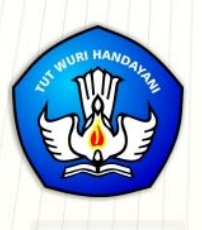

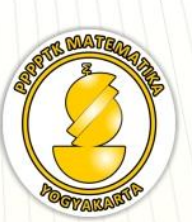

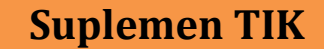

# **MODUL GURU PEMBELAJAR**

**E-Learning untuk Pengembangan Keprofesian Berkelanjutan (PKB) Guru** 

**Penulis : Indarti, M.Ed Fadjar Noer Hidayat, M.Ed M. Tamimuddin H., M.T Rustam Efendi, M.T Wendhie Prayitno, M.T Muda Nurul K., M.Cs**

**Direktorat Jenderal Guru dan Tenaga Kependidikan Kementerian Pendidikan dan Kebudayaan 2015**

#### Penulis:

- 1. Indarti, M.Ed, 08112690093, email: [only.indarti@gmail.com](mailto:only.indarti@gmail.com)
- 2. Fadjar Noer Hidayat, M.Ed, 08157916886, email [:abu.zidan@gmail.com](mailto:abu.zidan@gmail.com)
- 3. M. Tamimuddin H., M.T, 081226123445, email[: tamimp4tk@gmail.com](mailto:tamimp4tk@gmail.com)
- 4. Rustam Efendi, M.T, 087865453537, email: [rust\\_eff@yahoo.com](mailto:rust_eff@yahoo.com)
- 5. Wendhie Prayitno, M.T, 081328273939, email: wendhies@gmail.com
- 6. Muda Nurul K., M.Cs, 08112578144, email: [mudanurul@gmail.com](mailto:mudanurul@gmail.com)

#### Penelaah:

- 1. M. Tamimuddin H., M.T, 081226123445, email[: tamimp4tk@gmail.com](mailto:tamimp4tk@gmail.com)
- 2. Joko Purnomo, M.T, 0818265734, email[: joko\\_purnomo\\_01@yahoo.com](mailto:joko_purnomo_01@yahoo.com)
- 3. Jakim Wiyoto, S.Si, 085743576007, email: [jakim.wiyoto@gmail.com](mailto:jakim.wiyoto@gmail.com)

# Ilustrator:

Bayu Whisnu Prabasmara

#### *Copyright © 2016*

Pusat Pengembangan dan Pemberdayaan Pendidik dan Tenaga Kependidikan Matematika, Direktorat Jenderal Guru dan Tenaga Kependidikan

#### Hak Cipta Dilindungi Indang-Undang

Dilarang mengcopy sebagian atau keseluruhan buku ini untuk kepentingan komersial tanpa izin tertulis dari Kementerian Pendidikan dan Kebudayaan

# <span id="page-4-0"></span>**Kata Pengantar**

Peningkatan kualitas pendidikan saat ini menjadi prioritas, baik oleh pemerintah pusat maupun daerah. Salah satu komponen yang menjadi fokus perhatian adalah peningkatan kompetensi guru. Peran guru dalam pembelajaran di kelas merupakan kunci keberhasilan untuk mendukung keberhasilan belajar siswa. Guru yang profesional dituntut mampu membangun proses pembelajaran yang baik sehingga dapat menghasilkan *output* dan *outcome* pendidikan yang berkualitas.

Dalam rangka memetakan kompetensi guru, telah dilaksanakan Uji Kompetensi Guru (UKG). UKG dilaksanakan bagi semua guru, baik yang sudah bersertifikat maupun belum bersertifikat untuk memperoleh gambaran objektif kompetensi guru, baik professional maupun pedagogik.

Dan sebagai upaya untuk melakukan perbaikan pengetahuan dan ketrampilan profesional secara terus menerus selain pelatihan dasar yang diperoleh sebelumya, maka akan diselenggarakan pendidikan dan pelatihan pengembangan keprofesian berkelanjutan (PKB).

PPPPTK Matematika sebagai Unit Pelaksana Teknis Kementerian Pendidian dan Kebudayaan dibawah pembinaan Direktorat Jenderal Guru dan Tenaga Kependidikan mendapat tugas untuk menyusun modul guna mendukung pelaksanaan diklat PKB. Modul ini diharapkan dapat menjadi sumber belajar bagi guru dalam meningkatkan kompetensinya sehingga mampu mengambil tanggungjawab profesi dengan sebaik-baiknya.

> Yogyakarta, Desember 2015 Kepala PPPPTK Matematika Ttd

Dr. Daswatia Astuty

# <span id="page-5-0"></span>Daftar Isi

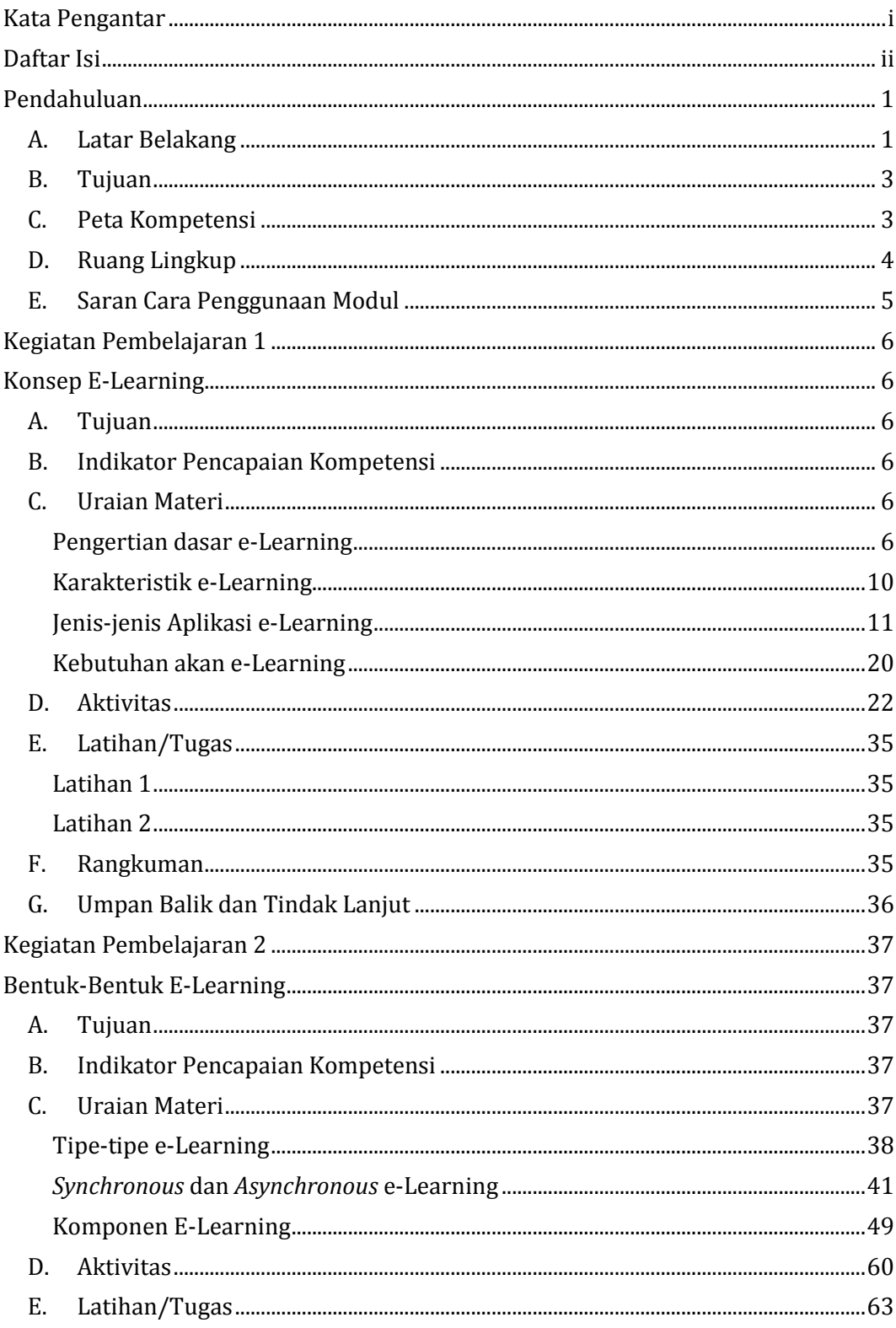

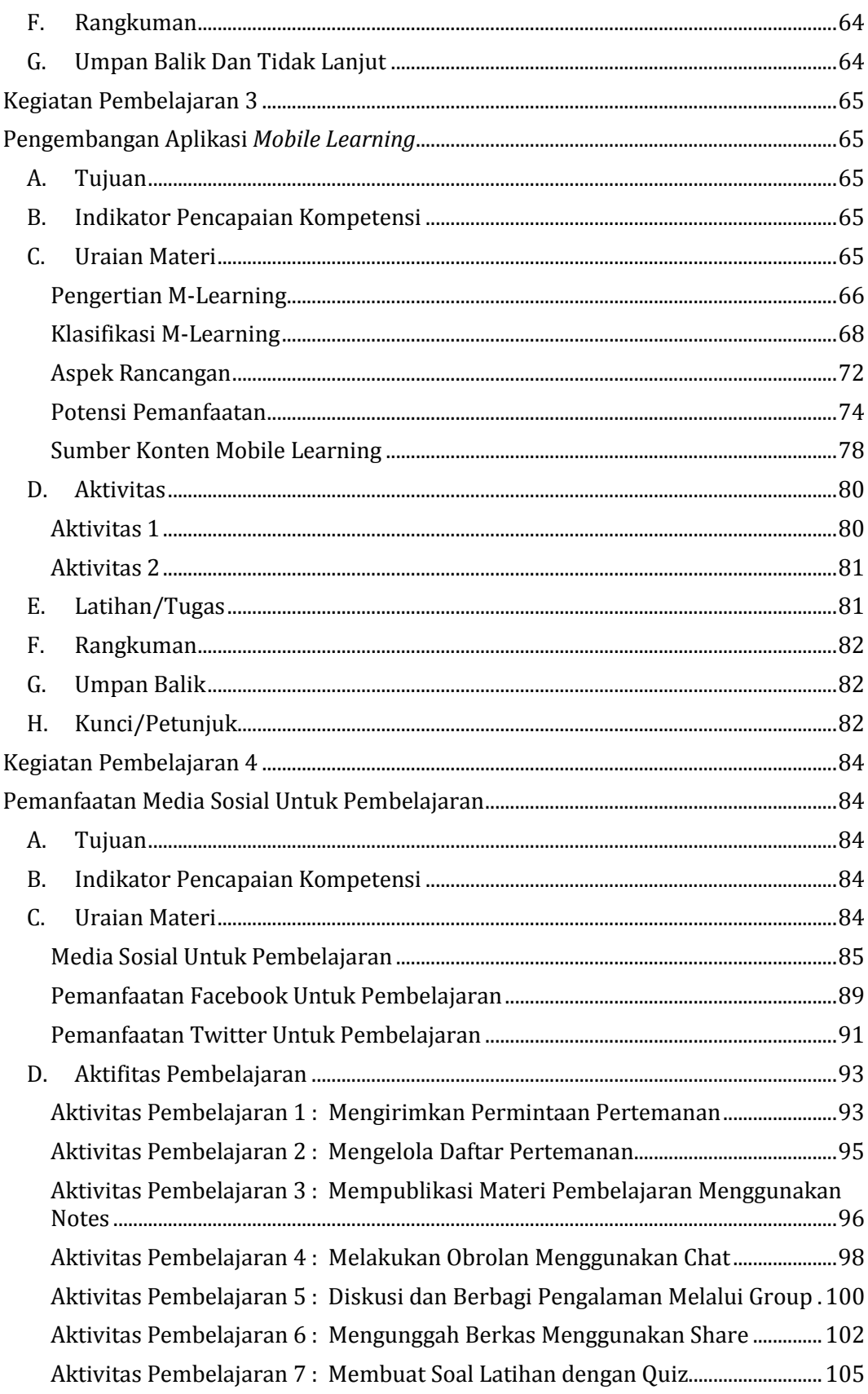

## Daftar Isi

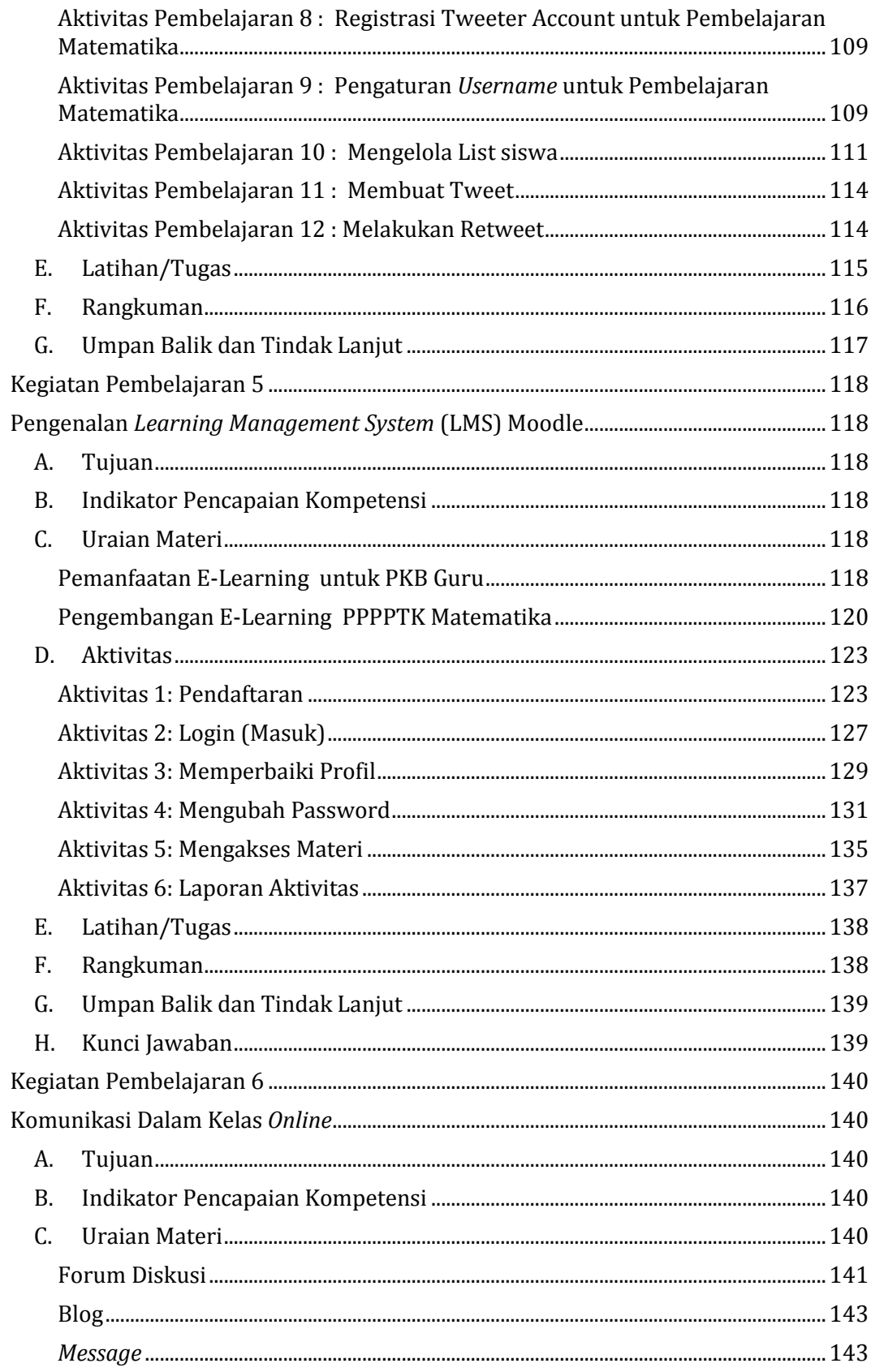

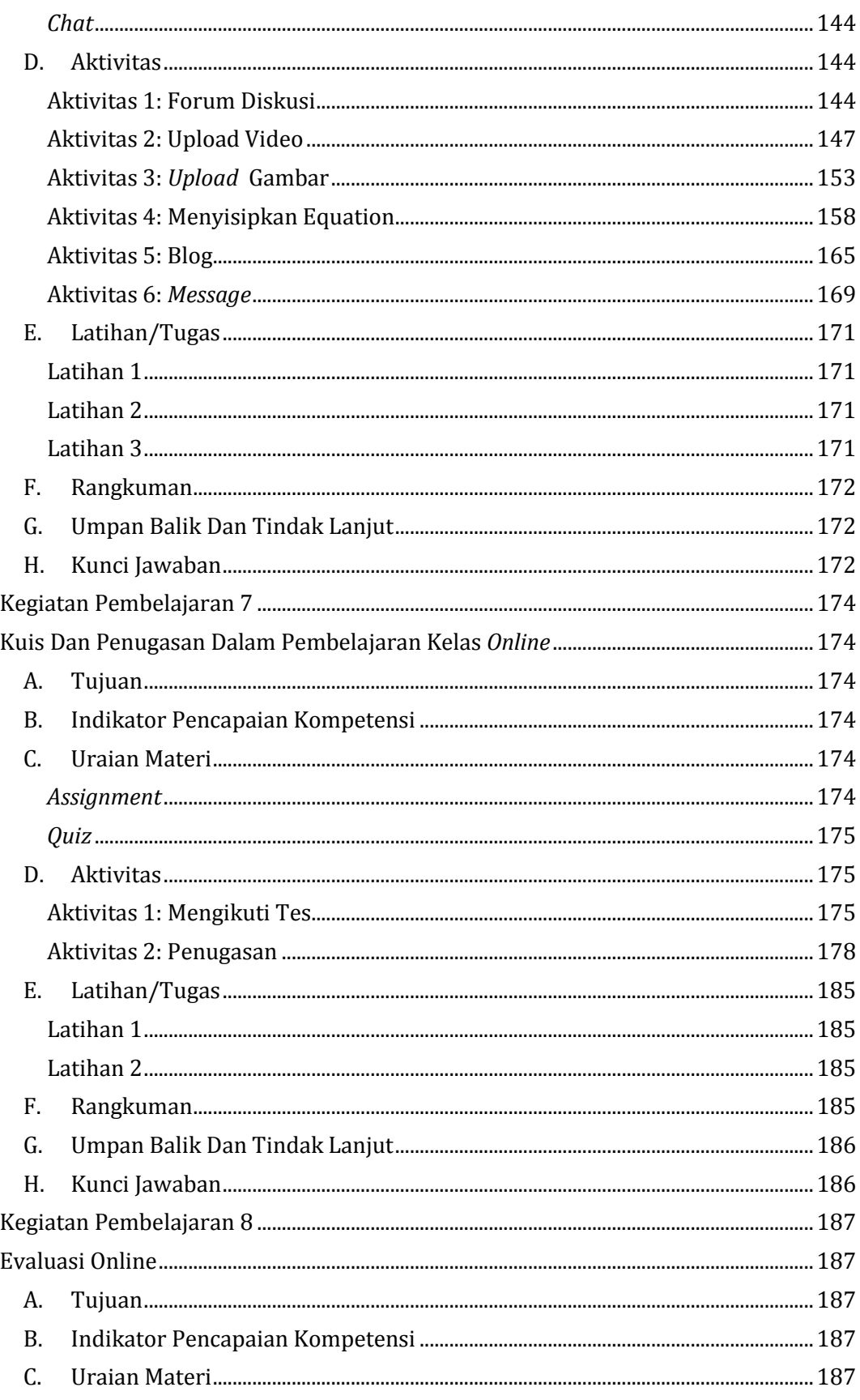

### Daftar Isi

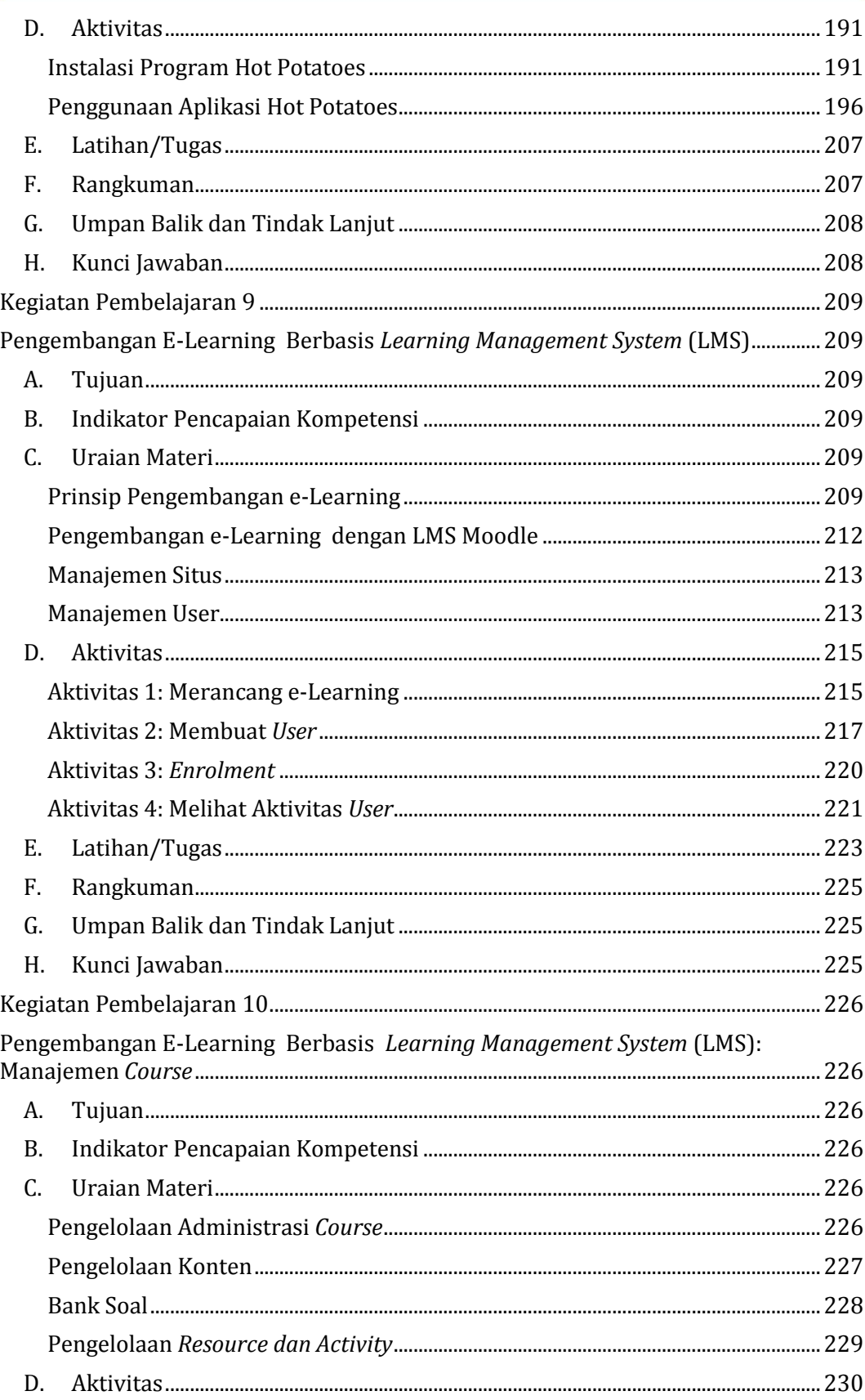

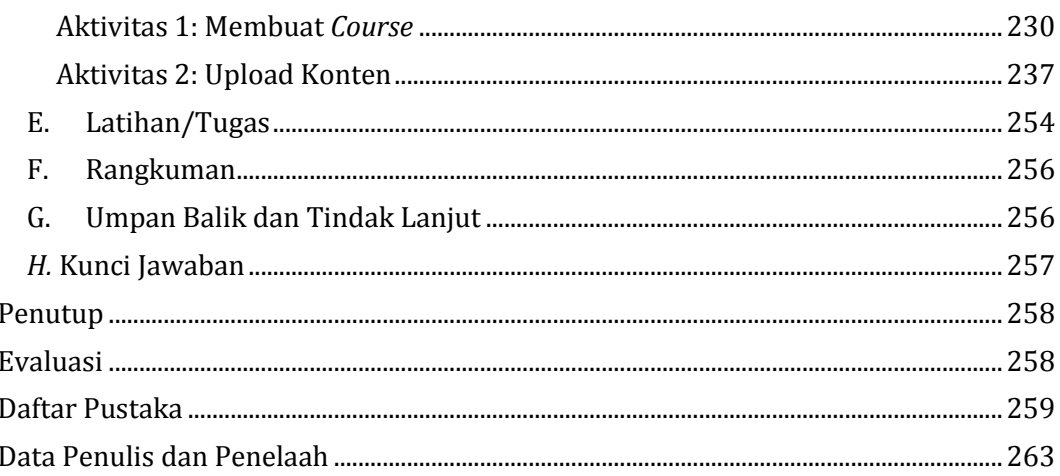

# <span id="page-12-0"></span>**Pendahuluan**

#### <span id="page-12-1"></span>**A. Latar Belakang**

Guru adalah pendidik profesional dengan tugas utama mendidik, mengajar, membimbing, mengarahkan, melatih, menilai, dan mengevaluasi peserta didik. Dalam melaksanakan tugasnya guru mempunyai kewajiban meningkatkan dan mengembangkan kualifikasi akademik dan kompetensi secara berkelanjutan sejalan dengan perkembangan ilmu pengetahuan, teknologi, dan seni. Terkait dengan kualifikasi dan kompetensi guru, Pemerintah telah mengatur dalam Peraturan Menteri Pendidikan Nasional No 16 Tahun 2007 Republik Indonesia Tentang Standar Kualifikasi Akademik Dan Kompetensi Guru. Dalam Peraturan Menteri tersebut dijelaskan bahwa guru mempunyai 4 standar kompetensi, yaitu kompetensi pribadi, sosial, pedagogik dan profesional.

Untuk dapat mencapai kompetensinya, guru harus melakukan Pengembangan Keprofesian Berkelanjutan (PKB) secara bertahap dan sesuai kebutuhannya. Dalam Peraturan Menteri Pendayagunaan Aparatur Negara dan Reformasi Birokrasi (Permen PAN dan RB) No 16 Tahun 2009, PKB guru meliputi tiga hal:

- 1. pengembangan diri,
- 2. publikasi ilmiah,
- 3. karya inovatif.

Salah satu bentuk kegiatan dari unsur pengembangan diri adalah diklat fungsional dan kegiatan kolektif. Diklat fungsional adalah kegiatan guru dalam mengikuti pendidikan atau latihan yang bertujuan untuk mencapai standar kompetensi profesi yang ditetapkan dan atau meningkatkan keprofesian untuk memiliki kompetensi di atas standar kompetensi profesi dalam kurun waktu tertentu. Selama ini penyelenggaraan diklat oleh Pemerintah untuk memfasilitasi pengembangan diri guru masih sangat

#### Pendahuluan

terbatas. Hal ini disebabkan keterbatasan dana, sumber daya manusia penyelenggara dan pelatih, waktu dan besarnya lahan garap. Keterbatasan jangkauan diklat dewasa ini diatasi dengan menyelenggarakan diklat dalam bentuk e-Learning . E-Learning merupakan pembelajaran dengan bantuan perangkat elektronik, atau secara umum e-Learning merupakan pembelajaran dengan menggunakan teknologi sebagai sarananya. Penyelenggaraan e-Learning tidak hanya menggunakan media internet atau *web based,* tetapi juga dapat menggunakan perangkat pembelajaran e-Learning dalam bentuk aplikasi *desktop* dan aplikasi dalam CD-ROM. Pembelajaran yang semula dibatasi oleh waktu, kini pembelajaran dapat dilakukan kapan pun tidak terbatas waktu. Jika semula materi hanya dapat diperoleh dari penjelasan guru atau instruktur, kini materi-materi pembelajaran dapat diperoleh dari berbagai sumber seperti CD tutorial, *ebook*, Internet dan sumber-sumber yang lain. Kemajuan teknologi telah melahirkan e-Learning yang menghilangkan kendala geografis, batas waktu, membuka kesempatan lebih luas untuk belajar serta mengatasi keterbatasan sumber daya pemateri dan biaya untuk pelaksanaan proses belajar mengajar. Dengan e-Learning diklat dapat menjangkau guru di manapun dalam jumlah besar dengan biaya dan sumber daya manusia yang efisien serta kualitas pembelajaran yang tidak kalah dengan diklat tatap muka. Kesempatan guru untuk melakukan pengembangan diri melalui diklat terbuka lebih luas.

Selain untuk pengembangan diri, e-Learning juga dapat dimanfaatkan guru untuk membuat karya inovatif dengan cara membuat atau memodifikasi alat pelajaran. Melalui e-Learning terbuka kesempatan bagi guru untuk mengembangkan media-media pembelajaran berbasis TIK. Guru juga dapat menyelenggarakan e-Learning sebagai sarana pengayaan materi untuk siswanya sekaligus sebagai wahana untuk mengembangkan model-model pembelajaran berbasis teknologi. Pengembangan model pembelajaran yang dilakukan guru dapat dikemas dalam bentuk karya tulis ilmiah yang dapat dimanfaatkan untuk publikasi ilmiah.

Mengingat e-Learning mempunyai nilai strategis bagi guru, baik sebagai sarana untuk mencapai standar kompetensi maupun untuk melaksanakan PKB guru, maka dilakukan penyusunan modul ini untuk panduan guru dalam mengikuti, mengembangkan dan menyelenggarakan e-Learning .

Pembahasan pada modul ini diawali dengan pembahasan konsep e-Learning yang akan menjadi dasar dalam pengembangan dan implementasi e-Learning. Pada bab selanjutnya dibahas tentang bentuk-bentuk e-Learning , *mobile learning,* dan pemanfaatan media sosial sebagai sumber belajar dan media interaksi antara siswa dan guru. Pada bab selanjutnya diberikan panduan bagaimana menggunakan e-Learning PPPPTK Matematika yang merupakan salah satu bentuk fasilitasi PKB untuk guru matematika. Pada akhir modul dibahas bagaimana cara membuat soal-soal *online,*  pengembangan dan pengelolaan e-Learning berbasis *Learning Management System* (LMS).

#### <span id="page-14-0"></span>**B. Tujuan**

Setelah mempelajari materi dalam modul ini, pembaca/peserta diklat dapat:

- menjelaskan konsep, komponen dan bentuk-bentuk e-Learning,
- menggunakan sosial media sebagai sumber belajar dan media interaksi antara guru dan siswa,
- menggunakan sistem e-Learning PPPPTK Matematika,
- menyusun instrumen evaluasi *online* dengan Hot Potatoes*,*
- menerapkan prinsip-prinsip pengembangan e-Learning ,
- melakukan manajemen penyelenggaraan e-Learning berbasis *Learning Management System* (LMS) Moodle.

#### <span id="page-14-1"></span>**C. Peta Kompetensi**

Kompetensi yang akan dicapai setelah mempelajari modul ini adalah:

#### Pendahuluan

- pembaca/peserta diklat dapat memanfaatkan teknologi informasi dan komunikasi dalam bentuk e-Learning untuk mengembangkan diri,
- pembaca/peserta diklat dapat memanfaatkan teknologi informasi dan komunikasi untuk kepentingan pembelajaran, diantaranya pembuatan instrumen evaluasi secara *online,* menyelenggarakan e-Learning berbasis sosial media maupun *Learning Management System* (LMS).

#### <span id="page-15-0"></span>**D. Ruang Lingkup**

Ruang lingkup modul ini meliputi konsep-konsep dasar e-Learning yang meliputi definisi e-Learning , karakteristik e-Learning , jenis-jenis aplikasi e-Learning , pentingnya e-Learning untuk pembelajaran masa kini. Pada Bab II menjelaskan berbagai macam tipe *e-Learning, m*enjelaskan berbagai macam cara penyampaian e-Learning, menjelaskan komponen pembentuk *e-Learning.* Pada bab selanjutnya yaitu Bab III dijelaskan tentang *mobile learning* yang merupakan pembelajaran dengan perangkat *mobile.* Pada bagian ini juga dijelaskan klasifikasi e-Learning, bagaimana merancang, potensi pemanfaataannya dalam pembelajaran, dan perangkat pengembangan *mobile learning*.

Pada Bab IV dijelaskan tentang pemanfaatan sosial media sebagai sumber belajar dan media interaksi siswa dan guru. Pada bab ini dijelaskan tentang bentuk-bentuk pemanfaatan sosial media facebook, twitter.

Pada Bab V sampai VII dijelaskan Pemanfaatan e-Learning oleh guru. Bab ini menjelaskan bagaimana menggunakan e-Learning PPPPTK Matematika, mulai dari login, memperbarui profil diri, berinteraksi dalam kelas *online,*  dan mengikuti evaluasi dalam pembelajaran *online* dalam bentuk pengiriman tugas/*assignment* atau tes *online/quiz.*

Pada Bab VIII dijelaskan bagaimana cara pembuatan evaluasi Pembelajaran *online* menggunakan *software* Hot Potatoes.

Bab IX dan X memberikan penjelasan tentang bagaimana pengembangan e-Learning dengan LMS. Pada Bab IX dijelaskan bagaimana langkah dalam membuat suatu e-Learning dan manajemen *user* pada LMS Moodle, kemudian Bab X dilanjutkan pembahasan manajemen *course* Moodle.

#### <span id="page-16-0"></span>**E. Saran Cara Penggunaan Modul**

Modul ini terdiri 10 kegiatan pembelajaran, dengan urutan materi disusun mulai dari kegiatan pembelajaran dengan materi yang relatif mudah sampai ke materi yang lebih kompleks atau sulit. Oleh karena itu dalam menggunakan modul ini disarankan dari kegiatan pembelajaran awal. Pembaca/peserta diklat dapat mempelajari materi pada kegiatan pembelajaran tertentu dengan memahami isi uraian materi dan mempraktekkan kegiatan pada aktivitas pembelajaran. Untuk mengukur penguasaan terhadap materi yang ada di dalam modul peserta/pembaca dapat mengerjakan soal/tugas/ dan selanjutnya melakukan kegiatan umpan balik untuk merefleksi proses pembelajaran yang dilakukan. Jika pembaca/peserta diklat merasa sudah menguasai materi, silahkan melanjutkan pada kegiatan pembelajaran selanjutnya.

# <span id="page-17-0"></span>**Kegiatan Pembelajaran 1**

# <span id="page-17-1"></span>**Konsep E-Learning**

#### <span id="page-17-2"></span>**A. Tujuan**

Pembaca/peserta diklat dapat memahami pengertian e-Learning yang meliputi definisi, karakteristik, jenis-jenis aplikasi e-Learning, dan memahami kebutuhan e-Learning untuk mendukung pembelajaran masa kini.

#### <span id="page-17-3"></span>**B. Indikator Pencapaian Kompetensi**

Setelah mengikuti kegiatan pembelajaran ini pembaca/peserta diklat dapat:

- 1. menjelaskan definisi e-Learning *,*
- 2. menjelaskan karakteristik e-Learning *,*
- 3. menjelaskan jenis-jenis aplikasi e-Learning *,* dan
- 4. menjelaskan pentingnya e-Learning untuk pembelajaran masa kini.

#### <span id="page-17-4"></span>**C. Uraian Materi**

#### <span id="page-17-5"></span>**Pengertian dasar e-Learning**

Proses pembelajaran tradisional berlangsung dalam suatu kelas dan ditandai dengan hadirnya seorang pendidik yang mengendalikan pembelajaran. Karena hal inilah maka paradigma lama disebut pembelajaran yang berpusat pada guru *(teacher centred learning).* Guru menjadi sumber utama pembelajaran. Paradigma ini mulai bergeser dengan munculnya paradigma baru yang menjadikan peserta didik sebagai *active learner*, peserta didik sebagai pusat pembelajaran *(student centred learning).* 

*Student centred learning* mengacu pada kesempatan belajar yang relevan dengan kebutuhan peserta didik, artinya kebutuhan belajar tersebut datang dari peserta didik. Bukan berarti guru mengabaikan tugasnya untuk menentukan apa yang terbaik bagi peserta didik, namun setidaknya guru menempatkan tanggung jawab di pundak peserta didik untuk memiliki dan menentukan arah pembelajaran mereka sendiri.

Perlu diketahui bahwa setiap peserta didik adalah spesifik dan memiliki kebutuhan yang berbeda. Untuk itu pembelajaran harus memfasilitasi kebutuhan yang beragam tersebut. Dalam *student centred learning,*  pembelajaran berfokus pada aktifitas belajar dan bukan aktifitas mengajar. Maka keberadaan 'guru' bukan satu-satunya faktor penentu, bahkan dapat digantikan dengan bahan belajar, media belajar, serta terciptanya komunikasi antar pembelajar.

Pemenuhan kebutuhan peserta didik yang beragam saat ini terdukung dengan keberadaan Teknologi Informasi dan Komputer (TIK). Dengan TIK bahan belajar dapat dibuat menjadi lebih menarik, melibatkan banyak jenis media, interaktif, dan mudah didistribusi kepada peserta didik tanpa batasan ruang dan waktu.

Menurut Widhiarta, P (2008), keberadaan TIK memunculkan model pembelajaran baru antara lain:

- *Computer Based Learning/Training* (CBL/CBT)

Dalam CBL/CBT pembelajaran berlangsung dengan cara penyediaan bahan belajar berupa modul elektronik, softare edukasi, maupun bentuk *softcopy* dari makalah cetak yang sudah ada yang diintegrasikan dalam sebuah komputer *stand alone* yang tidak memerlukan koneksi ke Internet. Bahan belajar juga bisa berupa program simulasi keterampilan tertentu sesuai kebutuhan khusus pembelajaran. Bahan belajar ini dapat diakses secara berulang kapanpun tanpa pembiayaan berulang sebagaimana jika kita mencetak ulang suatu modul.

#### - *Web Based Learning/Web Based Training*

Perkembangan Internet memungkinkan model belajar CBL/CBT yang terintegrasi dalam jaringan komputer sehingga terjadi perluasan akses bahan belajar kapanpun dan dimanapun. Penyelenggara pendidikan juga dapat memanfaatkan Internet untuk memperluas layanan kepada peserta. Aktifitas kelas terjadi dengan cara peserta mengunduh dan mempelajari bahan belajar, mengikuti diskusi dengan pengajar menggunakan teknologi komunikasi yang tersedia *(chat, email, video converence)* serta mengikuti ujian secara online. Model inilah yang disebut *web based learning*, sebuah model pembelajaran jarak jauh yang menggunkan Internet sebagai wahananya.

#### - *Mobile Learning*

Model pembelajaran yang memanfaatkan keberadaan ponsel cerdas yang sangat pervasif dan merupakan bagian dari kultur populer masyarakat sebagai sarana pembelajaran. Fitur dan kelengkapan teknologi telepon genggam saat ini sangat mendukung keberhasilan konsep *mobile learning*. Perangkat mobile yang *handy* dan portabel serta selalu '*on*' tersebut dimanfaatkan untuk mendistribusikan konten pembelajaran agar dapat diakses secara cepat tanpa perlu menghidupkan perangkat komputer.

Ketiga bentuk pembelajaran di atas disebut pembelajaran secara elektronik, atau sering disebut e-Learning . Namun masih ada beberapa pendapat yang berbeda mengenai makna dan hubungan istilah e-Learning *, flexible learning,* dan *online learning*. Salah satu definisi dikeluarkan oleh *The American Society for Training and Development (ASTD, 2009,* dalam Suhaemy, 2014) yang menyebutkan bahwa e-Learning adalah himpunan aplikasi dan proses yang meliputi pembelajaran berbasis web *(web based learning),* pembelajaran berbasis komputer *(computer based learning),* dan kelas virtual *(virtual classroom).* Sebagian dari model ini dilakukan dengan Internet, Intranet, audio, video, tv interaktif, dan CD room.

Dari definisi tersebut di atas jelas bahwa konteks e-Learning lebih luas dari pada *online* learning karena e-Learning meliputi pemanfaatan perangkat elektronik yang tidak harus terkoneksi secara online. Sementara *flexible learning* memberikan pilihan yang lebih luas pada apa, kapan, dimana, dan bagaimana kita belajar. Artinya *flexible learning* lebih mengarah pada pendekatan bahwa teknologi memungkinkan semua pembelajaran terjadi lebih flexibel. Sedangkan *online laerning* mencakup pembelajaran yang dilaksanakan dengan teknologi berbasis web. Pembedaan definisi ini ditegaskan dalam *The Australian National Training Authority/ANTA* (Yelland dkk, 2008).

Melalui e-Learning materi pembelajaran dapat diakses kapan saja dan dari mana saja, di samping itu materi juga dapat diperkaya dengan berbagai sumber belajar serta dapat diperbaharui dengan cepat. E-Learning membawa prinsip terciptanya lingkungan belajar yang fleksibel dan terdistribusi.

Implementasi e-Learning bisa jadi sangat sederhana, sekedar kumpulan bahan belajar yang diletakkan dalam server untuk diakses peserta didik, dengan fasilitas komunikasi yang terlepas dari sistem, misalnya dengan sms, email, ataupun milist. Ada pula penggunaan e-Learning yang sudah terintegrasi antara konten pembelajaran, sistem informasi akademik, aktivitas peserta didik, pengawasan *(monitoring)*, evaluasi dan penilaian dari pendidik, hingga interaksi antara peserta dan pendidik dan antar sesama peserta didik terjalin dalam satu sistem yang terpadu. Dalam pelaksanaannya, e-Learning ada yang dilaksanakan secara online penuh, dan ada juga yang tetap dipadukan dengan pembelajaran konvensional atau sering disebut *blended learning* atau *hybrid learning*.

Contoh dari implementasi e-Learning yang sudah terpadu dan online penuh adalah E-Training PPPPTK Matematika yang dapat diakses pada alamat [http://diklatonline.p4tkmatematika.org/.](http://diklatonline.p4tkmatematika.org/) Tampilan awal dari laman tersebut dapat dilihat pada gambar berikut ini.

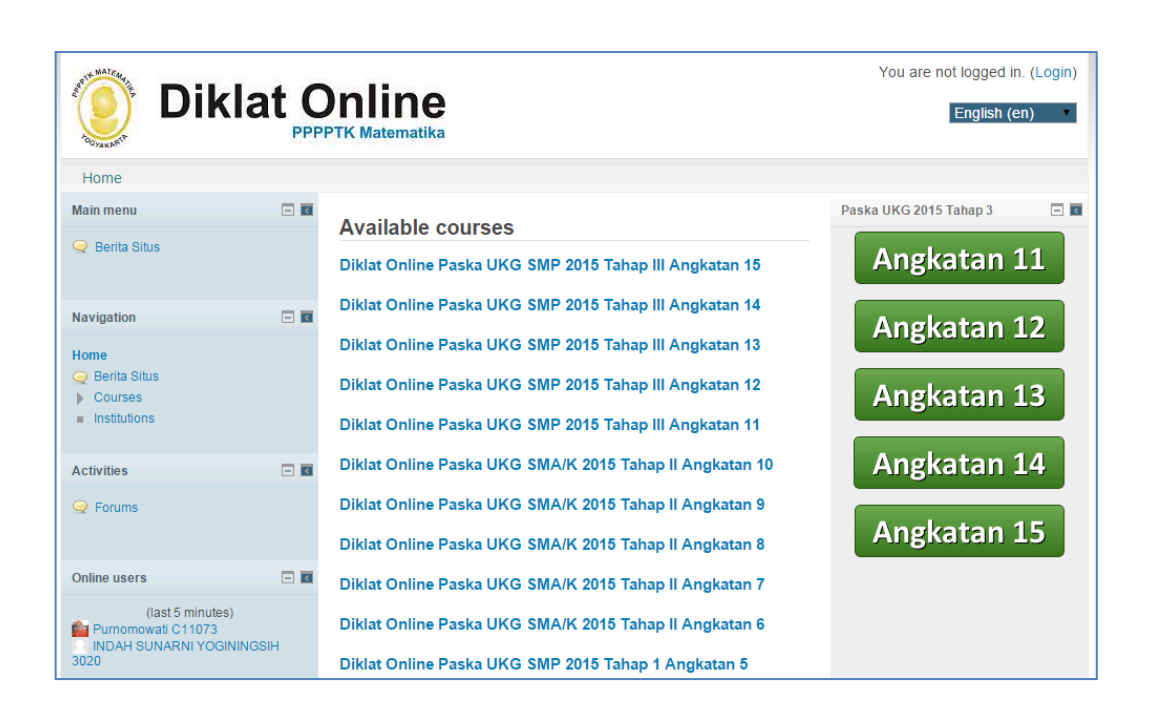

#### <span id="page-21-0"></span>**Karakteristik e-Learning**

Terdapat beberapa karakteristik yang harus dimiliki e-Learning yang membedakannya dengan pembelajaran konvensional, yaitu *interactivity, independency, accessibility,* dan *enrichment*.

*a. Interactivity* 

E-Learning harus memfasilitasi jalur komunikasi baik secara *real time (synchronous) seperti* chatting dan messenger*,* maupun tidak *real time* (*asynchronous*) seperti forum dan mailing list.

b. *Independency*/kemandirian

Ketersediaan bahan belajar, waktu, dan akses yang flexibel memungkinkan peserta didik untuk melakukan aktivitas pembelajaran sesuai dengan kondisi masing-masing dan menjadi *active learner.* Namun hal ini tidak akan berjalan baik jika masing-masing individu tidak memiliki kemandirian. Kemandirian di sini berarti peserta didik belajar tanpa ada yang menyuruh atau mengingatkan, mengerjakan tugas tanpa ada yang mengejar-ngejar dan lain-lain. Semua berdasar kesadaran sendiri. Jadwal, pengaturan waktu dan *reminder*, bahkan saran acuan

belajar yang ada hanya berupa mesin belaka, yang tidak akan berarti apapun jika peserta didik tidak menyadarinya secara mandiri.

c. *Accessibility*/aksesabilitas

Sumber-sumber belajar dan informasi akademik harus lebih mudah diakses dan terdistribusi lebih luas dibandingkan dengan pembelajaran konvensional.

d. *Enrichment*/pengayaan

Kegiatan pembelajaran serta presentasi bahan pembelajaran disajikan dengan cara yang lebih variatif dan interaktif seperti penggunaan video striming, aplikasi simulasi, dan animasi.

Menurut Clark dan Mayer (2008) yang termuat dalam makalah *Effective E-Learning Design* (Steen H, 2008), e-Learning adalah instruksi yang diantarkan melalui sistem komputer dengan tujuan membangun keterampilan dan kemampuan yang dapat ditransfer *(transferable)*. E-Learning yang efektif selayaknya memiliki karakteristik sebagai berikut.

- Meliputi konten yang relevan dengan fitur pembelajaran
- Menggunakan metode instruksi seperti contoh dan praktek untuk membantu pembelajaran
- Memanfaatkan berbagai elemen media untuk menyampaikan konten dan metode
- Membangun pengetahuan dan keterampilan baru yang dapat meningkatkan performa

#### <span id="page-22-0"></span>**Jenis-jenis Aplikasi e-Learning**

E-Learning diimplementasikan dengan menggunakan LMS *(Learning Management System)* atau disebut juga *Course Management System* (CMS). Terdapat banyak definisi LMS. Litmos.com mendefinisikan LMS sebagai sistem yang menyediakan infrastruktur, *framework*, dan perangkat untuk menangani dan memfasilitasi pembelajaran secara *online*. LMS mengelola semua aspek administrasi dari suatu proses pembelajaran (dokumentasi,

pelacakan/*tracking*, dan pelaporan), menyediakan layanan-layanan penting untuk keperluan penyelenggaraan pembelajaran serta mendistribusikan konten pembelajaran. Sementara TechTarget.com mendefinisikan LSM sebagai suatu teknologi berbasis web yang dimanfaatkan untuk merencanakan, mengimplementasikan, dan mengakses suatu proses pembelajaran.

LMS harus memiliki fitur dasar sebagai berikut:

- uploading konten pembelajaran,
- pendistribusian konten pembelajaran,
- monitoring dan pencatatan terhadap partisipasi peserta didik,
- penilaian performa peserta didik, baik melalui penugasan maupun test online,
- Pengumpulan dan *review assignment*/tugas,
- fitur interaktif seperti forum diskusi, *chat*, dan video konferensi untuk sesama peserta didik dan antara peserta didik dengan pendidik,
- dokumentasi dan pelaporan yang berkaitan dengan proses pembelajaran.

Terdapat banyak LMS yang berkembang saat ini, baik *open source* maupun *proprietary* (dimiliki secara khusus oleh suatu lembaga). LMS *open source* membebaskan *source code*nya untuk dilihat orang, dikustomisasi sesuai kebutuhan pengguna, dan biasanya tidak berbayar. Salah satu kelemahan LMS *open source* adalah karena *software* ini mudah untuk digandakan, maka akan banyak muncul penggunaan yang tidak resmi atau tidak berlanjut, sekedar untuk coba-coba. Contoh LMS yang *open source* adalah sebagai berikut.

- Moodle [\(http://moodle.org\)](http://moodle.org/)
- ATutor [\(http://www.atutor.ca\)](http://www.atutor.ca/)
- Dokeos [\(http://www.dokeos.com\)](http://www.dokeos.com/)
- Freestyle Learning [\(http://www.freestyl](http://www.freestyle-learning.de/)*e-Learning* .de)
- ILIAS [\(http://www.ilias.uni-koeln.de\)](http://www.ilias.uni-koeln.de/)
- Sakai [\(http://www.sakaiproject.org\)](http://www.sakaiproject.org/)
- Edmodo (https://www.edmodo.com/)

Sementara LMS *proprietary* merupakan *software* yang dilindungi hak cipta dari penyalahgunaan dan penggunaan yang tidak resmi. Umumnya dijual dengan harga cukup tinggi berdasar fitur dan fasilitas yang disedikan. Software ini tidak boleh didistribusi tanpa ijin. Beberapa keunggulan dari LMS jenis ini adalah jumlah penggunaan terbatas sesuai lisensi dan karena aplikasi tidak boleh digandakan maka tidak bermunculan LMS 'sampah'. Kelemahannya adalah faktor harga yang tinggi dan kadang-kadang masih memerlukan pembiayaan untuk versi *update* nya. Kelemahan lain adalah kesulitan dalam hal kustomisasi sesuai kebutuhan. Beberapa contoh LMS jenis ini adalah:

- Blackboard [\(http://www.blackboard.com\)](http://www.blackboard.com/)
- Elisa (http://elisa.ugm.ac.id/)
- Saba Software [\(http://www.saba.com\)](http://www.saba.com/)
- Apex Learning [\(http://www.apexlearning.com\)](http://www.apexlearning.com/)
- IntraLearn [\(http://intralearn.com\)](http://intralearn.com/)

Pemilihan LMS perlu disesuaikan dengan kebutuhan dan proses pembelajarannya. Beberapa contoh LMS akan kita pelajari lebih lanjut dalam Kegiatan Pembelajaran I ini.

#### **Moodle (moodle.org)**

Moodle merupakan salah satu LMS *open source* yang dapat diperoleh secara bebas melalui http://moodle.org. Moodle merupakan akronim dari *Modular Object-Oriented Dynamic Learning Environment.* Maksud dari modular adalah developer dapat mengembangkan serta menciptakan modul – modul baru untuk menambah fungsional Moodle. Moodle dapat dengan mudah dipakai untuk mengembangkan sistem e-Learning . Dengan Moodle portal e-Learning

dapat dimodifikasi sesuai kebutuhan. Gambar berikut ini menunjukkan antar muka Moodle yang masih original diikuti dengan antarmuka Diklat Online PPPPTK Matematika yang berbasis Moodle yang sudah disesuaikan dengan karakteristik diklat online tersebut.

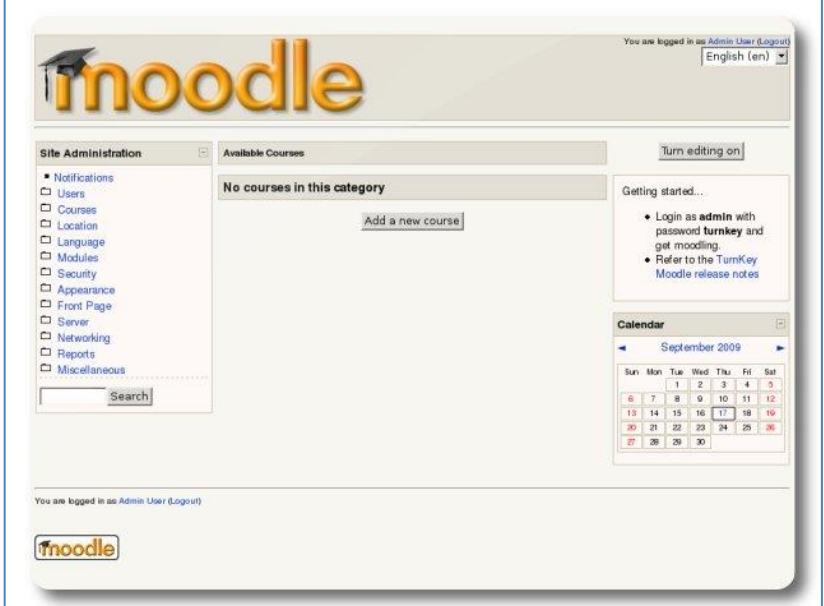

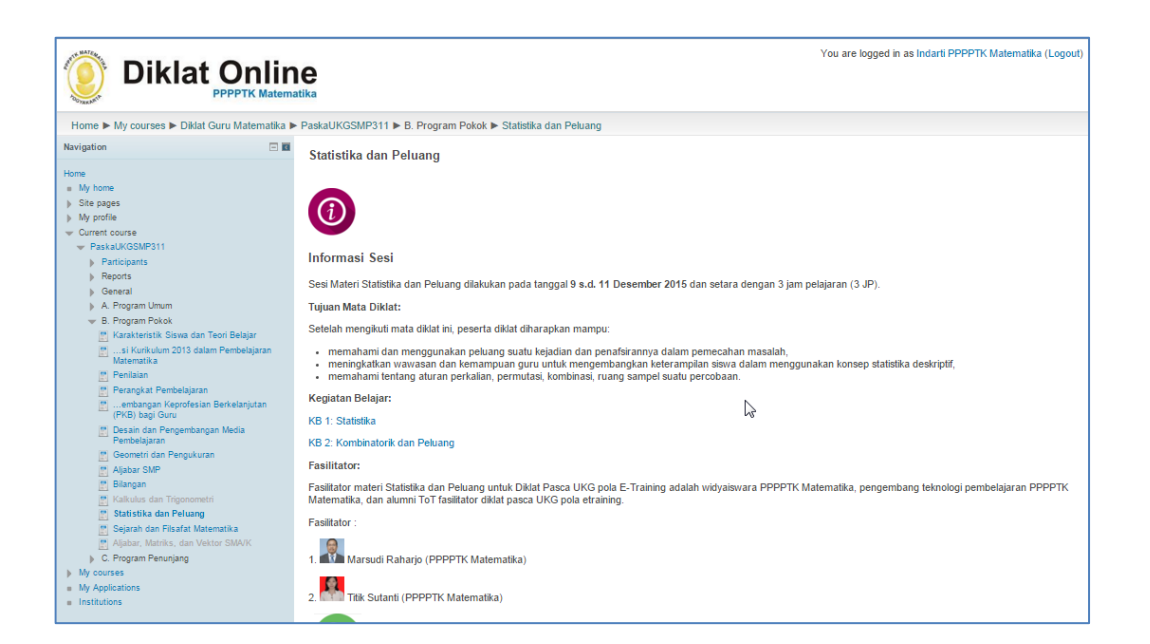

Beberapa alasan yang menyebabkan Moodle banyak dipilih sebagai berikut.

Moodle merupakan software *open source* dibawah lisensi GNU Public

sehingga dapat digunakan secara gratis dan bebas.

- Moodle dikembangkan oleh Martin Dougiamas, seorang ahli pendidikan dan pakar komputer, sehingga dapat mengakomodir kebutuhan untuk mewujudkan pembelajaran seperti halnya kelas tatap muka langsung.
- Moodle memiliki komunitas yang cukup besar sehingga pengembangannya lebih cepat dilakukan. Apabila terjadi permasalahan dalam penggunaan ada banyak komunitas yang bisa menjadi sumber informasi untuk mencari penyelesaian.

#### **Edmodo (https://www.edmodo.com/)**

Edmodo merupakan salah satu LMS yang fokus untuk pembelajaran usia 12 tahun ke bawah *(K-12 education)* yang fitur-fiturnya lebih ditujukan untuk melengkapi kelas konvensional sehingga mengarah ke bentuk *blended learning.* Siswa, guru, dan orang tua dapat membuat akun di Edmodo secara gratis. Namun Edodo sudah meluncurkan versi premiumnya dengan harga terjangkau yang dilengkapi dengan fungsi analisis.

Dengan antarmuka yang mirip dengan FaceBook, pengguna akan mudah familiar dengan Edmodo. Edmodo mengorganisasi keanggotaannya dalam bentuk kelas-kelas atau grup yang didasarkan pada komunitas belajar. Edmodo bisa dikatakan jejaring sosial yang juga merupakan bagian dari LMS *(academic social media network).*

Setiap akun akan memiliki prefalensi berbeda tergantung *role* yang didefinisikan pada awal pembuatan akun. Akun pendidik/guru akan berbeda hak nya dengan akun siswa ataupun akun orang tua. Akun guru biasanya memiliki hak yang lebih, misalnya dapat memfilter postingan siswa, guru juga dapat memposting tugas, menetapkan batas pengiriman tugas, dan lainlain. Gambar berikut ini menunjukkan salah satu tampilan Edmodo dengan akun *student.*

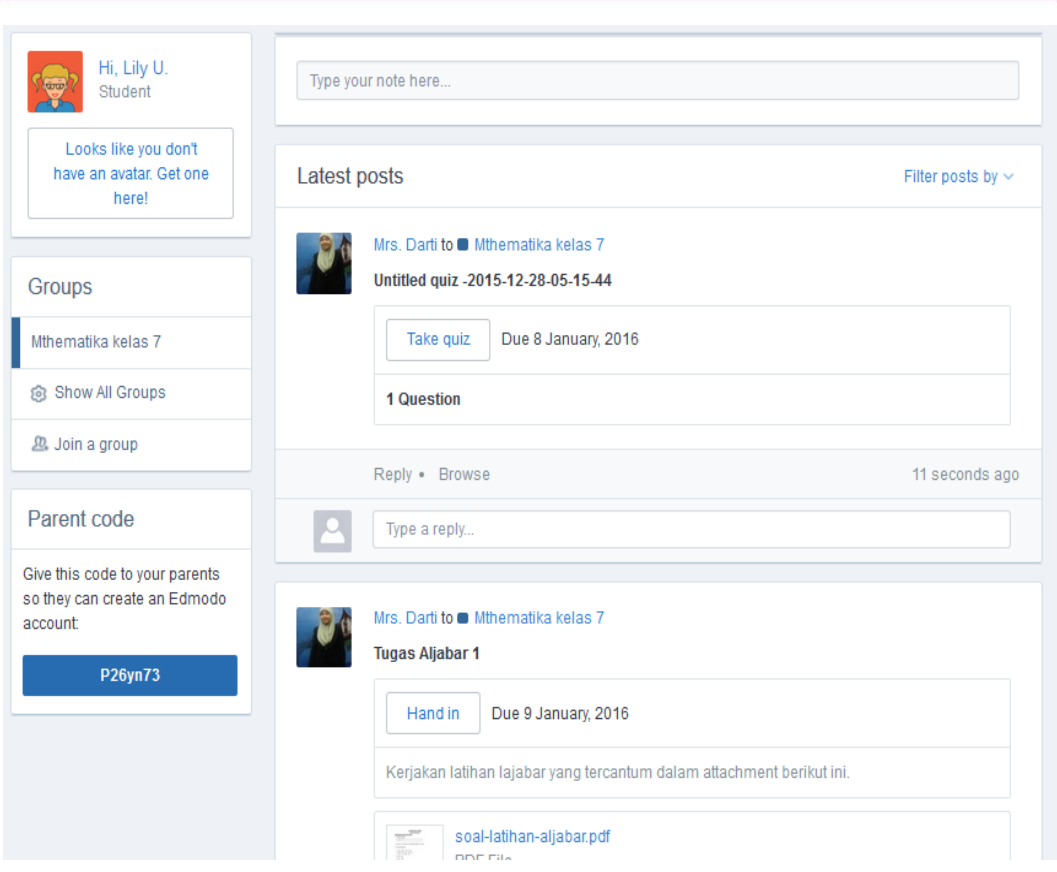

#### **Blackboard (http://www.blackboard.com/)**

Blackboard merupakan suatu lingkungan belajar virtual dan sistem manajemen kelas yang dibangun oleh Blackboard Inc. Washington DC. Blackboard termasuk salah satu LMS yang berbayar. Blackboard sempat mendominasi pangsa pasar LMS. Namun saat ini tergeser oleh LMS yang memberikan layanan secara gratis, seperti Moodle untuk kalangan pendidikan tinggi, dan Edmodo untuk pendidikan dasar. Saat ini Blackboard sudah merilis versi tak berbayarnya dengan nama CourseSite.

Blackboard adalah suatu LMS yang powerful yang memungkinkan pendidik untuk mendesain pembelajaran baik secara blended maupun online penuh, menetapkan penilaian, dan meningkatkan layanan dengan *plugin* yang tersedia yang sering disebut *Blackboard Building Block.* Blackboard dapat dimanfaatkan untuk pembelajaran dari jenjang dasar hingga ke perguruan tinggi. Berikut ini salah satu tampilan pengorganisasian konten pembelajaran suatu univeristas menggunakan LMS Blackboard.

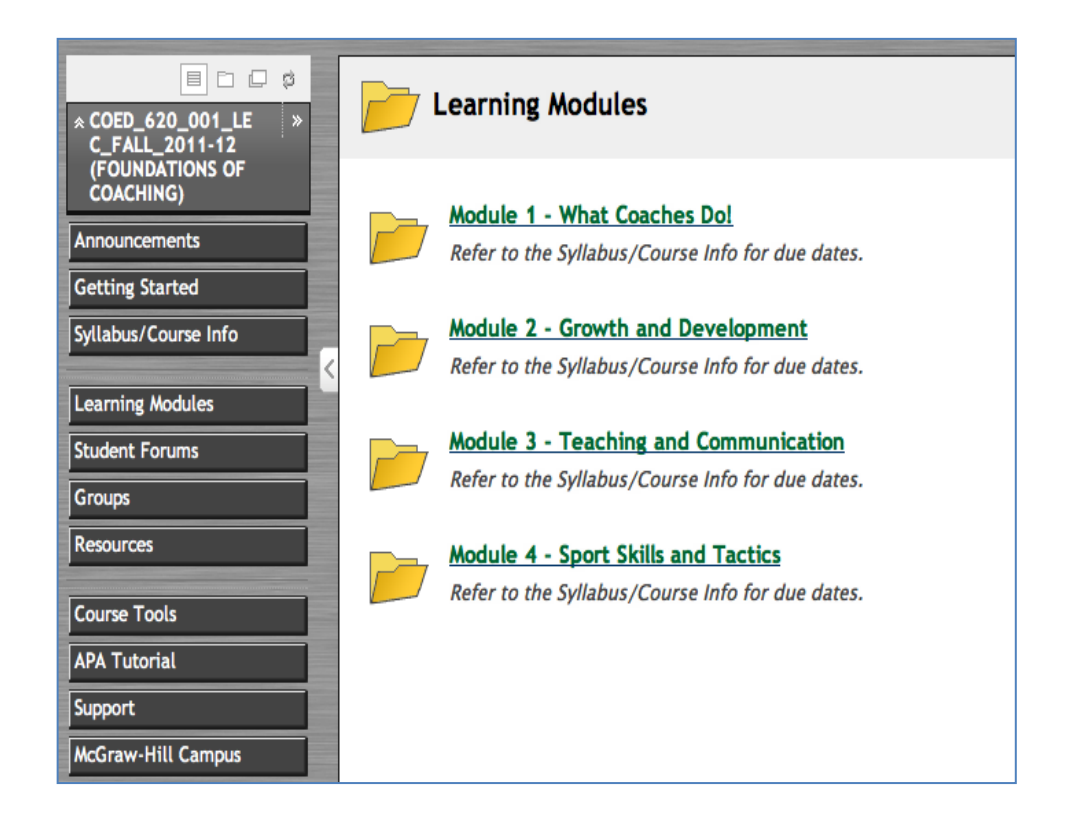

#### **ELISA (**<http://elisa.ugm.ac.id/>**)**

Elisa merupakan LMS resmi milik Universitas Gadjah Mada yang dikembangkan oleh universitas untuk memperkaya proses pembelajaran. LMS ini pernah memenangkan Anugrah ICT Indonesia (INAICTA) kategori Learning Management System terbaik. Tampilan berikut ini menunjukkan halaman awal eLisa.ugm.ac.id

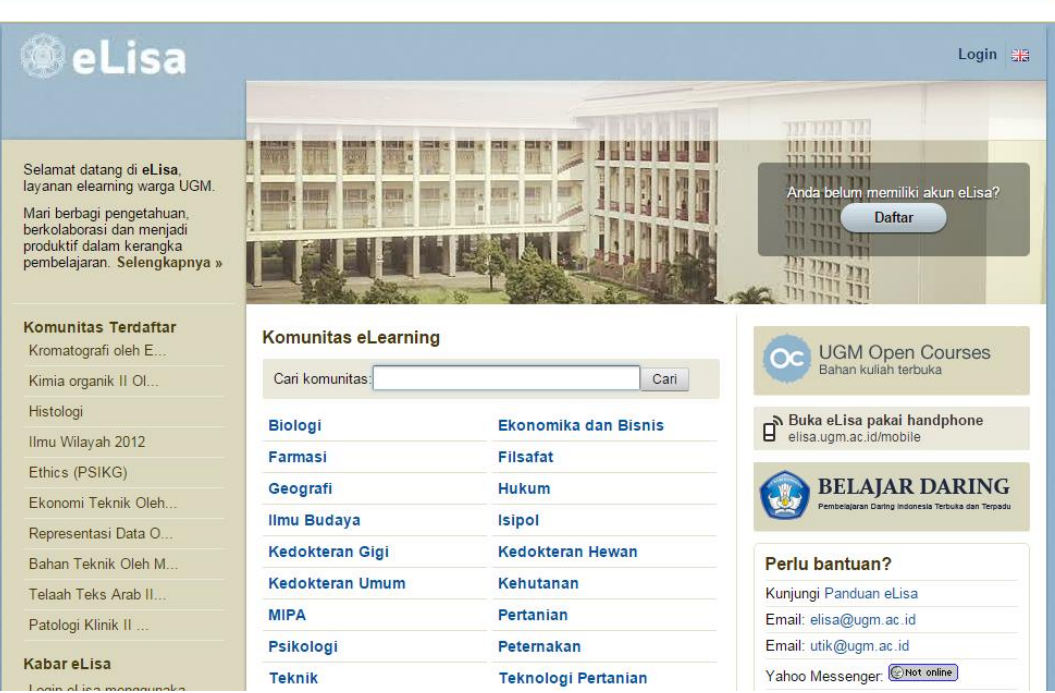

Ada berbagai fitur eLisa yang membuat pembelajaran secara online menjadi menyenangkan sebagaimana tatap muka di kelas.

- **Komunitas**. eLisa dirancang dengan konsep komunitas, sehingga mahasiswa yang sudah menyelesaikan sebuah *course* online dapat membantu dan memperkaya belajar adik kelasnya.
- **Ruang**. Bahan kuliah di eLisa dipilah-pilah dalam ruang-ruang yang kecil sehingga lebih mudah dicerna oleh mahasiswa. Dalam setiap ruang, dosen bisa meng-*upload* bahan kuliah, mengadakan diskusi, serta menjalankan kuis dan tugas online.
- **Diskusi**. eLisa menyediakan fitur diskusi yang praktis dan interaktif. Dengan adanya fasilitas "Setuju" dan layanan analisis diskusi, dosen dapat melakukan *authentic assessment* terhadap diskusi dengan lebih mudah.
- **Kuis** *Online*. Fitur ini dimanfaatkan oleh mahasiswa sebagai bahan latihan. Tersedia tiga jenis soal, yaitu soal pilihan, soal isian, dan soal esai. Soal pilihan dan soal isian dapat dicek komputer secara otomatis.
- **Tugas** *Online*. Dosen bisa mengadakan penugasan *online*, di mana pekerjaan mahasiswa tidak diserahkan langsung tetapi secara online di eLisa.
- *Mobile Version*. Versi mobile eLisa [\(elisa.ugm.ac.id/m\)](http://elisa.ugm.ac.id/m) mempermudah mahasiswa mengakses pembelajaran dari mana saja dengan bantuan handphone GPRS.

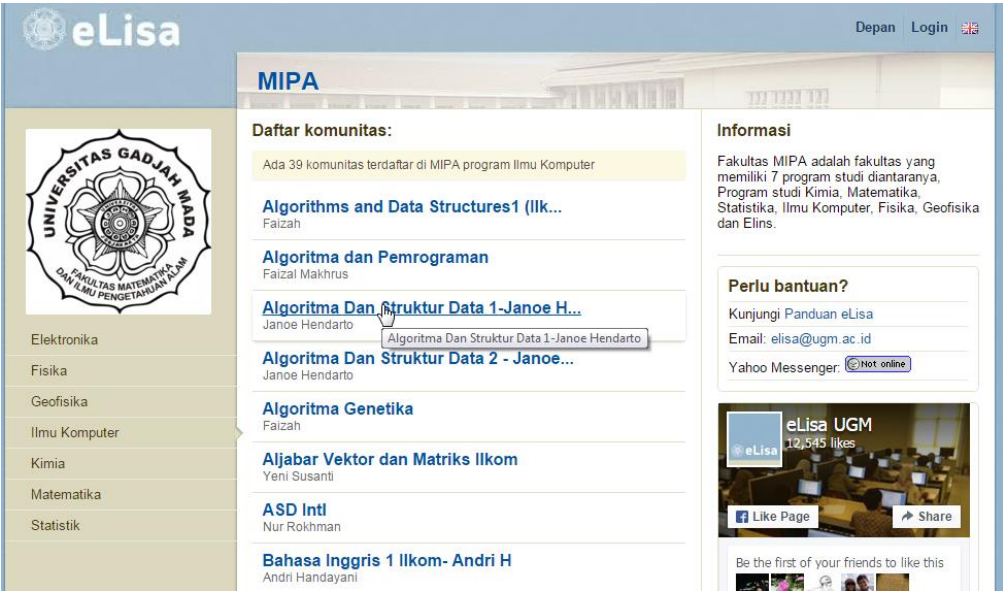

Gambar di atas adalah tampilan halaman salah satu program studi di Universitas Gadjah Mada. Sedangkan gambar berikut ini menunjukkan salah satu konten pembelajaran.

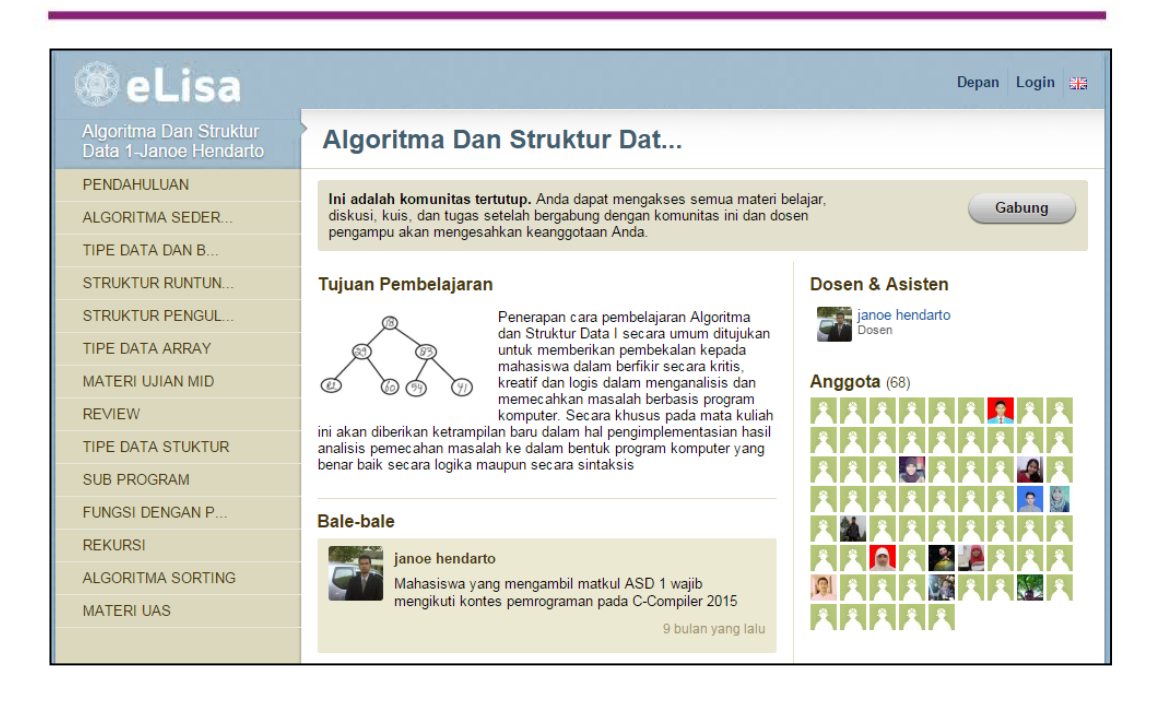

#### <span id="page-31-0"></span>**Kebutuhan akan e-Learning**

Layanan pendidikan konvensional tidak selamanya mencukupi kebutuhankebutuhan para pembelajar. Ada hal-hal khusus yang menyebabkan seseorang tidak mampu mengikuti pendidikan secara konvensional, terutama masalah aksesabilitas. Kekurangan fitur dari pendidikan konvensional ini akhirnya mendapatkan solusi dengan hadirnya model pembelajaran e-Learning *.* Berbagai aspek yang berkaitan dengan kendala akses terhadap layanan pendidikan konvensional adalah:

1. Keterbatasan kemampuan finansial *(financial affordance)*

Ketidakmampuan seseorang untuk membiayai pendidikan formal dapat diatasi dengan keikutsertaannya pada pendidikan yang diselenggarakan melalui e-Learning . Pembiayaan pada pendidikan konvensional bukan hanya masalah biaya pendidikan itu saja, tetapi juga meliputi biaya transportasi dan akomodasi untuk dapat menghadiri pertemuan dalam kelas. Hal ini tentu salah satu yang tidak diperlukan dalam e-Learning *.*  Termasuk juga masalah pengadaan bahan belajar, dalam e-Learning bahan belajar dapat diwujudkan dalam bentuk *soft file* yang berbiaya rendah *(lowcost)* baik dalam hal replikasinya (penggandaan) ataupun dalam hal pendistribusian.

- 2. Kekurangberuntungan secara fisik *(physically disadvantaged)* Kondisi fisik dapat juga menjadi kendala yang dihadapi sebagian anggota masyarakat untuk mendapatkan layanan pendidikan secara konvensional, misalnya masalah mobilitas.
- 3. Keterbatasan waktu untuk mengikuti pendidikan pada pendidikan formal/konvensional Fleksibilitas kegiatan belajar yang ditawarkan oleh e-Learning memberikan peluang bagi para pekerja atau pegawai untuk tetap melaksanakan kegiatan pembelajaran dengan memanfaatkan waktu yang sesuai bagi mereka.
- 4. Kendala dalam pencapaian pangkat puncak bagi Pegawai Negeri Sipil (PNS) *(constraint in achieving the highest rank)*

Para pekerja yang termotivasi untuk dapat secara terus-menerus meningkatkan kapabilitas dirinya mengalami kendala kalau harus mengikuti pendidikan lanjutan secara konvensional karena umumnya kegiatan pendidikan pelaksanaannya bersamaan dengan jam kerja para pekerja. Sedangkan bagi para pegawai negeri sipil (PNS), ada peraturan pemerintah yang menentukan jenjang pangkat tertinggi yang boleh dicapai sesuai dengan tingkat pendidikan tertentu, serta kebutuhan angka kredit untuk butir pendidikan dan pelatihan. Peran e-Learning dalam bentuk pendidikan yang flexibel memberi peluang bagi pekerja dan PNS untuk tetap menerapkan *life long learning* tanpa meninggalkan pekerjaan. Misalnya dengan diklat online (e-training)

5. Kondisi/keadaan geografis yang yang sulit untuk dicapai dan jarak yang jauh.

Penyebaran penduduk yang sangat berjauhan dengan jumlah populasi yang besar dan keadaan geografis yang beragam menjadi kendala untuk pemerataan pendidikan secara reguler atau konvensional

- 6. Keterbatasan sarana transportasi untuk menjangkau lembaga pendidikan regular/konvensional
- 7. Keterbatasan keuangan negara untuk menyediakan lembaga pendidikan reguler/konvensional untuk melayani sejumlah besar penduduk yang terpencar-pencar dalam jumlah yang relatif kecil *(rarely dispersed population)*

Menghadapi kondisi demografis dan geografis seperti tersebut di atas diperlukan adanya kebijakan guna memenuhi kebutuhan pendidikan masyarakat tanpa harus membangun lembaga pendidikan konvensional yang mungkin tidak efisien.

8. Keterbatasan lembaga pendidikan reguler/konvensional dalam memenuhi kebutuhan pendidikan masyarakat.

Sebagai contoh, PPPPTK Matematika sebagai satu-satunya lembaga pemerintah yang bertanggung jawab terhadap pengembangan kompetensi guru matematika di Indonesia memiliki lahan garap yang jumlahnya sangat besar, tentu tidak mampu menyentuh semua guru jika hanya mengandalkan diklat reguler yang dilaksanakannya. Salah satu alternatif pemecahannya adalah penyelenggaraan diklat online yang mampu meraup peserta secara massal dan berbentuk kelas paralel.

#### <span id="page-33-0"></span>**D. Aktivitas**

Untuk lebih memahami layanan apa saja yang bisa kita dapatkan dari suatu e-Learning serta kegiatan apa saja yang dapat kita lakukan melalui suatu sistem e-Learning *,* kita akan coba menjelajahi contoh e-Learning yang tersedia secara terbuka di Internet. Untuk keperluan itu, kita akan mengeksplorasi www.freemoodle.org, sebuah *open* e-Learning yang diprakarsai oleh Haidee Michelle Mealor. Situs ini merupakan situs gratis yang menyediakan *course-course* yang terbuka untuk siapa saja, baik untuk mengaksesnya maupun untuk berkolaborasi menyediakan materi, sesuai dengan tujuan utama dikembangkannya situs ini, yaitu memberikan peluang pada para pendidik untuk berkolaborasi dan menyediakan kesempatan pada para pembelajar untuk mengubah dunia menjadi lebih baik melalui akses ke pendidikan secara bebas menggunakan Moodle, "*To allow educators to collaborate and provide learners opportunities to change the world for the better through access to free education using Moodle".*

Sebagai langkah awal bukalah situs [http://www.freemoodle.org/.](http://www.freemoodle.org/) Tampilan awal dari website ini kurang lebih akan seperti terlihat pada gambar berikut. Tampilan ini dapat berubah tergantung waktu kita mengaksesnya.

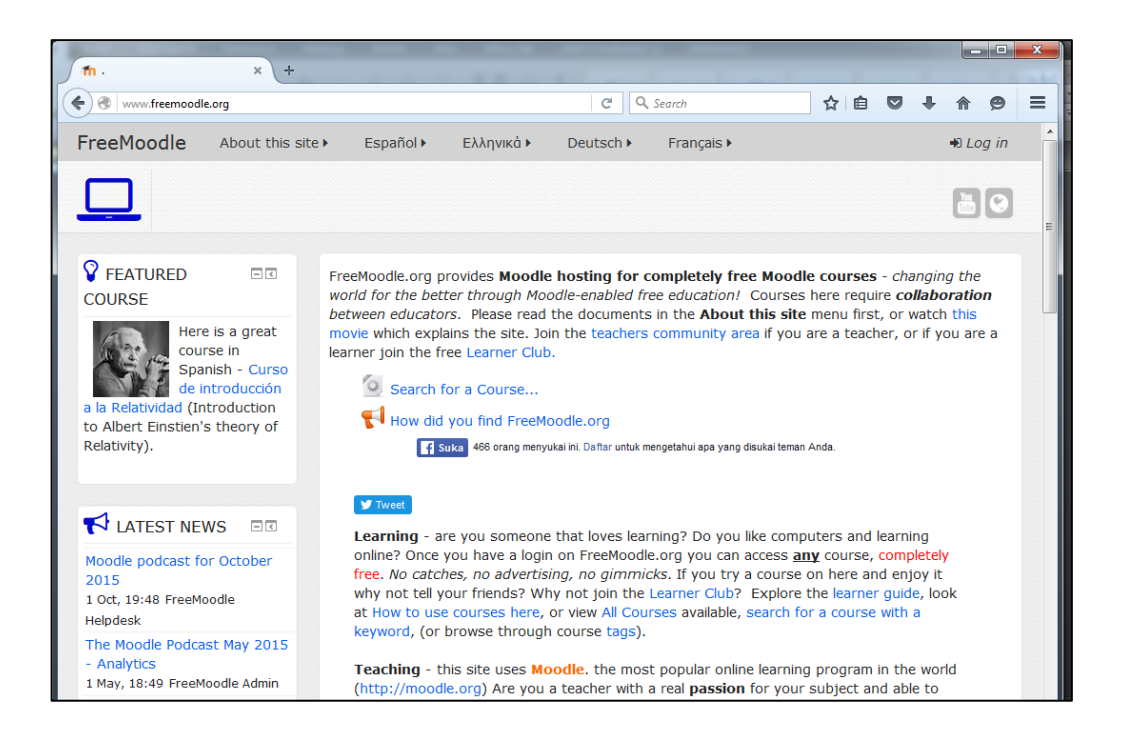

Website tersebut menyediakan beberapa pilihan bahasa, antara lain Bahasa Inggris, Bahasa Spanyol, Bahasa Belanda, Bahasa Yunani, dan Bahasa Perancis. Untuk aktifitas kali ini kita menggunakan versi Bahasa Inggris. Bila dirasakan sulit, kita dapat menggunakan bantuan Google Translate untuk menerjemahkan website ini, sehingga muncul dalam versi Bahasa Indonesia, namun akan banyak keterbatasan dan kerancuan dalam bahasa terjemahannya. Gambar berikut menunjukkan website Freemoodle dalam bahasa Indonesia.

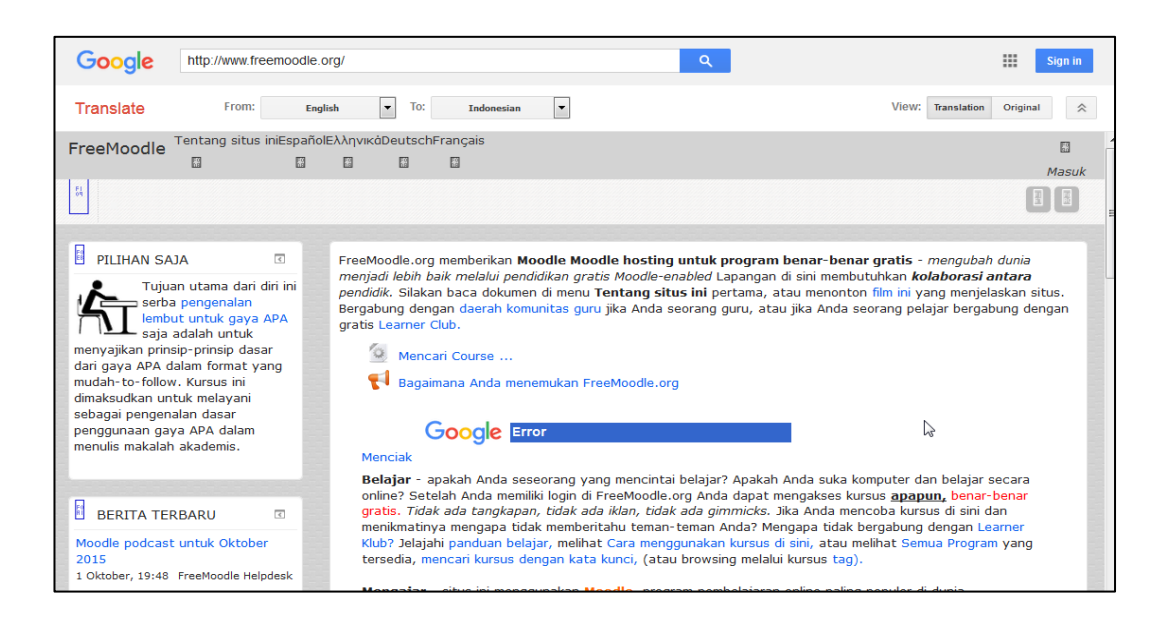

Dari halaman utama situs, bila kita drag ke bawah, kita akan menemukan daftar course yang disediakan oleh Freemoodle.

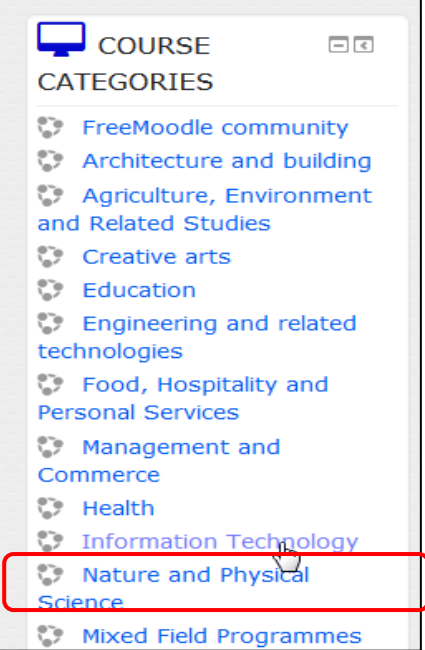

Untuk kali ini, kita pilih course Information Technology. Klik link ini untuk menghadirkan pilihan kelompok materi yang ada, misalnya *Computer Science.*
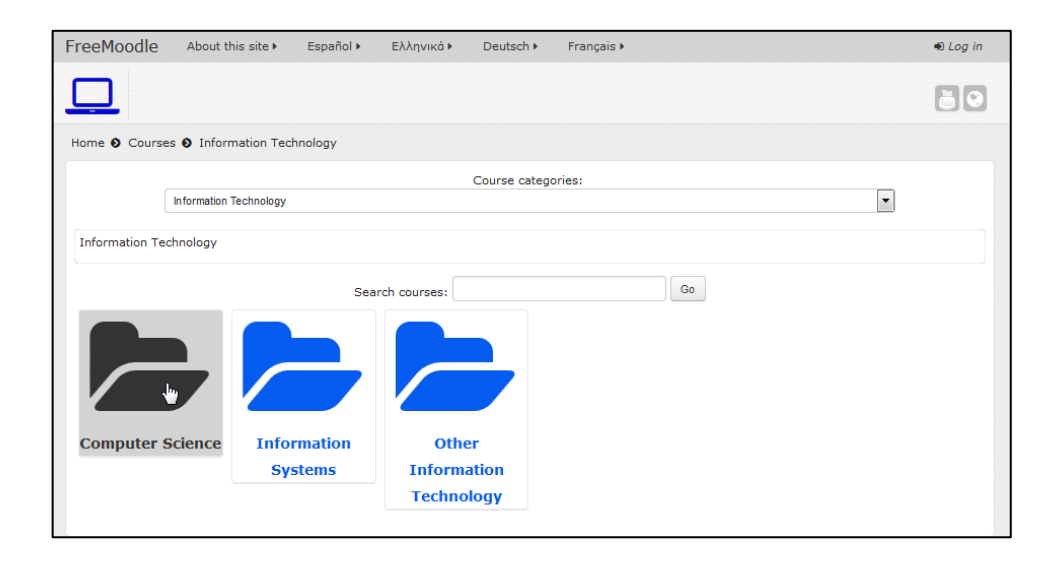

Kemudian kita pilih salah satu materi yang disediakan, misalnya *Applying ICT.* 

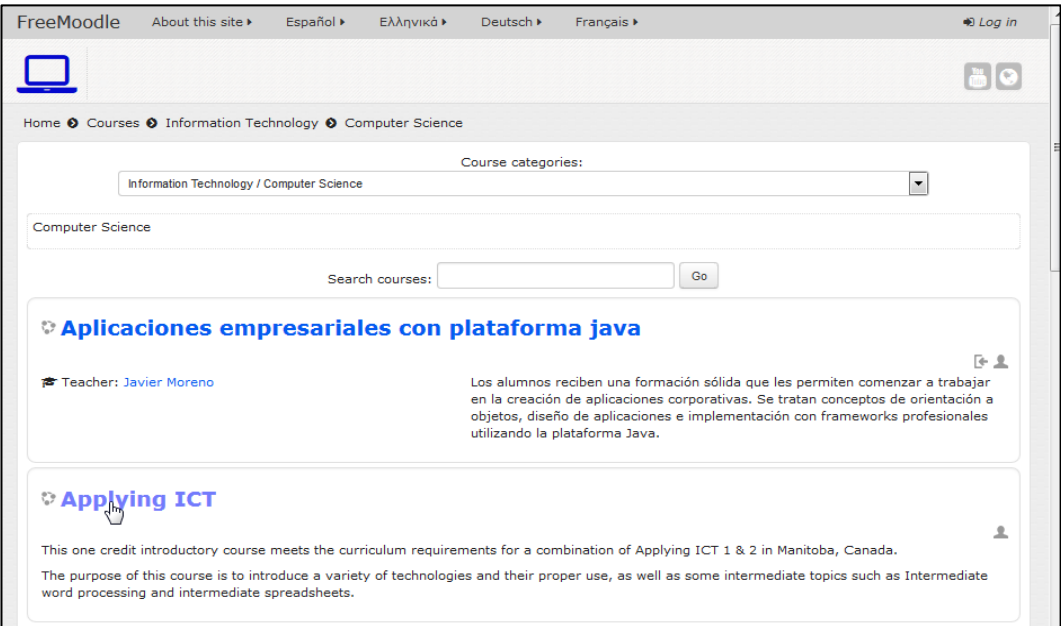

Ketika kita memilih salah satu materi yang disediakan, kita akan mendapatkan suatu notifikasi, bahwa kita harus melakukan registrasi jika akan melihat konten lebih dalam.

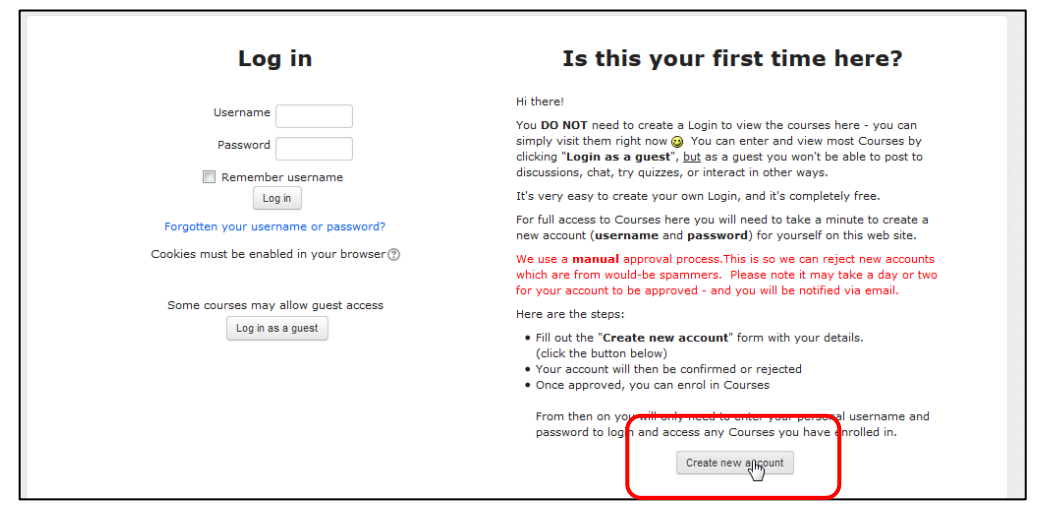

Klik link *Create new account* untuk mendapatkan akun. Kemudian lengkapilah form yang muncul sebagaimana gambar berikut, kemudian klik *Create my new account.*

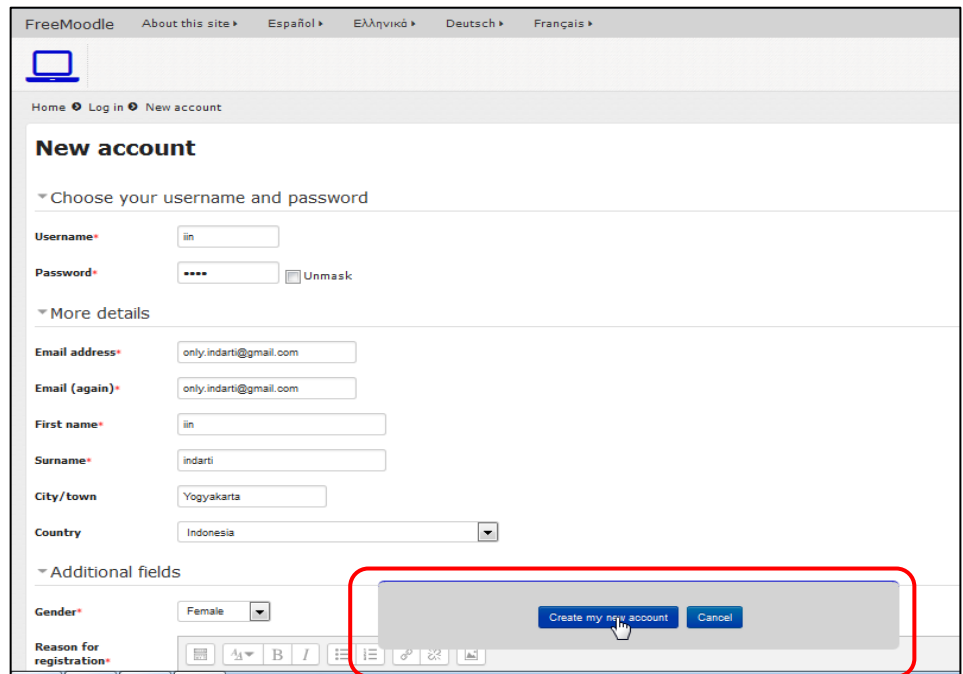

Selanjutnya kita akan mendapatkan notifikasi melalui email sesuai dengan email yang kita daftarkan.

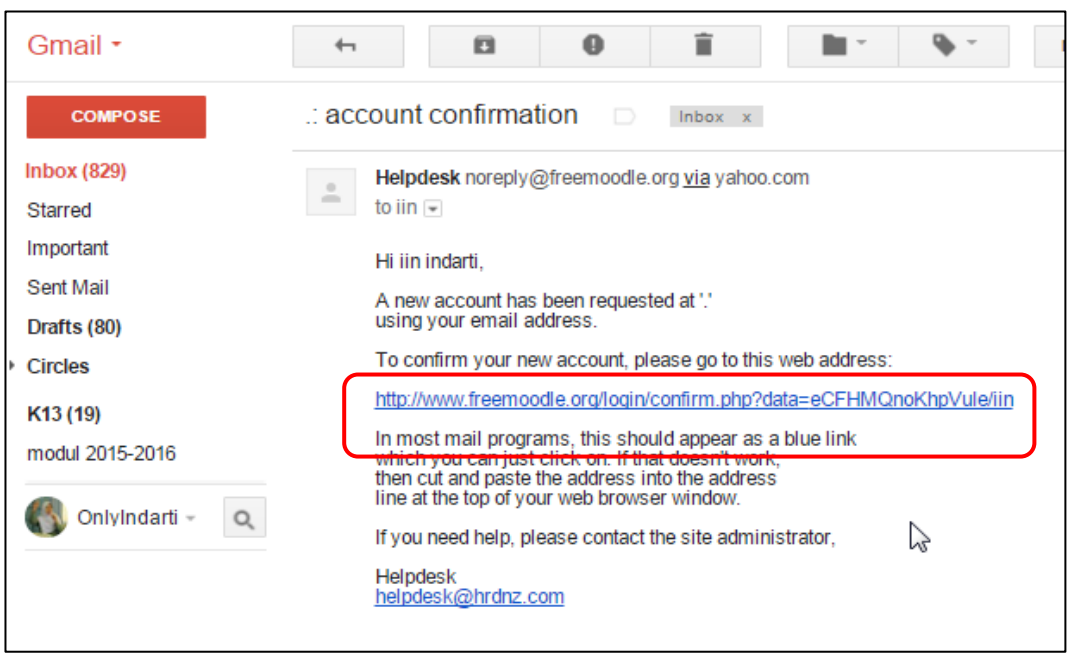

Untuk melakukan konfirmasi, kita klik link yang dikirim melalui email tersebut. Setelah melakukan konfirmasi, kita akan dapat login ke website dengan menggunakan username dan password yang kita buat. Tombol login terdapat pada sudut kanan atas.

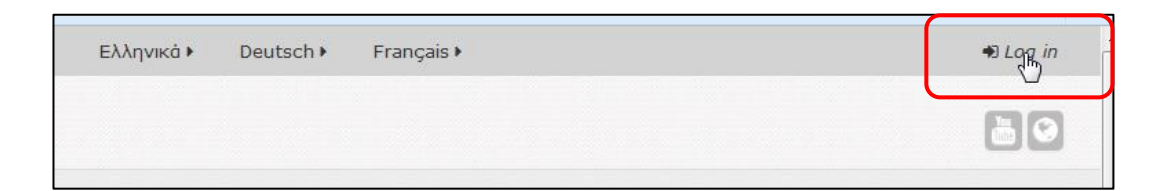

Setelah login, kita akan dapat mengakses course yang kita pilih tadi secara lengkap, tanpa harus menunggu akun kita di*enroll* oleh admin course sebagaimana yang terjadi pada *e-Learning* lain yang sifatnya tertutup atau khusus bagi peserta yang ter*enroll*.

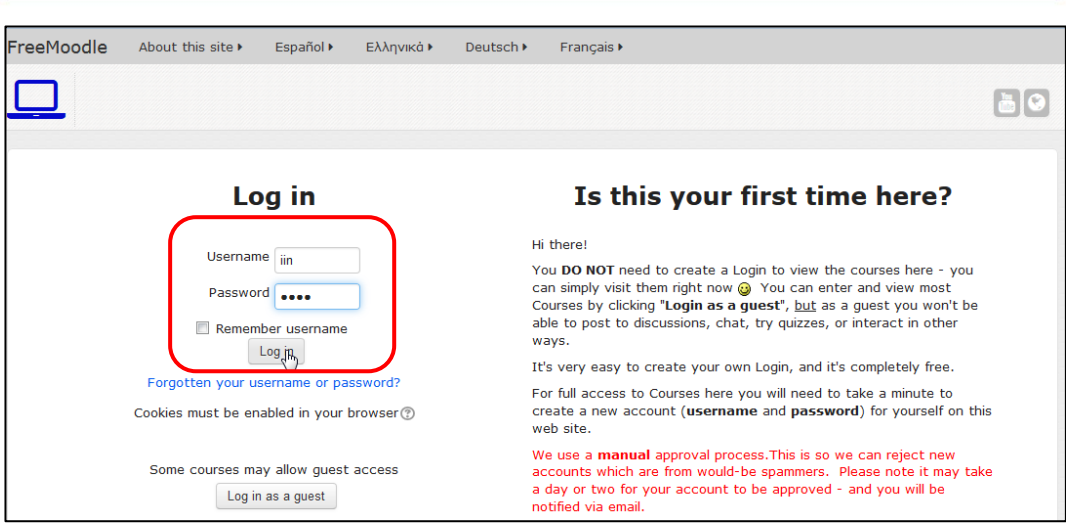

Kita kembali ke pilihan course kita, yaitu *Information Technology > Computer Science > Applying ICT.*

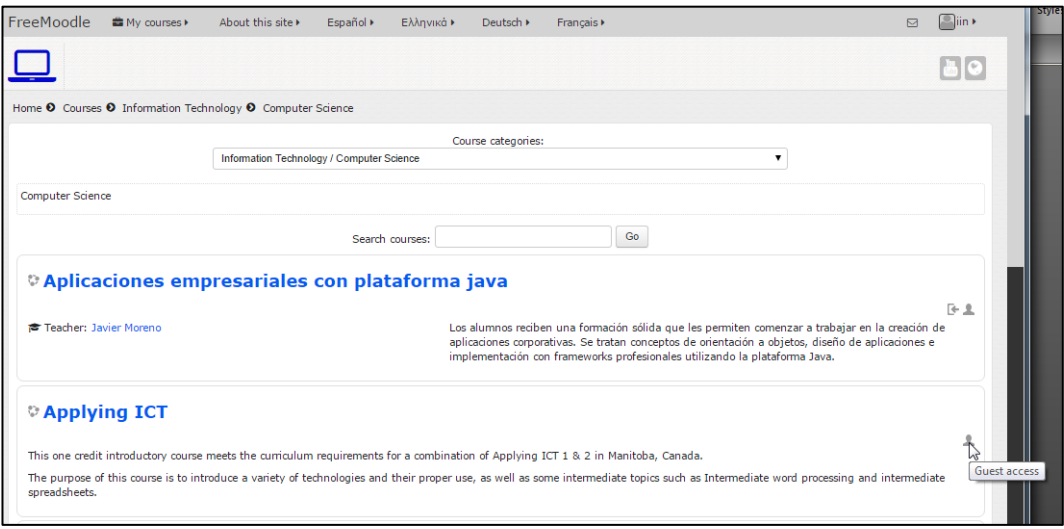

Pada pilhan ini, kita dapat masuk sebagai tamu *(Guest Access)*. Namun kita masih dapat menjelajah materi secara dalam. Perhatikan gambar-gambar berikut ini. Didalam pilihan *Applying ICT* disajikan sub-sub materi yang langsung bisa kita akses kontennya.

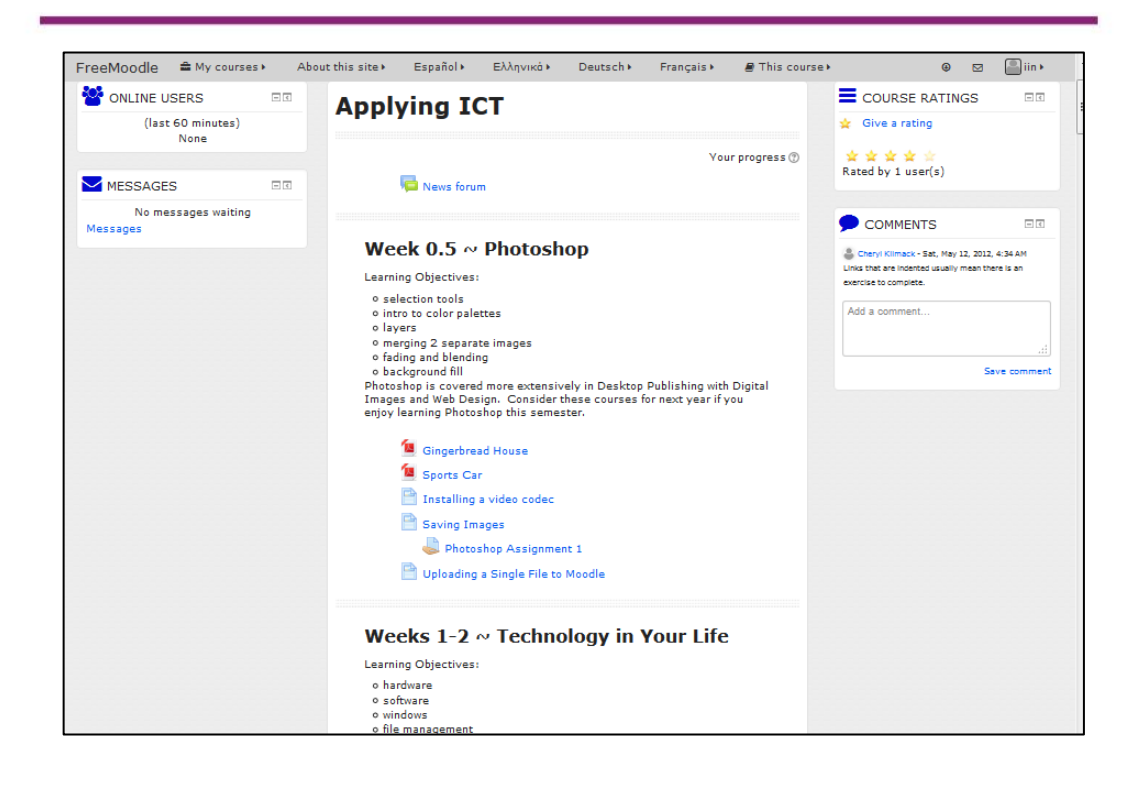

Konten pembelajaran dapat berupa teks dokumen, file pdf, video, penugasan, maupun konten yang lain seperti forum diskusi. Setiap jenis konten memiliki icon-icon yang menunjukkan jenis/kategori dari konten tersebut. Beberapa ikon dan jenis kontennya ditunjukkan dalam gambar berikut ini.

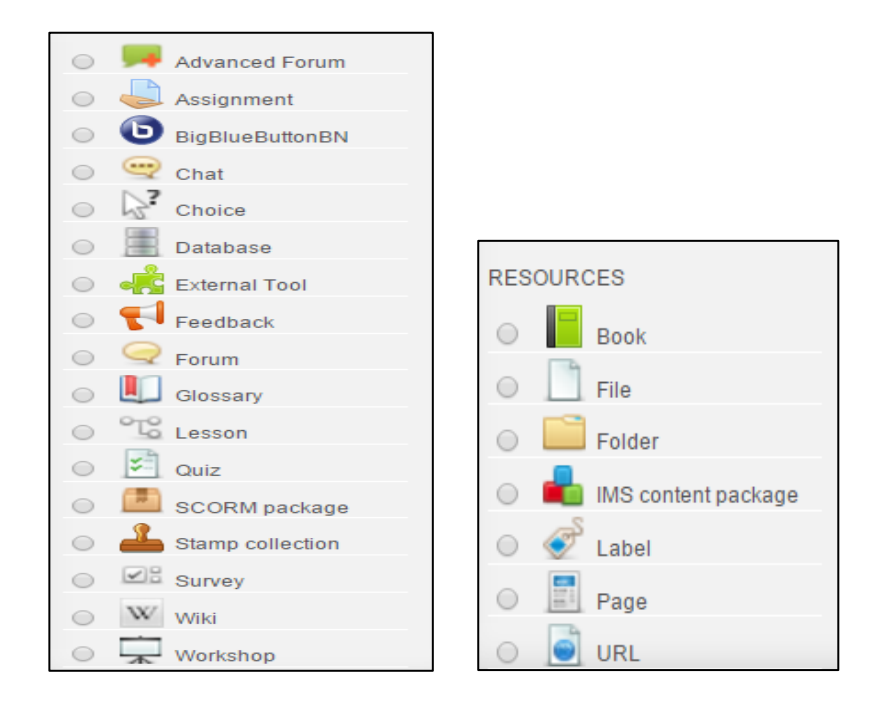

Cobalah klik salah satu link konten belajar dengan ikon  $\Box$  yang tersedia pada minggu ke-0.5 (week 0.5): Photoshop, misalnya kita pilih konten berjudul *Saving Images*, kita akan diarahkan pada konten berupa video tutorial sebagai berikut.

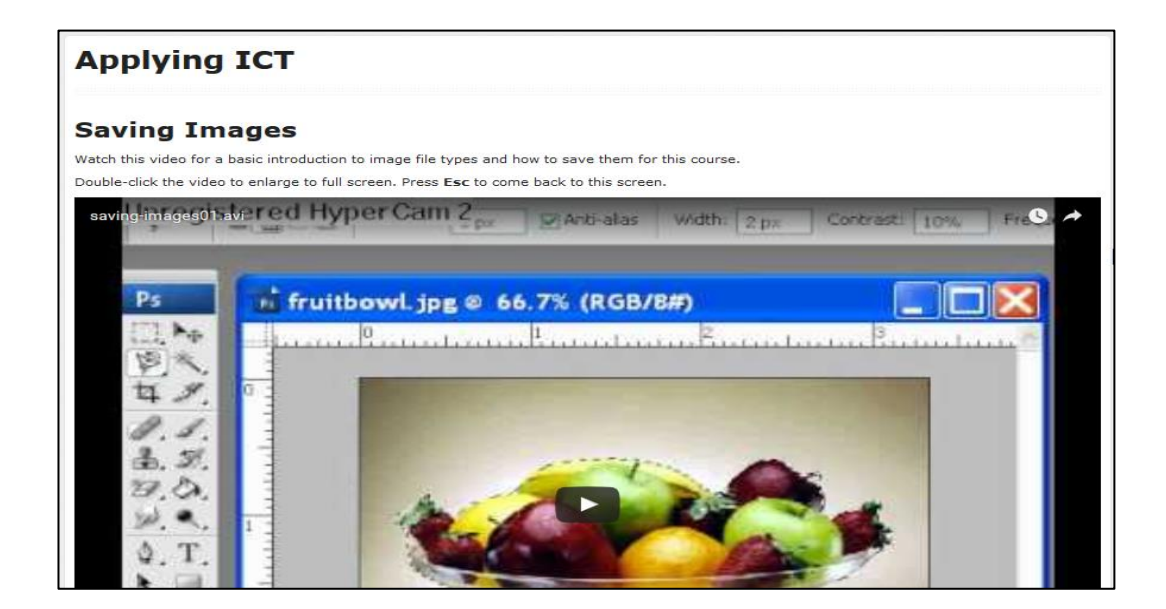

Konten memiliki icon yang menunjukkan bahwa konten tersebut berupa sebuah penugasan, misalnya pada materi week 1-2, terdapat tugas berjudul *Acceptable use Policy*, seperti berikut ini.

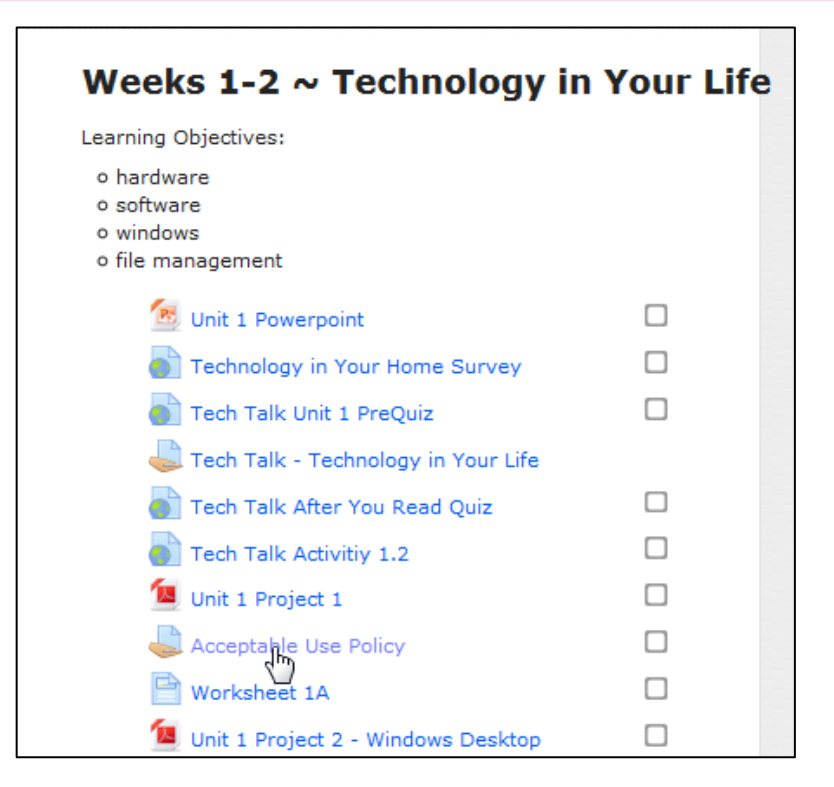

### **Melakukan** *self enrollment* **pada suatu course**

Cobalah kembali ke menu course di halaman awal situs ini, pilihlah course **Education**.

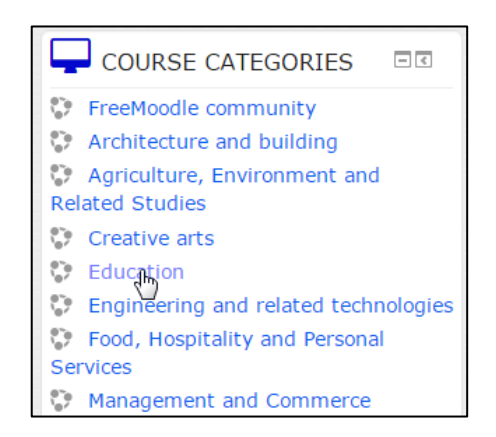

# Pilih **Teacher Education > Moodle Social-Networking**

Pada materi ini, kita dapat menjelajah sebagai tamu *(Guast access)* maupun melakukan pendaftaran sendiri sebagai peserta *(Self enrollment).* Kita klik link Moodle social-networking untuk melihat isinya lebih jauh.

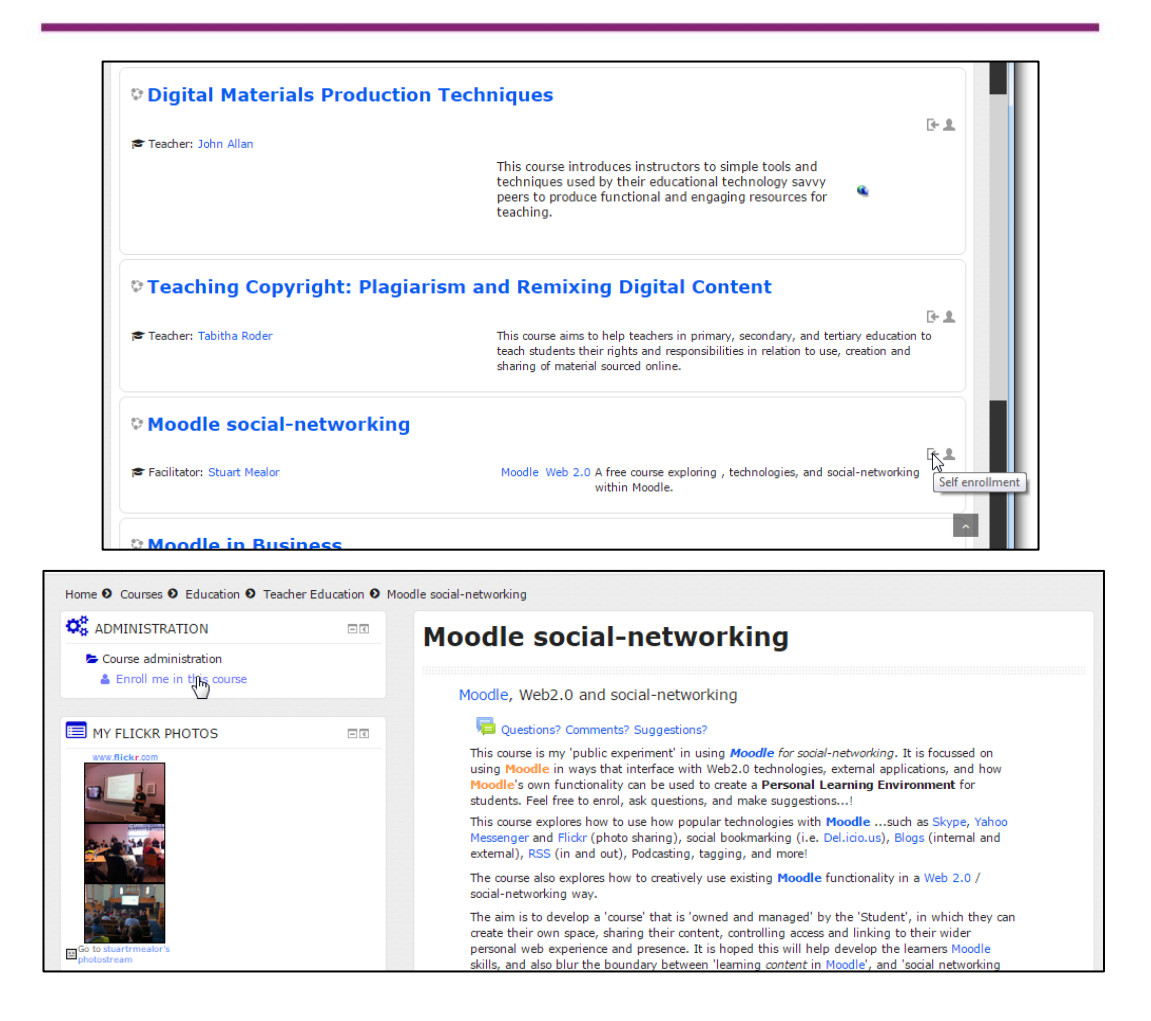

Setelah masuk ke konten materi ini, kita dihadapkan pada menu ourse Administration, di mana kita dapat mendaftarkan diri sebagai peserta course tersebut. Klik **Enrell me in teh course > Enroll me**

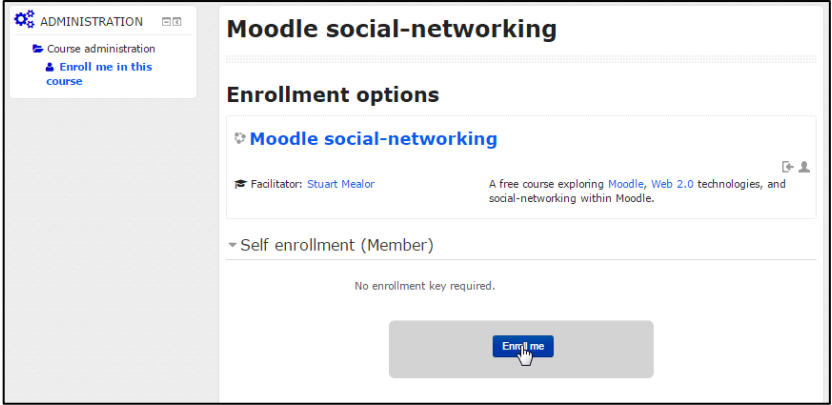

Setelah itu, kita akan mendaptkan tambahan tab This Course, berisi menumenu people, grades, forum, dan lain-lain.

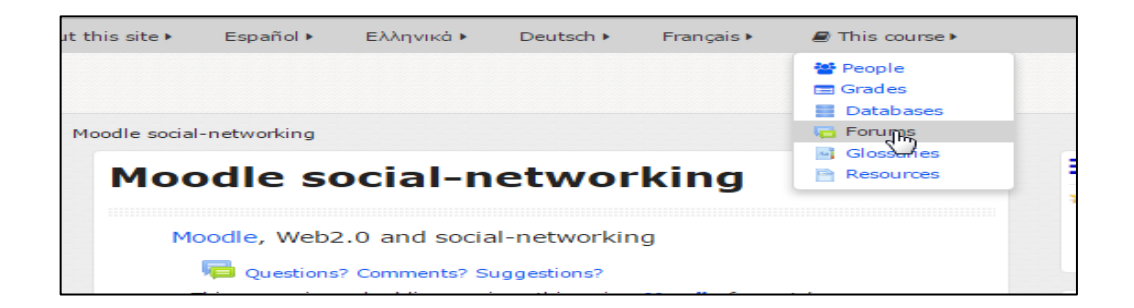

Bukalah menu forum, maka akan akan kita dapatkan sebuah forum diskusi yang dapat kita ikuti. Untuk mengikuti diskusi tersebut, klik salah satu topik diskusi, misalnya **Purpose of this course.**

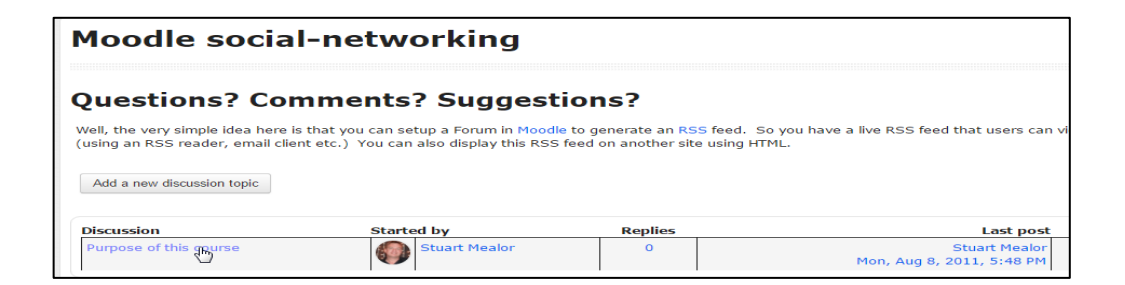

Setelah diskusi terbuka, kita dapat memberikan respon atau jawaban diskusi dengan menekan **Reply** yang terdapat pada sudut kanan bawah teks diskusi.

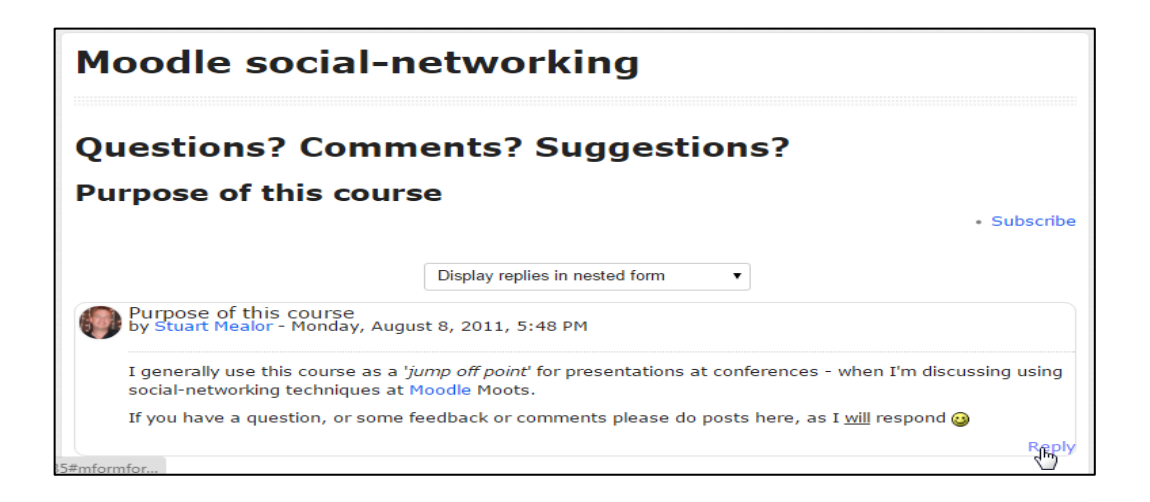

Akan muncul jendela untuk menuliskan respon diskusi kita sebagaimana tampak pada gambar berikut.

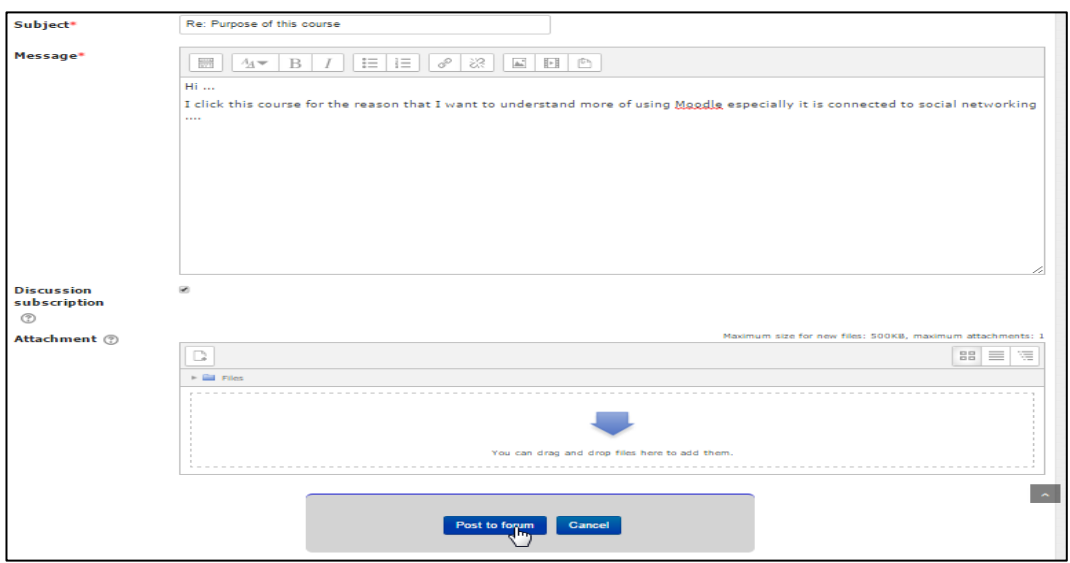

Selain menuliskan komentar/jawaban diskusi, kita juga dapat melampirkan file jika diperlukan (opsional), setelah selesai kita tekan tombol **Post to forum.** Hasil dari komentar kita akan muncul sebagaimana gambar berikut ini dan dapat dilihat oleh semua peserta maupun fasilitator.

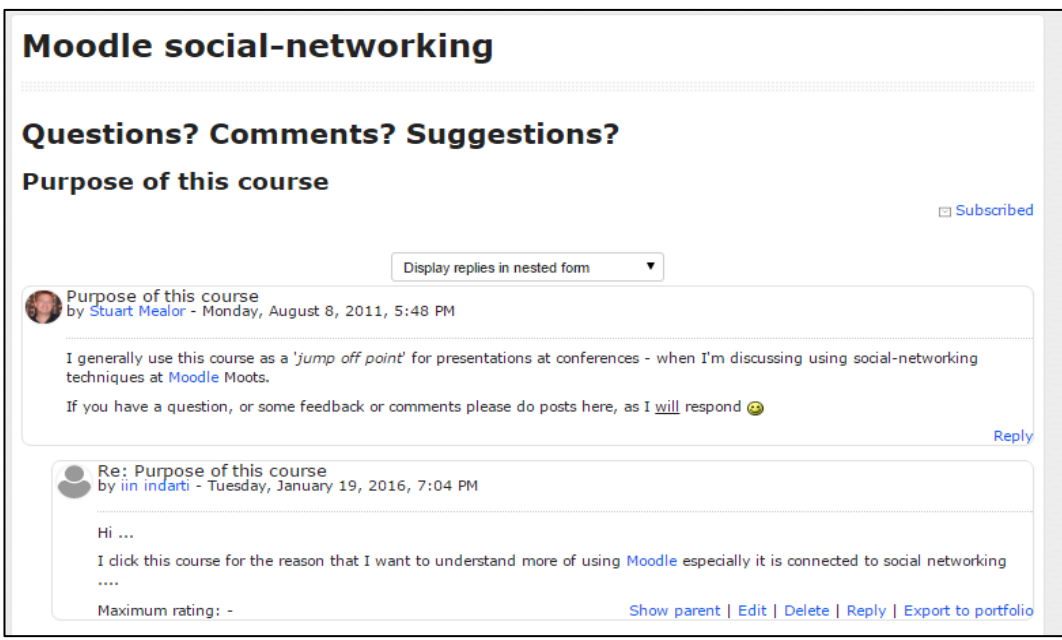

Silahkan mengakses situs ini lebih lanjut. Kemudain cobalah untuk mencari alternatif layanan e-Learning lain yang juga terbuka untuk umum. Dengan cara ini kita akan dapat membandingkan dan melihat layanan lain yang lebih lengkap.

# **E. Latihan/Tugas**

### **Latihan 1**

- 1. Jelaskan definisi e-Learning dengan bahasa Anda!
- 2. Sebutkan karakteristik yang harus dimiliki oleh suatu e-Learning !
- 3. Mengapa e-Learning menjadi suatu kebutuhan untuk memajukan pendidikan di masa kini?

### **Latihan 2**

Pelajarilah situs [www.freemoodle.org](http://www.freemoodle.org/) lebih jauh. Kemudian berikan penjelasan bahwa situs itu memenuhi karakteristik suatu e-Learning yang efektif sesuai dengan pendapat Clark dan Mayer.

### **F. Rangkuman**

Pemenuhan layanan pendidikan bagi peserta didik yang memiliki kondisi berbeda-beda merupakan hal yang penting untuk kemajuan pendidikan. E-Learning dengan karakteristiknya yang fleksibel memberikan layanan yang memenuhi berbagai bentuk perbedaan kebutuhan. Keberadaan e-Learning sangat membantu penyebaran pendidikan dengan jangkauan lebih luas, lebih menyeluruh, dan efisien.

Saat ini tersedia banyak layanan e-Learning baik yang sifatnya terbuka bagi siapa saja maupun e-Learning yang tertutup bagi peserta dengan syarat tertentu. Kita dapat mendafatarkan diri kita sebagai peserta maupun penyedia course pada suatu e-Learning yang sifatnya terbuka, seperti freemoodle.org.

E-Learning diimplementasikan dengan menggunakan LMS *(Learning Management System)* atau *Course Management System* (CMS). Terdapat banyak definisi LMS. Saat ini tersedia banyal LMS baik yang *open source* maupun yang berbayar. Pemilihan LMS salah satunya didasarkan pada tingkat kerumitan proses pembelajaran yang akan dibuat *(business process)*, serta tujuan pembelajaran tersebut. Ada kalanya proses pembelajaran yang sederhana cukup menggunakan blog sebagai sarana e-Learning yang dijalankan.

### **G. Umpan Balik dan Tindak Lanjut**

Latihan-latihan diatas dapat dikerjakan secara open book. Tujuan dari latihan tersebut adalah pemahaman kembali, sehingga tidak ada salahnya peserta diklat mencoba berkali-kali. Jika masih ada kesulitan dan merasa belum yakin dengan kemampuan yang dimiliki, peserta diharapkan membaca ulang materi dan mencoba mencari referensi lain yang berkaitan dengan dasardasar e-Learning . Semakin sering peserta melakukan *browsing* untuk mencoba menemukan bentu-bentuk e-Learning yang tersedia di Internet, maka semakin luaslah wawasan yang akan dia miliki.

# **Kegiatan Pembelajaran 2**

# **Bentuk-Bentuk E-Learning**

### **A. Tujuan**

Pembaca/peserta diklat dapat menjelaskan berbagai macam bentuk e-Learning.

### **B. Indikator Pencapaian Kompetensi**

Setelah mengikuti kegiatan pembelajaran ini Anda diharapkan dapat memiliki kompetensi sebagai berikut.

- 1. Menjelaskan berbagai macam tipe e-Learning
- 2. Menjelaskan berbagai macam cara penyampaian e-Learning .
- 3. Menjelaskan komponen pembentuk e-Learning.

### **C. Uraian Materi**

Sesuai definisi e-Learning menurut ASTD (2009) yang telah disebutkan pada kegiatan pembelajaran sebelumnya yaitu e-Learning adalah himpunan aplikasi dan proses yang meliputi pembelajaran berbasis web *(web based learning),* pembelajaran berbasis komputer *(computer based learning),* dan kelas virtual *(virtual classroom).* Sebagian dari model ini dilakukan dengan Internet, Intranet, audio, video, tv interaktif, dan CD ROM. Oleh karena itu bentuk-bentuk e-Learning dikategorikan menjadi *computer based learning*, *web based learning*, dan *mobile learning*. Disebabkan oleh konvergensi teknologi sekarang menjadi sulit untuk membedakannya.

*Computer based learning* merujuk kepada pembelajaran berbasiskan komputer dengan media yang bisa dibaca oleh komputer yang meliputi CD/DVD, flash disk, atau yang diunduh dari internet untuk diinstal ke

komputer. *Web based learning* merujuk kepada pembelajaran yang dikemas dalam bentuk laman-laman web di Internet yang bisa diakses dari media apa saja seperti komputer, tablet atau *hand phone* (HP). Sekarang istilah ini lebih menjurus kepada pembelajaran yang dikemas dalam bentuk *Learning Management Systems*, sehingga pembelajaran dalam bentuk web tanpa menggunakan LMS dianggap sama dengan *computer based learning*. Sedangkan *mobile learning* lebih merujuk kepada pembelajaran yang dirancang khusus untuk diakses melalui *mobile device* (*smartphone* atau tablet). Walaupun sekarang *mobile device* kemampuan sudah setara dengan komputer yang bisa mengakses konten-konten apa saja yang disediakan di internet tetapi dengan keterbatasan layar yang disediakan untuk peranti tersebut, maka jika konten pembelajarannya tidak dirancang untuk piranti itu hasilnya tidak akan maksimal.

### **Tipe-tipe e-Learning**

Horton (2003) membedakan ragam jenis e-Learning menjadi lima kategori, yaitu:

### **a.** *Learner-Led E-Learning*

Kategori ini dikenal pula dengan istilah *self-directed* atau *standalone e-Learning* yaitu, e-Learning yang dirancang untuk memberikan pengalaman belajar yang sangat efektif untuk siswa mandiri. Konten dapat terdiri atas halaman web, multimedia presentasi, dan pembelajaran interaktif ditempatkan dan dipelihara pada server web. Konten yang diakses melalui *web browser*.

Dalam *learner-led e-Learning*, semua instruksi harus disediakan melalui bahan-bahan kursus. Tidak ada instruktur atau fasilitator yang membantu siswa selama menghadapi masalah. Tidak ada mekanisme untuk memungkinkan siswa untuk berkomunikasi secara bersamaan dan berbagi ide. Juga tidak ada pembatasan kapan dan berapa banyak siswa yang belajar. Siswa benar-benar independen. Tetapi rekam jejak siswa masih terekam di *database server*.

### *b. Instructor-Led E-Learning*

Yaitu penggunaan teknologi internet/web untuk menyampaikan pembelajaran seperti pada kelas konvensional. Kelas ini memerlukan teknologi pembelajaran *real time* seperti konferensi video dan audio, *chatting*, *screen sharing*, *whiteboards*, *bulletin board* dan sejenisnya.

Instruktur biasanya menunjukkan slide dan melakukan demonstrasi. Presentasi ini ditransimisikan oleh *server* bersama dengan suara instruktur dan mungkin gambar video dari instruktur. Siswa dapat menggunakan *media player* untuk presentasi dan mereka dapat mengajukan pertanyaan dengan mengetik pertanyaan mereka ke jendela *chat* atau mengirim mereka melalui email. Jika semua siswa memiliki koneksi cepat, saluran ini dapat menggunakan konferensi audio. Tugas diposting ke forum diskusi kelas, di mana siswa juga dapat menyerahkan pekerjaan rumah yang sudah selesai.

### **c.** *Facilitated E-Learning*

Merupakan menggabungkan ketergantungan pada konten web yang ditemukan di *Learner-Lead E-Learning* dengan fasilitas kolaboratif ditemukan di *Instructor-Led E-Learning*. Bahan belajar mandiri dalam beragam bentuk disampaikan melalui *website* (seperti audio, animasi, video, teks, dalam berbagai format tertentu) dan komunikasi interaktif dan kolaboratif juga dilakukan melalui *website* (seperti forum diskusi, konferensi pada waktu-waktu tertentu, *chatting*).

Model ini bekerja dengan baik bagi siswa yang tidak bisa menyesuaikan diri dengan jadwal kelas pelatihan yang kaku tetapi ingin meningkatkan pembelajaran melalui diskusi dengan siswa lain atau dengan fasilitator. Tugas biasanya dibuat dengan dalam bentuk posting ke forum diskusi kelas, di mana siswa juga dapat "menyerahkan" pekerjaan rumah mereka setelah

selesai. Tidak seperti seorang instruktur, fasilitator tidak benar-benar mengajar. Fasilitator tidak secara langsung melakukan kegiatan belajar atau mencoba untuk merebut kendali dari siswa. Fasilitator menjawab pertanyaan dari siswa dan membantu memecahkan masalah. Fasilitator mungkin juga memberi nilai dan mengevaluasi tugas.

### **d.** *Embedded E-Learning*

*Embedded e-Learning* menyediakan pelatihan hanya ketika diperlukan. Dirancang untuk dapat memberikan bantuan segera, ketika seseorang ingin menguasai keterampilan, pengetahuan atau lainnya. Hal ini biasanya ditanamkan dalam program komputer, *file Help*, halaman web, atau aplikasi jaringan. Bahkan mungkin menjadi komponen dari *Electronic Performance Support System* (EPSS).

*Embedded e-Learning* melayani siswa tertentu yang memiliki masalah yang perlu diselesaikan segera. Hal ini sering diletakkan pada komputer siswa dan diinstal bersama dengan program yang terkait. *Embedded e-Learning* juga dapat seluruhnya berbasis web. Misalnya, pengguna mungkin memiliki masalah dengan printer. Dari menu Help, pengguna mengakses prosedur pemecahan masalah berbasis Web. Setelah masalah diidentifikasi, pengguna dapat ditawarkan kesempatan untuk mengambil tutorial singkat untuk membantu mereka memahami konsep dan menghindari masalah di masa depan.

#### **e.** *Telementoring dan E-Coaching*

Pemanfaatan teknologi internet dan web untuk memberikan bimbingan dan pelatihan jarak jauh. Dalam konteks ini, *tool* seperti telekonferensi (video, audio, komputer), *chatting*, pesan singkat, atau telepon dipergunakan untuk memandu dan membimbing perkembangan siswa dalam menguasai pengetahuan, keterampilan atau sikap yang harus dikuasainya. Jenis ini lebih

banyak diaplikasikan di industri atau perusahaan-perusahaan besar di era global seperti ini.

### *Synchronous* **dan** *Asynchronous* **e-Learning**

Pada dasarnya cara penyampaian atau cara pemberian (*delivery system*) dari e-Learning , dapat digolongkan menjadi dua, yaitu:

- *One way communication* (komunikasi satu arah); dan
- *Two way communication* (komunikasi dua arah).

Komunikasi atau interaksi antara guru dan siswa memang sebaiknya melalui sistem dua arah. Dalam e-Learning , sistem dua arah ini juga bisa diklasifikasikan menjadi dua, yaitu:

- dilaksanakan melalui cara langsung (*synchronous*). Artinya pada saat instruktur memberikan pelajaran, siswa dapat langsung mendengarkan; dan,
- dilaksanakan melalui cara tidak langsung (*asynchronous*). Misalnya pesan dari instruktur direkam dahulu sebelum digunakan dan videonya dapat diputar oleh siswa kapan saja.

### **a.** *Synchronous* **e-Learning**

*Synchronous* berarti "waktu yang sama". Pembelajaran ini adalah model pembelajaran elektronik dilakukan atau dilaksanakan pada saat yang sama pada saat mana pengajar sedang mengajar, dan siswa sedang belajar. Hal tersebut memungkinkan interaksi langsung antara guru dan siswa, baik itu melalui internet, maupun melalui intranet. Penggunaan e-Learning tipe ini biasanya digunakan pada konferensi yang pesertanya berasal dari beberapa daerah. Selain digunakan pada aktivitas tersebut, *synchronous learning* juga sering digunakan pada kelas online. *Synchronous learning* mengharuskan guru dan siswa untuk mengakses sistem e-Learning secara bersamaan. Singkatnya, e-Learning tipe ini hampir sama dengan pembelajaran langsung

di ruang kelas. Namun kelasnya bersifat *virtual* dan menggunakan media komputer yang terkoneksi dengan internet.

Berikut ini berapa aplikasi yang dibutuhkan untuk mendukung *synchronous e-Learning*.

### **Videoconference**

*Videoconference* merupakan layar penuh video dan audio, baik *point-to-point*  atau *multipoint*. Kebanyakan sistem juga mengizinkan berbagi layar dan kamera. Menggunakan pengiriman data dengan kecepatan tinggi yang didedikasikan melalui telepon (Model ISDN), atau melalui Internet (IP model).

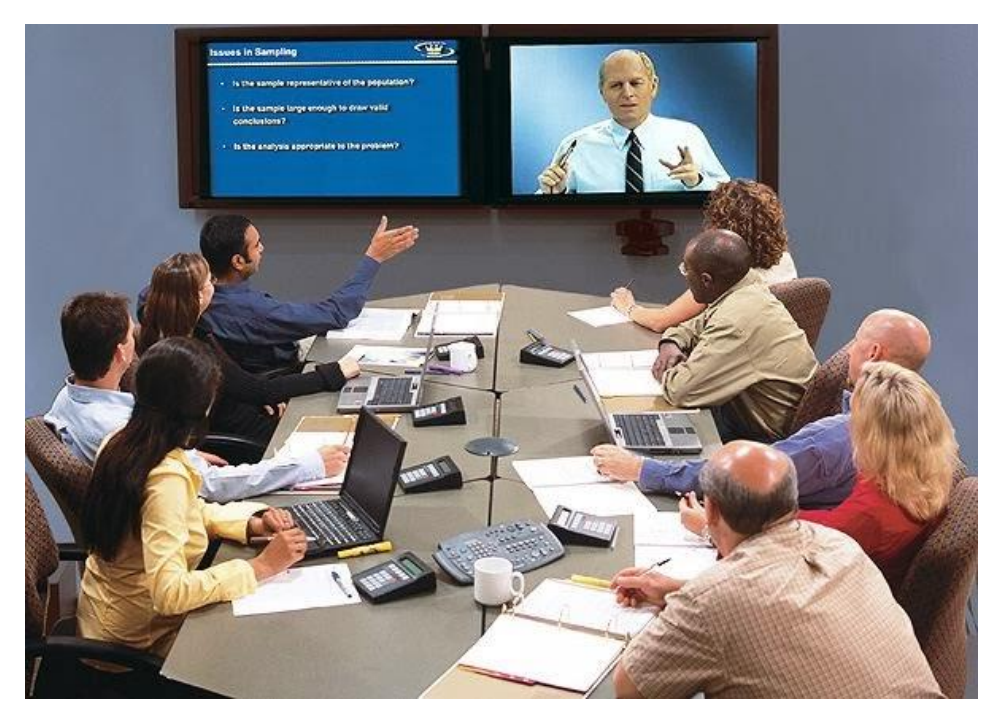

Diambil dari http://www.alataudiovisual.com/video-conference

*Videoconference* ini biasanya membutuhkan peralatan khusus yang kompatibel yang menghubungkan kedua titik dengan saluran yang didedikasikan untuk itu seperti model ISDN (*Integrated Services Digital* 

*Network*) atau saluran internet biasa (model IP) yang lebih murah. Contoh peralaan *videoconference* adalah Polycom.

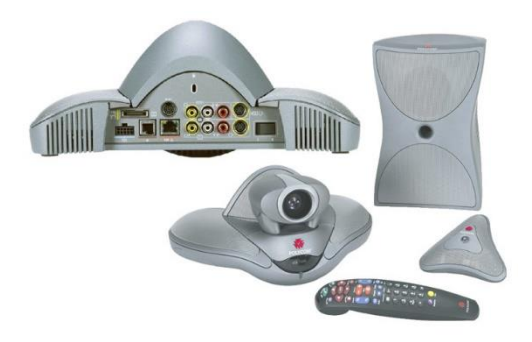

*Videoconference* cocok untuk pelatihan kelompok dua atau lebih. Videoconference berfungsi paling efektif saat pembelajaran jarak jauh, melalui "smart classrooms", dengan mikrofon tiap orang menjadikan *videoconference* sangat efektif.

### **Webcast**

*Webcast* sebagai istilah yang berasal dari konsep penyiaran melalui web. Pada awalnya direferensikan sebagai audio dan video yang dikirim dari satu sumber ke beberapa penerima pasif, baik langsung atau permintaan. *Webcast* memanfaatkan media streaming untuk mengirimkan audio/video secara efisien melalui Internet. Pengiriman media dikodekan dan diterjemahkan menggunakan format sistem umum (contoh: Windows Media, RealMedia, Flash Video, QuickTime, atau DivX).

Webcast digunakan untuk gaya presentasi yang berbeda, dengan jenis pengetahuan penyebaran pembelajaran. Webcast biasanya paling praktis untuk mencapai volume besar peserta didik secara bersamaan, sehingga peluang untuk interaksi kompleks dengan peserta didik sengaja dibatasi. Hal ini juga mengurangi tuntutan pada kinerja prosesor komputer dan aktivitas jaringan, yang membuat webcast pilihan yang menarik untuk menjangkau beragam kelompok peserta didik di berbagai bandwidth.

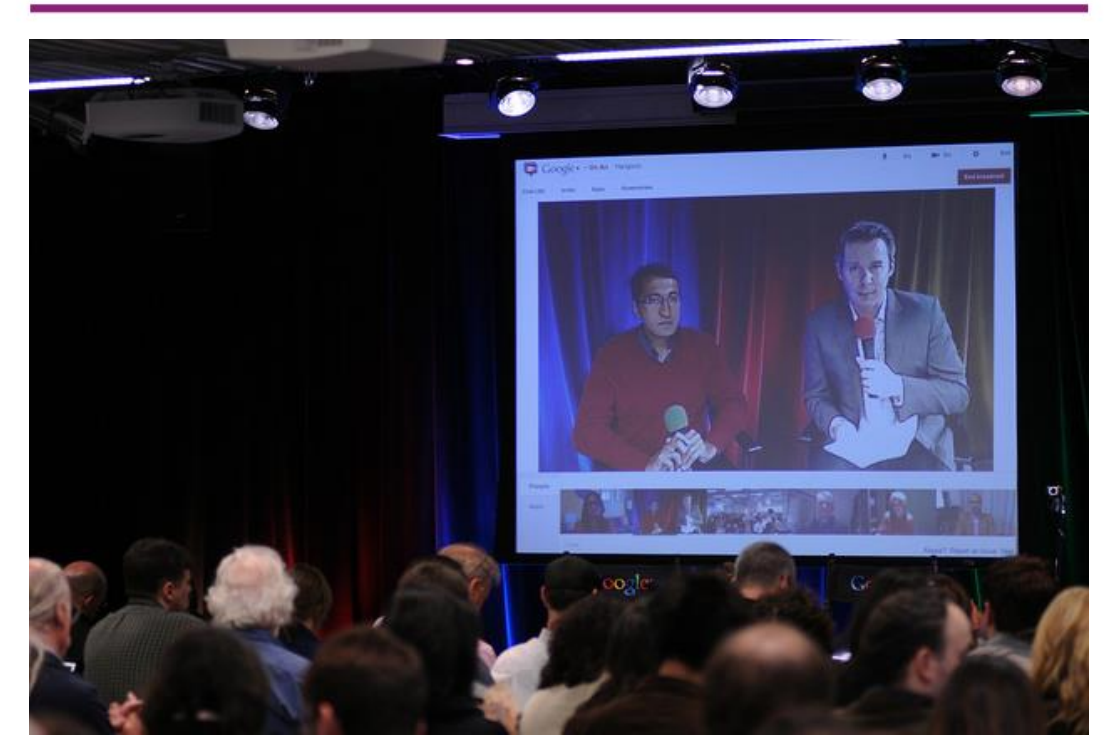

Diambil dar[i http://blog.cvent.com/blog/jenise-fryatt-bio/google-hangouts](http://blog.cvent.com/blog/jenise-fryatt-bio/google-hangouts-on-air-applications-for-events-and-meetings)[on-air-applications-for-events-and-meetings](http://blog.cvent.com/blog/jenise-fryatt-bio/google-hangouts-on-air-applications-for-events-and-meetings)

Beberapa aplikasi webcast antara lain google hangouts dan skype.

### **Webconference**

Aplikasi berbasis internet yang kaya fitur kolaborasi (misalnya audio/video dari presenter dan siswa, berbagi aplikasi, whiteboarding untuk coret-coret dan menandai tulisan, polling, sarana bertanya dan tanggapan menggunakan *emoticon*, slide dan media, obrolan teks publik/ privat).

Ketika orang membicarakan *synchronous e-Learning* , mereka biasanya mengacu pada *webconference*. Teknologi *webconference* menawarkan potensi luar biasa untuk interaktivitas dan kolaborasi melalui fleksibilitas dan kaya pilihan fitur. Istilah lain yang digunakan secara sinonim dengan *webconference* termasuk *live e-Learning* , dan Internet kolaborasi.

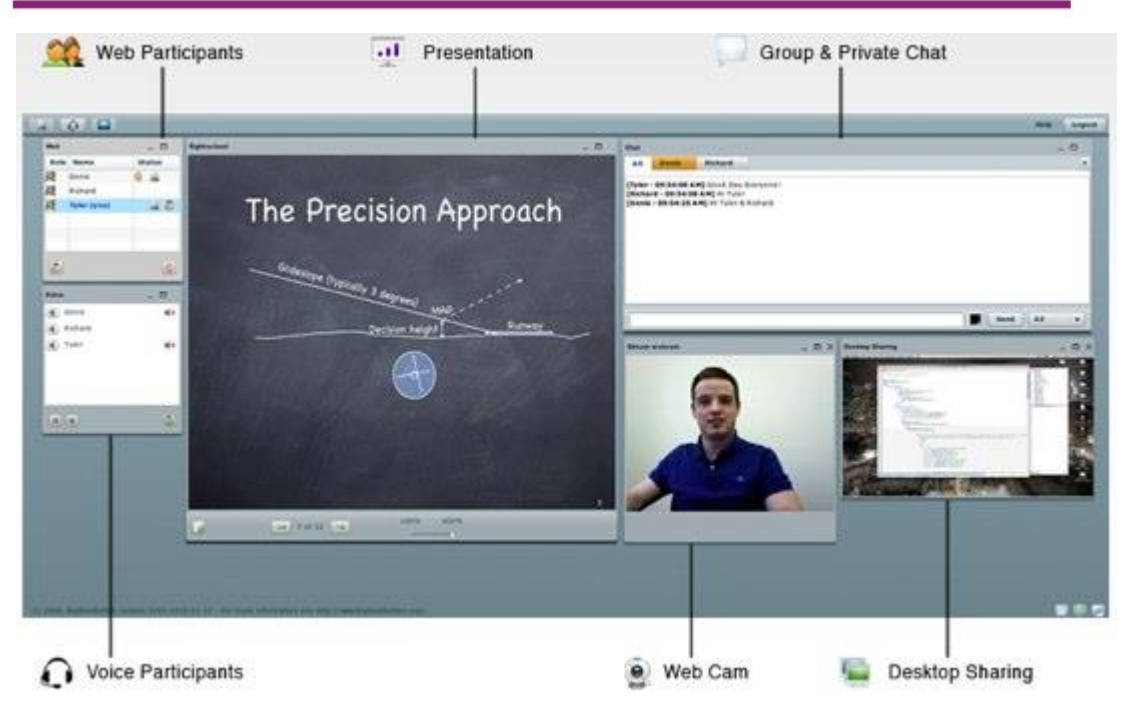

*Diambil dari* <http://slideplayer.com/slide/5946047>

*Webconference* memungkinkan untuk pembelajaran online sangat kolaboratif. Arsitektur interaktif terutama cocok untuk ukuran kelas kecil dan fasilitatif, bukan didaktik. *Webconference* memungkinkan siswa dengan mudah berbagi ide dan pengalaman, menanyakan pertanyaan tindak-lanjut, dan berpartisipasi dalam latihan praktik dan diskusi studi kasus.

Dari semua format e-Learning online, *webconference* unggul dalam pengembangan keterampilan belajar "tingkat tinggi" (seperti sintesis, analisis, sosialisasi, akulturasi). Alat ini cocok baik untuk mata pelajaran sikap yang memerlukan interpretasi dan saling pengertian (seperti masalah etika, penyuluhan hukum, pembacaan kebijakan). Hal ini memungkinkan instruktur untuk menggambarkan keragaman pengetahuan antara peserta, atau membangun konsensus di antara kelompok.

Keuntungan terbesar dari *webconference* adalah kemampuan untuk instruktur untuk menyajikan konten dalam sejumlah cara yang berbeda,

mengumpulkan umpan balik dan memberikan klarifikasi, dan kemudian memfasilitasi praktik pelajar dan pemecahan masalah kolaboratif. Contoh aplikasi *webconference* adalah BBB (Big Blue Button)

### **Chatting**

Salah satu fasilitas untuk berkomunikasi antar sesama pemakai Internet dengan menggunakan media teks secara online dan *real time*.

Pengajar dan siswa dapat melakukan komunikasi secara *real time* dalam bentuk percakapan dalam bentuk tulisan. Percakapan dilakukan pada suatu jendela yang hanya bisa memasukkan teks biasa yang disebut dengan *chat room*.

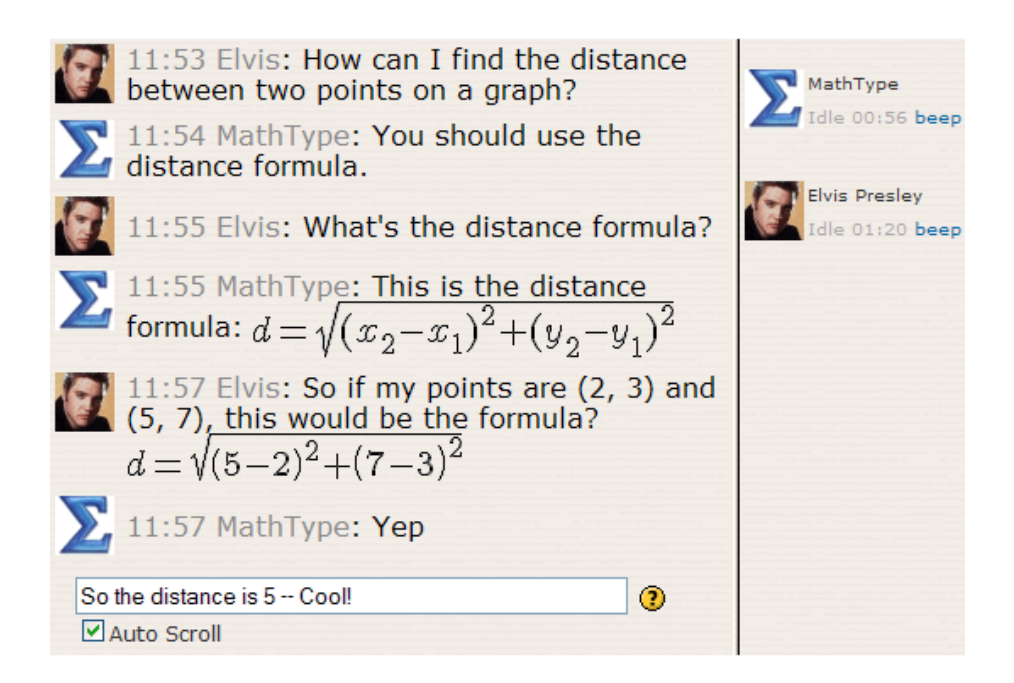

Diambil dari https://docs.moodle.org/22/en/MathType

### **b.** *Asynchronous e-Learning*

*Asynchronous* yaitu "tidak pada saat yang bersamaan". Jadi, antara instruktur dan siswa tidak harus mengakses sistem e-Learning pada saat yang bersamaan. Penggunaan tipe e-Learning ini sangatlah populer di dunia e-Learning . Keuntungannya, instruktur dan siswa bebas mengakses sistem e-Learning kapanpun dan dimanapun. Siswa dapat mulai belajar, mengumpulkan tugas, berdiskusi, dan menyelesaikan administrasi kuliah setiap saat. Meskipun tidak pada saat yang bersamaan dengan pembuatan atau penulisan materi dan tugas yang dilakukan oleh guru.

*Asynchronous* membebaskan e-Learning dari persyaratan ruang dan waktu. Ini mungkin merupakan aspek yang paling revolusioner dari e-Learning . Siswa di zona waktu yang berbeda dan benua yang berbeda sekarang dapat berpartisipasi dalam program yang sama. Konten dapat dieksplorasi dan dibahas secara mendalam - yang memberikan siswa waktu untuk merenung dan merumuskan tanggapan bijaksana. Alat *asynchronous* seperti email dan forum diskusi telah mengubah cara orang berkomunikasi dan berbagi pengetahuan.

Berikut ini adalah beberapa aplikasi yang dibutuhkan untuk mendukung *asynchronous e-Learning.*

#### **Email**

Email merupakan sebuah media yang dapat digunakan untuk berkirim pesan dengan orang lain, email bersifat bebas waktu karena dapat dibaca kapan saja menggunakan perangkat *mobile* atau perangkat komputer yang sudah terintegrasi dengan internet. Email mengubah tata cara berkirim surat menjadi lebih mudah, murah, dan lebih efisien

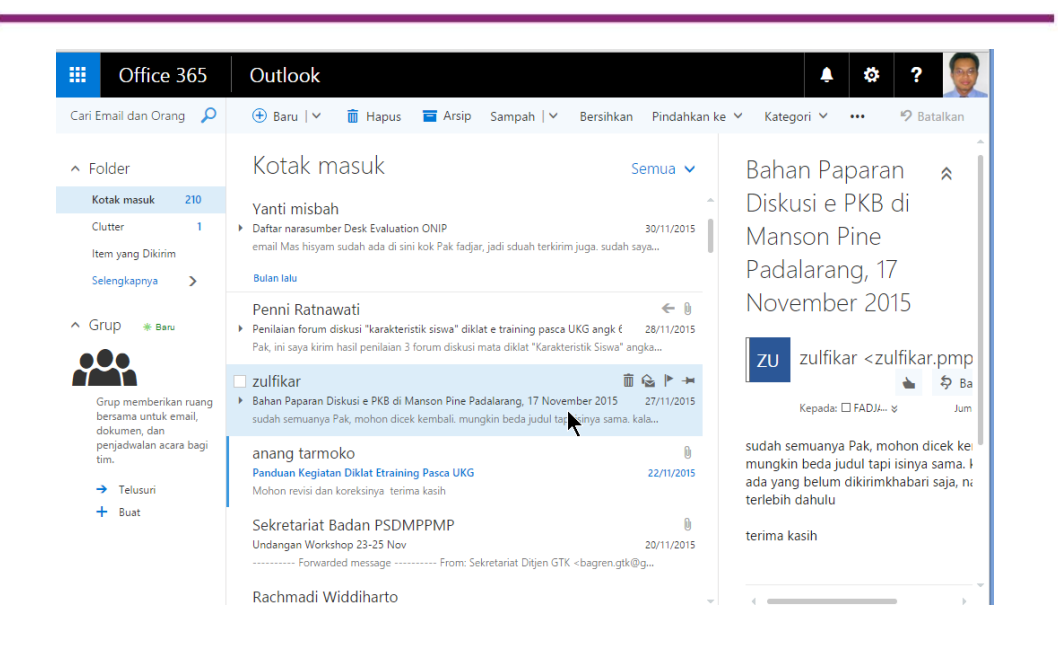

### **Threaded Discussions**

Sebuah forum diskusi memberi Anda kesempatan untuk berpartisipasi dalam percakapan maya setiap saat dan dimana saja. *Threaded Discussion* mengacu posting diskusi online tentang suatu topik. Dalam pembelajaran online, instruktur mungkin memiliki tugas diskusi mingguan. Setiap minggu, ada pertanyaan bagi siswa untuk dijawab. Siswa diminta untuk memasukkan jawaban mereka pada Forum Diskusi yang ditugaskan untuk seminggu. Siswa dapat membaca pesan dan menanggapi pesan. Kelompok pesan dengan pesan awal dan tanggapan disebut *Thread*

Sebuah pesan yang diposting di Forum Diskusi dapat dilihat **oleh** semua **siswa yang terdaftar** dalam kursus. Jika Anda ingin menulis pesan pribadi ke instrutur Anda atau mahasiswa, menggunakan *tool* email atau pesan (*message*).

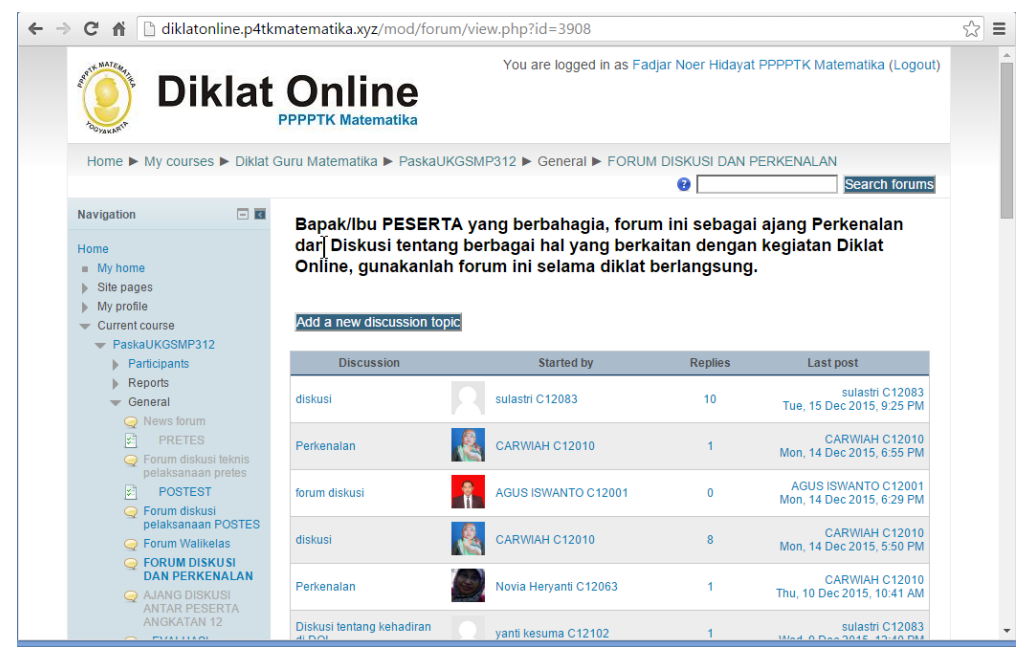

### **Komponen E-Learning**

Untuk dapat terselenggaranya e-Learning diperlukan 3 komponen pembentuk e-Learning yaitu:

- a. **infrastruktur**: infrastruktur e-Learning dapat berupa Personal Computer (PC), jaringan komputer, internet dan perlengkapan multimedia. Termasuk di dalamnya peralatan *teleconference* apabila kita memberikan layanan *synchronous learning* melalui *teleconference*.
- b. **sistem dan aplikasi**: Sistem perangkat lunak yang mem-virtualisasi proses belajar mengajar konvensional. Bagaimana manajemen kelas, pembuatan materi atau konten, forum diskusi, sistem penilaian (rapor), sistem ujian online dan segala fitur yang berhubungan dengan manajemen proses belajar mengajar. Sistem perangkat lunak tersebut sering disebut dengan *Learning Management System (LMS)*. LMS banyak yang *opensource* sehingga bisa kita manfaatkan dengan mudah dan murah untuk dibangun di sekolah dan universitas.
- c. **konten**: Konten dan bahan ajar yang ada pada e-Learning system (*Learning Management System*). Konten dan bahan ajar ini bisa dalam

bentuk *Multimedia-based Content* (konten berbentuk multimedia) atau *Text-based Content* (konten berbentuk teks seperti pada buku pelajaran biasa). Konten ini biasa disimpan dalam *Learning Management System* (LMS) sehingga dapat dijalankan oleh siswa kapanpun dan dimanapun

Konten ini sangat penting karena tanpa adanya konten tidak ada materi yang dapat disampaikan ke pengguna. Konten berbentuk multimedia adalah suatu sarana yang di dalamnya terdapat perpaduan (kombinasi) berbagai bentuk elemen informasi, seperti teks, grafik, animasi, video, interaktif maupun suara sebagai pendukung untuk mencapai tujuannya yaitu menyampaikan informasi atau sekedar memberikan hiburan bagi target *audiens*-nya. Kata multimedia itu sendiri berasal dari kata *multi* (Bahasa Latin) yang berarti banyak dan kata *media* berasal dari bahasa Inggris (medium: bentuk tunggalnya) diturunkan dari bahasa Latin yang berarti "di antara" yang merujuk kepada segala sesuatu yang membawa informasi dari suatu sumber informasi ke penerima (Smaldino dkk, 2005).

Menurut Smaldino dkk (2005), ada 6 jenis media pokok yang digunakan dalam pembelajaran:

### **a. teks**

Ini adalah media yang paling umum digunakan.Teks adalah karakterkarakter *alphanumeric* (angka dan abjad) yang mungkin ditampilkan dalam berbagai format seperti buku, poster, papan tulis hitam, layar komputer dan sebagainya seperti terlihat pada gambar berikut.

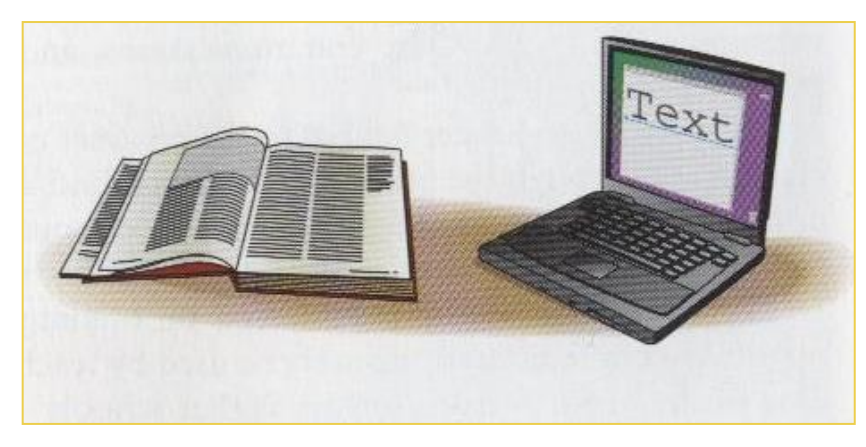

### **b. audio(suara)**

Ini juga media yang umum digunakan. Audio mencakup segala bentuk yang dapat didengar, misal suara orang, musik, suara-suara mekanis (menjalankan mesin mobil) dan sebagainya. Suara-suara itu mungkin didengar secara langsung atau telah direkam seperti yang terlihat pada gambar di bawah ini.

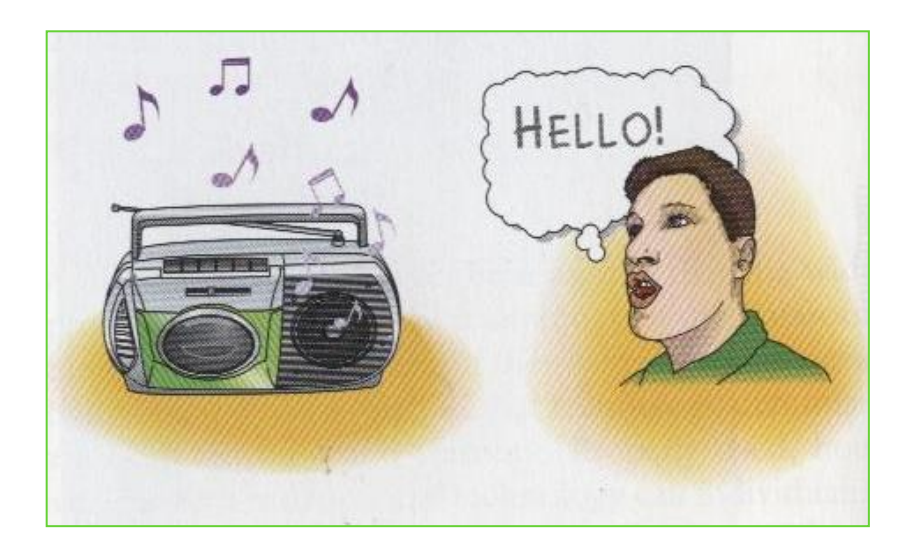

### **c. visual**

Visual digunakan untuk mempromosikan pembelajaran yang meliputi diagram pada poster, gambar pada papan tulis, foto, grafik pada buku, gambar kartun dan sebagainya. Gambar di bawah menunjukkan beberapa media visual.

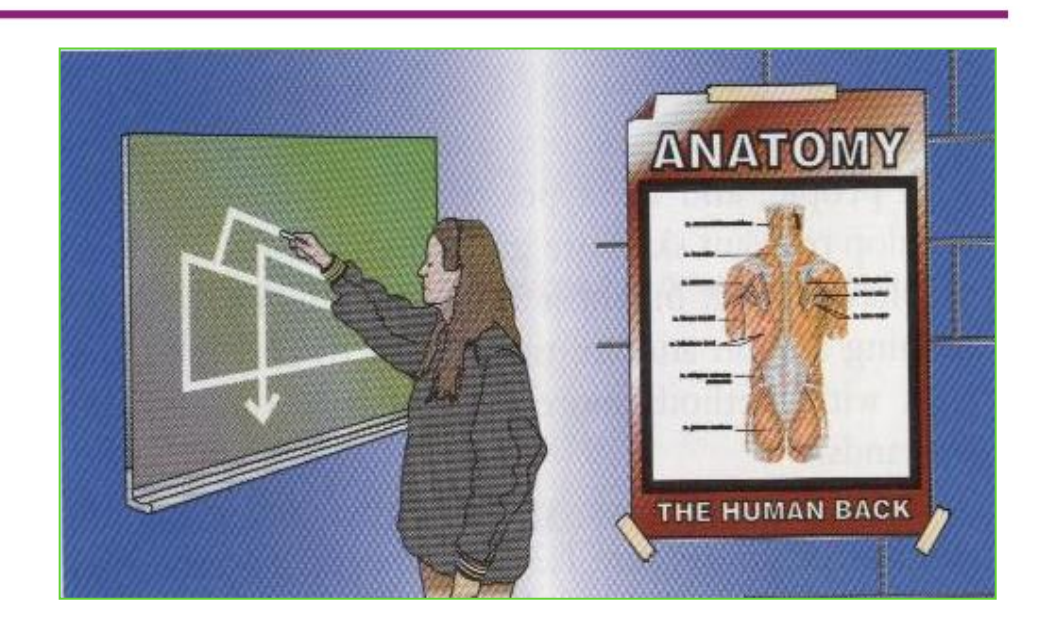

# **d. media bergerak**

Ini adalah media yang menunjukkan suatu yang bergerak. Yang mencakup video, animasi dan sebagainya. Gambar di bawah menunjukkan media bergerak yaitu animasi dan video

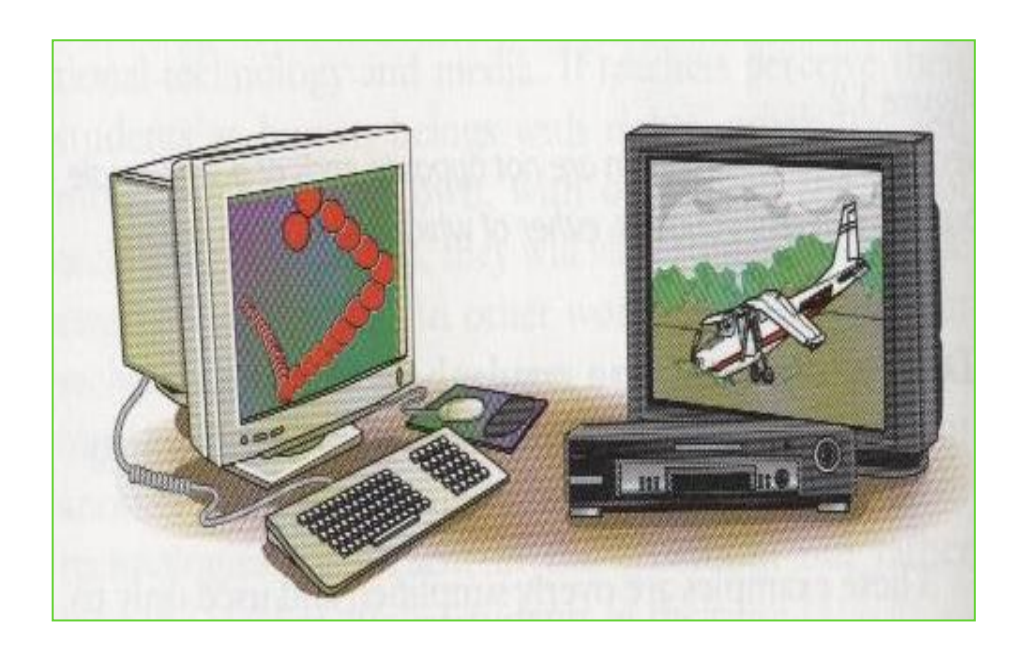

### **e. media yang dapat dimanipulasi**

Ini adalah objek 3 dimensi dan dapat disentuh dan dipegang oleh siswa. Contoh di bawah ini menunjukkan media yang dapat dimanipulasi berupa kelinci dan pesawat terbang mini.

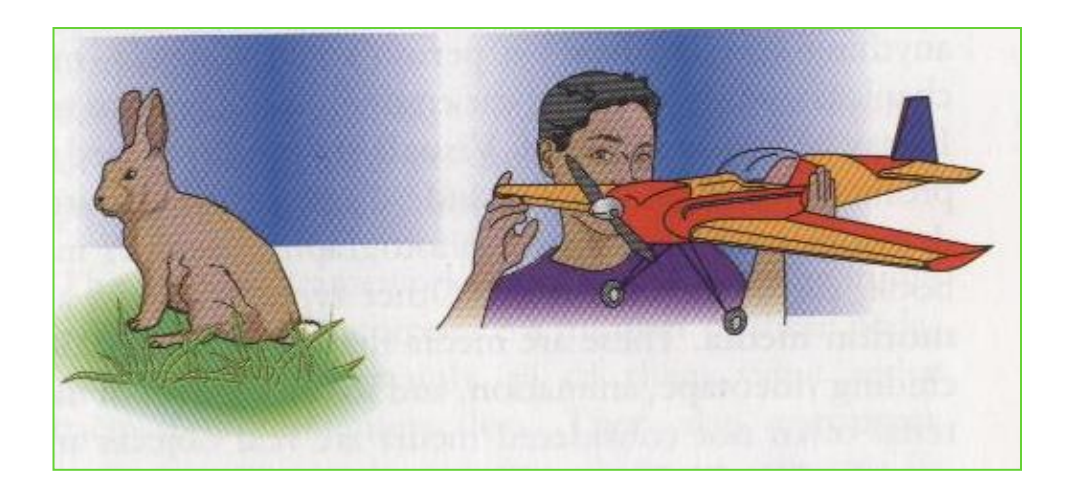

### **f. orang**

Yang termasuk dengan ini mungkin guru, siswa atau pakar di bidang tertentu (SME – *Subject Matter Expert*). Siswa dapat belajar dari guru, siswa yang lain dan orang dewasa yang lain.

Multimedia dapat dikategorikan menjadi 2 macam, yaitu mulitimedia linier dan multimedia interaktif. Multimedia linier adalah suatu multimedia yang tidak dilengkapi dengan alat pengontrol apapun yang dapat dioperasikan oleh pengguna. Multimedia ini berjalan sekuensial (berurutan/lurus), contohnya: TV dan film. Sedangkan multimedia interaktif adalah suatu multimedia yang dilengkapi dengan alat pengontrol (atau alat bantu berupa komputer, *mouse*, *keyboard* dan lain-lain) yang dapat dioperasikan oleh pengguna, sehingga pengguna dapat memilih apa yang diinginkan untuk proses selanjutnya. Contohnya seperti aplikasi *game*. Multimedia interaktif

menggabungkan dan mensinergikan semua media yang terdiri dari teks, grafik, audio, dan interaktivitas.

Multimedia yang dirancang khusus untuk pembelajaran disebut dengan multimedia pembelajaran dan biasanya disebut dengan paket pembelajaran berbasis komputer. Istilah yang spesifik untuk itu adalah CAI (Computer Assisted Instruction), CAL (Computer Assisted Learning) atau CBL (Computer Based Learning). Walaupun paket-paket ini tidak secara eksplisit mencantumkan multimedia di dalamnya. Namun biasanya paket-paket tersebut memang merupakan multimedia dalam arti luas (mengandung teks, audio, animasi, video, bahkan simulasi) atau hanya terbatas mengandung beberapa media seperti teks dan gambar saja. Apapun media yang dikandungnya, ketiganya secara eksplisit menekankan adanya instruksional yang didesain di dalamnya. Dengan kata lain di dalam pengembangan CAI, CAL atau CBL suatu desain instruksional menjadi kerangka yang mencirikan paket-paket tersebut. Paket yang dirancang dengan pendekatan behavioristik tentu berbeda dengan paket dengan pendekatan kognitif. Sekalipun ketiganya memiliki kesamaan tetapi dari nama yang dikandungnya ketiganya memiliki arti yang berbeda.

CAI, secara umum, bermakna instruksi pembelajaran dengan bantuan komputer yang memiliki karakteristik yang khas: menekankan belajar mandiri, interaktif, dan menyediakan bimbingan (Steinberg, 1991 dalam Gatot, 2008). CAL memiliki arti dan karakteristik yang senada dengan CAI (Rieber, 2000 dalam Gatot, 2008). Sekalipun di sini CAI atau CAL menekankan belajar mandiri hal ini tidak serta merta menunjukkan bahwa CAI atau CAL merupakan suatu media utama dalam pembelajaran. Pada kenyataannya CAI atau CAL lebih banyak berfungsi sebagai media pengayaan (*enrichment*) bagi media utama, baik media utama tersebut adalah guru yang mengajar di depan kelas atau buku pelajaran utama yang wajib dibaca oleh siswa. Sementara CBL, sesuai dengan namanya, menunjukkan bahwa komputer dipakai sebagai media utama dalam memberikan pembelajaran.

Pada CBL sebagian besar kandungan dari pembelajaran memang disampaikan melalui media komputer. CBL, misalnya, cocok diberikan pada kasus pendidikan jarak jauh. Perbedaan arti dari CAI, CAL dan CBL ini tentu saja mempengaruhi desain instruksional yang dirancang bagi paket-paket tersebut.

Sesuai dengan kegunaannya, program aplikasi di atas dikelompokkan menjadi 5 bentuk sebagai berikut.

### a. *Drill and Practice* (Latihan dan Praktik).

Bentuk *Drill and Practice* menyajikan materi pelajaran untuk dipelajari secara berulang. Tipe program ini adalah cocok dipergunakan sewaktu pengajar menyajikan latihan soal dengan disertai umpan balik dan sering kali dipergunakan untuk menambah keterampilan berhitung pada bidang matematika. Selama pelaksanaan latihan-latihan soal pada *Drill and Practice*, komputer dapat menyimpan jawaban yang salah, laporan nilai, contoh jawaban yang salah dan pengulangan dengan contoh-contoh masalah yang telah dijawab secara tidak benar.

Dalam modus latihan dan praktik, komputer mengajukan pertanyaan, menerima jawaban siswa dan memberi komentar sesuai dengan jawaban yang ada. Bila siswa salah menjawab, komputer akan memberi tahu siswa bahwa jawabannya salah, dan jika jawaban benar akan diberikan soal berikut.

Sebagai contoh program bentuk *drill and practice* adalah Program Tes Berhitung 60 Detik. Dalam latihan ini siswa harus menjawab soal-soal aritmatika dalam 60 detik. Jenis operasi dan besarnya bilangan yang muncul di soal dapat diatur.

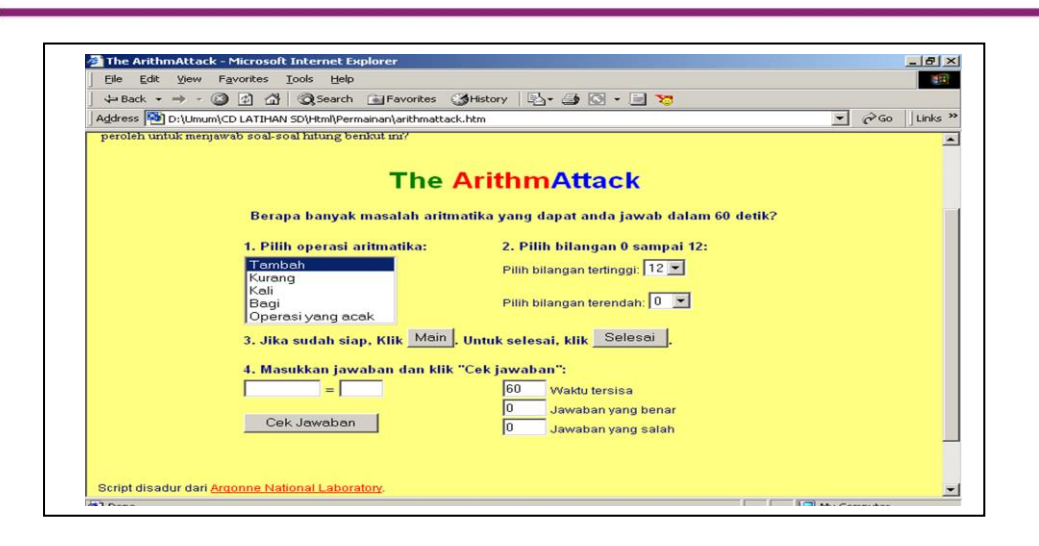

# *b. Tutorial (Penjelasan).*

Bentuk *Tutorial* ini menyajikan materi yang telah diajarkan atau menyajikan materi baru yang akan dipelajari. Program ini memberi kesempatan untuk menambahkan materi pelajaran yang telah dipelajari ataupun yang belum dipelajari sesuai dengan kurikulum yang ada. Tutorial yang baik biasanya memberikan layar bantuan untuk memberikan keterangan atau ilustrasi selanjutnya..

Sebagai contoh program tutorial adalah Program Kesebangunan yang dibuat menggunakan Macromedia Flash. Program ini memberikan langkah-langkah menentukan 2 bangun adalah sebangun.

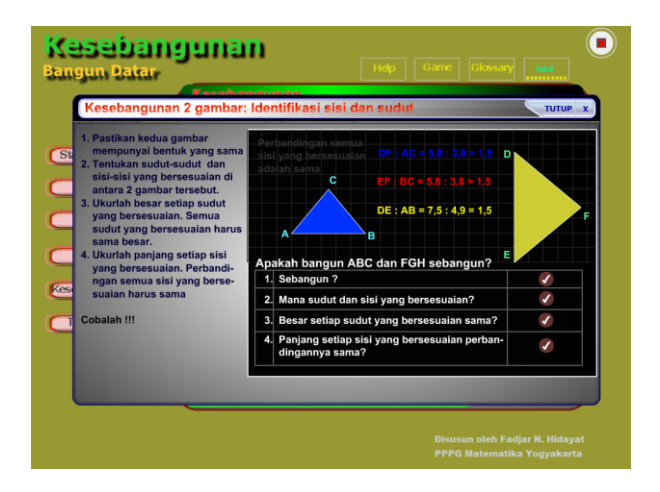

#### c. Simulasi

Simulasi amat berguna untuk mempelajari objek yang rumit dan melibatkan banyak besaran yang saling berhubungan. Aspek penting dari objek dicatat oleh komputer yang memungkinkan siswa mengkaji keterkaitan aspek tersebut dengan besaran objek.

Sebagai contoh program simulasi adalah adalah aplikasi program GeoGebra untuk menggambar persamaan kuadrat yang ditentukan oleh nilai 3 variabel a, b, dan c. Perubahan nilai variabel tersebut yang dapat diatur dengan menggeser slider akan tercermin pada grafiknya.

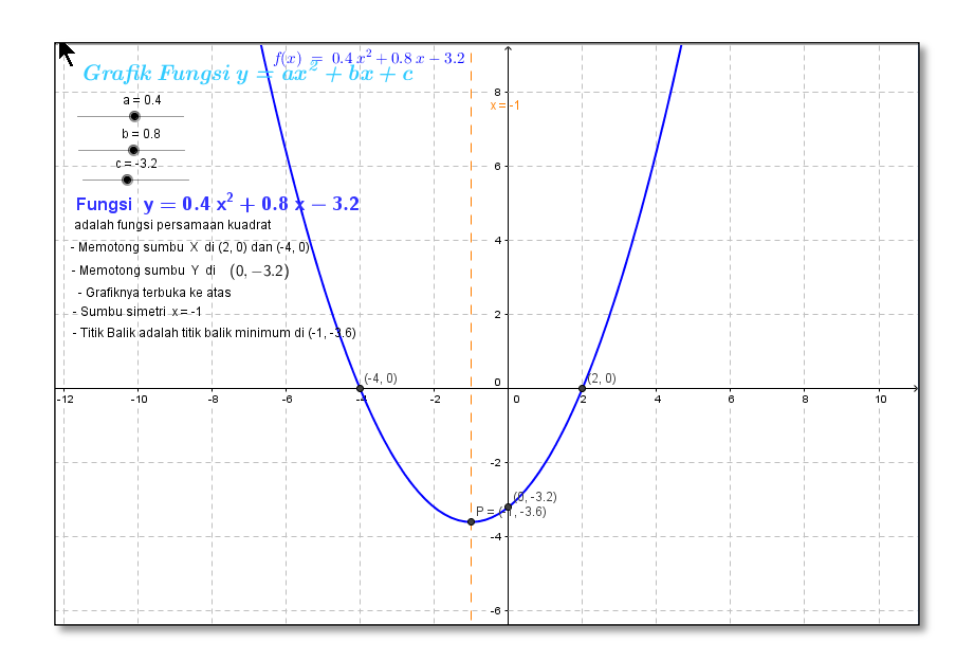

#### d. *Instructional/ Educational Games* (Permainan)

Bentuk *Instructional/Educational Games* merupakan program yang menciptakan kemampuan pada lingkungan permainan. Permainan diberikan sebagai alat untuk memotivasi dan membuat siswa untuk melalui prosedur permainan secara teliti untuk mengembangkan kemampuan mereka.

Berikut adalah contoh *games* **Catch the Fly** yang bisa diakses di [http://hotmath.com/hotmath\\_help/games/ctf/ctf\\_hotmath.swf](http://hotmath.com/hotmath_help/games/ctf/ctf_hotmath.swf)\_vang\_mana

Anda diminta untuk menentukan nilai koordinat lalat sehingga sang katak dapat memakannya.

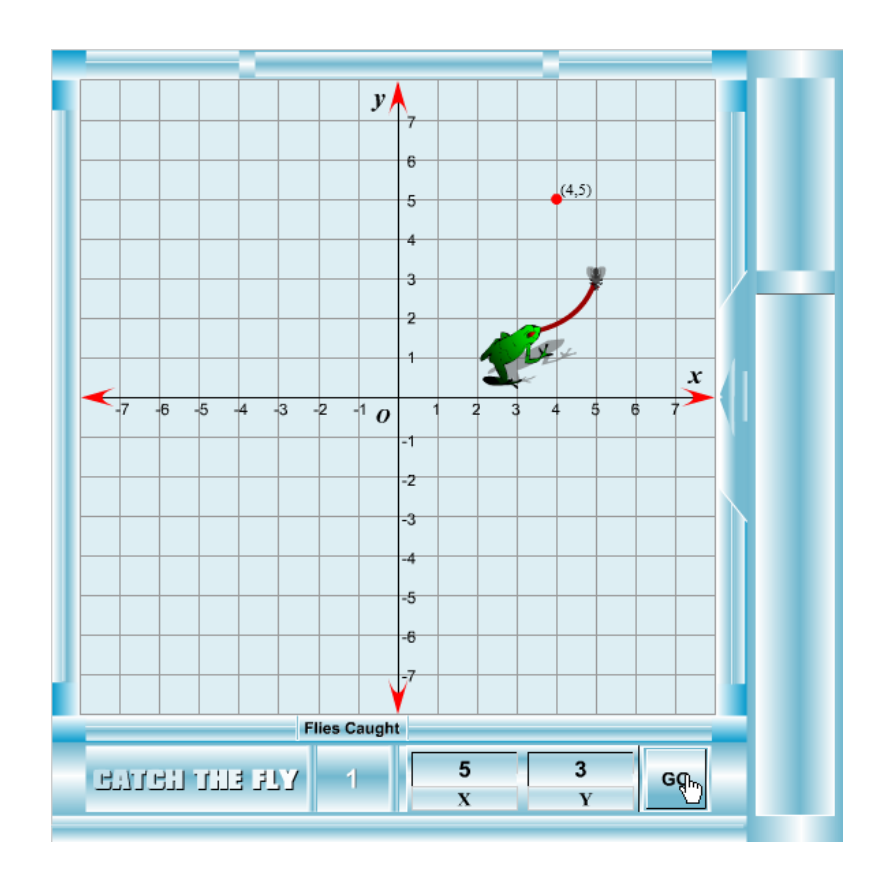

### e. *Problem Solving (Memecahkan Masalah)*

Bentuk *Problem Solving* menyajikan masalah-masalah untuk diselesaikan oleh siswa berdasarkan kemampuan yang telah mereka peroleh. Program ini memberikan aplikasi dasar strategi pemecahan masalah, analisis akhir, mencari ruang permasalahan, dan inkubasi. Program ini akan membantu siswa untuk menciptakan dan mengembangkan strategi pemecahan masalah.

Berikut adalah contoh program *problem solving* untuk mengeluarkan mobil merah dari tempat parkir. Tersedia 15 masalah yang harus diselesaikan dan dimulai dengan yang paling mudah terlebih dahulu.

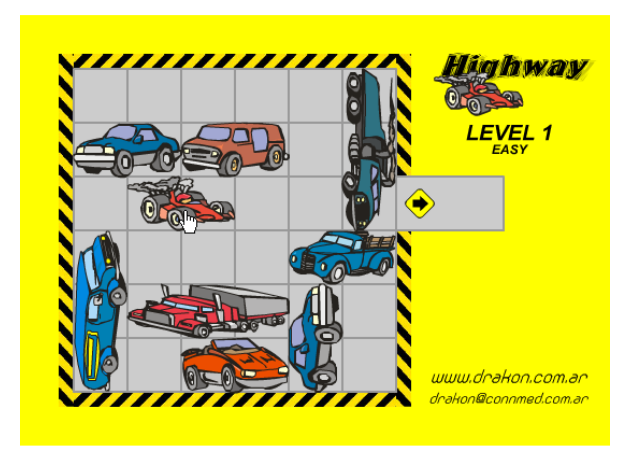

Untuk memproduksi multimedia pembelajaran seorang pengembang dapat menggunakan aplikasi perkantoran untuk membuat presentasi (seperti PowerPoint, Impress, dll) atau menggunakan suatu perangkat lunak yang memang dirancang untuk membuat multimedia interaktif (seperti Flash, Authorware, Director, Lectora, dll) atau menggunakan bahasa pemrograman komputer (seperti C/C++, Visual Basic, Delphi, Java, Python, dll) secara langsung. Khusus untuk pelajaran matematika dapat memanfaatkan juga program aplikasi untuk matematika seperti GeoGebra yang menyediakan fasilitas untuk membuat lembar kerja interaktif.

Cara yang paling mudah adalah menggunakan program aplikasi khusus untuk subjek tertentu seperti GeoGebra kalau di matematika. Tetapi jika tidak ada bisa menggunakan program presentasi yang umum seperti Microsoft PowerPoint yang dapat menggabungkan berbagai media seperti teks, gambar, suara, video, dan media interaktif (misal file flash) ke dalam slide dengan sangat mudah. Apalagi jika dilengkapi dengan fitur pemrogramannya dalam bentuk VBA (Visual Basic for Application) menghasilkan multimedia presentasi yang cukup canggih.

Cara berikutnya untuk membuat multimedia pembelajaran yang lebih sulit adalah menggunakan perangkat lunak yang memang dirancang untuk memproduksi multimedia seperti : Authorware, Flash atau Director. Seorang pemrogram tidak perlu bersusah payah mempelajari *syntax* bahasa pemrograman yang rumit, tapi cukup menguasai menu-menu dari perangkat

lunak tersebut. Di dalam Authorware, misalnya, seorang pemrogram cukup melakukan *click and drag* dengan *mouse* untuk memasukkan tampilantampilan yang diinginkan di dalam suatu program multimedia. Hal yang sama kurang lebih berlaku untuk Flash dan juga Director. Kelemahan dari program seperti Authorware adalah tidak tersedianya suatu *script* yang memadai untuk memrogram suatu aplikasi yang rumit seperti simulasi. Kelebihan Flash dan Director adalah tersedianya *script* yang memungkinkan pemrogram melakukan tugas-tugas pemrograman yang lebih berat. *Script* di dalam Flash disebut Action Script dan di Director disebut Lingo.

Yang paling sulit adalah menggunakan bahasa pemrograman umum seperti C/C++, Visual basic, Delphi, Java, atau Phyton. Walaupun menggunakan ini mungkin memberikan keleluasaan akan tetapi untuk pengembangan yang cepat (*rapid development*) menggunakan bahasa pemrograman secara langsung jelas bukan pilihan yang tepat.

## **D. Aktivitas**

Salah satu langkah menyusun e-Learning adalah tersedianya konten pembelajaran. Untuk menyusun konten pembelajaran interaktif yang memudahkan siswa memahami materi yang harus mereka pelajari memerlukan kemampuan dan keterampilan khusus serta waktu cukup lama untuk menyusun konten. Tidak semua guru dapat melakukan hal tersebut. Cara yang paling mudah adalah mencari konten pembelajaran yang ada di internet.

Salah satu situs yang menyediakan konten matematika berbentuk simulasi dan drill and Practice adalah National Library of Virtual Manipulatives dari Utah State University yang bisa diakses di [nlvm.usu.edu.](http://nlvm.usu.edu/)

Bukalah alamat [http://nlvm.usu.edu](http://nlvm.usu.edu/) dengan menggunakan *web browse*r yang ada.
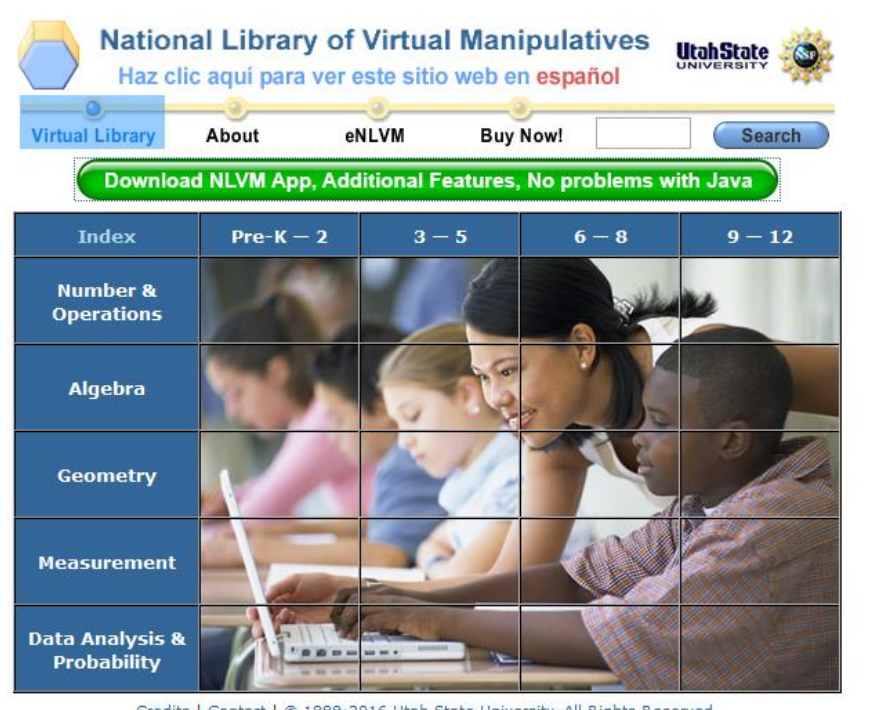

Credits | Contact | © 1999-2016 Utah State University. All Rights Reserved. English | Español | Français | 中文

Pilih materi apa yang Anda inginkan berdasarkan baris pada kolom sebelah kiri dan kelas berapa yang dipilih berdasarkan judul kolom ke-2 sampai ke-5. Judul kolom tersebut menunjukkan *grade* dan bisa dipadankan dengan kelas di Indonesia. Sebagai contoh pilih materi aljabar untuk kelas 9 - 12 (grade 9 – 12) sehingga Anda dapat klik baris ketiga dan kolom yang paling kanan. Anda akan mendapatkan tampilan sebagai berikut.

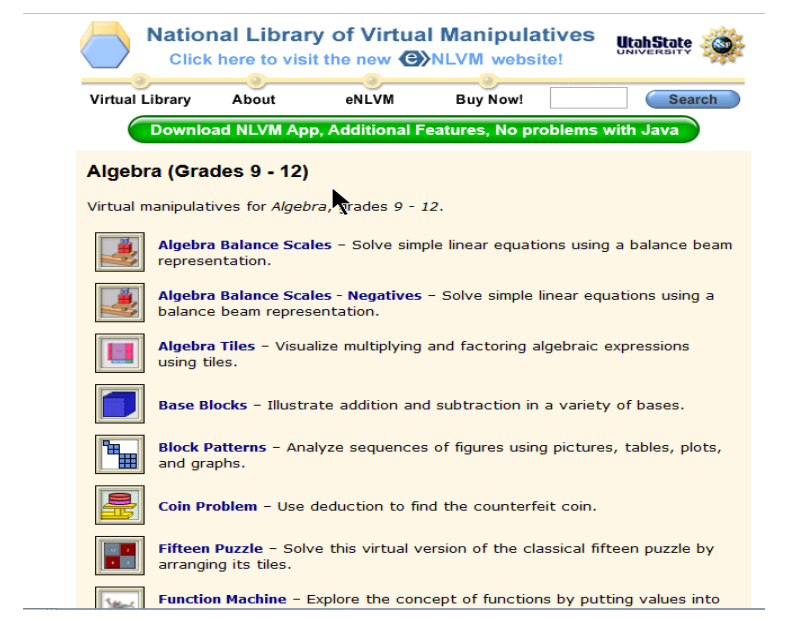

Sebagai contoh Anda bisa memilih **Algebra Balance Scales** (Timbangan Aljabar) dan akan mendapatkan tampilan yang mirip seperti ini. Jika di komputer Anda tidak berjalan maka perbaharui program Java di komputer Anda.

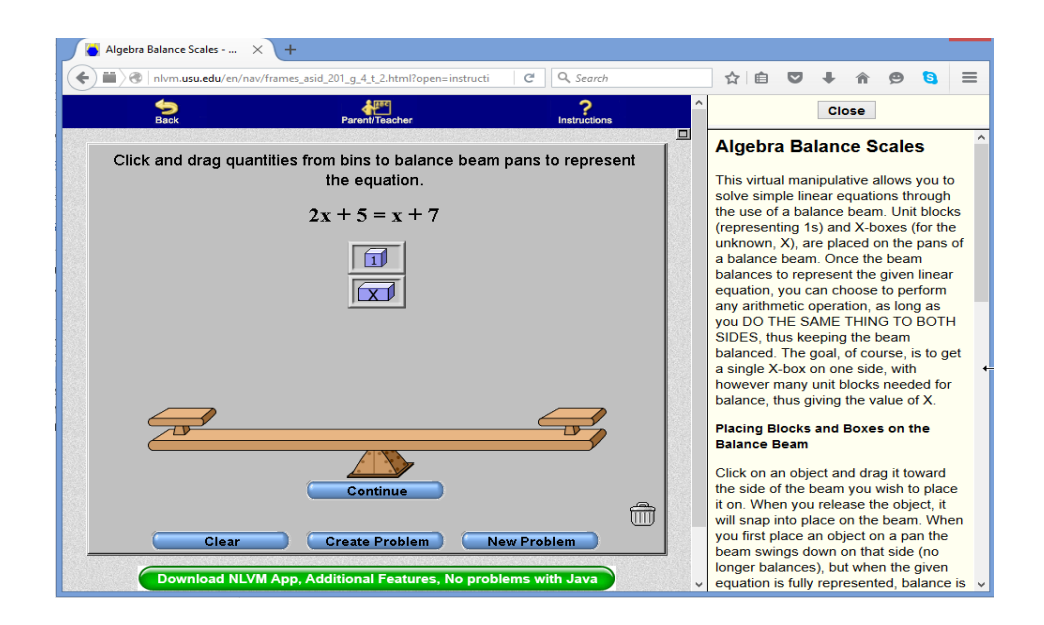

Anda diminta untuk menyusun anak timbangan dengan meletakkan balok X dan balok angka 1 pada sisi timbangan sesuai dengan soal. Jika sudah sesuai klik tombol **Continue**. Jika anak timbangan sudah sesuai dengan soal Anda dapat masuk ke proses selanjutnya untuk menyelesaikan persamaannya seperti gambar berikut. Lanjutkan sampai persamaan terselesaikan.

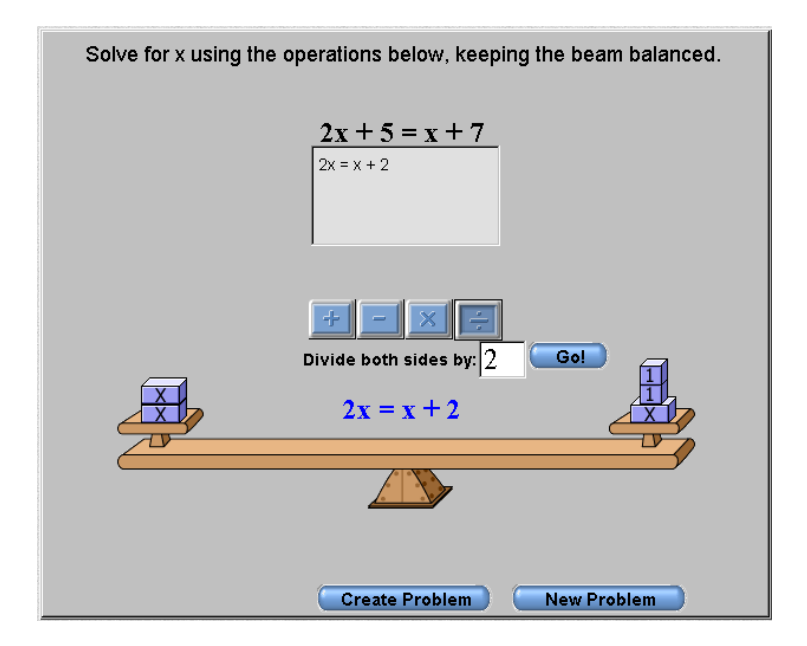

Anda harus paham terlebih dahulu bagaimana menjalankan programnya, sebelum Anda gunakan ke siswa Anda agar Anda tidak mengalami kesulitan membantu jika siswa menemui kesulitan tentang menjalankan programnya. Sebaiknya Anda susun skenario pembelajarannya menggunakan aplikasi tersebut sehingga bisa mendapatkan hasil yang maksimal.

## **E. Latihan/Tugas**

Carilah konten pembelajaran matematika di internet. Bisa dari [http://nlvm.usu.edu](http://nlvm.usu.edu/) atau situs lain. Pilih satu media yang sesuai materi yang ingin Anda sampaikan ke siswa Anda. Setelah itu pelajari media tersebut agar Anda tahu bagaimana menggunakan aplikasi tersebut. Kemudian pikirkanlah bagaimana menggunakan media tersebut untuk pembelajaran bagi siswa Anda memanfaatkan komputer.

Susun skenario penggunaan media tersebut untuk siswa Anda. Sebagai contoh jika media tersebut berbentuk *drill and practice* maka Anda harus memberikan materinya terlebih dahulu dan sebagai latihannnya Anda memanfaatkan media tersebut, bisa dengan mereka mencoba menjalankannya sendiri-sendiri, berkelompok atau meminta mereka mendemonstrasikannya di depan kelas.

## **F. Rangkuman**

E-Learning adalah sistem yang mendukung proses belajar mengajar dengan bahan ajar digital yang menggunakan komputer, media jaringan komputer dan Internet.

E-Learning dibedakan menurut tipenya menjadi *learned-lead e-Learning* , *instructor lead e-Learning* , *facilitated e-Learning* , *embedded e-leaning*, dan *telementoring and e-coaching*. Sedangkan menurut metode penyampaiannya, e-Learning bisa disampaikan secara *synchronous* maupun *asynchronous*.

Kegiatan e-Learning ini dapat terselenggara jika komponen pembentuk e-Learning yaitu infrastruktur, sistem dan aplikasi, dan konten tersedia. Sebagai guru maka Anda harus menyediakan konten yang bisa digunakan oleh siswa.

### **G. Umpan Balik Dan Tidak Lanjut**

Sebagai seorang guru, peranan Anda yang tidak bisa digantikan oleh orang lain dalam pelaksanaan e-Learning adalah penyediaan konten pembelajaran bagi siswa. Konten-konten ini harus disusun dengan baik dengan skenario pembelajaran yang tepat sehingga materi yang ingin disampaikan bisa diterima secara maksimal oleh siswa. Karena keberhasilan e-Learning sangat ditentukan keberhasilan menyusun konten-konten ini menjadi alur pembelajaran yang tepat bagi penggunannya.

## **Kegiatan Pembelajaran 3**

# **Pengembangan Aplikasi** *Mobile Learning*

## **A. Tujuan**

Pembaca/peserta diklat dapat mengetahui manfaat dan potensi pemanfaatan perangkat mobile dalam pembelajaran dan dapat menggunakan perangkat mobile sebagai media pembelajaran.

## **B. Indikator Pencapaian Kompetensi**

Indikator pencapaian kompetensi dari kegiatan belajar ini adalah:

- pembaca/peserta diklat dapat menjelaskan potensi pemanfaatan perangkat mobile dalam pembelajaran,
- pembaca/peserta diklat mampu menggunakan video dan aplikasi pada perangkat mobile yang dimanfaatkan untuk pembelajaran.

## **C. Uraian Materi**

Perkembangan teknologi telah menciptakan pengembangan terobosanterobosan dalam pembelajaran. Di tengah perkembangan ini *learner*  (pembelajar) bersinggungan dengan perangkat-perangkat teknologi komunikasi bergerak dan teknologi internet telah menjadi gelombang kecenderungan baru yang memungkinkan pembelajaran secara *mobile* atau lebih dikenal sebagai *mobile learning* (m-learning). Kombinasi teknologi telekomunikasi dan internet memungkinkan pengembangan sistem mlearning yang murah, terjangkau dan efektif.

Meskipun saat ini m-learning masih berada pada tahap awal pengembangan dan para peneliti masih mengeksplorasi setiap aspeknya, m-learning diperkirakan akan menjadi cukup pesat dan *viabel* dalam jangka waktu dekat [Holzinger dkk, 2005 ]. Hal ini didukung oleh beberapa faktor berikut.

 Perangkat makin banyak, murah dan canggih serta kenyataan bahwa pengguna divais bergerak lebih banyak dari pengguna komputer.

Perkembangan teknologi wireless/seluler (2G, 2.5G, 3G,4G).

Tuntutan kebutuhan.

Tidak seperti pembelajaran e-Learning , sumber daya (*computing resources*) pada lingkungan m-learning sangat terbatas. Perangkat bergerak yang digunakan sebagai media belajar memiliki beberapa keterbatasan, seperti catu daya, kapasitas penyimpan, pemroses, layar tampilan dan sarana masukan/keluaran. Di samping itu, perangkat bergerak memiliki *hardware*  maupun *software* yang beragam, begitu pula denga server yang dipakai sebagai pengelola sumber daya pembelajaran. Kenyataan ini menyebabkan sistem m-learning harus dikembangkan secara khusus dan dioptimasi sedemikian rupa untuk dapat berjalan dan kompatibel beragam perangkat yang beragam dan sumber daya yang terbatas.

## **Pengertian M-Learning**

Istilah *mobile learning* (m-learning) mengacu kepada penggunaan perangkat teknologi informasi (TI) genggam dan bergerak, seperti PDA, telepon genggam, laptop dan tablet PC, dalam pengajaran dan pembelajaran [Wood, 2005]. m-learning adalah pembelajaran yang unik karena pembelajar dapat mengakses materi, arahan dan aplikasi yang berkaitan dengan pembelajaran kapan-pun dan dimana-pun. Hal ini akan meningkatkan perhatian pada materi pembelajaran, membuat pembelajaran menjadi pervasif, dan dapat mendorong motivasi pembelajar kepada pembelajaran sepanjang hayat (*lifelong learning*). Selain itu, dibandingkan pembelajaran konvensional, mlearning memungkinkan adanya lebih banyak kesempatan untuk kolaborasi

secara *ad hoc* dan berinteraksi secara informal di antara pembelajar [Holzinger dkk, 2005].

Dalam pembelajaran e-Learning , independensi waktu dan tempat menjadi faktor penting yang sering ditekankan. Namun dalam e-Learning tradisional tetap membutuhkan sebuah PC, yang dengan demikian memiliki konsekuensi bahwa independensi waktu dan tempat tidak sepenuhnya terpenuhi. Independensi ini masih belum dapat dipenuhi dengan penggunaan *notebook* (komputer portabel), karena independensi waktu dan tempat yang sesungguhnya berarti seseorang dapat belajar dimana-pun kapan-pun dia membutuhkan akses pada materi pembelajaran [Holzinger dkk, 2005]. Secara struktur, m-learning merupakan bagian dari e-Learning sehingga, dengan sendirinya, juga merupakan bagian dari e-learning (*distance learning*) [Georgiev dkk, 2006].

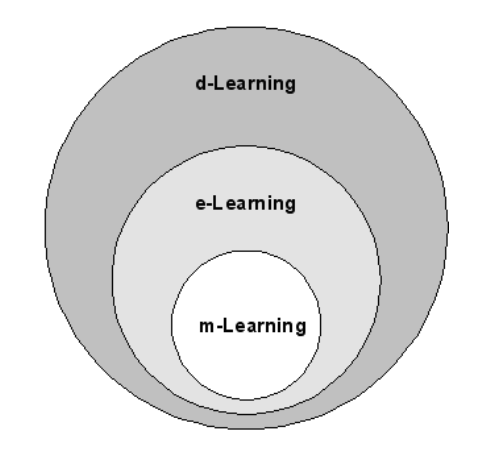

Skema Dari Bentuk M-Learning [Georgiev dkk, 2006]

Meski memiliki beberapa kelebihan, m-learning tidak akan sepenuhnya menggantikan e-Learning tradisional. Dengan keterbatasan *computing resources,* m-learning tidak dapat menyediakan dan atau mengakses sumber daya pembelajaran yang sama dengan sumber daya yang ada pada e-Learning . Sumber daya yang tersedia dalam m-learning akan sangat mungkin untuk digunakan sebagai suplemen bagi e-Learning maupun bagi lingkungan pembelajaran tradisonal di mana *computer aided learning* tidak

### tersedia [Holzinger dkk, 2005].

Sementara itu karakteristik pengguna m-learning sendiri cukup bervariasi. Pengguna yang terbiasa dengan penggunaan PC (*personal computer*) sebagai media belajar ternyata lebih suka tetap memakai PC, sedangkan mereka yang tidak familiar dengan PC merasa penggunaan divais bergerak lebih atraktif dan lebih dapat diterima [Virvon, 2004]. Sistem yang optimal adalah menggabungkan m-learning dengan e-Learning , di mana ada alternatif proses pembelajaran dilakukan dengan perangkat komputer dan/atau divais bergerak [Holzinger dkk, 2005] atau dikombinasikan dengan sistem pembelajaran tradisional.

## **Klasifikasi M-Learning**

M-Learning dapat dikelompokkan dalam beberapa klasifikasi tergantung dari beberapa sudut pandang [Georgiev dkk, 2005]. Dari sisi teknologi ICT yang digunakan, maka m-learning dapat diklasifikasi berdasar indikator utama, yaitu tipe perangkat yang didukung dan tipe komunikasi nirkabel yang digunakan untuk mengakses materi pembelajaran maupun informasi administratif.

Dari sudut pandang teknologi pengajaran maka m-learning dapat diklasifikasikan berdasar indikator; dukungan pembelajaran *asynchronous* dan atau *synchronous*, dukungan e-Learning standar, ketersediaan koneksi internet permanen antara sistem dan pengguna, lokasi pengguna serta layanan akses ke materi pembelajaran dan/atau administrasi.

Menurut waktu dari pengajar dan siswa berbagi informasi, m-learning dapat diklasifikasi menjadi; sistem yang mendukung pembelajaran *synchronous,*  sistem yang mendukung pembelajaran *asynchronous*, dan sistem yang mendukung pembelajaran *synchronous* dan *asynchronous* sekaligus.

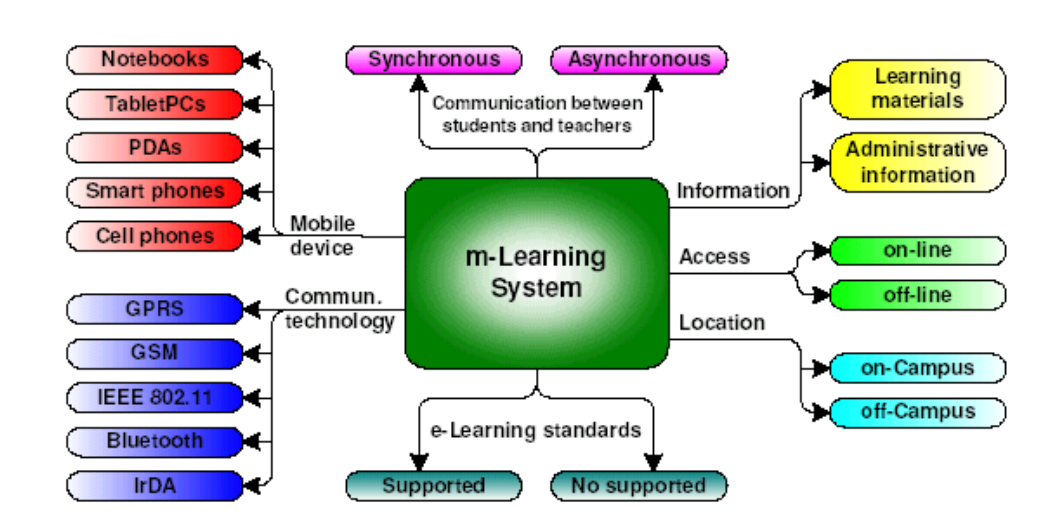

Klasifikasi M-Learning [Georgiev dkk, 2005]

## **Mobile Device**

Perangkat *mobile* memiliki variasi yang beragam baik dari bentuk fisik, spesifikasi hardware, spesifikasi software dll. Secara umum dilihat dari tampilan fisik (terutama dari ukuran layar) beberapa kategori dari perangkat mobile dapat diklasifikasi sebagai berikut.

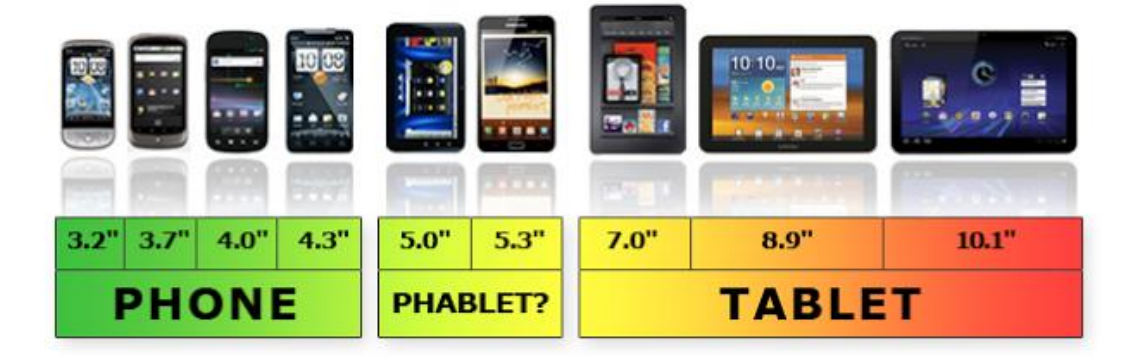

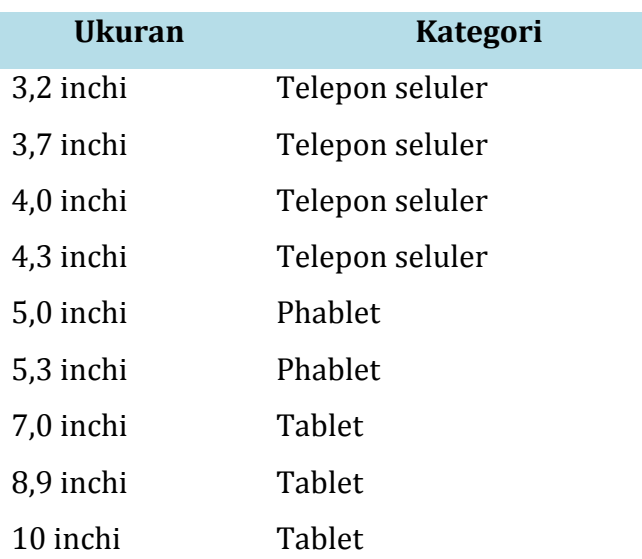

Dalam skala lebih luas terdapat beberapa perangkat lain yang juga dapat digunakan sebagai media pembelajaran, misalnya eBook reader, Podcast player, portable media player, dsb

## **Teknologi Komunikasi/Transfer data**

Selain perangkat komunikasi fisik salahsatu hal penting lain yang mendukung mobile learning adalah teknologi komunikasi dan transfer data. Untuk teknologi transfer data jarak dekat kita mengenal Infrared, bluetooth, wifi (IEEE 802.11), NFC (nearfield connection), dll. Untuk teknologi seluler kita mengenal adanya perkembangan teknologi nirkabel dimana setiap generasi yang muncul akan terjadi perkembangan terutama kecepatan transfer yang makin meningkat. Secara umum perkembangan generasi ini dan kecepatan transfer datanya dapat disebutkan berikut.

- 1. 1G (AMPS, NMT, TACS) 14.4 kbps
- 2. 2G (TDMA, CDMA) 9-14.4 kbps
- 3. 2.5G (GPRS, EDGE) 20-40 kpbs
- 4. 3G (CDMA, EV-DO, UMTS, EDGE) 500-700 kbps
- 5. 3.5G ( HSPA-HSDPA) 1.3Mbps- 7.2Mbps
- 6. 4G (Wi-Fi, WIMAX, LTE) 3-5 mbps
- 7. 5G Masih dalam pengembangan 1+ gbps

### **Jenis Komunikasi**

Komunikasi dalam konteks pembelajaran hakikatnya sama dengan komunikasi pada umumnya dimana komunikasi dapat dilakukan secara *syncchronou* maupun *asynchronous*.

Pada komunikasi *synchronous* proses interaksi dilakukan secara real time atau hampir *realtime*. Contoh komunikasi jenis ini misalnya *video conference*, *audio conference* atau komunikasi yang berbasis teks seperti misalnya *chatting*.

Pada komunikasi *asynchronous* komunikasi tidak dilakukan secara *realtime*  dan tidak secara langsung melainkan ada jeda. Contohnya penggunaan forum/*discussion board*.

### **Jenis Informasi**

Perangkat dapat memyimpan informasi yang terkait pembelajaran maupun administrasi. Untuk pembelajaran dapat berisi materi yang dapat diakses dan dipelajari sedangkan informasi administrasi berisi informasi yang terkait non-materi pembelajaran seperti nilai/skor, pencapaian, profil dll. Pada perangkat dapat berisi materi pembelajaran saja atau termasuk data administrasi.

## **Metode Akses**

Ketika kita ingin menggunakan perangkat sebagai media belajar maka proses akses ke materi pembelajaran dapat dilakukan secara online maupun offline tergantung disain dari m-learning. Dengan akses secara online maka perangkat harus terkoneksi ke Internet karena informasi yang dibutuhkan

tersimpan di server penyedia. Untuk akses secara offline dikarenakan informasi sudah tersimpan di perangkat maka tidak memerlukan koneksi ke Internet/jaringan sehingga dapat langsung diakses tanpa ketergantungan data dari luar perangkat. Masing-masing metode akses ini memiliki kelebihan dan kekurangan masing-masing.

## **Lokasi**

Disain pembelajaran m-learning dapat dirancang untuk pembelajaran yang dilakukan di kelas/kampus maupun di luar. Pembelajaran di kelas biasanya dilakukan dengan kombinasi tatap muka dimana perangkat dimanfaatkan sebagai alat bantu. Sedangkan untuk pembelajaran di luar kelas biasanya dimanfaatkan untuk pembelajaran mandiri atau untuk menunjang pembelajaran jarak-jauh.

### **Standar e-Learning**

Pembelajaran e-Learning memiliki standar-standar tertentu dimana standar ini dimanfaatkan untuk menjamin kompatibilitas jika menggunakan sistem yang berbeda. Contoh standar e-Learning adalah SCORM, IMS, dll. Mlearning yang dalam hal ini masih mengadopsi e-Learning juga dapat memanfaatkan standar ini sehingga desain dan pengembangan m-learning dapat menyesuaikan standar e-Learning .

### **Aspek Rancangan**

Karakteristik perangkat maupun pengguna m-learning yang khusus dan unik memerlukan disain yang juga khusus. Sistem e-Learning yang ada sekali-pun tidak dapat dengan begitu saja ditransfer ke lingkungan m-learning. Keterbatasan divais pembelajaran dalam m-learning memerlukan perhatian dan pertimbangan yang khusus dalam membuat sebuah rancangan aplikasi m-learning. Beberapa aspek yang menjadi perhatian dalam merancang aplikasi m-learning adalah sebagai berikut [Juntao Yuan, 2004].

- **a. Keterbatasan Hardware.** Perangkat bergerak memiliki *computing resources* yang terbatas.
- **b. Keterbatasan Jaringan**. Jaringan seluler relatif lambat, tak dapat diandalkan dan tidak aman.
- **c. Divais yang Pervasif.** Perangkat bergerak memiliki bentuk kecil yang beragam dan dapat selalu dibawa ke mana-mana oleh pengguna dan dengan mudah berpindah tangan sehingga menjadi merupakan persoalan yang lebih rumit, baik persoalan sosial maupun persoalan teknis.
- **d. Skema Integrasi.** Banyak aplikasi nirkabel bergerak yang membutuhkan integrasi dengan sistem *back-end* atau *middleware* berbeda. Saat ini terdapat beberapa teknologi yang dapat digunakan, diantaranya adalah Protokol biner *proprietary,* Framework RPC, *messaging* serta XML *web services.*
- **e. Kenyamanan Pengguna.** Merancang aplikasi yang nyaman digunakan dan sesuai karakteristik pengguna merupakan tantangan besar bagi para pengembang. Perlu dibuat rancangan yang mudah dan nyaman digunakan pengguna.

Karena beberapa keterbatasan itu maka pengembangan aplikasi mobile learning harus mempertimbangkan materi yang harus dibuat. Pada aplikasi mobile learning sebaiknya tidak terlalu banyak dijejali materi/informasi dalam satu saat. Materi hendaknya dipecah menjadi materi dengan unit kecil yang disebut *chunk***.** Setiap materi dalam *chunk* ini dapat dipelajari terpisah dan tidak terlalu bergantung dengan materi di *chunk* yang lain namun tetap dapat saling berkaitan atau berurutan. Dengan mempelajari materi dalam satu *chunk* pembelajar dapat memahami satu materi yang utuh, meskipun dalam topik yang kecil.

#### **Potensi Pemanfaatan**

Mobile learning merupakan paradigma yang masih relatif baru sehingga belum banyak implementasi m-learning yang telah diterapkan dan terbukti efektif. Namun, beberapa potensi m-learning dapat dimanfaatkan untuk membantu dalam proses pembelajaran.

Beberapa potensi tersebut di antaranya:

Sebagai alternatif buku/komputer (*mobile e-book*). Saat ini sudah banyak perangkat mobile yang memiliki kapabilitas yang cukup untuk diinstal aplikasi, misalnya Java Midlet, Android, iBook dll. Aplikasi mobile yang berfungsi sebagai mobile ebook dapat dimanfaatkan sebagai pengganti buku atau e-book yang praktis digunakan dimanapun dan kapanpun. Penggunaan ebook di perangkat mobile ini juga memiliki fitur-fitur yang cukup beragam, misalnya kita dapat memberikan catatan atau menandai bagian-bagian tertentu yang dianggap penting.

Beberapa format *ebook* juga mendukung multimedia seperti audio dan video bahkan ada pula yang mendukung pemrograman sehingga ebook dapat dirancang untuk digunakan secara interaktif.

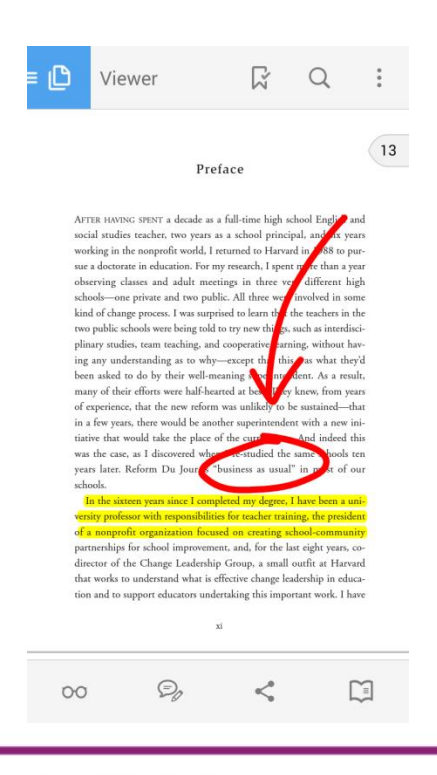

1. Sebagai perangkat pencari (*knowledge searching tool*). Perangkat mobile yang telah terkoneksi internet dapat dimanfaatkan sebagai tool untuk melakukan pencarian informasi atau pengetahuan yang praktis. Hampir apapun informasi dapat dicari di internet melalui search engine, seperti Google, atau *tool* komputasi seperti Wolfram Alpha secara mobile.

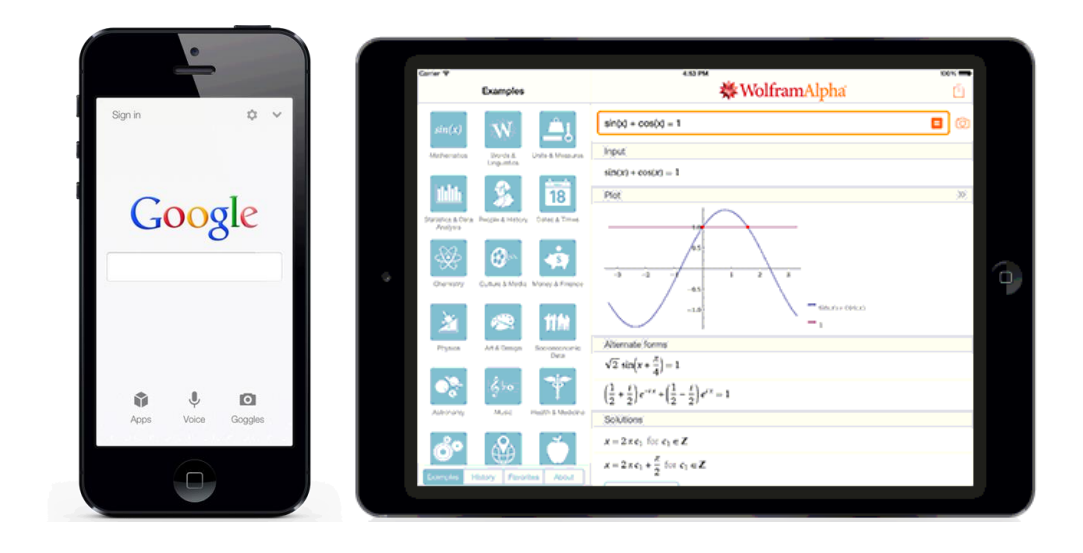

2. Perangkat mobile juga dapat dimanfaatkan sebagai media eksplorasi atau simulasi pembelajaran dimana perangkat dapat dimanfaatkan secara langsung dalam pembelaran. Biasanya kita harus menginstal aplikasi-aplikasi tertentu yang memang dirancang untuk pembelajaran. Sebagai contoh kita dapat menginstal GeoGebra di perangkat mobile dan menggunakannya dalam pembelajaran matematika.

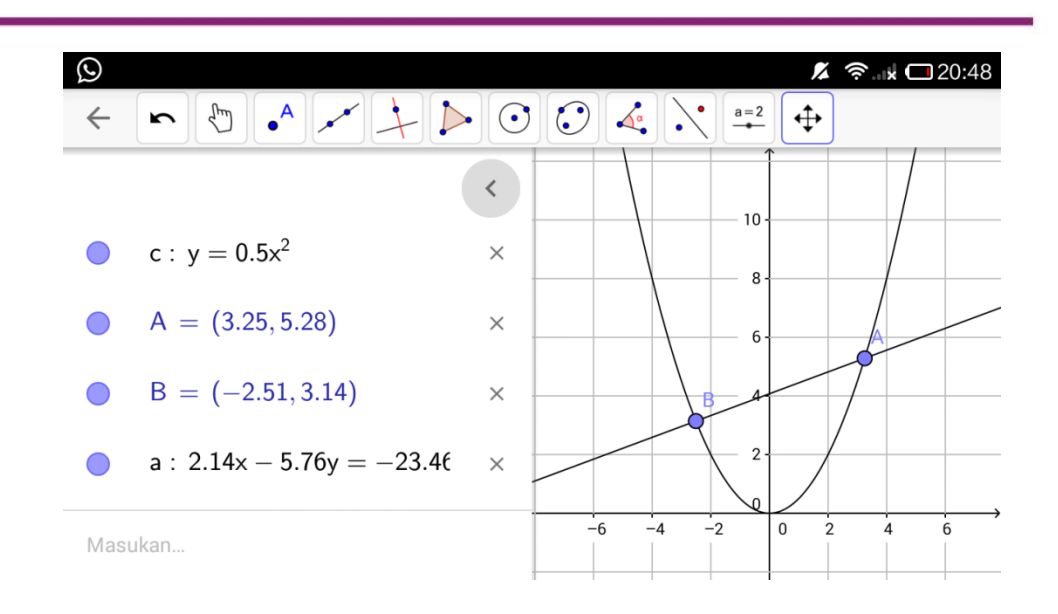

3. Media player. Multimedia merupakan media yang menarik untuk dimanfaatkan dalam pembelajaran. Penggunaan audio-video akan membuat pembelajaran lebih menarik dan mudah untuk dipahami. Saat ini sebagian besar perangkat mobile sudah mendukung multimedia. Untuk pembelajaran melalui multimedia ini dapat kita manfaatkan untuk lingkungan *offline* maupun *online*.

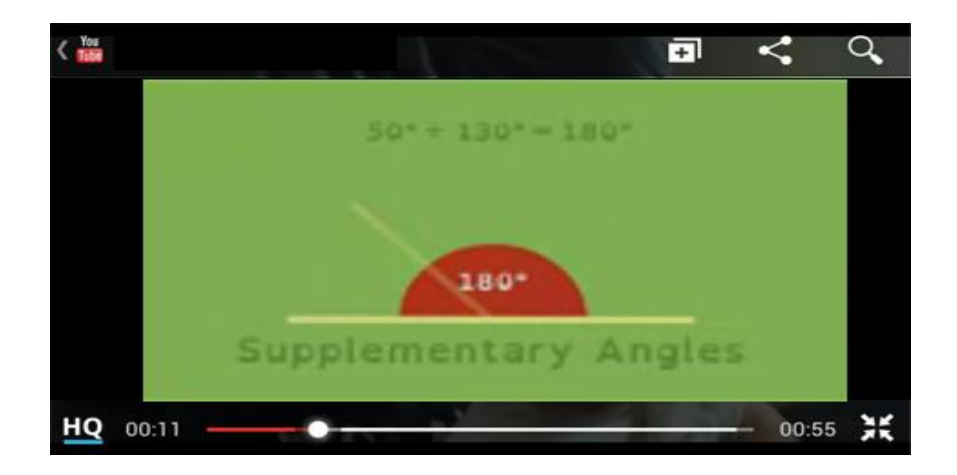

a. Sebagai *learning utility*. Perangkat mobile dapat dimanfaatkan sebagai alat bantu pembelajaran secara tidak langsung seperti *note taker* (pencatat), kamus, kalkulator, *voice recorder*, mini-ensiklopedi, dll.

Aplikasi semacam ini dapat diinstal di perangkat seluler atau, dalam beberapa perangkat, sudah diinstal secara built-in.

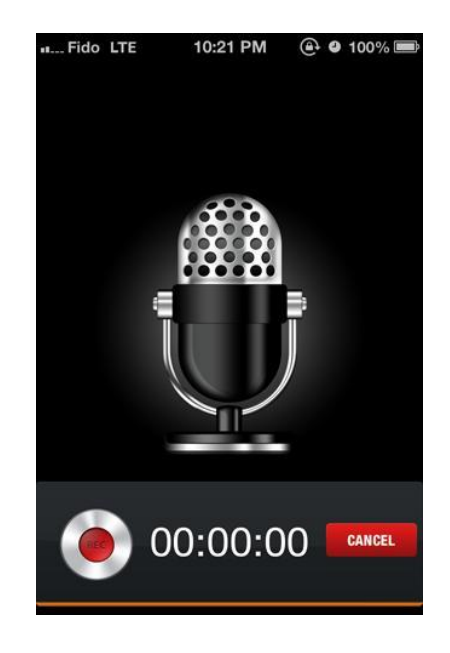

- 4. Sebagai perangkat interaksi dan kolaborasi. Perangkat mobile yang telah terkoneksi dengan internet merupakan perangkat yang menarik untuk digunakan sebagai media interaksi dan kolaborasi dalam konteks pembelajaran. Beberapa layanan internet untuk *microblogging* dan *social networking* semisal Twitter dan Facebook merupakan layanan yang cukup potensial untuk dimanfaatkan.
- 5. Sebagai media *edutainment* atau pembelajaran melalui media hiburan, misalnya game. Dengan media seperti ini diharapkan pengguna dapat lebih termotivasi dalam pembelajaran karena proses pembelajaran dibuat dengan lingkungan yang menyenangkan dan tidak membosankan. Sebagai contoh, berikut ini tampilan game bernama DragonBox yang dimanfaatkan untuk pembelajaran aljabar dalam mengenalkan konsep persamaan.

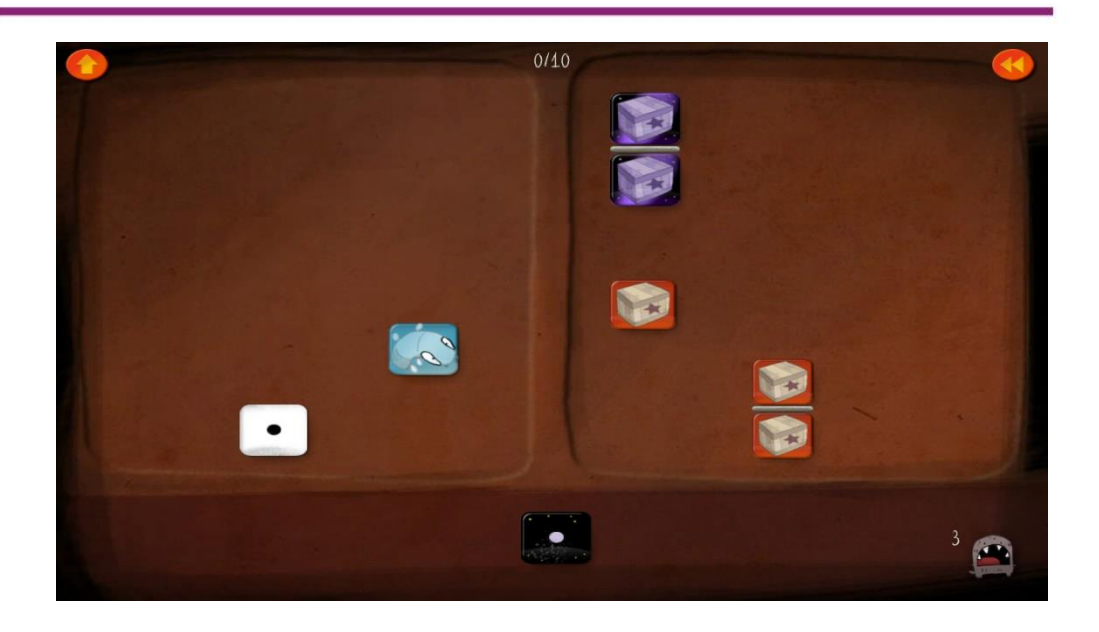

### **Sumber Konten Mobile Learning**

Dengan berkembangnya Internet dan juga konten yang semakin banyak, kita dapat menemukan bermacam materi dan konten belajar yang dapat dijalankan di perangkat mobile, baik handphone, tablet, dll. Berikut ini beberapa jenis media untuk digunakan dalam pembelajaran mobile beserta tempat untuk mendapatkannya.

**Video**. Materi belajar jenis video dapat diakses di bermacam sumber, namun yang cukup banyak tersedia dan mudah ditemukan adalah di situs-berbagi video seperti misalnya Youtube. Namun, mengingat video-video ini kebanyakan ditujukan untuk dimainkan di komputer maka kita harus selektif untuk memilih video yangdapat dimainkan dengan baik di perangkat yang kecil, baik pertimbangan ukuran file maupun ukuran layar tampilan. Untuk kenyamanan dalam memutar video, sebaiknya video diunduh terlebih dahulu ke perangkat dan dimainkan secara offline tanpa harus mengakses internet.

**Aplikasi dan game**. Aplikasi dan game/permainan, khususnya untuk pembelajaran matematika dapat diperoleh dari situs-situs penyedia aplikasi baik penyedia resmi masing-masing platform seperti Google Playstore (Android), App Store (iOS Apple), Windows Store (Windows) maupun situssitus selain penyedia resmi seperti Getjar, Apkmirror, Appbrain, Aptoide, Opera Mobile Store, Mobile9, dll. Aplikasi dan game yang tersedia di situssitus tersedia dalam versi gratis maupun berbayar. Untuk mencari aplikasi dan game yang kita inginkan cukup masuk ke situs penyedia aplikasi tersebut atau menggunakan software pencari yang diinstal di perangkat. Gunakan kata kunci pencarian untuk mencari aplikasi sesuai dengan apa yang ingin kita dapatkan.

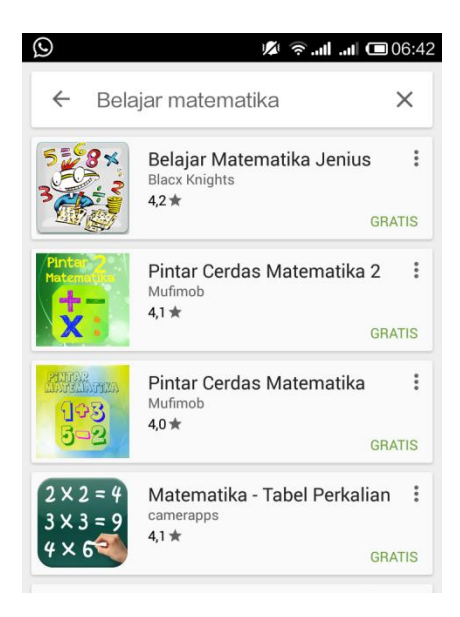

### **Mobile e-Book**

Saat ini buku tak hanya tersedia dalam bentuk cetak namun juga hadir dalam format digital, yaitu e-book, yang dapat dibaca menggunakan komputer dan juga perangkat bergerak seperti e-book reader khusus (seperti Kindle), tablet, sampai smartphone. Tentu saja dengan beragamnya ukuran perangkat maka keterbacaan buku juga berbeda-beda. Format e-book dengan tipe *fixed* (yang merupakan bentuk digital dari buku cetak) yang biasanya dalam format PDF memiliki keterbacaan yang kurang fleksibel dimana jika dibuka menggunakan komputer mungkin tak banyak masalah

mengingat layar yang lebar namun akan sulit terbaca jika menggunakan perangkat yang kecil. Dengan perkembangan perangkat ini maka format ebook juga berkembang dengan memerhatikan kondisi peramgkat sehingga saat ini muncul format e-book yang 'ramah' perangkat mobile seperti EPUB. Format EPUB mengadopsi teks yang fleksibel yaitu *floating layout* dimana teks menyesuaikan besarnya layar tampilan. Jika layar perangkatnya lebar maka teks akan ditampilkan dalam jumlah yang banyak dan jika layarnya kecil maka teks yang tampil akan lebih sedikit sehingga ukuran teks masih dapat menyesuaikan pada ukuran yang tetap nyaman untuk dibaca. Format EPUB juga mendukung konten multimedia. Selain PDF dan EPUB ada beberapa format lain yang juga tersedia untuk perangkat komputer maupun mobile seperti DJVU, MOBI, dll.

Untuk membaca e-book di perangkat mobile diperlukan aplikasi pembaca (*reader*). Umumnya aplikasi ini juga memiliki fitur-fitur tambahan seperti anotasi untuk menandai bagian penting atau memberikan komentar/catatan.

Terdapat beberapa sumber di Internet yang menyediakan ebook dengan berbagai kategori maupun format. Beberapa contoh penyedia ebook yang dapat diunduh antara lain bookyards.com, e-booksdirectory.com, freeebooks.net, freebookcentre.net, feedbooks.com, gutenberg.org, dll.

## **D. Aktivitas**

## **Aktivitas 1**

Pada aktivitas ini kita akan melakukan pencarian dan pengunduhan video pembelajaran. Langkah-langkahnya adalah sebagai berikut.

- 1. Bukalah situs video sharing Youtube.com dan carilah video terkait pembelajaran matematika.
- 2. Setelah menemukan salah satu video yang menurut anda menarik, unduhlah video tersebut. Untuk mengunduh video ini caranya adalah

tambahkan huruf "ss" di depan alamat youtube.com sehingga menjadi "ssyoutube.com/…"

- 3. Tunggu beberapa saat sampai muncul konfirmasi untuk mengunduh video. Karena akan digunakan untuk perangkat mobile, pilih format file MP4 atau 3GP.
- 4. Setelah file terunduh, salinlah file video tersebut ke perangkat mobile dan mainkan.

## **Aktivitas 2**

Dengan menggunakan penyedia aplikasi sesuai platform perangkat mobile Anda, lakukan pencarian terhadap aplikasi terkait pembelajaran matematika. Jika perangkat Anda adalah perangkat Android, gunakan Google Playstore untuk mencari dan mengunduh aplikasi. Cobalah mencari aplikasi pembelajaran matematika, kalkulator saintifik, atau aplikasi bantu pembelajaran matematika. Gunakan kata kunci yang sesuai dengan kebutuhan Anda.

### **E. Latihan/Tugas**

- 1. Mengapa e-Learning disebut belum memenuhi aspek pembelajaran yang dapat dilakukan kapanpun-dimanapun (*anytime-anywhere*)? Dan mengapa m-learning sudah dianggap sudah memenuhi?
- 2. Sebutkan klasifikasi perangkat mobile menurut ukuran layarnya!
- 3. Sebutkan kelebihan dan kekurangan konten m-learning versi online dan offline?
- 4. Apa saja potensi m-learning yang dapat diterapkan dalam pembelajaran di kelas Anda? Jelaskan
- 5. Bagaimana cara mencari dan memilih video yang dapat dimanfaatkan untuk pembelajaran *mobile learning* dari situs video sharing dan jelaskan cara mengunduhnya.

## **F. Rangkuman**

Perkembangan perangkat digital telah memunculkan berbagai bentuk media yang semakin beragam. Tidak hanya berupa perangkat komputer, kini perangkat-perangkat portabel atau juga disebut perangkat bergerak (*mobile*) yang praktis dan mudah dibawa kemana saja semakin tersedia luas dan terjangkau. Perangkat bergerak ini, selain untuk keperluan bisnis dan hiburan, juga dapat dimanfaatkan untuk pendidikan dan pembelajaran.

Saat ini perangkat bergerak memiliki beragam fitur yang cukup canggih yang dapat dimanfaatkan untuk pembelajaran, misalnya kemampuan untuk akses Internet, kemampuan menjalankan video, menjalankan aplikasi/software, dan sebagainya. Konten-konten edukatif yang didisain untuk pembelajaran *mobile* dapat diperoleh dari berbagai sumber atau dibuat sendiri. Meski konten *mobile* saat ini masih relatif sedikit, ke depan diperkirakan akan cukup banyak tersedia dan mudah diperoleh sehingga perangkat bergerak akan menjadi salah satu media pembelajaran yang penting.

### **G. Umpan Balik**

Dalam memelajari modul ini silahkan membaca uraian materi, mengerjakan aktivitas dan latihan. Apabila Anda mengalami kesulitan mengerjakan aktivitas atau latihan silahkan membaca kembali uraian materi atau mengakses sumber belajar lain. Jika Anda telah dapat mengerjakan semua aktivitas dan latihan maka Anda sudah menguasai kompetensi pada kegiatan pembelajaran ini dan dapat melanjtkan ke materi berikutnya.

## **H. Kunci/Petunjuk**

1. Pada e-Learning , proses pembelajaran yang dilakukan masih menggunakan perangkat PC yang tidak cukup mudah untuk dibawa

kemana-mana dan kurang praktis. Sedangkan pada m-learning perangkat yang digunakan relatif kecil dan praktis sehingga dapat dibawa kemanamana dengan mudah dan dapat diakses kapan saja.

- 2. Klasifikasi perangkat bergerak menurut ukuran layar antara lain adalah ponsel, phablet, tablet. Silahkan rujuk kembali uraian materi untuk lebih rinci.
- 3. Kelebihan versi online adalah informasi yang dapat diakses dapat diperoleh secara *up-to-date.*Namun harus terkoneksi internet. Sedangkan untuk versi offline, informasi sudah tersimpan di perangkat dan dapat diakses tanpa koneksi Internet tapi informasi kurang *up-to-date*.
- 4. Potensi pemanfaatan *mobile learning* dapat berupa pemanfaatan aplikasi, multimedia, dll. Silahkan rujuk kembali ke uraian materi untuk lebih rinci.
- 5. Untuk memperoleh video pembelajaran dapat dilakukan pencarian di situs berbagi video seperti Youtube dan mengunduh video tertsebut dalam versi yang dapat dimainkan di perangkat bergerak (misalnya format MP4, 3GP,dll). Untuk mengunduh video dapat menggunakan tool dari situs pengunduh video misalnya ssyoutube, genyoutube, Keepvid, dll.

# **Kegiatan Pembelajaran 4**

# **Pemanfaatan Media Sosial Untuk Pembelajaran**

## **A. Tujuan**

Pembaca/peserta diklat dapat memanfaatkan media sosial sebagai sumber belajar dan media interaksi antar siswa dan guru.

## **B. Indikator Pencapaian Kompetensi**

Secara spesifik kemampuan yang dimiliki pembaca/peserta diklat setelah melaksanakan kegiatan pembelajaran ini adalah sebagai berikut.

- 1. Pembaca/peserta diklat dapat menggunakan fitur-fitur media sosial sebagai sumber belajar.
- 2. Pembaca/peserta diklat dapat menggunakan fitur-fitur media sosial untuk berinteraksi dengan siswa dan dengan guru sejawat.

## **C. Uraian Materi**

Dalam UNESCO ICT Competency Framework for Teachers khususnya pada tahap kreasi pengetahuan (*knowledge creation*), guru yang kompeten dituntut agar dapat merancang sumber belajar dan lingkungan belajar berbasis TIK. Bahkan dalam konteks Indonesia kerangka kompetensi ini dikembangkan lagi dengan menambahkan satu tahapan lebih lanjut yang disebut dengan berbagi pengetahuan (*knowledge dissemination*).

Seorang guru dituntut agar dapat memanfaatkan TIK bukan hanya sebagai alat bantu pembelajaran bagi kelas yang diampunya melainkan juga memanfaatkan TIK dalam membangun komunitas belajar. Komunitas belajar yang dibangun bukan hanya komunitas belajar siswa melainkan juga komunitas belajar guru itu sendiri bersama rekan sejawat dalam upaya pengembangan diri guru.

Dalam kegiatan pembelajaran ini, fokus yang akan dibahas adalah mengenai media sosial yang dimanfaatkan sebagai salah satu sumber belajar dan sebagai lingkungan belajar. Lingkungan belajar yang dimaksud di sini adalah lingkungan belajar yang memungkinkan siswa dan guru dapat berinteraksi satu dengan lainnya.

## **Media Sosial Untuk Pembelajaran**

#### **Media Sosial**

Secara sederhana media sosial dapat diartikan sebagai situs-situs internet di mana seseorang dapat berinteraksi dengan orang lain untuk tujuan tertentu. Diberbagai praktek pemanfaatan media sosial, tujuan yang ingin dicapai penggunanya adalah "menuangkan" apa yang ada dalam pikirannya mulai dari hal sederhana sampai dengan hal yang sangat serius. Tidak berbeda dengan pemanfaatan teknologi pada umumnya, media sosial bagaikan sebilah pedang bermata 2 (dua) yang dapat menguntungkan dan juga dapat merugikan. Di satu sisi media sosial sangat *powerfull* apabila digunakan untuk hal yang tepat seperti berbagi pengalaman berharga, berbagi wawasan, berbagi ilmu pengetahuan atau bahkan hanya berbagi sebuah kalimat motivasi untuk orang lain. Di sisi lain media sosial dapat mencelakakan bukan hanya diri sendiri tapi juga orang lain.

### **Media sosial sebagai sumber belajar**

Dalam pembelajaran *online (online learning)*, guru dan siswa dapat menemukan konten digital dalam jumlah hampir tak terbatas yang bersumber dari orang lain di seluruh penjuru dunia. Guru harus dapat mengarahkan salah satu mata pedang berwujud media sosial ini untuk kepentingan pengajaran guru dan pembelajaran siswa. Sedangkan mata pedang lainnya secara bijaksana dijaga agar tidak melukai siswa atau guru itu sendiri.

Beberapa hal yang dapat ditemukan melalui media sosial sebagai sebuah sumber belajar yaitu *status*, bekas (*file*), tautan (*links*), pustaka (*references*), gambar/foto (*images*), suara (*audio*), vidio (*video*), dan animasi (*animation*).

### **Media sosial sebagai media interaksi antar siswa dan guru**

Dalam teori tentang pembelajaran abad 21 didefinisikan beberapa kecakapan penting yang harus dimiliki siswa dalam berkompetisi dengan sumber daya manusia lain di seluruh dunia. Komunikasi dan kolaborasi adalah dua diantaranya yang memberi bekal bagi siswa agar dapat terjun dalam persaingan tanpa batas yang disebut globalisasi. Latihan yang dapat ditawarkan kepada siswa mengenai dua hal ini adalah pembiasaan berkomunikasi dan berkolaborasi termasuk secara *online* baik dengan guru sebagai fasilitator juga dengan orang lain di yang berada dunia maya.

Meskipun kita ketahui bahwa jumlah bahan pembelajaran yang disediakan media sosial luar biasa besar, pada kenyataanya hal ini tidak serta merta menentukan keberhasilan siswa dalam memanfaatkan potensi positif dari *online learning*. Ini tidak jarang terjadi karena peran guru sebagai fasilitator dalam pembelajaran seperti ini belum berfungsi secara efektif. Di sinilah seorang guru harus mau menyadari kehadirannya sebagai seorang fasilitator yang harus tahu kapan dan bilamana saat yang tepat untuk memberikan arahan, bimbingan dan penjelasan. Untuk tantangan seperti ini, peran media sosial dapat dimanfaatkan sebagai jembatan komunikasi dan kolaborasi baik antara guru dengan siswa, guru dengan guru lain serta siswa dengan siswa lain, bahkan dimungkinkan dengan orang lain yang dapat berkontribusi

dalam proses pembelajaran. Beberapa layanan media sosial sebagai sarana interaksi baik bagi siswa dan guru adalah *messaging*, *text base chat*, *audio conferencing* dan *video conferencing*.

## **Kelebihan dan kekurangan dalam pemanfaatan media sosial untuk pembelajaran**

Kelebihan media sosial untuk pembelajaran diantaranya adalah sebagai berikut.

- Siswa dapat mengasah kecakapan komunikasi dan kolaborasinya dengan orang lain termasuk dengan penggunaan bahasa yang berbeda dengan orang lain di seluruh dunia
- Siswa lebih berperan aktif dalam pembelajaran
- Pembelajaran dapat terjadi tanpa batasan ruang dan waktu
- Memberikan sumber daya yang kaya terkait pembelajaran (tidak terbatas pada bahan dari guru) termasuk ide-ide kreatif dari orang lain untuk pengembangan kecakapan siswa dalam berpikir kritis
- Menyediakan ruang penyimpanan bahan pembelajaran yang besar dan relatif murah
- Memberikan kemudahan bagi guru untuk memantau bahan pembelajaran, umpan balik serta produk pembelajaran karena aktivitas *online* yang terekam otomatis
- Memberikan situasi pembelajaran yang tidak kaku dan tegang bagi siswa

Beberapa kekurangan media sosial untuk pembelajaran adalah sebagai berikut.

- Guru harus melakukan kajian khusus tentang penerapan *pedagogical content knowledge* (PCK) karakteristik lingkungan belajar yang berbeda dengan pembelajaran konvensional
- Guru dituntut memiliki keterampilan pendukung dalam mempersiapkan dan mengendalikan pembelajaran seperti merancang dan membuat

konten pembelajaran digital (*digital learning content*) yang sesuai dengan karakteristik *distance learning* atau *online learning*

- Dalam situasi tertentu membutuhkan waktu yang lebih panjang dibanding pembelajaran konvensional
- Siswa dengan motivasi belajar yang rendah cenderung gagal
- Fasilitas internet tidak selalu ada
- Belum mendukung sepenuhnya kebutuhan penulisan kalimat dan rumus matematika yang kompleks

Kekurangan media sosial untuk pembelajaran yang telah disebutkan di atas dapat diminimalisir dengan memperhatikan beberapa hal berikut.

- Gunakan kalimat dan instruksi yang jelas
- Berikan motivasi kepada siswa termasuk pemberian respon positif terhadap umpan balik siswa
- Lakukan persiapan yang matang
- Hindari kekakuan akibat gaya fasilitasi yang otoriter
- Hindari penugasan yang terlalu banyak
- Konsultasi kepada guru/ahli TIK
- Buatlah panduan teknis pembelajaran online
- Berikan keleluasaan kepada siswa untuk berkolaborasi

### *Social Learning Network* **(SLN)**

SLN sebagai paradigma baru yang tengah berkembang ditengah maraknya penggunaan media sosial dapat dijadikan sebagai sebuah alternatif pembelajaran secara elektronik. SLN dapat dipahami sebagai sebuah media sosial seperti pada umumnya dengan dilengkapi fitur-fitur yang disesuaikan dalam rangka pembelajaran. Beberapa penyedia SLN menawarkan fitur khusus yang belum tentu dimiliki media sosial lain seperti penugasan (*assignment*), pemberian kuis (*quiz*), pemberian penghargaan (*badges*), dan pengelolaan nilai (*result*) secara otomatis. SLN memiliki kesederhanaan

antar muka (*interfaces*) seperti media sosial pada umumnya sehingga adaptasi dari media sosial yang umum digunakan dapat cepat dilakukan baik oleh guru maupun siswa. Beberapa contoh SLN yang mulai banyak digunakan adalah quipper school, kelase, edmodo dll.

Media sosial yang dapat digunakan untuk pembelajaran antara lain : facebook, twitter dan google plus. Pada bagian berikutnya akan diulas secara teknis mengenai pemanfaatan dua penyedia media sosial yaitu facebook dan twitter.

## **Pemanfaatan Facebook Untuk Pembelajaran**

Fitur-fitur facebook yang dapat dimanfaatkan untuk pembelajaran adalah sebagai berikut.

### **a.** *Facebook Notes*

*Facebook notes* atau *notes* dapat dimanfaatkan guru untuk menuliskan uraian materi pembelajaran tertentu. Catatan atau materi pembelajaran yang sedikit lebih panjang dibandingkan dengan *status* sangat cocok dipublikasikan menggunakan *notes*. Siswa dimungkinkan untuk memberi tanggapan atau umpan balik atas isi *Notes* dari guru. *Notes* dilengkapi dengan kemampuan menyisipkan gambar, penulisan judul dan subjudul materi serta kutipan.

### **b.** *Facebook Chat*

*Facebook chat* atau *chat* memungkinkan guru melakukan komunikasi 2 arah dalam waktu sama dari tempat berbeda (*a same time different place*) baik berbasis *text*, *audio* maupun *video*. Obrolan seperti ini dimungkinkan terjadi antara 2 (dua) orang atau lebih. Teknologi komunikasi seperti ini juga disebut sebagai sebuah *synchronous communication tools*. Namun penggunaan *chat* (khusus berbasis *text*) juga dimungkinkan pada situasi yang berbeda di mana *chat* dianggap sebagai alat bantu untuk mengirimkan pesan

(*messaging*). *Chat* dalam hal ini disebut sebagai *asynchronous communication tools*.

Selain untuk konsultasi siswa juga dapat menggunakannya sebagai media kolaborasi dengan siswa lainnya.

### **c.** *Facebook Group*

*Facebook group* digunakan anggota untuk berkolaborasi dan diskusi. Ini adalah fitur yang memudahkan guru membangun lingkungan belajar karena akun (*account*) yang telah dimiliki guru langsung dapat digunakan untuk membuat *group* sesuai dengan kebutuhan pembelajaran. *Group* yang dibuat oleh guru dapat saja mengacu pada topik-topik tertentu dalam pembelajaran. *Privacy group* dapat diatur sesuai dengan keinginan guru melalui pengaturan *privacy group*. Pilihan *privacy* terdiri dari 3 (tiga) yaitu : umum (*public*), tertutup (*closed*) atau rahasia (*secret*). Dengan pengaturan *privacy* ke mode *public*, anggota *group* dan *posting* yang terdapat di dalam *group* dapat ditemukan dan terlihat oleh semua pengguna facebook. *Privacy* dengan mode *closed*, menyebabkan *group* dapat ditemukan namun *posting* yang terdapat di dalam *group* tidak dapat terlihat oleh pengguna facebook yang lain kecuali anggota yang telah bergabung di dalamnya. Sedangkan *privacy* dengan mode *secret* menyebabkan hanya anggota yang telah bergabung saja yang dapat menemukan dan membaca *posting* di dalamnya. Khusus mode *secret*, umumnya pembuat *group* (dalam hal ini guru) mengirimkan undangan kepada siswa untuk bergabung ke dalam *group*. Sesaat setelah undangan terkirim, notifikasi undangan dapat terlihat oleh siswa.

### **d.** *Facebook Share*

*Share* adalah suatu fitur yang sangat penting dalam pembelajaran jarak jauh. Semua bahan pembelajaran yang dapat membantu siswa dalam proses pembelajaran dapat dipublikasi guru menggunakan fitur ini. Dalam pemahaman umum segala sumber daya yang tersedia di media sosial dapat di bagi (*share*) kepada siswa baik yang berasal dari guru itu sendiri maupun dari orang lain. Beberapa format materi pembelajaran yang dapat di bagi dalam facebook antara lain : *text*, *links*, *files*, *audio*, *images*, *video*, dan *animation*.

## **e.** *Facebook Quiz*

Guru dapat memanfaatkan aplikasi-aplikasi yang terintegrasi dengan facebook untuk keperluan pembelajaran. Satu aplikasi yang cukup menarik untuk digunakan yaitu Quiz. Dengan menggunakan aplikasi ini guru dapat menampilkan soal latihan atau ujian *online*. Quiz terdiri dari 2 kategori yaitu *knowledge quiz* dan *personality quiz*. Dengan *knowledge quiz* guru dapat membuat soal pilihan ganda (*multiple choice*). Untuk menemukannya manfaatkan fitur pencarian facebook.

## **Pemanfaatan Twitter Untuk Pembelajaran**

Fitur-fitur twitter yang dapat dimanfaatkan untuk pembelajaran adalah sebagai berikut.

### **a.** *Tweet*

Dalam bahasa indonesia *tweet* diterjemahkan sebagai kicauan. Seperti halnya kicauan burung, kicauan dalam *twitter* memiliki ciri khas pendek dan terjadi dalam frekuensi yang tinggi. Batasan sebuah kicauan dalam tweet adalah 140 karakter. Dalam konteks pembelajaran *tweet* hanya dapat digunakan untuk menuliskan kalimat-kalimat pendek. Batasan karakter dalam *tweet* pada kenyataannya tidak membatasi kreatifitas guru dan siswa dalam proses pembelajaran. Sebaliknya guru dan siswa dipaksa kreatif membuat kalimat pendek yang merupakan intisari dari suatu fakta, konsep, prinsip dan prosedur dalam pembelajaran matematika. Contoh *tweet* dalam pembelajaran matematika : #StatistikMath median, modus, mean adalah 3 nilai tendensi sentral yg sering digunakan, #KPKMatematika Tahukah kalian 2520 adalah KPK dari 1 s.d 10.

### **b.** *Retweet*

Jika kita mengenal fitur share dalam facebook, serupa dengan itu twitter memiliki fitur dengan fungsi yang serupa yaitu *retweet*. *Retweet* dapat digunakan untuk mempublikasikan kembali *tweet* yang dilontarkan orang lain. Tentu saja orang yang dapat membaca sebuah *retweet* hanya orang yang sudah menjadi *follower* dari orang yang melakukan *tweet*. Misalkan guru menemukan sebuah *tweet* menarik tentang konsep geometri di suatu *twitter wall* tertentu. Untuk mengirimkannya kepada siswa-siswa dengan cara *retweet tweet* konsep geometri tersebut dengan catatan siswa-siswa yang akan menerimanya telah menjadi *follower* guru.

### **c.** *Follow*

Salah satu cara mudah agar siswa dapat menerima semua *tweet* dari guru adalah menggunakan fitur *follow*. Untuk itu guru meminta siswa untuk mengikuti (*following*) twitter guru atau twitter yang dibuat khusus untuk pembelajaran. Dengan demikian siswa yang telah mem-*follow* guru disebut sebagai *follower* guru.

## **d.** *Hashtag (#)*

*Hashtag* atau dalam bahasa indonesia tagar adalah salah satu diantara beberapa fitur twitter yang paling fenomenal ditengah maraknya penggunaan media sosial. Bahkan fungsi *hashtag* sekarangpun mengalami perkembangan terlepas pro kontra yang terjadi akibat fungsi-fungsi "baru" tersebut. Pada mulanya *hashtag* sudah dikenal dikalangan pengguna MIRC. Secara umum fungsi *hashtag* adalah untuk mengelompokkan topik-topik atau memberikan sebuah kategori untuk topik tertentu. Contoh membuat kategori topik dengan *hashtag*: #math kalimat\_tweet, #geometry kalimat tweet. Guru dan siswa dapat menggunakan fitur ini untuk menemukan *tweet* dengan topik yang sama. Kemudahan pencarian informasi yang berhubungan dengan topik yang dibahas sangat bergantung kepada kemampuan guru dalam memilih *hashtag* yang tepat.

## **e.** *Mention (@)*

Guru dapat menggunakan fitur ini untuk melibatkan orang lain berkenaan dengan suatu *tweet* yang dipublikasikan. Misalkan guru ingin mengirimkan notifikasi tugas kepada 2 orang siswa, maka guru melakukan *mention* ini dengan menyertakan 2 nama *account* siswa yang dimaksud.

### **f.** *List*

Fungsi penting dari fitur *list* dalam pembelajaran adalah guru dapat membuat daftar seluruh *account* siswa sehingga untuk memantau umpan balik siswa terhadap suatu *tweet* dari guru atau suatu topik diskusi cukup dengan membuka daftar tersebut.

## **D. Aktifitas Pembelajaran**

Setelah mempelajari uraian materi di atas, lakukanlah aktivitas-aktivitas pembelajaran berikut agar memiliki pengalaman sendiri terkait pemanfaatan media sosial untuk pembelajaran. Agar tidak terjadi kesalahpahaman berkenaan dengan petunjuk aktivitas pembelajaran, lakukan pengaturan bahasa dalam facebook menjadi bahasa inggris mengingat istilah teknis dalam aktivitas pembelajaran ini juga menggunakan bahasa inggris. Pengaturan bahasa pada facebook dapat ditemukan pada menu *setting* dan pilihan tab *language*.

### **Aktivitas Pembelajaran 1 : Mengirimkan Permintaan Pertemanan**

Sebelum melakukan aktivitas pembelajaran yang melibatkan interaksi antara guru dengan siswa dan juga antara siswa satu dengan lainnya, facebook mengharuskan penggunanya melakukan pertemanan satu dengan lainnya.

Tanyakan kepada beberapa siswa (misal siswa kelas VII A) *account* facebook untuk membangun jaringan pertemanan dalam rangka pembelajaran. Catatlah *account* siswa ini dalam sebuah daftar. Jelaskan secara detil kepada seluruh siswa tentang hal-hal yang akan dilakukan berkenaan dengan jaringan pertemanan ini.

Dari daftar *account* yang diperoleh, kirimkan permintaan pertemanan untuk setiap siswa. Untuk melakukan hal ini lakukan langkah-langkah berikut ini. Cari *account* siswa dengan bantuan fitur pencarian facebook. Perhatikan gambar berikut.

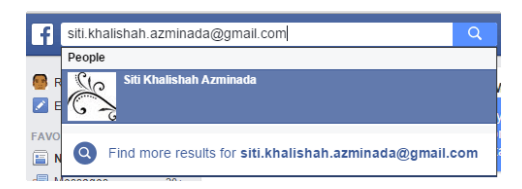

Kirimkan permintaan pertemanan kepada setiap siswa yang ada dalam daftar. Mintalah siswa menerima permintaan pertemanan dari guru. Minta juga kepada siswa untuk melakukan pertemanan dengan semua siswa di kelas yang akan dibangun oleh guru. kelas yang dimaksud di sini tidak serta merta terdiri dari siswa-siswa yang terdaftar di kelas sebenarnya. Guru dapat saja membangun kelas besar yang terdiri dari siswa-siswa dari beberapa kelas sebenarnya (misal siswa kelas VII A dan siswa kelas VII B digabung menjadi siswa kelas VII). Bahkan guru juga dapat menggabungkan siswa-siswa dari sekolah lain dalam rangka membangun jaringan pertemanan. Perhatikan konfirmasi permintaan pertemanan pada gambar berikut.

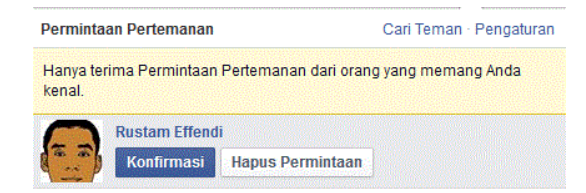

Langkah-langkah awal seperti ini dapat lebih efektif jika dilakukan dengan cara mengumpulkan siswa di laboratorium komputer sehingga guru dapat memastikan semua siswa telah berteman dalam facebook termasuk dengan guru. Berikan juga penjelasan bahwa guru memahami ada hal-hal tertentu dari siswa yang tidak ingin dibagi kepada guru. Pemahaman siswa tentang pengaturan privacy menjadi hal yang cukup krusial dalam memberikan kenyamanan bagi siswa agar mau menjadi bagian jaringan pertemanan khususnya dengan guru.

### **Aktivitas Pembelajaran 2 : Mengelola Daftar Pertemanan**

Sebelum melakukan aktivitas pembelajaran seperti publikasi catatan, obrolan, diskusi menggunakan *group*, berbagi sumber belajar lainnya, facebook mengharuskan penggunanya melakukan pertemanan satu dengan lainnya. Tentu saja menjadi tidak efisien apabila guru harus memilih satu persatu tujuan pengiriman setiap kali publikasi atau berbagi sumber belajar dilakukan.

Buatlah daftar pertemanan dengan membuka fitur **Friends** yang ada pada bagian kiri halaman facebook seperti terlihat pada gambar berikut.

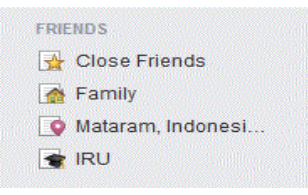

Buatlah daftar baru dengan mengklik tombol **Create List**. Perhatikan tombol **Create List** pada gambar berikut.

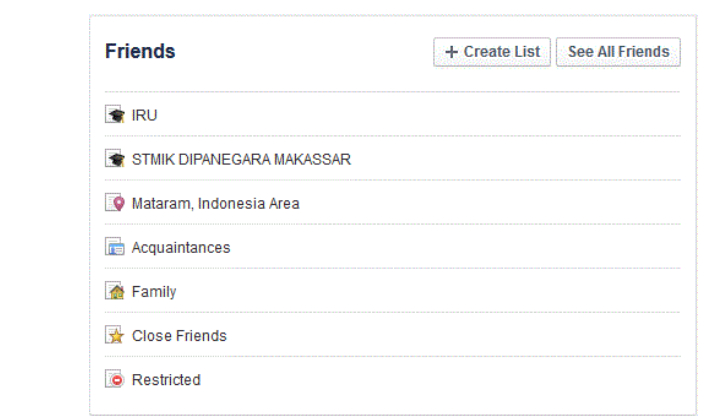

Isi nama daftar pertemanan dan tentukan siswa-siswa yang akan menjadi pengisi daftar tersebut. Tekan tombol **Create** sebagai langkah akhir seperti tampak pada gambar berikut.

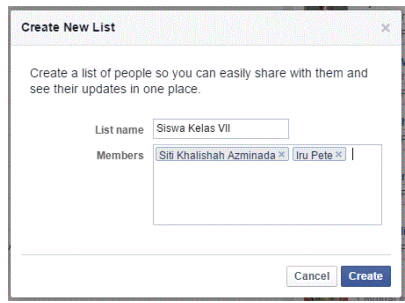

# **Aktivitas Pembelajaran 3 : Mempublikasi Materi Pembelajaran Menggunakan Notes**

Bukalah halaman *Profile* anda untuk menemukan fitur **Notes**.

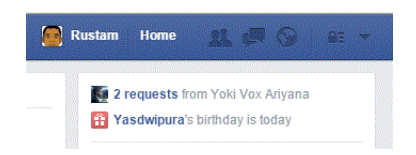

Pilih **More** dan anda akan menemukan **Notes** pada daftar fitur yang disediakan.
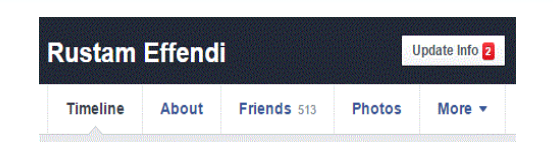

Pilih **Notes** untuk memulai penggunaan fitur. Menu **Notes** seperti tampak pada gambar berikut.

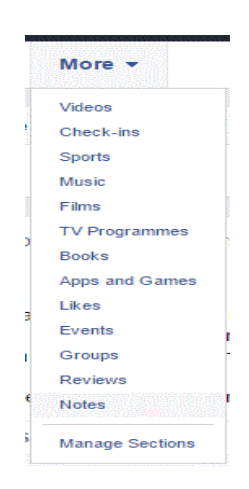

Tuliskan Judul *notes* dan isi pada bagian yang telah disediakan. *Notes* juga memungkinkan anda menambahkan gambar jika diperlukan. Perhatikan gambar berikut ini.

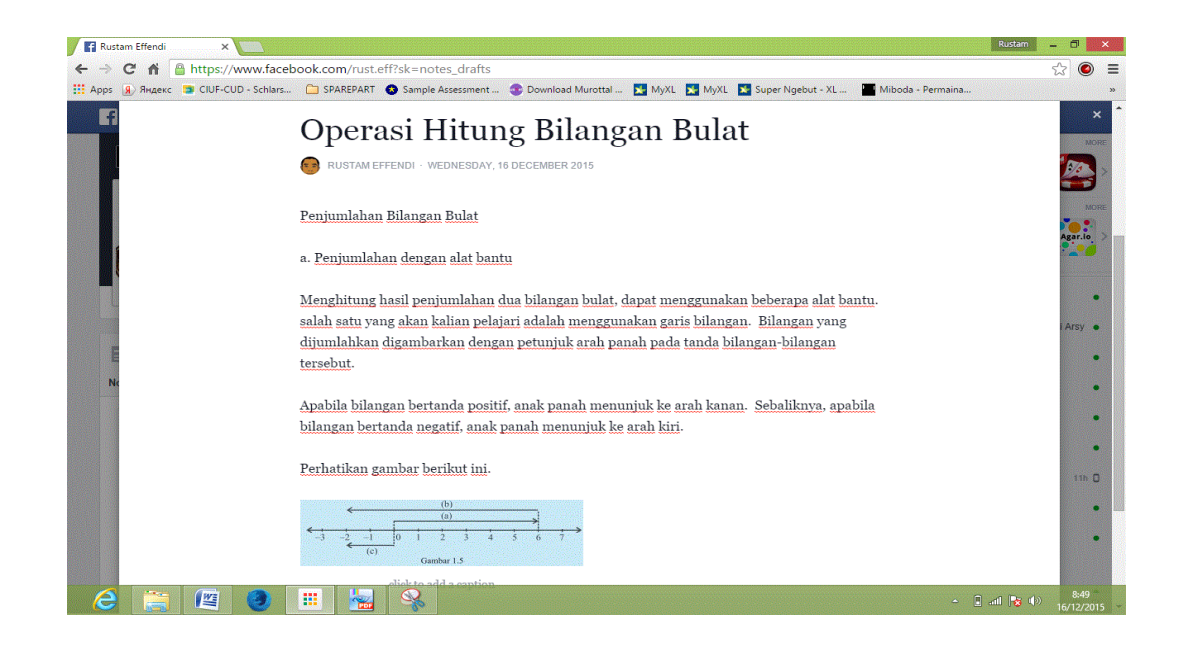

Simpan pengisian *notes* dengan meng-klik tombol **Save**. Perhatikan tampilan jendela *notes* setelah proses penyimpanan.

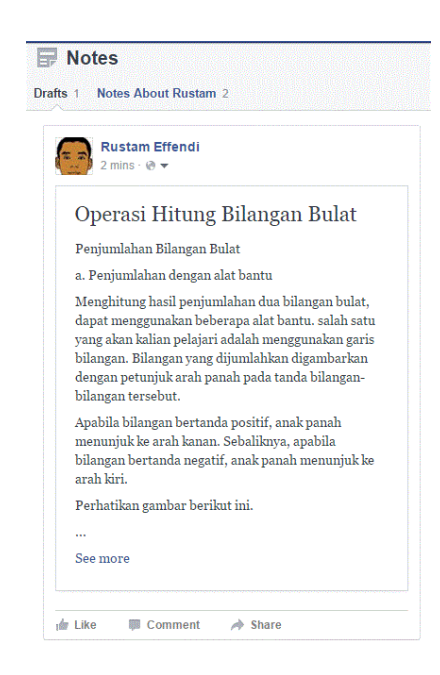

Setelah selesai melakukan pengisian *notes*, langkah akhir agar *notes* dapat dilihat oleh siswa adalah dengan mem-publikasikan menggunakan tombol **Publish**.

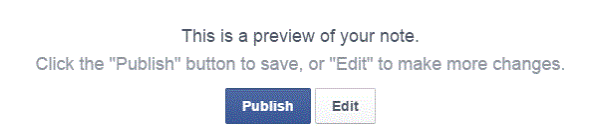

### **Aktivitas Pembelajaran 4 : Melakukan Obrolan Menggunakan Chat**

Lakukan obrolan berbasis *text* dengan seorang siswa tentang suatu topik pembelajaran matematika. Mintalah siswa untuk memulai obrolan sehingga pembiasaan seperti ini membuka peluang bagi siswa untuk mau bertanya dan berkomunikasi pada saat diperlukan.

Bukalah fitur **Chat** untuk menampilkan daftar lawan obrolan anda. Fitur **Chat** pada facebook tersedia di sudut kanan bawah dari halaman facebook.

Pastikan status lawan obrolan anda dalam keadaan aktif (ditandai dengan titik berwarna hijau di sebelah kanan nama).

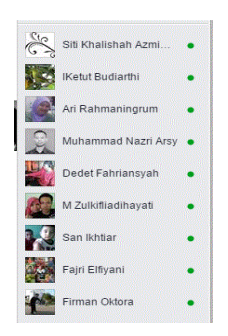

Pilihlah salah seorang siswa dari daftar untuk memulai obrolan. Mulailah dengan mengkonfirmasi hal-hal yang telah dipelajari pada pembelajaran terakhir.

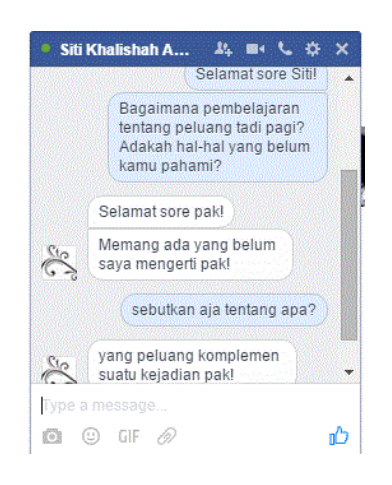

Ubah tampilan *chat* sehingga menampilkan seluruh rangkaian obrolan dengan memilih opsi **See Full Conversation**.

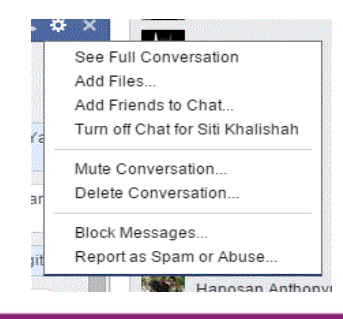

# **Aktivitas Pembelajaran 5 : Diskusi dan Berbagi Pengalaman Melalui Group**

Sama seperti *chat*, *group* tidak hanya dapat dilakukan secara *sycncronous*, melainkan juga *asyncronous* (lihat penjelasan tentang facebook *chat*). Buatlah sebuah group dengan nama yang unik dan mudah diingat. Sebuah nama group yang unik adalah mewakili anggota group atau maksud dari pembuatan group tersebut. Contoh nama group : matematika kelas VII. Pilih **Create group** untuk membuat group baru. Perhatikan gambar berikut.

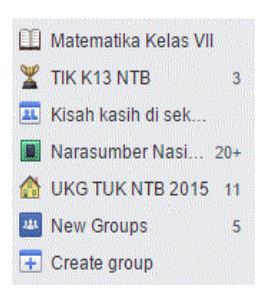

Berilah nama *group* sesuai misal matematika kelas VII. Tentukan siapa saja siswa yang diundang untuk bergabung dalam group ini. Lakukan pengaturan *privacy* dalam mode *Secret* sehingga hanya siswa yang telah bergabung yang dapat melihat posting di dalam *group*.

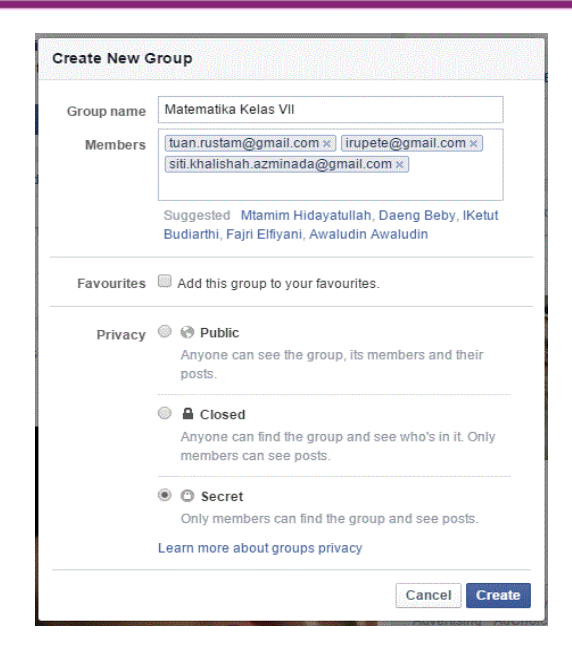

Pilihlah sebuah *icon* agar memudahkan siswa mengenali group.

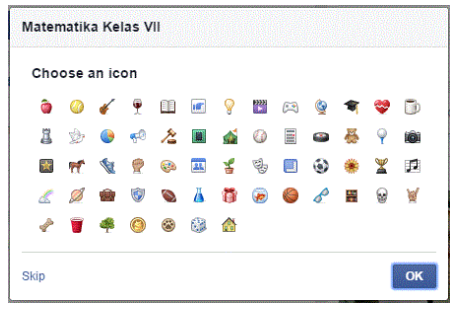

Sesaat setelah *group* baru dibuat, notifikasi akan diterima siswa yang didaftarkan guru dalam group. Mintalah siswa yang telah diundang untuk menerima undangan agar dapat mengikuti diskusi dalam *group*.

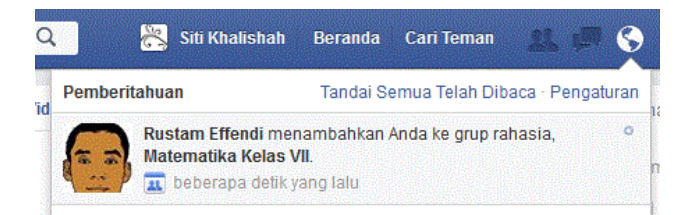

Buatlah sebuah posting untuk memberikan penjelasan singkat tentang group yang baru saja dibuat. Penjelasan ini berguna untuk memberi gambaran

kepada siswa maksud dibuatnya group. Contoh penjelasan singkat mengenai *group* yang dibuat guru terlihat pada gambar berikut.

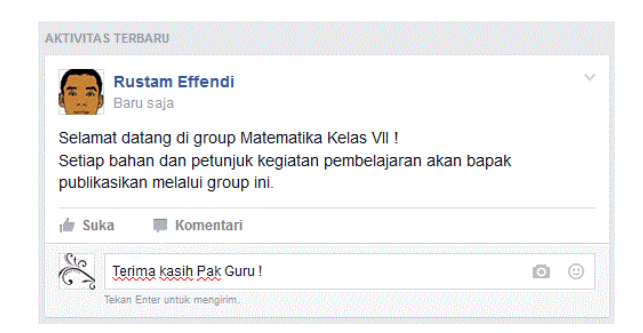

### **Aktivitas Pembelajaran 6 : Mengunggah Berkas Menggunakan Share**

Siapkan berkas materi pembelajaran matematika sebagai bahan bacaan mandiri siswa dalam format tertentu (misal doc atau pdf). Bukalah jendela Chat dengan memilih seorang siswa sebagai penerima berkas. Gunakan Add Files untuk mengirimkan sebuah file kepada siswa yang telah ditentukan. Icon add files terlihat pada barisan icon seperti pada gambar berikut.

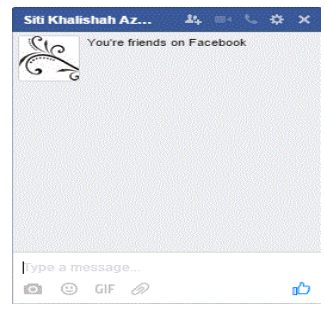

Pada jendela **Open** yang tampil, tentukan file yang akan dikirimkan dan akhiri dengan meng-klik tombol **Open**. Perhatikan jendela **Open** pada gambar berikut.

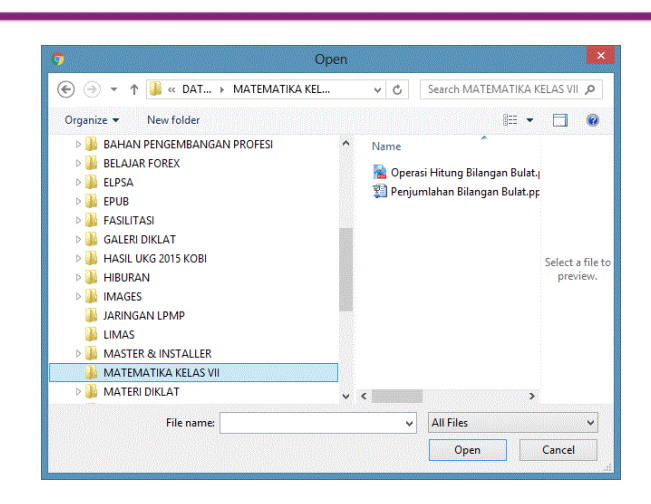

Berikan tambahan keterangan untuk memperjelas maksud tentang pengiriman file tersebut. Tampak pada gambar berikut, keterangan atas file yang dikirim guru.

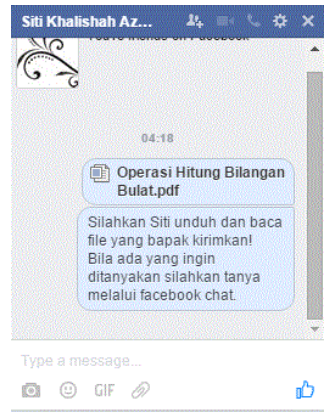

Selanjutnya lakukan pengiriman file dengan tujuan anggota dari grop tertentu (misal group Matematika Kelas VII). Bukan halaman group untuk memulai pengiriman file. Menu Create group terlihat seperti pada gambar berikut.

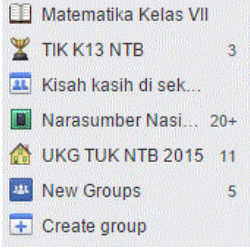

Pada gambar berikut, terlihat bahwa facebook menawarkan 2 (dua) pilihan lokasi file yang akan dikirim. Untuk file yang tersimpan di komputer, tawaran pertama (From Your Computer) adalah pilihan yang diambil. Pilihan kedua (From Your Dropbox) adalah lokasi penyimpanan file di awan (cloud). Untuk pilihan kedua, baca Modul Internet Lanjut tentang Cloud Storage.

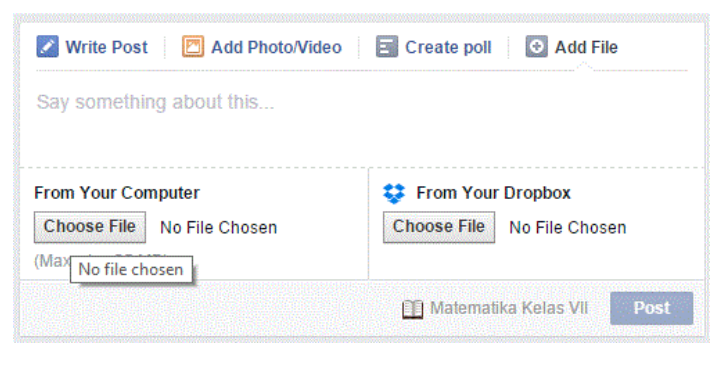

Tentukan file yang akan dikirim ke dalam group.

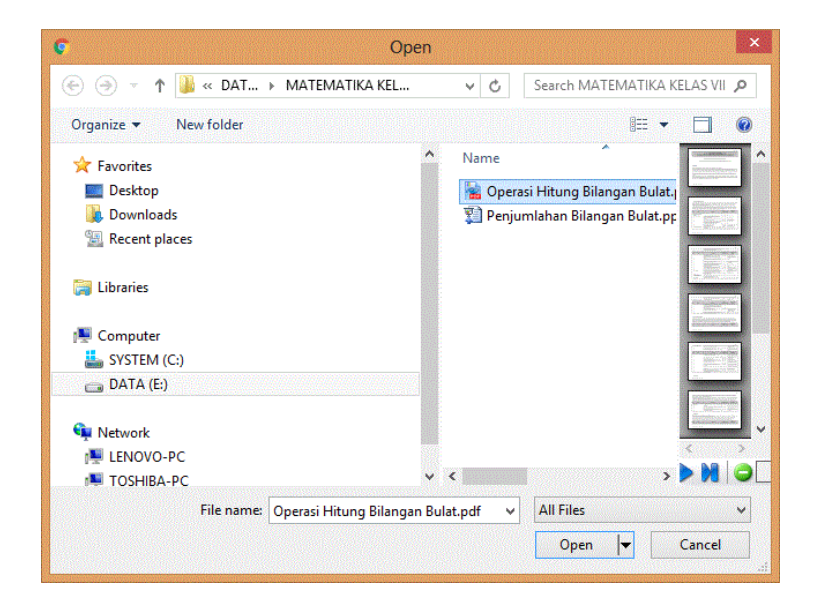

Tampak pada gambar di atas jendela **Open** untuk menentukan file yang akan dikirim. Selain file yang akan dikirim, beri keterangan untuk memberi penjelasan maksud dari pengiriman file.

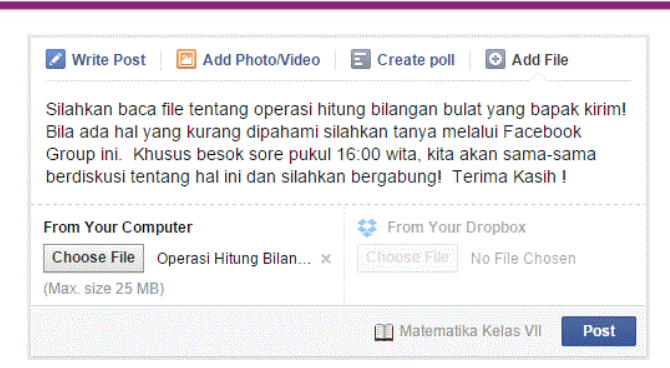

Hasil pengiriman file dapat diunduh (*download*), di tampilkan (*preview*) atau dilakukan pengiriman revisi file jika diperlukan. Lakukan ketiga hal tersebut dan berikan penjelasan tentang hal ini kepada siswa.

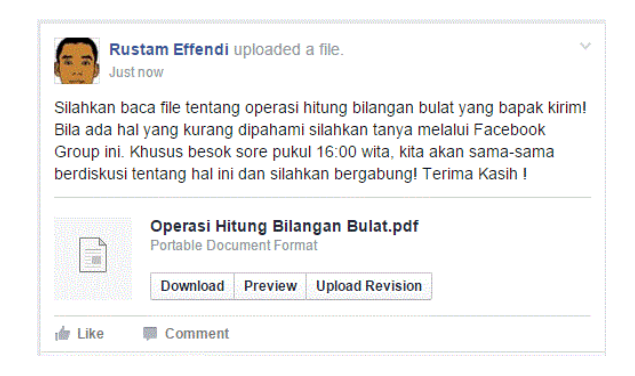

# **Aktivitas Pembelajaran 7 : Membuat Soal Latihan dengan Quiz**

Gunakan fitur pencarian di facebook untuk menemukan aplikasi Quiz seperti terlihat pada gambar berikut.

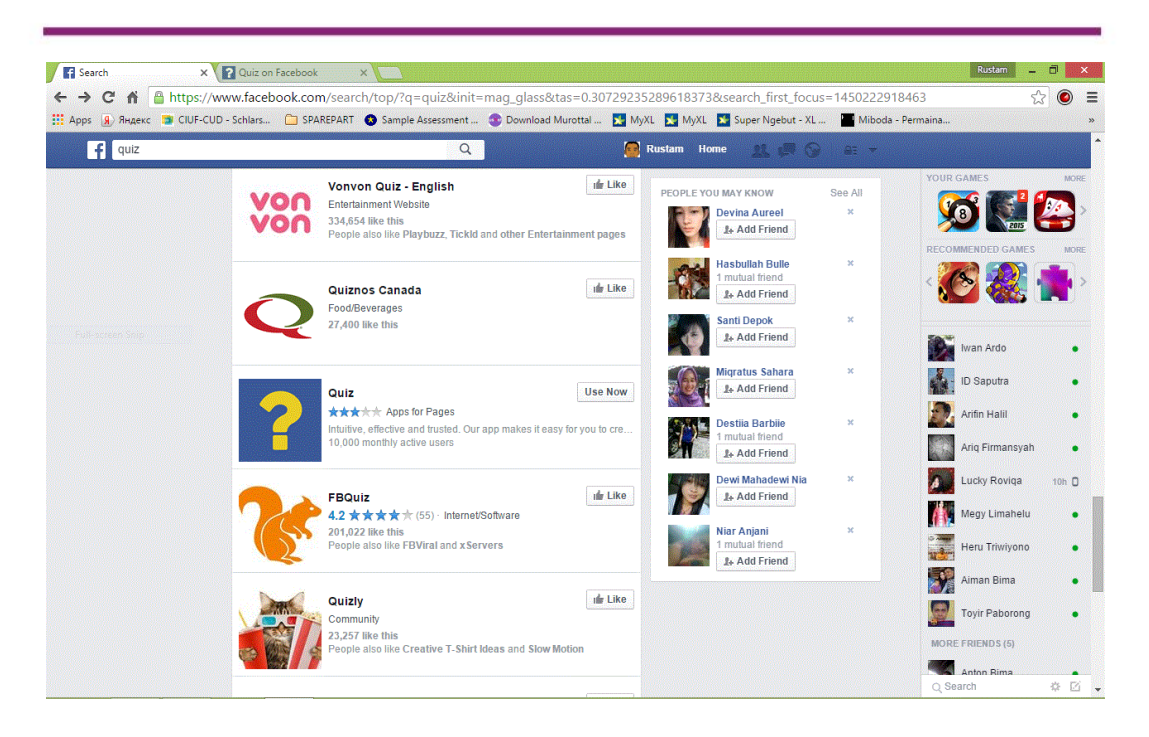

Dua kategori yang disediakan dalam *Quiz*, yaitu *Knowledge Quiz* dan *Personality Quiz*. Pilihlah salah satu kategori seperti tampak pada gambar berikut.

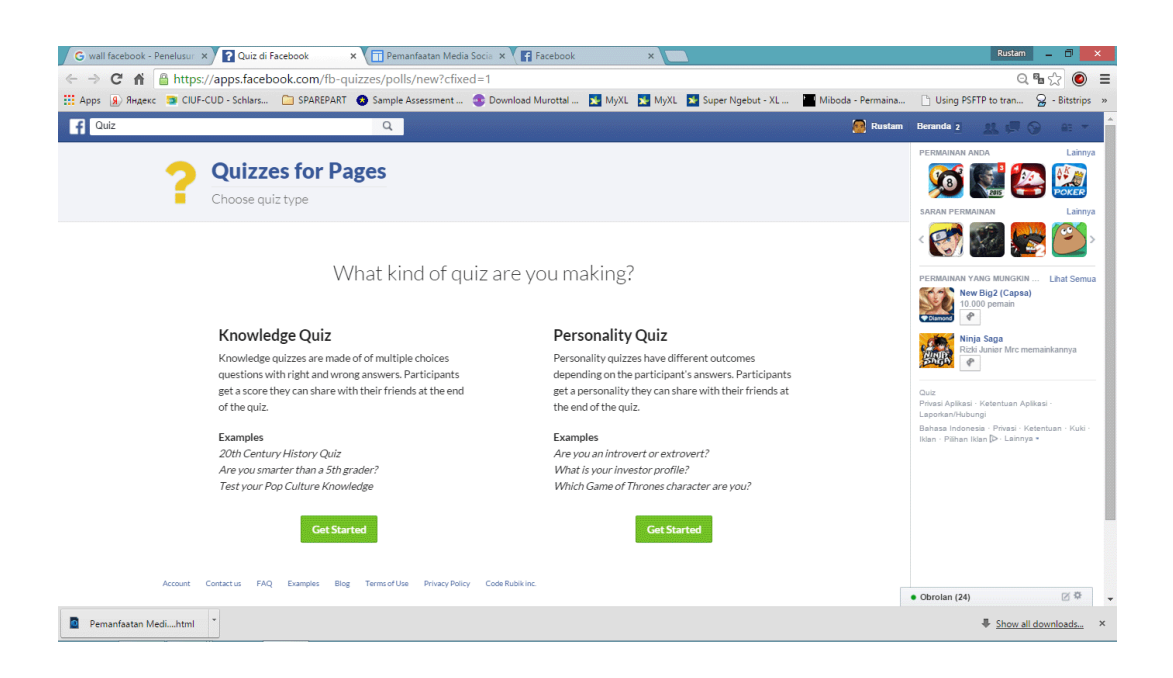

Selanjutnya tampil konfigurasi awal dari *Knowledge Quiz* seperti ditunjukkan pada gambar berikut.

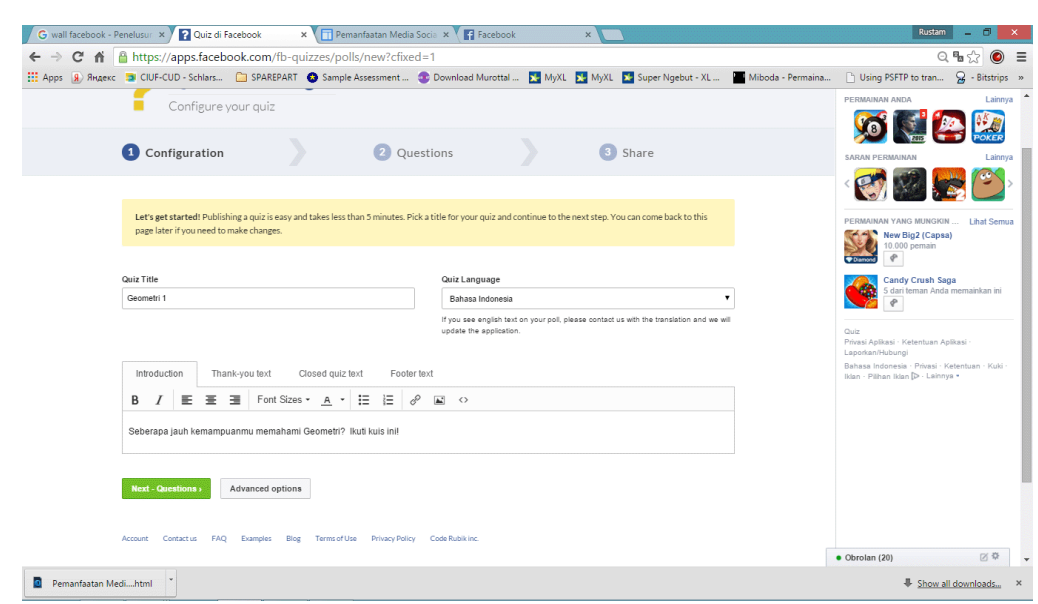

Lakukan pengaturan kuis sesuai kebutuhan. Beberapa pengaturan yang dilakukan adalah mengenai pengaturan jawaban (*answer*), pengaturan hasil (*result*) dan pengaturan jadwal (*schedule*). Perhatikan pengaturan kuis pada gambar berikut.

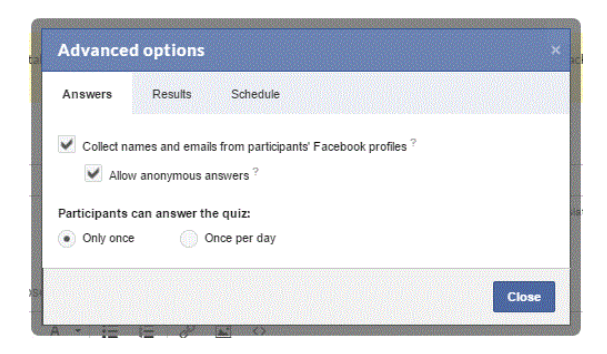

Gambar berikut ini memperlihatkan halaman awal untuk memulai pembuatan soal. Pilihlah **Add Question** untuk membuat atau menambah soal.

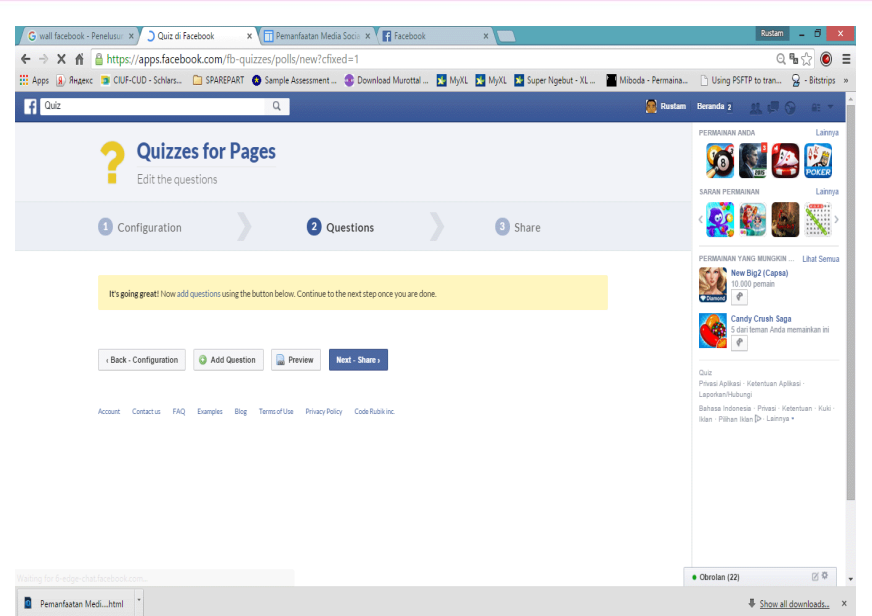

Tuliskan kalimat soal dan pilihan jawaban serta jawaban yang menjadi kunci (jawaban benar). Pada jendela yang ditunjukkan gambar berikut terlihat fasilitas penambahan pilihan jawaban (**Add choize**).

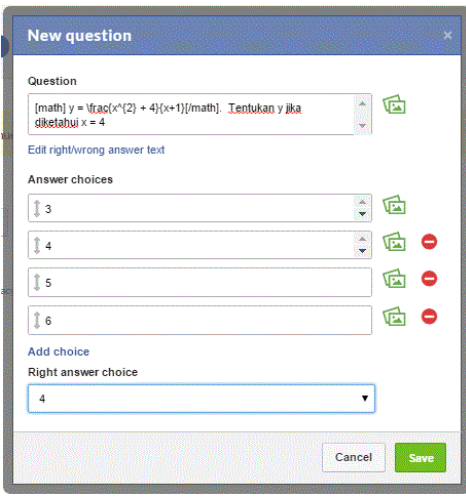

Pada bagian berikutnya aktivitas pembelajaran berkaitan dengan teknis pemanfaatan twitter untuk pembelajaran.

# **Aktivitas Pembelajaran 8 : Registrasi Tweeter Account untuk Pembelajaran Matematika**

Kunjungilah situs twitter pada alamat [https://twitter.com/signup.](https://twitter.com/signup) Berilah nama pengenal account sebagai pengenal (misal : Matematika SMP Kelas VII) seperti terlihat pada gambar berikut.

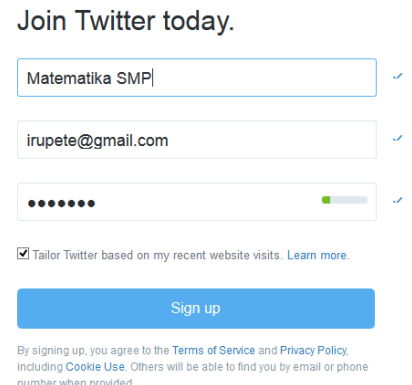

Selesaikan seluruh langkah (*step*) registrasi ini termasuk konfirmasi email pada langkah terakhir. Lakukan pengaturan username account ini dengan nama yang mencirikan pembelajaran matematika yang akan dibangun (MATKelasVII). Perlu diketahui username ini sekaligus dijadikan pengenal account twitter yang akan dibagikan kepada siswa untuk kebutuhan diskusi dan umpan balik dari siswa.

# **Aktivitas Pembelajaran 9 : Pengaturan** *Username* **untuk Pembelajaran Matematika**

Lakukan langkah pengaturan username dengan meng-klik logo profil account dan pilih **setting**.

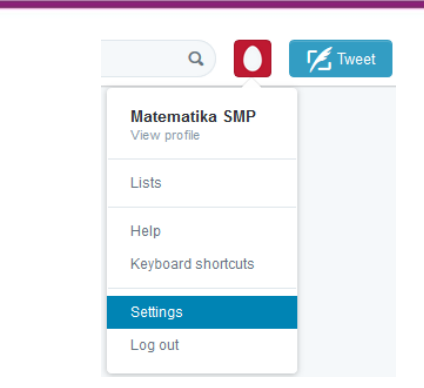

Pengaturan username, email, language dan timezone tampak seperti gambar berikut.

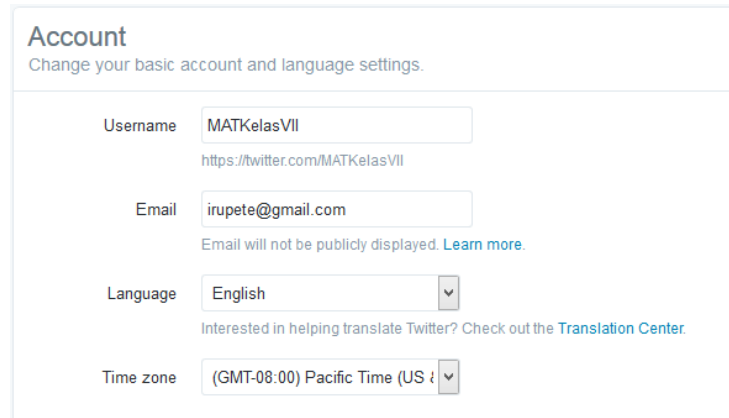

Akhiri dengan meng-klik tombol **Save changes** di bagian bawah halaman pengaturan.

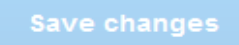

Perhatikan informasi pada halaman utama (*Home*) dari twitter setelah pengaturan *username*. Tampak *username* yang telah berubah menjadi @MATKelasVII.

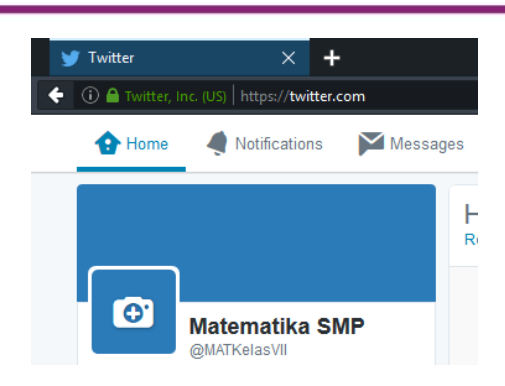

### **Aktivitas Pembelajaran 10 : Mengelola List siswa**

Pengelolaan *list* dalam twitter akan lebih mudah dilakukan apabila siswasiswa yang menjadi bagian dari pembelajaran ini melakukan follow terhadap twitter pembelajaran matematika yang telah dibuat guru. untuk itu mintalah setiap siswa untuk melakukan ini.

Cara mudah untuk melakukan follow dengan mencari username twitter tertentu pada fitur pencarian. Ketik username yang akan di-follow (misal : @MATKelasVII), pilih username dan klik tombol follow. Mintalah setiap siswa untuk melakukan langkah ini.

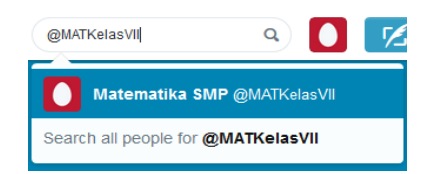

Tombol **follow** dapat ditemukan pada halaman twitter seperti diperlihatkan gambar berikut.

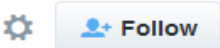

Selanjutnya catatlah username twitter dari beberapa siswa dalam sebuah daftar. Klik logo profil account dan pilih menu **List** untuk membuat daftar baru. Menu **List** terlihat seperti gambar berikut.

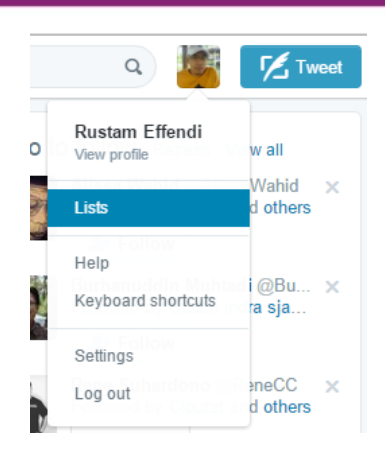

Klik tombol **Create new list** yang tersedia di sebelah kanan halaman *list*  seperti diperlihatkan pada gambar berikut.

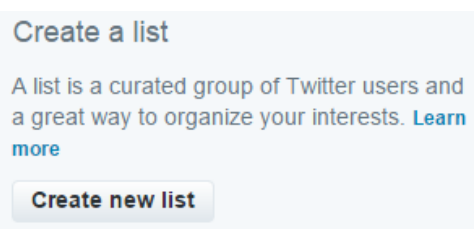

Isi **List name** dan **Description** sesuai kebutuhan. Tentukan privacy dari list yang akan dibuat (privacy dalam mode Public menyebabkan List dapat difollow semua orang yang menemukannya, sedangkan dengan mode Private hanya anda saja yang dapat mengaksesnya).

Akhiri langkah ini dengan meng-klik tombol **Save list**. Perhatikan jendela **Create a new list** pada gambar berikut.

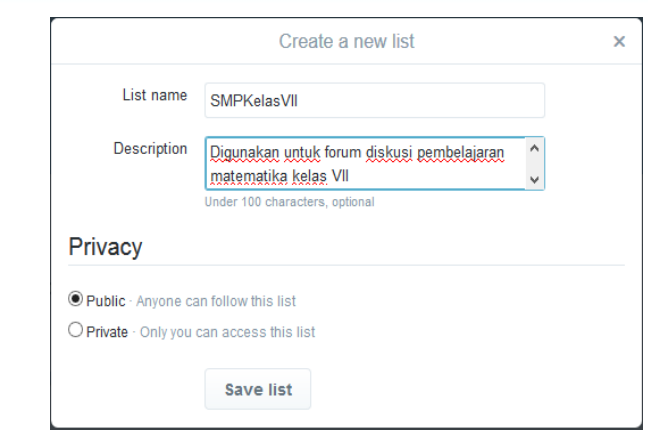

Untuk mendaftarkan account seluruh siswa yang telah menjadi follower, buka halaman follower dengan cara mengklik tombol **Home** dan pilih **Follower** seperti tampak pada gambar berikut.

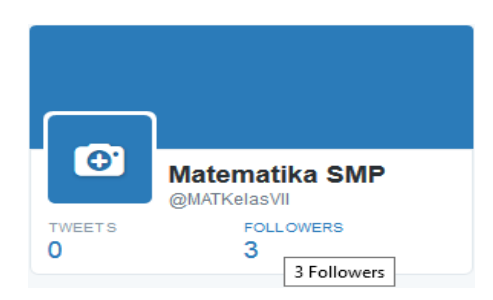

Klik icon  $\Phi$  dan pilih menu **Add or remove** from list dan beri tanda centang (√) untuk menambahkan siswa ke dalam @SMPKelasVII. Lakukan langkah ini untuk semua account siswa. Ilustrasi mengenai hal ini terlihat pada dua gambar berikut.

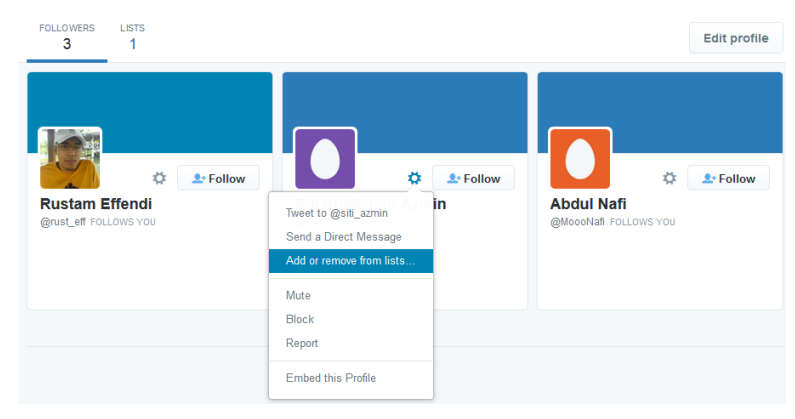

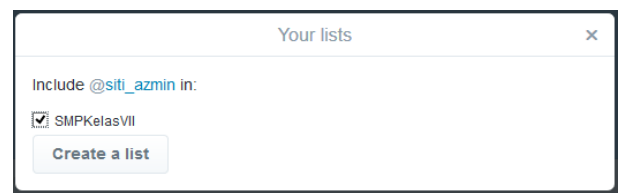

### **Aktivitas Pembelajaran 11 : Membuat Tweet**

Lakukan login dengan menggunakan account yang telah dibuat pada aktivitas pembelajaran 8.

Buat tweet sebuah topik pembelajaran matematika dengan ketentuan tidak lebih dari 140 karakter. Perhatikan contoh dalam tabel berikut.

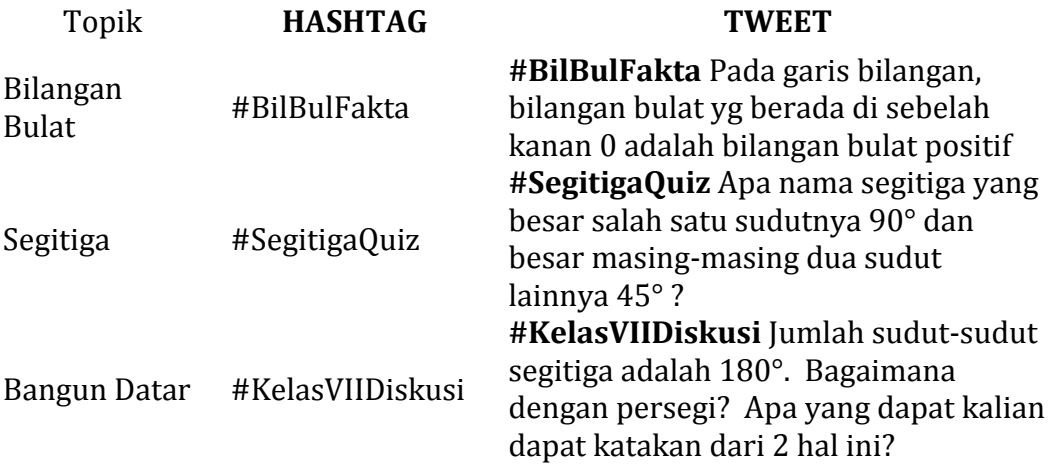

### **Aktivitas Pembelajaran 12 : Melakukan Retweet**

Lakukan pencarian tweet tentang topik pembicaraan matematika (misal : FaktaMath). Lakukan retweet dengan cara meng-klik icon  $\Box$  pada sebuah.

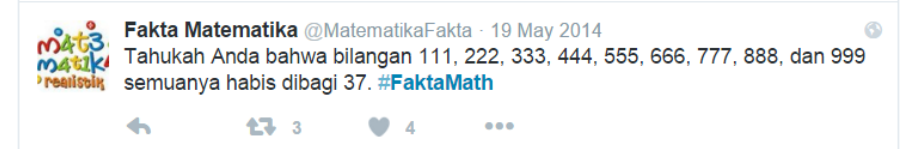

Tuliskan komentar retweet dan mention ke List Siswa KelasVII seperti contoh berikut.

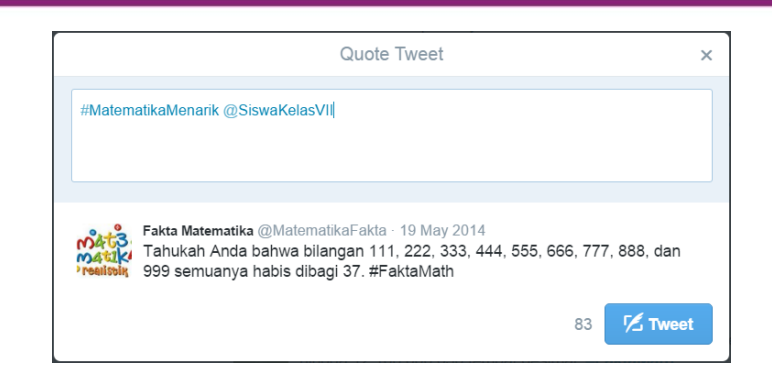

Terlihat pada halaman twitter siswa yang telah terdaftar dalam List SiswaKelasVII akan tampil seperti gambar berikut.

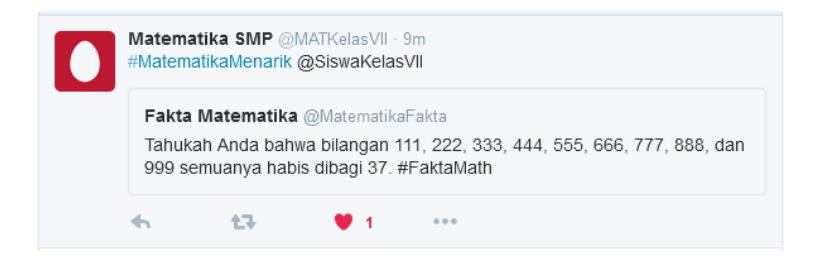

# **E. Latihan/Tugas**

- 1. Siapkan sebuah topik pembelajaran sebagai batasan pembahasan yang akan dilakukan (misal: Persamaan Linier Satu Variabel)
- 2. Buatlah sebuah group dengan nama sesuai kebutuhan pembelajaran. Mengacu pada contoh topik pada no. 1, maka beberapa nama group yang dapat digunakan adalah SMP10 PLSV atau PSLV Kelas VII atau Matematika VII. Guru perlu memikirkan dampak penamaan group terhadap kompleksitas pengelolaan sumber belajar dan pengelolaan anggota group.
- 3. Mintalah 2 (dua) atau lebih siswa anda untuk menerima permintaan anda untuk bergabung dengan group yang telah anda buat.
- 4. Buatlah sebuah Note baru dengan yang memuat uraian materi tentang topik yang telah ditentukan sebelumnya. Sifat catatan ini adalah tertutup

sehingga hanya anggota group yang dapat memberikan umpan balik terhadap note ini.

- 5. Mintalah anggota group memberikan umpan balik berisi intisari dari uraian materi disertai dengan pertanyaan untuk hal-hal yang belum dipahami.
- 6. Siapkan sebuah berkas tugas (doc, txt, atau pdf) untuk dipublikasikan ke group. Sertakan pula links dan references yang berhubungan dengan pembelajaran tersebut.
- 7. Publikasikan berkas tugas, links dan references yang telah disiapkan dengan menambahkan petunjuk-petunjuk penting mengenai tugas tersebut termasuk batasan waktu dalam menyelesaikan tugas tersebut.
- 8. Berikan waktu dan kesempatan kepada siswa untuk berkonsultasi dan berkomunikasi via facebook chat atau group baik dengan anda sebagai guru maupun dengan teman-temannya dalam group.
- 9. Buatlah sebuah quiz berisi 10 pertanyaan tentang topik Himpunan dan Operasi Hitung Bilangan Bulat di mana 4 dari pertanyaan itu memuat gambar, tabel atau diagram.

Catatan latihan : kirimkan permintaan pertemanan dan permintaan bergabung kepada instruktur/fasilitator pelatihan agar dapat memberikan umpan balik terhadap latihan anda.

# **F. Rangkuman**

Media sosial sebagai sumber belajar hendaknya dipandang sebagai sebuah alat bantu yang menyediakan sumber daya yang berkaitan dengan muatan pembelajaran. Bahan-bahan pembelajaran bukan hanya tersimpan pada media sosial melainkan juga dari sumber lain yang memiliki keterhubungan dengan media sosial yang digunakan dalam pembelajaran. Sumber daya yang dimaksud disini selain materi pembelajaran, tautan dan bahan lain yang terintegrasi di dalam media sosial.

Interaksi yang terjadi antar siswa dengan guru dalam media sosial merupakan bentuk layanan media sosial yang dapat dilakukan dengan berbagai teknik. Obrolan dan diskusi dalam group adalah 2 (dua) teknik paling umum yang dapat dilakukan. Sisi kemudahan komunikasi dalam layanan ini dapat memberikan dampak positif terhadap pembelajaran yang dilakukan siswa. Kenyamanan siswa dalam mengikuti proses pembelajaran jarak jauh atau pembelajaran elektronik dapat menjadi salah satu nilai tambah tersendiri dibanding dengan pembelajaran konvensional.

Perspektif yang komperehensif dari guru terhadap pembelajaran dengan memanfaatkan media sosial seyogyanya dapat memberikan tambahan strategi bagi guru untuk dapat mendukung peningkatan efektivitas pembelajaran siswa. Dari sudut pandang yang berbeda tidak sedikit siswa menjadi lebih mampu mengeksplorasi kemampuannya belajar secara mandiri maupun secara kelompok dengan disediakannya sumber belajar yang tanpa batas. Belajar dengan prinsip kapan saja, di mana saja dan dari mana saja adalah kekuatan yang sangat besar bagi guru dan tentu saja bagi siswa yang melakukan pembelajaran seperti ini.

### **G. Umpan Balik dan Tindak Lanjut**

Setelah mengikuti pelatihan ini, guru diharapkan dapat membangun sendiri lingkungan belajar yang cocok untuk pembelajaran yang dikelolanya. Selanjutnya ketentuan-ketentuan teknis mengenai pelaksanaan pembelajaran dengan memanfaatkan media sosial sedari awal telah dirancang dan dipersiapkan sehingga sumber belajar yang dikelola guru dalam pembelajaran dapat dimanfaatkan dengan optimal serta layanan media sosial sebagai sarana interaksi guru dan siswa dapat lebih efektif dilakukan.

# **Kegiatan Pembelajaran 5**

# **Pengenalan** *Learning Management System* **(LMS) Moodle**

# **A. Tujuan**

- 1. Pembaca/peserta diklat mengetahui bentuk-bentuk pemanfaaatan e-Learning untuk PKB guru.
- 2. Pembaca/peserta diklat mengetahui *Learning Management System* (LMS) Moodle dan fitur-fiturnya.
- 3. Pembaca/peserta diklat dapat menggunakan sistem e-Learning PPPPTK Matematika yang dikembangkan berbasis Moodle.

# **B. Indikator Pencapaian Kompetensi**

Setelah mempelajari modul ini, pembaca/peserta diklat dapat :

- 1. melakukan pendaftaran, *login*, memperbaharui profil diri, mengakses dan mengunduh materi,
- 2. melihat aktivitas dirinya dalam sistem e-Learning .

# **C. Uraian Materi**

# **Pemanfaatan E-Learning untuk PKB Guru**

Peraturan Menteri Pendayagunaan Aparatur Negara dan Reformasi Birokrasi (Permen PAN dan RB) No 16 Tahun 2009, menuntut guru untuk melakukan pengembangan keprofesian berkelanjutan (PKB) dan terus menerus sehingga guru memenuhi standar profesinya dan dapat memenuhi tuntutan jaman serta dapat memberikan layanan pendidikan yang berkualitas pada peserta didik. PKB guru meliputi tiga hal berikut ini.

- 1. Pengembangan diri
- 2. Publikasi ilmiah

#### 3. Karya inovatif

Unsur pengembangan diri meliputi diklat fungsional dan kegiatan kolektif. Diklat fungsional adalah kegiatan guru dalam mengikuti pendidikan atau latihan yang bertujuan untuk mencapai standar kompetensi profesi yang ditetapkan dan atau meningkatkan keprofesian untuk memiliki kompetensi di atas standar kompetensi profesi dalam *kurun waktu* tertentu. Sedangkan kegiatan kolektif guru adalah kegiatan guru dalam mengikuti kegiatan pertemuan ilmiah atau kegiatan bersama yang bertujuan untuk mencapai standar atau di atas standar kompetensi profesi yang telah ditetapkan.

Penyelenggaraan diklat oleh Pemerintah masih sangat terbatas. Hal ini disebabkan oleh keterbatasan dana, sumber daya manusia penyelenggara dan pelatih, waktu dan besarnya lahan garap. Oleh karena itu pemerintah harus membuat terobosan terkait fasilitasi peningkatan kompetensi secara berkelanjutan bagi guru. Pemerintah perlu menyelenggarakan diklat yang dapat menjangkau guru di manapun wilayahnya dalam jumlah besar dengan biaya dan sumber daya manusia yang efisien. Penyelenggaraan diklat dengan karakteristik tersebut dapat dilakukan dengan e-Learning atau e-Training atau pembelajaran *online*. Diklat yang semula hanya terjadi di kelas secara tatap muka langsung kini dapat dilakukan di kelas-kelas tanpa adanya tatap muka langsung dengan memanfaatkan jaringan Internet. Dengan diselenggarakannya e-Learning akan terbuka kesempatan yang lebih luas bagi guru untuk meningkatkan kompetensinya melalui diklat.

Selain untuk pengembangan diri, dikembangkannya e-Learning juga memungkinkan bagi guru untuk melakukan karya inovasi dalam pembelajaran melalui e-Learning . Guru dapat menyelenggarakan e-Learning yang diikuti oleh siswanya untuk melengkapi atau memperkaya pembelajaran di kelas. Dari pengalaman dan pengetahuan penyelenggaraan e-Learning , guru dapat mengembangkan model-model pembelajaran baru yang lebih efektif dan efisien.

### **Pengembangan E-Learning PPPPTK Matematika**

PPPPTK Matematika sebagai salah satu unit pelaksana teknis Kementerian Pendidikan dan Kebudayaan yang mempunyai tugas melaksanakan pengembangan dan pemberdayaan pendidik dan tenaga kependidikan (PTK) Matematika menyadari besarnya jumlah PTK yang harus ditingkatkan dan dikembangkan kompetensinya. Oleh karena itu PPPPTK Matematika melakukan terobosan dalam pelaksanaan diklat, di mana dikembangkannya diklat yang dapat menjangkau pendidik atau guru dalam jumlah besar tanpa terkendala wilayah geografis, dana, SDM pelaksana dan waktu. Mulai tahun 2011 PPPPTK Matematika mengembangkan dan melaksanakan e-Learning dalam bentuk diklat online untuk guru matematika.

Diklat Online PPPPTK Matematika dikembangkan dan dilaksanakan dengan mengacu pada prinsip-prinsip berikut.

- ✓ Diklat *online* dapat menjangkau sasaran diklat yang luas dan tidak terkendala wilayah geografis.
- ✓ Diklat dilakukan secara massif dengan jumlah peserta yang banyak.
- ✓ Adanya efiensi biaya dalam pelaksanaan diklat.
- ✓ Kualitas pembelajaran dan lulusan diklat tetap terjaga.
- ✓ Diakuinya hasil diklat *online*.

Untuk menyelenggarakan pembelajaran *online,* PPPPTK Matematika menggunakan perangkat lunak *Learning Management System* (LMS) atau juga disebut *Course Management System* (CMS) dan CMS yang digunakan adalah Moodle. Moodle merupakan akronim dari *Modular Object-Oriented Dynamic Learning Environment*. Maksud dari modular adalah para *developer* dapat mengembangkan serta menciptakan *module – module* baru untuk menambah fungsional Moodle.

Mengapa memilih Moodle?

Ada beberapa fitur yang harus dimiliki *Course Management System* (CMS) yang akan digunakan dalam pembelajaran *online* diantaranya sebagai berikut.

#### ● *Upload* dan berbagi materi

CMS yang digunakan dalam pembelajaran *online* harus memfasilitasi penggunanya untuk men-*upload/*mempublikasi file ke sistem dan kemudian menggunakan file-file tersebut secara bersama-sama dengan pengguna lainnya. Adanya fasilitas ini akan mempermudah fasilitator untuk mempublikasi materi, tugas dan lain-lain.

● Forum dan *chat*

Keberadaan forum dan chat sangat penting dalam sebuah CMS, karena forum dan chat merupakan fasilitas yang dapat digunakan untuk komunikasi dalam proses pembelajaran *online.* Adanya fitur forum dan *chat* dapat memfasilitasi pengguna untuk berinteraksi dan berkomunikasi secara sinkronous maupun asinkronous. Dalam forum dan *chat* pengguna dapat menyampaikan ide dan pendapatnya atau untuk penyelesaian tugas.

**Kuis** 

Kuis merupakan fitur yang digunakan untuk evaluasi pembelajaran. Adanya fitur kuis dalam sebuah CMS dapat mempermudah pengguna terutama fasilitator untuk mengevaluasi pembelajaran. Kuis dapat digunakan untuk membuat instrumen penilaian secara online. Oleh karena itu CMS yang digunakan untuk pembelajaran *online* harus memiliki fitur untuk membuat dan menilai kuis.

Penugasan

Dalam pembelajaran *online* tugas merupakan salah satu komponen untuk mengukur penguasaan seseorang terhadap materi yang diterima, sehingga CMS yang digunakan untuk pembelajaran *online* harus dapat memfasilitasi pemberian dan pengumpulan tugas. Adanya fitur penugasan akan mempermudah fasilitator dalam mengevaluasi kemajuan belajar peserta pelatihan, dan bagi peserta dapat dengan mudah mengumpulkan hasil penyelesaian tugas yang diberikan fasilitator.

#### ● Nilai

Sistem pembelajaran *online* hendaknya dilengkapi dengan fitur untuk penilaian, di mana peserta dapat melihat nilainya sendiri melalui sistem tersebut.

Di sisi lain Moodle memiliki fitur-fitur pengelolaan *course* diantaranya sebagai berikut.

- 1) Moodle memiliki format *course* periode, topik, format social, format SCORM.
- 2) Moodle menyediakan berbagai aktivitasaktivitas untuk proses pembelajaran *online* seperti *assignments, chat, choice, database activity, forum, gossary, lesson, quiz,* dll. Melalui aktivitas-aktivitas tersebut dapat dibuat forum, penugasan, kuis, dll.
- 3) Moodle menyediakan beberapa *resource* seperti *book, page, file, folder, IMS Content Packages, label,* dll, di mana *resource* tersebut dapat digunakan sebagai wadah untuk meng-*upload* file-file materi.
- 4) Mekanisme evaluasi dapat disetting melalui modul nilai/*grade* dengan komponen-komponen penilaian yang ditentukan.
- 5) Adanya pencatatan *log* aktivitas *user.*

Dengan melihat fitur-fitur tersebut, Moodle memenuhi syarat sebagai CMS yang digunakan sebagai sistem pembelajaran *online.* Selain pertimbangan pada fiturnya ada pertimbangan lain mengapa memilih Moodle, yaitu:

- Moodle merupakan software *open source* dibawah lisensi GNU Public sehingga dapat digunakan secara gratis dan bebas.
- Moodle dikembangkan oleh seorang ahli pendidikan, sehingga dapat mengakomodir kebutuhan untuk mewujudkan pembelajaran seperti halnya kelas tatap muka langsung.
- Moodle memiliki komunitas yang cukup besar sehingga pengembangannya lebih cepat dilakukan. Apabila terjadi permasalahan dalam penggunaan ada banyak komunitas yang dapat menjadi sumber untuk mencari penyelesaian.

# **D. Aktivitas**

Untuk mengetahui bagaimana cara mengoperasikan dan menggunakan sistem diklat online PPPPTK Matematika, peserta diklat dapat melakukan aktivitas-aktivitas berikut.

### **Aktivitas 1: Pendaftaran**

Sebelum mengakses situs web Diklat Online PPPPTK Matematika, setiap peserta diklat harus memastikan beberapa hal sebagai berikut.

- Komputer yang akan digunakan telah terhubung dengan jaringan Internet.
- Komputer yang akan digunakan telah terpasang minimal satu perangkat lunak *web-browser* seperti *Internet Explorer*, *Mozilla Firefox*, *Google Chrome* dll.
- Peserta diklat harus terdaftar dalam sistem sehingga peserta mempunyai akun untuk mengakses sistem. Ada beberapa cara untuk mendaftar sebagai peserta diklat yaitu melalui pendaftaran sendiri (*self registration)*  dan pendaftaran oleh pengelola sistem.

Untuk pendaftaran sendiri, peserta dapat melakukan sendiri melalui Sistem Diklat Online PPPPTK Matematika. Langkah-langkah untuk pendaftaran sendiri sebagai berikut.

- 1. Pada *addres bar web-browser* ketikkan alamat [http://dol.p4tkmatematika.org/.](http://dol.p4tkmatematika.org/)
- 2. Klik link **Login** pada halaman depan.

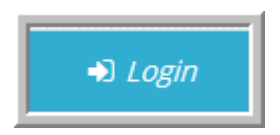

3. Setelah melakukan aktivitas pada langkah kedua, pada halaman depan akan ditampilkan bagian untuk pedaftaran sendiri seperti gambar berikut.

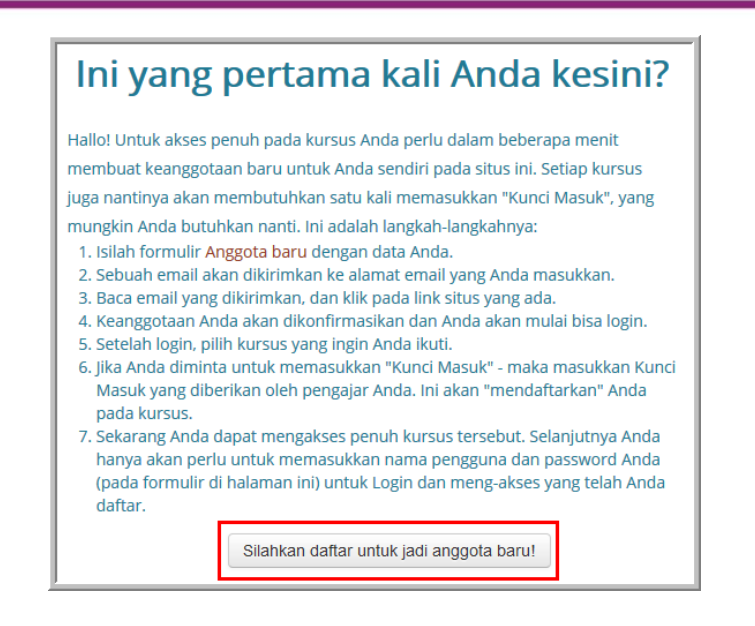

Pada gambar di atas, klik tombol **Silahkan daftar untuk jadi anggota baru!**.

4. Isikan data Anda pada daftar isian yang disediakan.

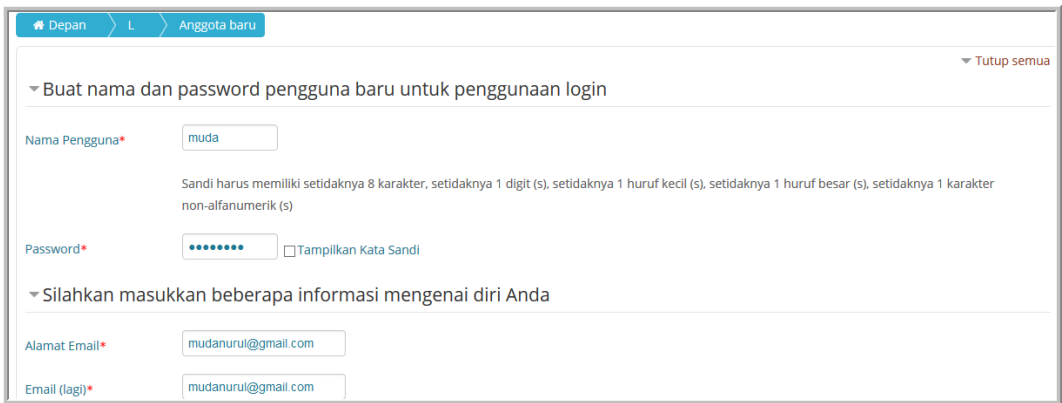

5. Jika Anda sudah selesai mengisikan data diri, klik tombol **Buat keanggotaan baru** untuk mengirim data pendaftaran tersebut.

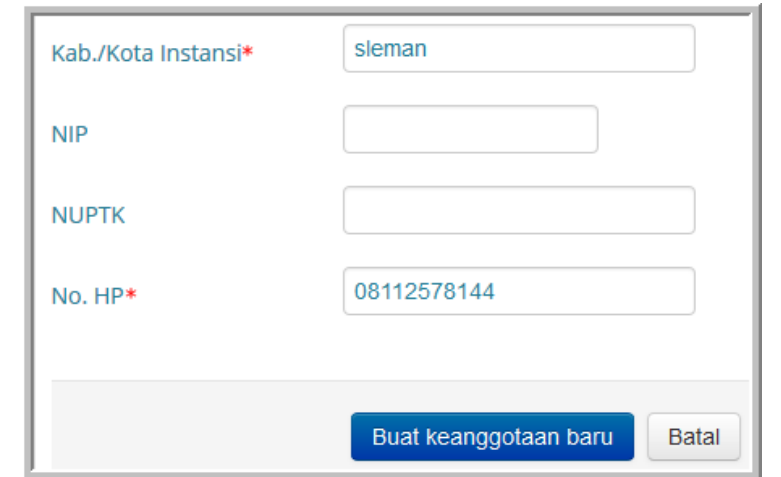

6. Setelah mengirim data pendaftaran, Anda akan mendapat pesan konfirmasi seperti pada gambar berikut.

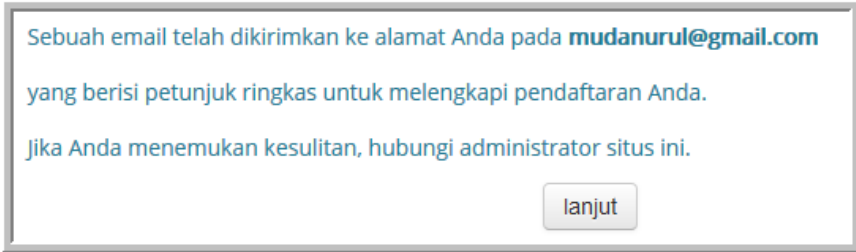

7. Cek email Anda dan buka pesan yang berasal dari admin DOL. Pada pesan tersebut terdapat alamat situs web untuk mengkonfirmasi keanggotaan baru Anda. Jika *link* tersebut berwarna biru, maka klik *link* tersebut untuk konfirmasi. Jika *link* tersebut tidak berwarna biru maka Anda dapat menyorot dan *copy paste* alamat tersebut pada *addres bar browser* Anda.

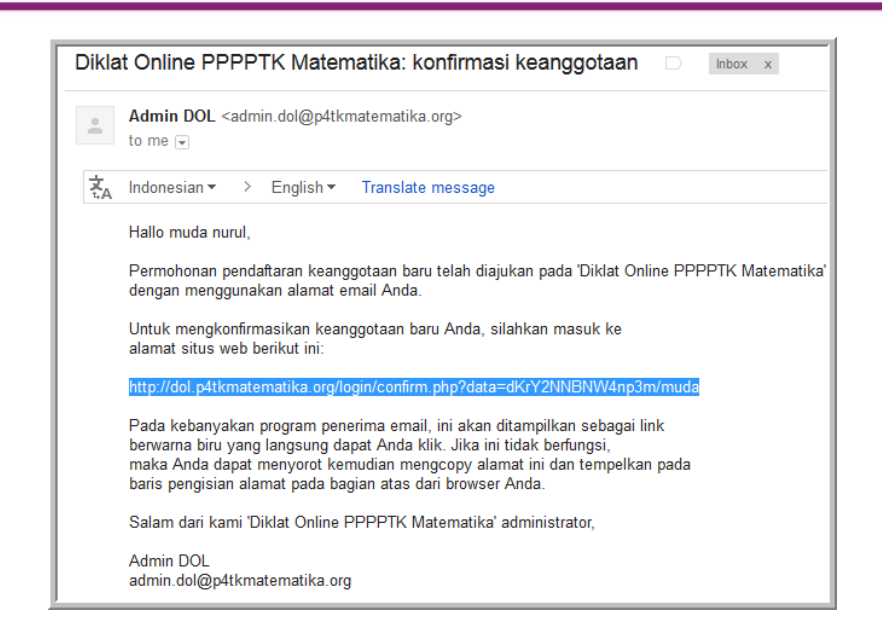

8. Setelah Anda melakukan aktivitas pada langkah ketujuh, maka pendaftaran sendiri yang Anda lakukan telah terkonfirmasi, dan akun Anda sudah dapat digunakan untuk *login* ke dalam sistem.

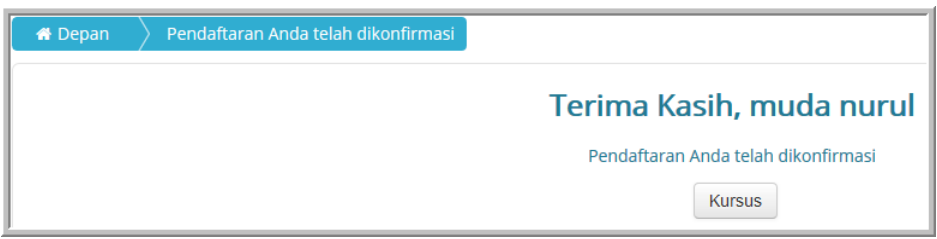

Selain pendaftaran sendiri ada proses pendaftaran yang dikelola oleh pengelola sistem. Proses pendaftaran yang dikelola oleh pengelola sistem sebagai berikut.

- 1. Calon peserta diklat *online* mendaftar pada rekruitmen yang dipublikasikan oleh PPPPTK Matematika.
- 2. Dilakukan seleksi terhadap data pendaftar yang masuk.
- 3. Peserta yang lolos sebagai calon peserta diklat *online* akan dikirim akun (*username* dan *password)* untuk masuk ke dalam Sistem Diklat Online PPPPTK Matematika dan mengikuti pembelajaran dalam diklat terebut.

### **Aktivitas 2: Login (Masuk)**

Untuk dapat mengikuti proses pembelajaran secara *online* melalui website Diklat Online PPPPTK Matematika, setiap pengguna yang terdaftar harus *login* (masuk) terlebih dahulu ke dalam Sistem Diklat Online PPPPTK Matematika. Langkah-langkah untuk masuk ke dalam sistem sebagai berikut.

- Buka salah satu *web browser* (rekomendasi menggunakan *web browser* versi terbaru).
- Ketikkan alamat [http://diklatonline.p4tkmatematika.org](http://diklatonline.p4tkmatematika.org/) pada *address bar web browser* seperti yang ditunjukkan gambar berikut.

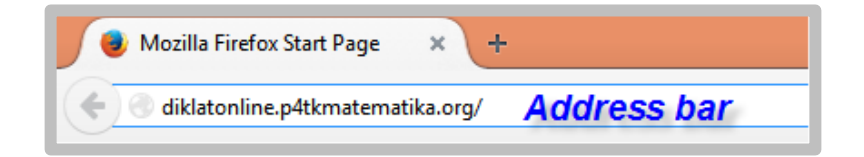

● Setelah mengetikkan alamat di *address bar*, tekan tombol *Enter* pada keyboard sehingga muncul halaman depan/*Home* website Diklat Online PPPPTK Matematika yang ditunjukkan pada gambar berikut.

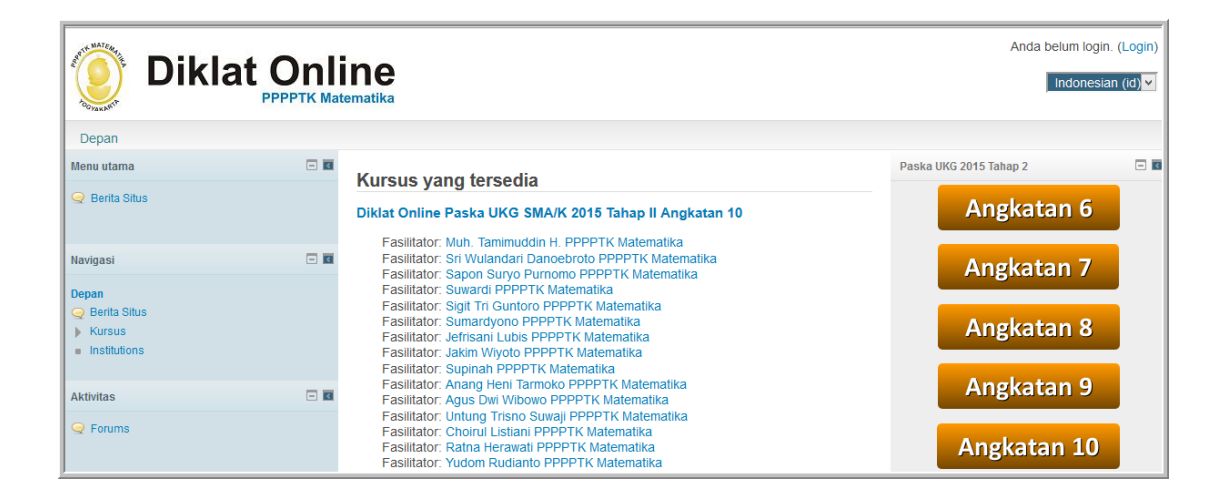

● Klik tautan **Login** yang terdapat di sudut kanan atas pada halaman muka Sistem Diklat Online PPPPTK Matematika.

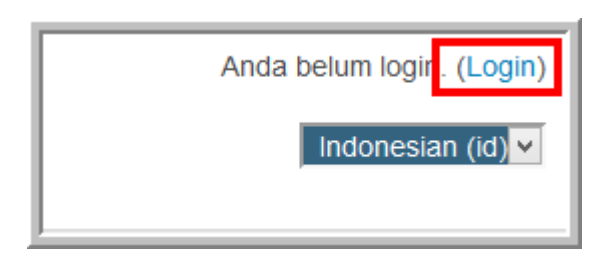

● Isikan *username* dan *password* Anda pada tempat yang telah tersedia.

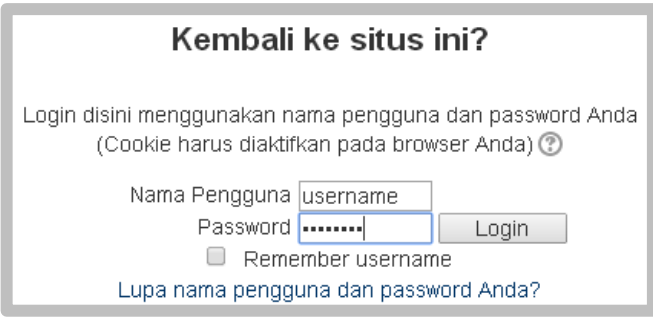

- Klik tombol **Login**
- Pilih salah satu *course* atau angkatan di mana pengguna didaftar sebagai peserta diklat*.* Gambar berikut adalah halaman muka *course/*angkatan.

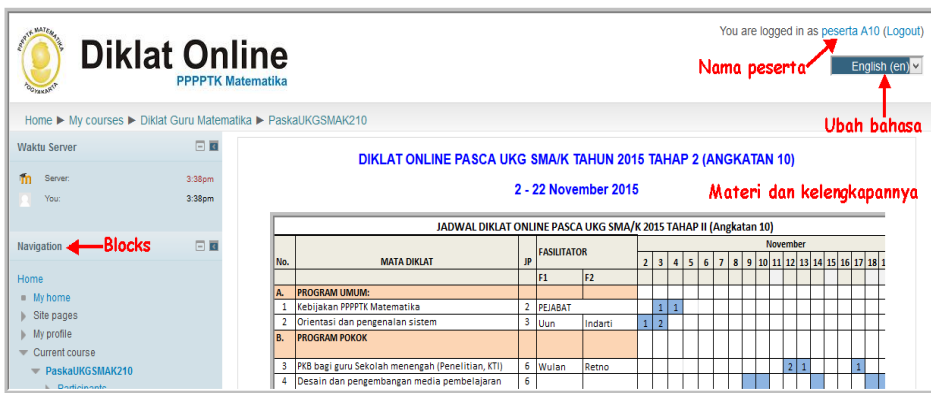

Jika peserta login dengan benar maka sistem akan mencatat nama peserta, pada contoh ini nama peserta adalah peserta A10. Untuk memilih bahasa yang diinginkan, peserta dapat memilih bahasa melalui menu *dropdown* ubah bahasa. Ada 2 pilihan bahasa yaitu bahasa Indonesia dan bahasa Inggris.

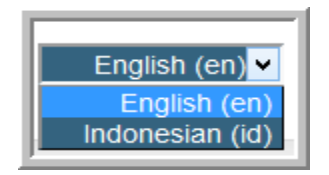

### **Aktivitas 3: Memperbaiki Profil**

Setiap peserta diberikan hak memperbaiki data-data pribadi yang telah tersimpan dalam Sistem Diklat Online PPPPTK Matematika, adapun langkahlangkahnya adalah sebagai berikut.

● Klik tautan **Edit profile** yang terdapat dalam **Setting** seperti yang ditunjukkan gambar berikut.

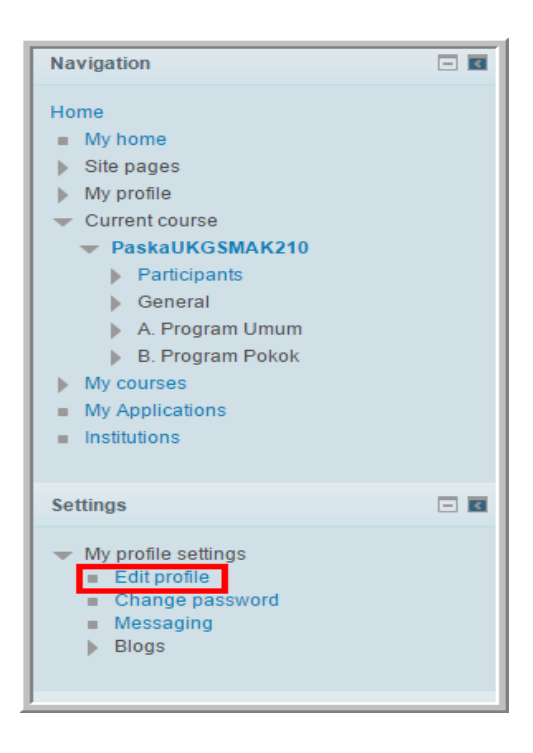

● Data Umum dapat dipergunakan untuk memperbaiki data yang bersifat umum.

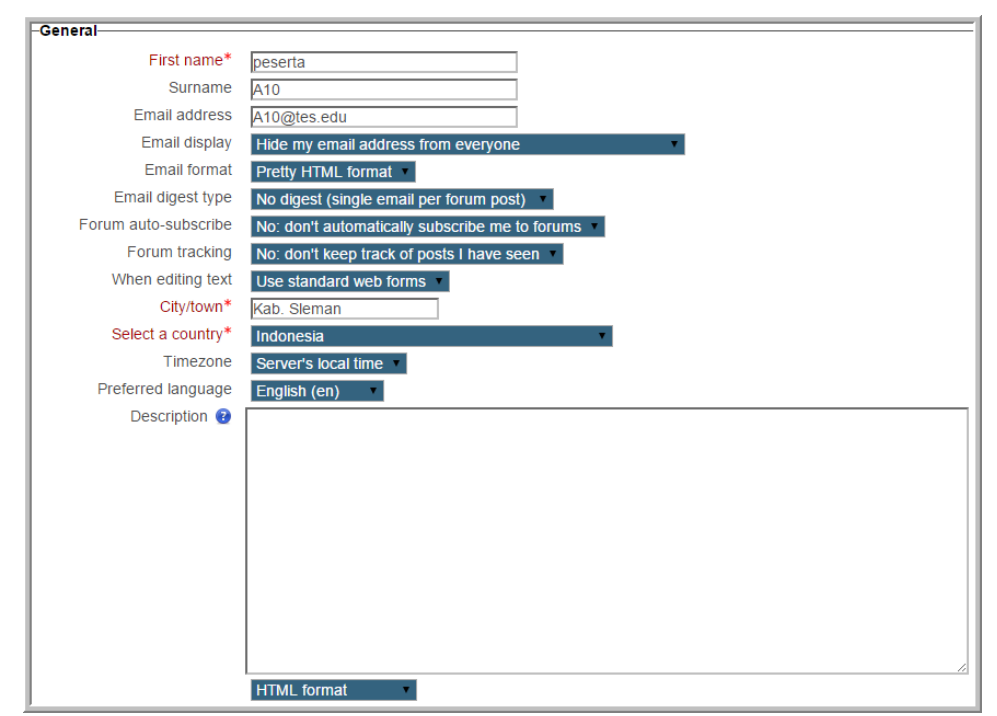

● Pada filed **User picture** digunakan untuk menambah foto/gambar profil pengguna. Untuk menambah foto atau file gambar dapat dimulai dengan meng-klik tombol *Add.*

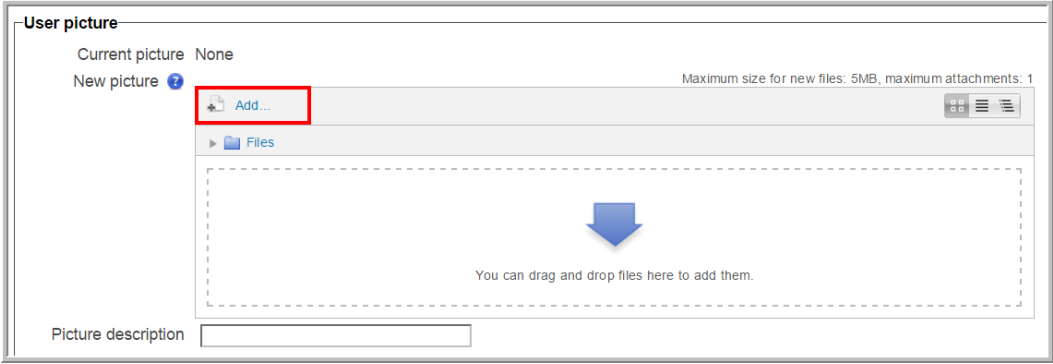

- **Other Field** dapat dipergunakan untuk memperbarui data-data tambahan yang dibutuhkan untuk pelaksanaan diklat seperti instansi tempat peserta bekerja, NUPTK dan lain-lain.
- Apabila sudah selesai memperbaharui data Bapak/Ibu, klik tombol **Update profile**.

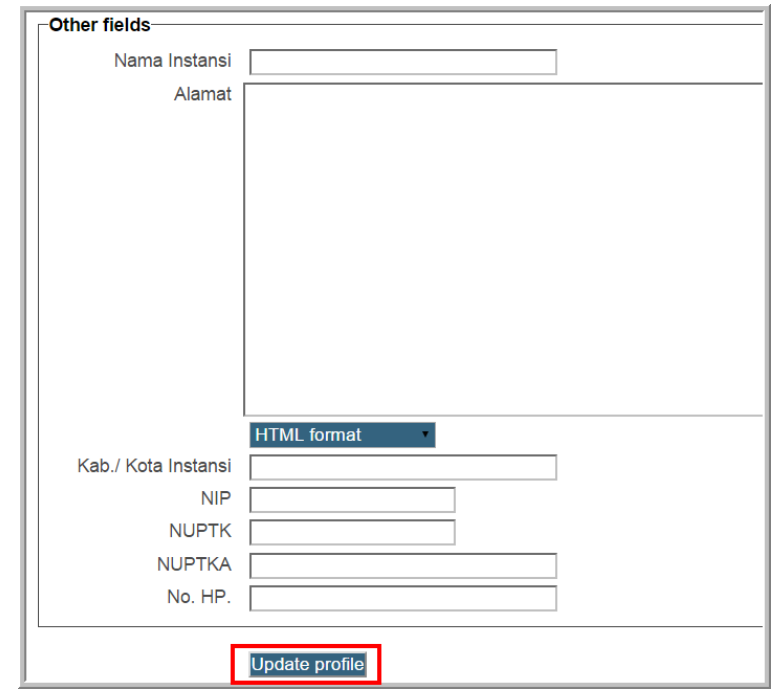

### **Aktivitas 4: Mengubah Password**

Selain memperbaiki data-data pribadi, setiap peserta juga diijinkan untuk mengubah *password* dari akun yang dimilikinya dengan mengikuti langkahlangkah berikut ini.

● Klik tautan **Change Password**/**Ubah** *Password* yang terdapat dalam blok **Profil setting**/Pengaturan Profil seperti yang ditunjukkan gambar berikut.

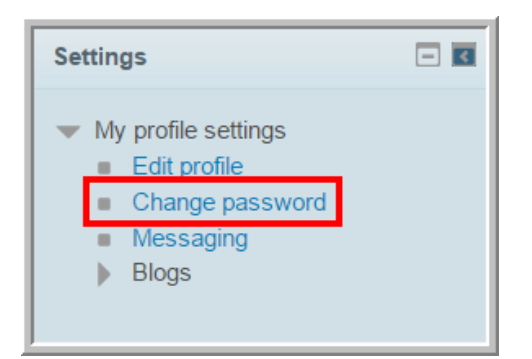

● Isikan *password* lama dan *password* baru dikolom yang tersedia, aturan tentang *password* adalah konsisten, yaitu memuat sekurang-kurangnya 8 karakter, terdiri dari sekurang-kurangnya satu huruf besar, satu huruf kecil, satu angka dan satu karakter *non-alphanumeric* seperti titik(.), koma(,) atau karakter *non-alphanumeric* lainnya. Setelah pengisian password lama dan baru selesai klik tombol **Save changes**/**Simpan Perubahan**.

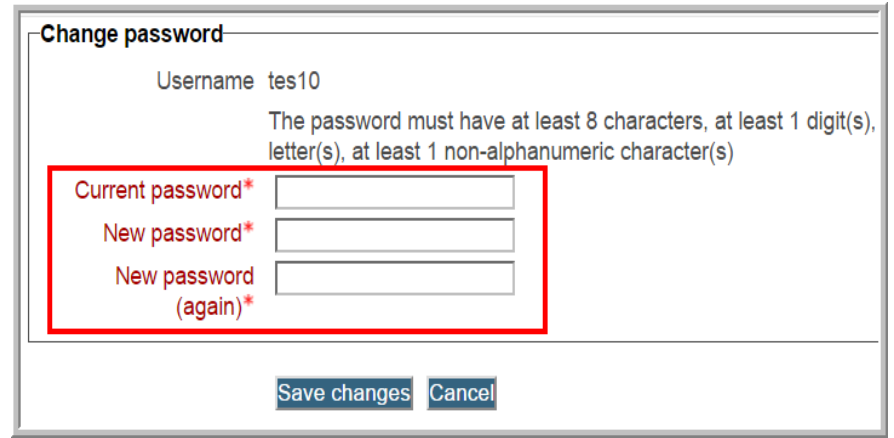

Pada bagian kanan dan kiri halaman *course* terdapat bagian yang disebut **Blocks** yang berisi informasi-informasi yang dibutuhkan peserta terkait dengan pelaksanaan diklat. Beberapa contoh *blocks* adalah **blocks navigation, upcoming events, recent activity,** dll. *Blocks* dapat diringkas ke bagian tepi halaman web dengan fasilitas *dock* dan jika pengguna memerlukan lagi dapat diaktifkan kembali dengan tombol **Undock**. Gambar merupakan *screenshot* beberapa *blocks* dan tombol-tombol untuk menampilkan atau menyembunyikan *blocks* tersebut.
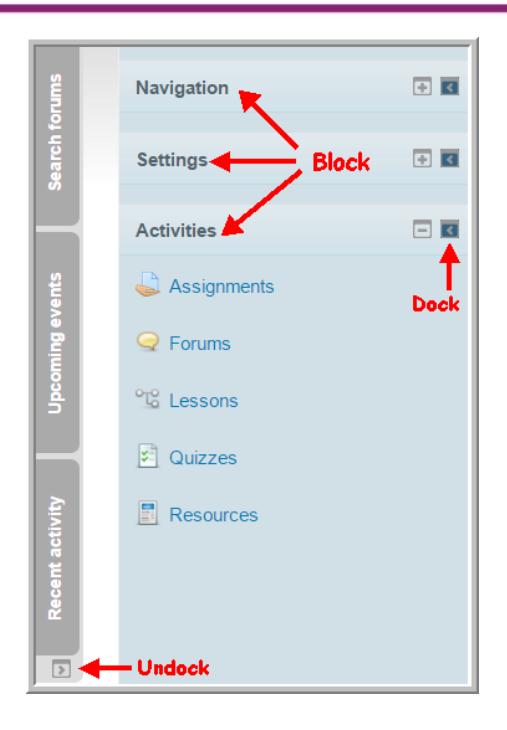

- Materi diklat diletakkan pada bagian *resources* dan *activity* yang biasanya terletak di bagian tengah halaman web.
- Setelah berhasil masuk ke dalam salah satu *course/*angkatan, peserta dapat mengikuti proses pembelajaran sesuai ketentuan.
- Untuk mengakses materi klik pada *link* materi atau *page*. Pada penyelenggaraan diklat *online* ada beberapa alternatif penyajian materi di halaman website sistem, ada penyajian materi yang disajikan langsung *resouces* atau *activity* nya seperti ditunjukkan gambar. Bagian yang ditandai merah adalah *resouces* atau *activity* materi yang ditampilkan secara langsung. Untuk mengakses materi dengan bentuk penyajian ini peserta diklat dapat langsung meng-klik salah satu *resouces* atau *activity* materi.

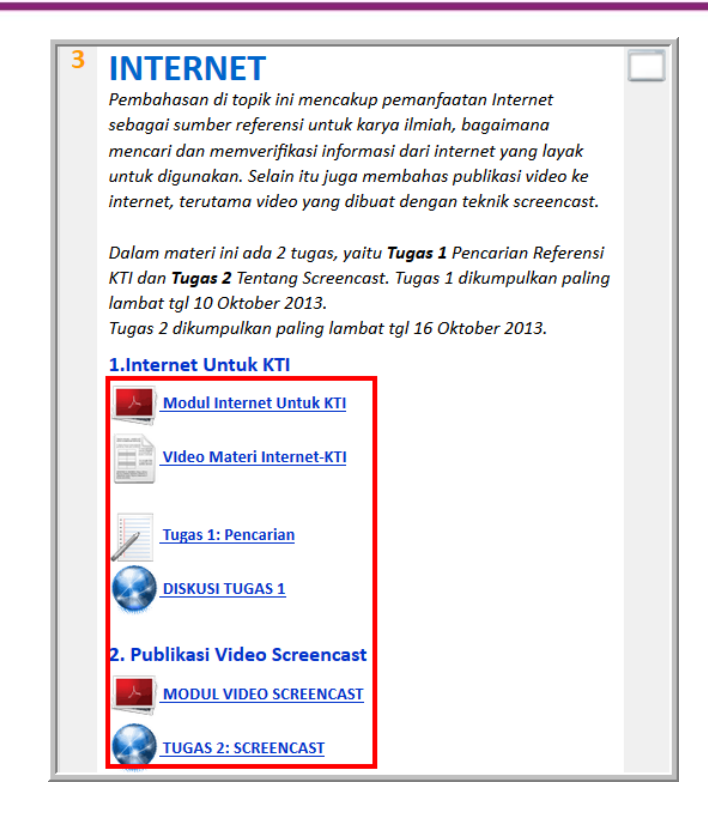

Bentuk lain penyajian materi diklat adalah dalam bentuk *page* materi seperti gambar berikut.

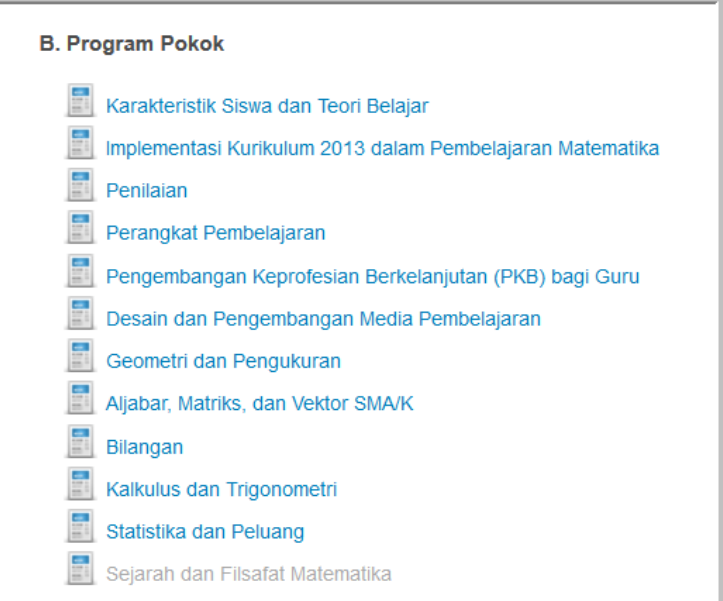

Untuk mengakses materi yang berbentuk *page*, peserta dapat meng-klik salah satu *page* kemudian setelah *page* terbuka peserta dapat mengkases *resouces* atau *activity* bahan bacaan materi, forum diskusi, penugasan, *lesson, quiz,* dan lain-lain yang berada di dalam *page* tersebut.

#### **Aktivitas 5: Mengakses Materi**

Setiap peserta yang mengikuti Diklat Online PPPPTK Matematika diwajibkan untuk mengakses dan mempelajari materi yang disajikan sesuai jadwal. Materi ditampilkan dalam bentuk teks/gambar/video yang dapat dibaca secara langsung di sistem Diklat Online PPPPTK Matematika atau di*download* terlebih dahulu. Untuk mengakses materi di sistem yang berjenis video, *lesson* dapat diklik langsung pada materi yang ingin diakses. Untuk materi yang bertipe teks adakalanya harus diunduh terlebih dahulu dan kemudian dibaca menggunakan perangkat lunak yang sesuai.

Untuk mengunduh file materi dapat mengikuti langkah-langkah sebagai berikut.

- Klik salah satu tautan materi.
- Apabila muncul jendela konfirmasi untuk membuka atau menyimpan file, pilih **Save File**, kemudian klik **OK***.*

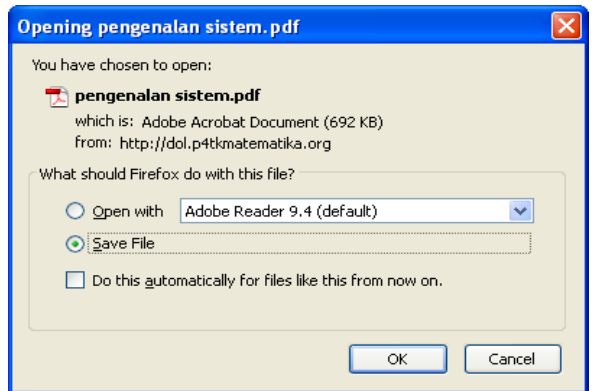

● Apabila file materi yang diklik sebelumnya berformat pdf, dan file tersebut ditampilkan dalam *web-browser*, maka cara mengunduh file tersebut adalah dengan mengarahkan *pointer mouse* ke bagian pojok dari tampilan file materi tersebut, kemudian klik tombol simpan (ikon disket).

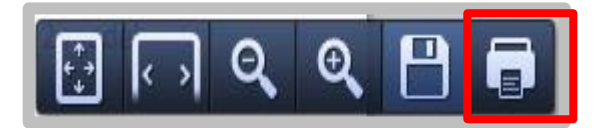

● Pada saat muncul jendela konfirmasi unduhan file, pilih satu folder dimana file akan disimpan, kemudian klik tombol **Save** untuk mulai mengunduh file.

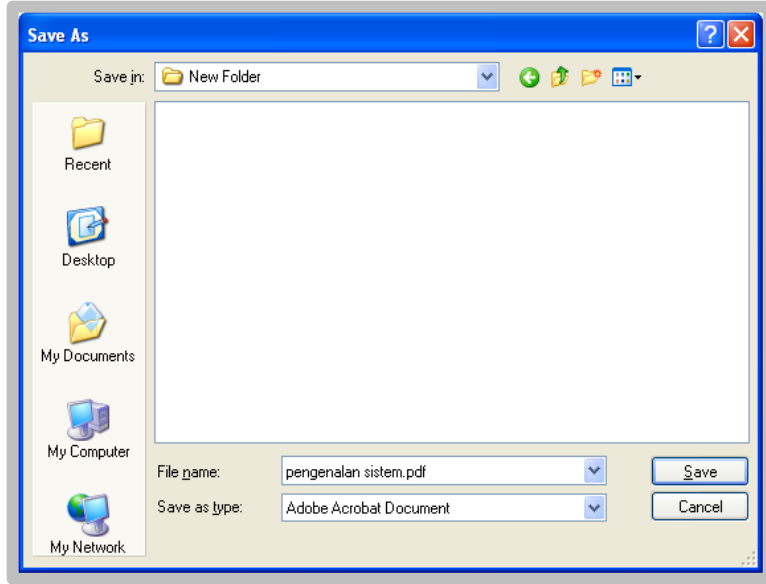

Untuk materi-materi yang disimpan di *cloud storage* (misalnya Dropbox), untuk mengunduh materi dilakukan dengan mengklik materi tersebut, kemudian setelah terbuka, klik tombol **Unduh** seperti yang ditunjukkan pada gambar berikut.

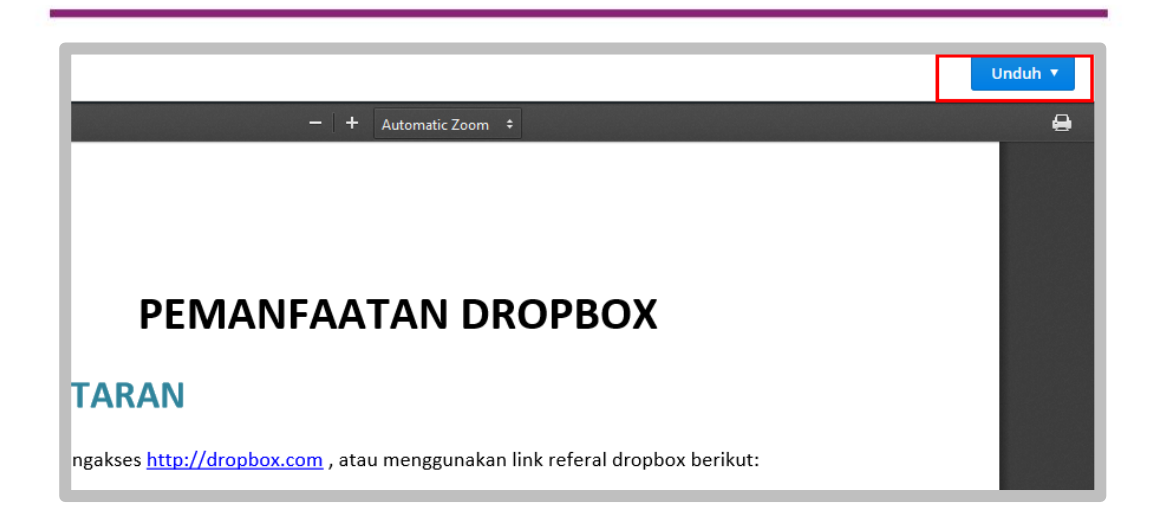

# **Aktivitas 6: Laporan Aktivitas**

Setiap pengguna Moodle dapat mengetahui rekam jejaknya di dalam sistem. Untuk mengetahui *activity report* peserta diklat, dapat dilihat melalui *link*  yang ditunjukkan pada gambar berikut:

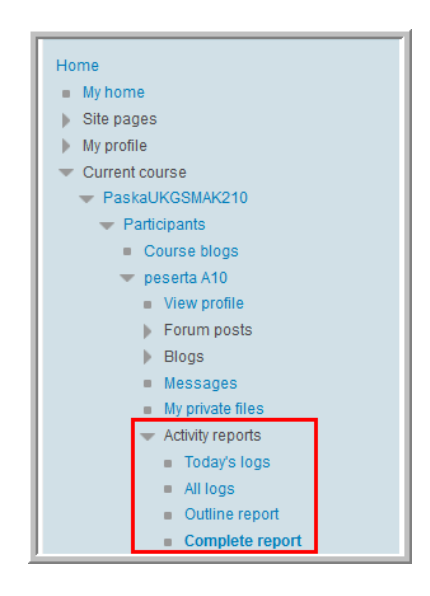

**Today's logs** digunakan untuk mengetahui *log*s hari saat dilihat *logs* peserta. **All logs** digunakan untuk mengetahui *log*s pada semua hari selama peserta mengikuti diklat *online.* **Outline report** untuk melihat garis besar *logs*  aktivitas dan untuk lebih detail *logs* aktivitas dapat dilihat pada **Complete report***.*

Untuk mengetahui *activity* apa saja yang harus diselesaikan oleh peserta dalam diklat, peserta dapat melihat *activity* tersebut melalui **blocks Activities**, seperti gambar berikut.

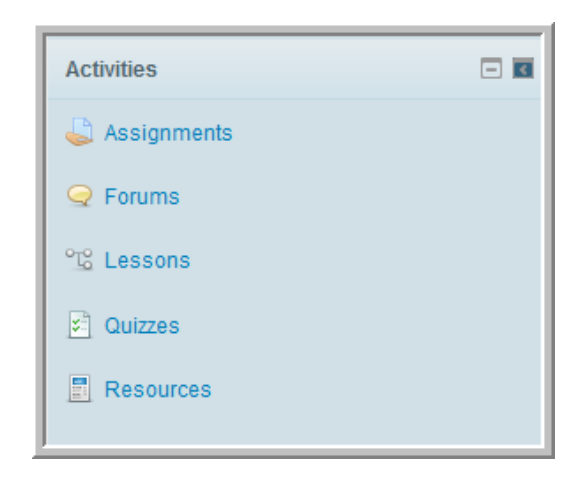

# **E. Latihan/Tugas**

- 1. Menurut Anda bagaimana bentuk pemanfaatan e-Learning untuk PKB guru?
- 2. Silahkan login menggunakan *username dan password* yang sudah Anda terima, kemudian ubahlah data profil Anda. Gantilah foto profil Anda dengan foto diri!
- 3. Jelaskan cara mengakses materi dalam bentuk *page*!
- 4. Lihatlah rekam aktivitas Anda di sistem e-Learning pada hari ini, apa saja aktivitas hari ini?

## **F. Rangkuman**

E-Learning merupakan salah satu alternatif bentuk diklat yang dapat dimanfaatkan oleh Guru untuk melakukan pengembangan keprofesian berkelanjutan (PKB). Untuk penyelenggaraan e-Learning , diperlukan sistem yang dapat memfasilitasi untuk pembelajaran *online,* sehingga diperlukan

*Learning Management System* (LMS). Salah satu LMS yang ada adalah Moodle. Moodle memiliki fitur yang mendukung adanya interaksi kelas *online*  diantaranya fitur *quiz, assignment,* dll.

Untuk memulai aktivitas dalam kelas *online* peserta dapat melakukan pendaftaran sendiri atau melalui pengelola sistem untuk mendapatkan *account* untuk login. Setelah login peserta dapat melakukan perbaikan profil diri, akses materi, melihat rekam jejaknya di sistem e-Learning dan mengikuti pembelajaran diklat.

# **G. Umpan Balik dan Tindak Lanjut**

Setelah Anda melakukan kegiatan pada aktivitas pembelajaran kerjakan tugas/latihan, kemudian cocokkan dengan jawaban Anda pada kunci. Jika Anda dapat menjawab semua soal pada latihan/tugas, maka Anda telah menguasai dengan baik materi ini. Jika Anda dapat menjawab separoh dari latihan maka Anda masih perlu mempelajari materi. Buka kembali materi dan praktekkan kembali aktivitas pembelajarannya.

## **H. Kunci Jawaban**

- 1. E-Learning dapat dimanfaatkan untuk pengembangan diri dan pembuatan karya inovatif.
- 2. Langkah-langkahnya: **Login→edit profil→user picture** (mengganti gambar/foto)
- 3. Materi diakses dengan cara klik pada *page* materi, kemudian mengakses *resources* di dalamnya seperti forum, tugas, dll.
- 4. Langkah-langkahnya: **Edit profile→activity report→today log**

# **Kegiatan Pembelajaran 6**

# **Komunikasi Dalam Kelas** *Online*

# **A. Tujuan**

Tujuan kegiatan pembelajaran ini adalah:

- 1. Pembaca/peserta diklat mengetahui fitur-fitur Moodle untuk komunikasi, baik secara *synchronous* maupun *asynchronous.*
- 2. Pembaca/peserta diklat dapat menggunakan fitur komunikasi untuk berinteraksi dalam pembelajaran *online.*

# **B. Indikator Pencapaian Kompetensi**

Setelah menyelesaikan pembelajaran ini pembaca/peserta diklat dapat:

- 1. menggunakan forum diskusi untuk berkomunikasi dan untuk kegiatan belajar lainnya (*upload* gambar, *upload* video, melampirkan file, menyisipkan *equation)*,
- 2. menggunakan blog sebagai sarana publikasi dan komunikasi,
- 3. menggunakan *message* untuk komunikasi.

# **C. Uraian Materi**

Salah satu aktivitas dalam pembelajaran *online* adalah komunikasi. Komunikasi dilakukan untuk mencapai tujuan pembelajaran. Komunikasi terjadi antara fasilitator dengan peserta diklat, antar peserta, peserta dengan penyelenggara. Komunikasi tersebut dilakukan secara *synchronous* maupun *asynchronous*. Komunikasi terjadi secara *synchronous* apabila pihak-pihak yang berkomunikasi melakukan komunikasi pada waktu yang sama dengan lokasi yang sama atau berbeda.

Komunikasi secara *asynchronous* terjadi apabila komunikasi dilakukan pada waktu yang tidak bersamaan, antara komunikan dan komunikator tidak dalam waktu dan tempat yang sama.

Komunikasi dalam sistem e-Learning berbasis Moodle difasilitasi oleh beberapa fitur, antara lain forum diskusi, *chat*, blog, dll.

#### **Forum Diskusi**

Forum diskusi merupakan fitur komunikasi yang utama dalam pembelajaran *online.* Melalui forum diskusi akan terjadi komunikasi interaktif antara fasilitator dengan peserta, antar fasilitator, antar peserta untuk tukar pengetahuan dan pengalaman atau sebagai sarana unjuk kerja peserta. Forum diskusi dapat digunakankan sebagai kanal komunikasi *synchronous* maupun *asynchronous*. Ada 4 tipe forum diskusi dalam Moodle, yaitu:

- 1. forum tunggal sederhana, yang mana fasilitator hanya membuat satu topik untuk dapat didiskusikan oleh setiap peserta,
- 2. forum standar, yang mana setiap peserta dapat berpartisipasi baik membuat topik diskusi baru maupun menanggapi topik diskusi yang telah dibuat sebelumnya, baik yang dibuat peserta itu sendiri maupun topik diskusi yang dibuat oleh peserta yang lain,
- 3. forum refleksi, yang mana setiap peserta hanya diberi satu kesempatan untuk membuat topik baru yang menjadi bahan diskusi, namun tidak ada batasan untuk menanggapi topik tersebut,
- 4. forum tanya-jawab, yang mana fasilitator akan membuat suatu pertanyaan yang harus dijawab oleh setiap peserta tetapi tidak dapat melihat jawaban peserta yang lain.

Untuk berpartisipasi dalam forum diskusi hendaknya peserta memperhatikan tipe forum yang hendak diikuti, sehingga peserta dapat menyesuaikan aktivitasnya.

Forum diskusi mempunyai fitur-fitur sebagai berikut.

• Tanya jawab

Fitur tanya jawab merupakan fitur utama dari forum diskusi. Forum mempunyai bagian-bagian yang berfungsi untuk menuliskan judul maupun isi pertanyaan.

Melampirkan file

Pengguna juga dapat melampirkan file dengan ukuran dan jumlah file yang dilampirkan mengikuti pengaturan oleh administrator sistem.

Melampirkan gambar/foto/ animasi/narasi

Selain file, pengguna juga dapat melampirkan gambar/foto/animasi/narasi ke dalam forum diskusi melalui menu *insert image*.

Mengunggah video

Di dalam forum diskusi juga dapat dilampirkan video, baik dengan cara melampirkan dalam bentuk file atau ditempel dengan mengambil alamat URL file video tersebut.

*Equation*

Forum diskusi Moodle juga memfasilitasi penggunanya yang akan menyampaikan ide gagasannya dalam bentuk kalimat-kalimat matematika. Untuk menuliskan *equation* di dalam forum Moodle dapat dilakukan dengan *tool* dragmath atau menyisipkan kode latex ke dalam forum diskusi.

Dalam pembelajaran *online,* pemanfaatan forum diskusi antara lain untuk:

- berkomunikasi menyampaikan ide, gagasan, pengalaman,
- bertanya topik baru yang terkait dengan materi atau hal-hal yang mendukung pembelajaran,
- memberi respon/jawaban terhadap topik atau pendapat orang lain.
- saluran untuk mengumpulkan tugas peserta,
- sebagai sarana unjuk kerja peserta dan penilaian oleh fasilitator.

#### **Blog**

Blog merupakan salah satu fitur komunikasi Moodle, di mana melalui blog pengguna sistem berbasis Moodle dapat menyampaikan ide, gagasan, pengalamannya untuk diketahui dan direspon orang lain. Setiap orang yang mempunyai hak akses di dalam sistem berbasis Moodle dapat memanfaatkan fitur blog tersebut.

Konsep blog Moodle tidak berbeda dengan blog secara umum, di mana pengguna blog dapat menuliskan pengalamannya ke dalam blog tersebut dan orang lain membaca dan atau memberikan respon. Blog Moodle juga dapat terhubung dengan penyedia layanan blog di luar Moodle seperti Wordpress, blogspot, dan lain-lain sehingga apabila seseorang sudah mempunyai blog di luar Moodle dapat menghubungkan blog tersebut dengan blog Moodle sehingga isi blog di luar Moodle dapat otomatis masuk ke dalam blog Moodle. Dalam proses pembelajaran diklat blog dapat dimanfaatkan oleh penggunanya sebagai sarana untuk mengekspresikan pengalaman pembelajaran yang telah dialaminya. Blog merupakan jurnal belajar yang tidak terstruktur untuk menyampaikan ide, pengalaman, refleksi pembelajaran penggunanya. Setiap hari peserta diklat dapat menuliskan pengalaman belajarnya, baik yang menyenangkan atau yang tidak menyenangkan sehingga fasilitator mengetahui minat peserta terhadap materi yang disampaikan. Melalui blog juga peserta diklat dapat menyampaikan permasalahan, masukan, respon atau umpan balik terhadap materi yang baru saja dipelajari. Blog juga dapat berfungsi sebagai forum diskusi di mana seseorang menyampaikan topik atau idenya dan orang lain dapat merespon topik tersebut.

#### *Message*

Moodle juga mempunyai kanal komunikasi dalam bentuk *message* atau pesan. *Message* di Moodle dapat dimanfaatkan untuk komunikasi *synchronous* maupun *asynchronous*. *Message* Moodle dapat dalam bentuk percakapan antar individu atau pesan pemberitahuan tentang tugas, forum atau aktivitas lainnya. Informasi di dalam *message* ditujukan pada individu tertentu, tidak dalam bentuk siaran/*broadcast.* 

## *Chat*

*Chat* merupakan aktivitas di Moodle yang dapat digunakan untuk komunikasi synchronous. Pengguna dapat melakukan percakapan secara *real time* dengan pengguna lain yang berada di dalam sistem. Dalam pembelajaran diklat, *chat* dapat dimanfaatkan untuk beberapa hal berikut:

- percakapan secara langsung antara peserta dan fasilitator secara khusus, misalnya peserta berkonsultasi ke fasilitator atau fasilitator menyampaikan pesan-pesan khusus kepada peserta,
- percakapan langsung secara intens antar peserta untuk penyelesaian tugas bersama.

# **D. Aktivitas**

## **Aktivitas 1: Forum Diskusi**

## **Membuat Topik Baru**

Untuk membuat topik baru langkah-langkahnya sebagai berikut.

1. Klik tombol **Add a new discussion topic***.*

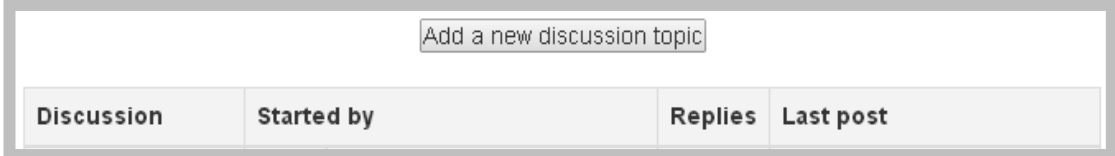

2. Isikan judul pada bagian **Subject** dan isi topik yang ingin didiskusikan pada bagian **Message***.*

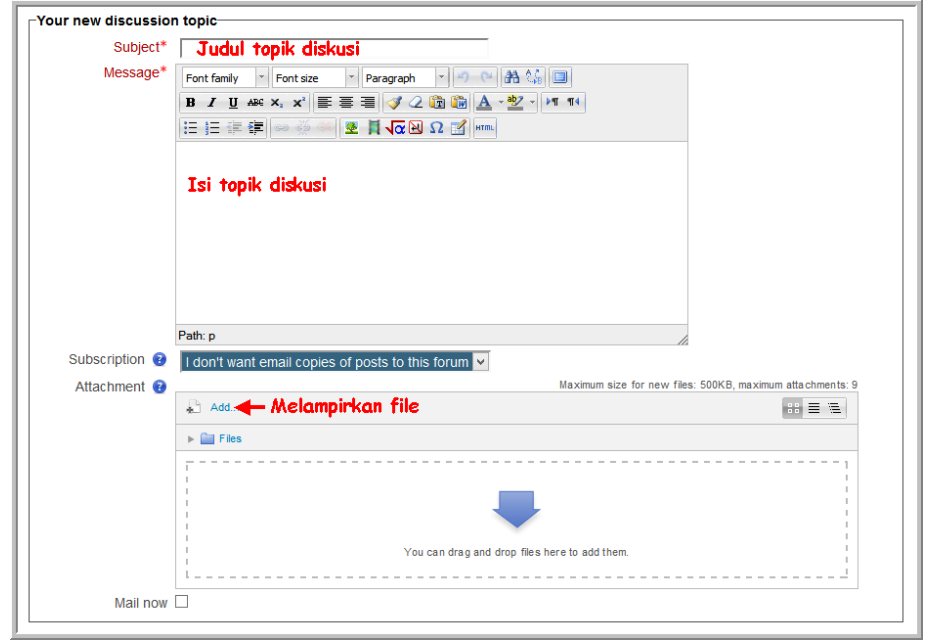

3. Apabila diperlukan dapat melampirkan *file*, dengan meletakkan file yang akan dilampirkan pada bagian **attachmen***t*. Langkah-langkahnya ditunjukkan gambar berikut ini.

Klik tombol **Add** seperti ditunjukkan pada berikut.

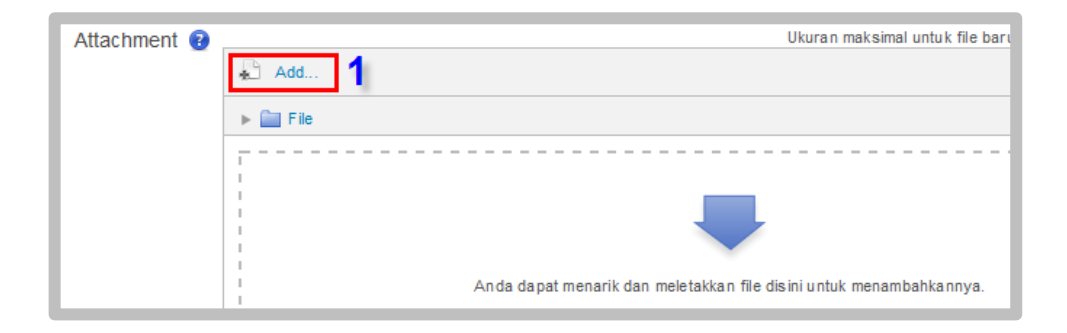

4. Kemudian Pilih file yang akan diunggah, urutan langkahnya ditunjukkan pada gambar berikut.

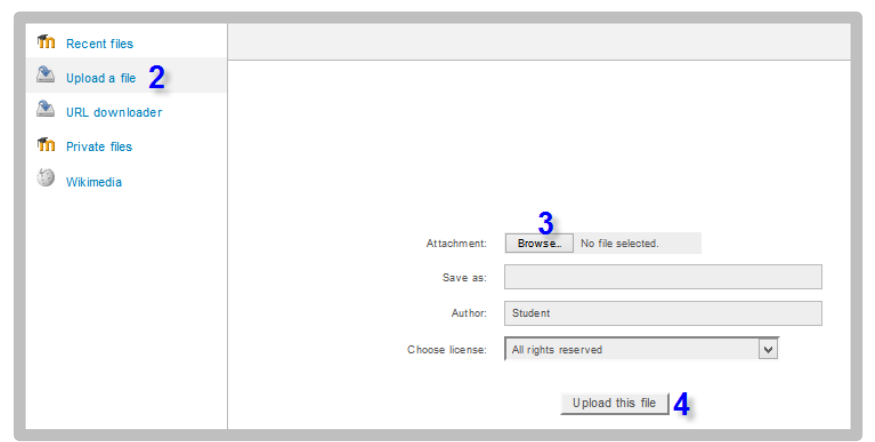

# **Merespon topik**

Untuk menjawab atau merespon pertanyaan/komentar di forum diskusi langkah-langkahnya sebagai berikut.

1. Klik pertanyaan atau komentar yang akan dijawab atau direspon.

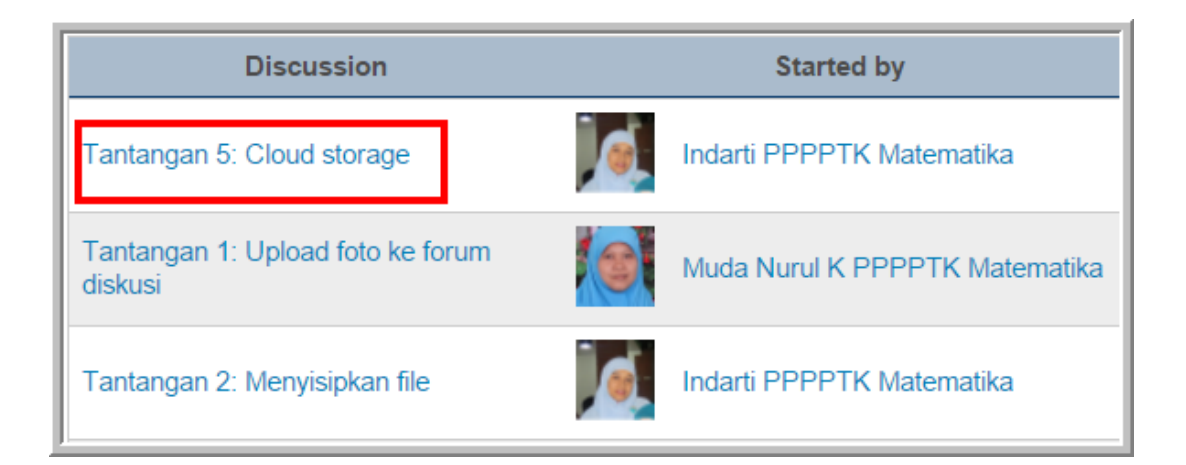

#### 2. Klik **Reply** untuk mulai menjawab.

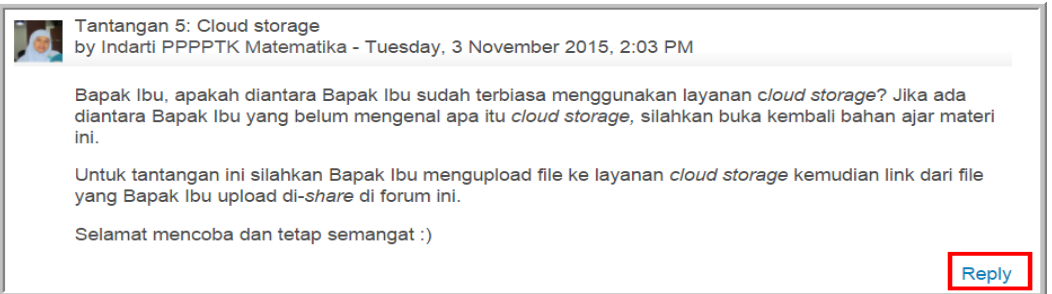

- <u>-<br>Your reply</u> Subject<sup>\*</sup> Re: Tantangan 5: Cloud storage Message<sup>\*</sup> Isikan respon pada bagian ini Moodle auto-format Subscription <sup>8</sup> I don't want email copies of posts to this forum Attachment Maximum size for new files: 500KB, maximum attachments: 2  $A$ dd Melampirkan file  $\mathbb{H} \equiv \mathbb{H}$  $\blacktriangleright$   $\blacksquare$  Files
- 3. Isikan jawaban atau respon pada bagian yang ditunjukkan pada gambar .

# **Aktivitas 2: Upload Video**

Dalam proses pembelajaran ada beberapa mata diklat yang memberikan penugasan membuat video kemudian diunggah ke forum diskusi sistem diklat *online*. Untuk menghemat ruang simpan server, biasanya sebelum di*embed*-kan ke dalam sistem video tersebut dititipkan ke penyedia layanan penyimpanan video, diantaranya adalah Youtube. Untuk mengunggah video ke Youtube langkah-langkahnya sebagai berikut.

1. Ketikkan alamat YouTube pada **addres bar browser**.

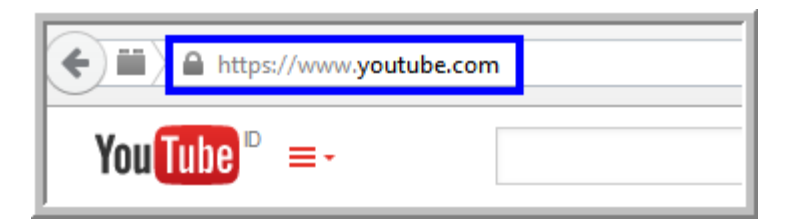

2. Setelah memasuki website Youtube untuk dapat mengunggah video harus masuk ke dasbor YouTube. Untuk memasuki dasbor menggunakan akun Google, karena YouTube merupakan anak perusahaan dari Google. Klik tautan/*link* Masuk pada halaman situs web YouTube.

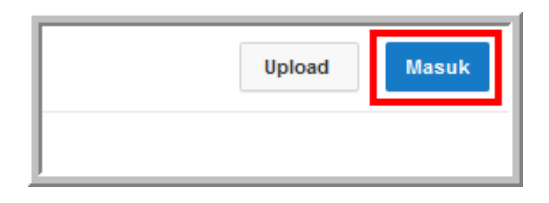

3. Masuk dengan akun google Anda.

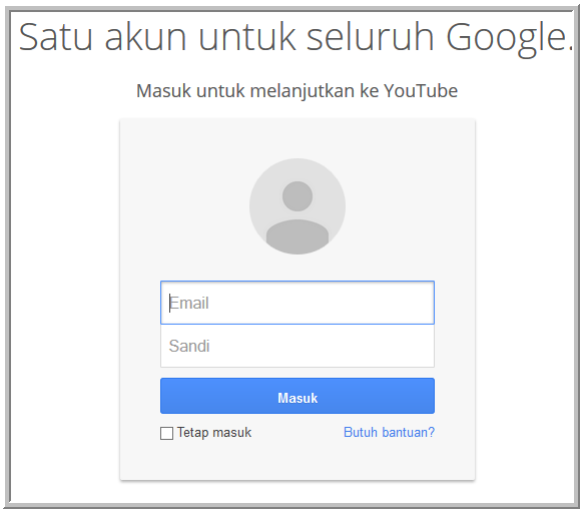

4. Setelah masuk ke YouTube, klik *link* **Upload***,* kemudian pilih video yang akan diunggah dengan klik tombol **Upload** *.*

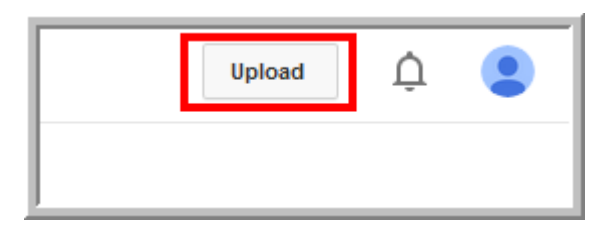

5. Klik tombol **Pilih file untuk diupload***.*

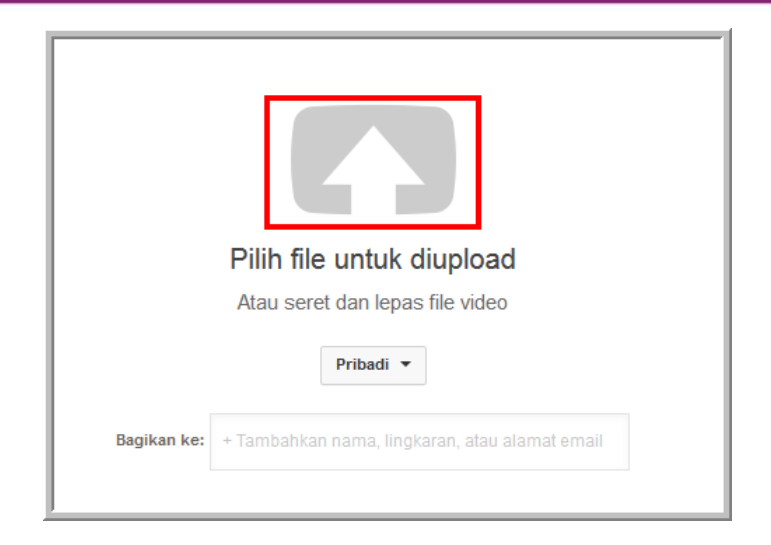

6. Selanjutnya memilih file video yang akan diunggah kemudian klik **Open***.* 

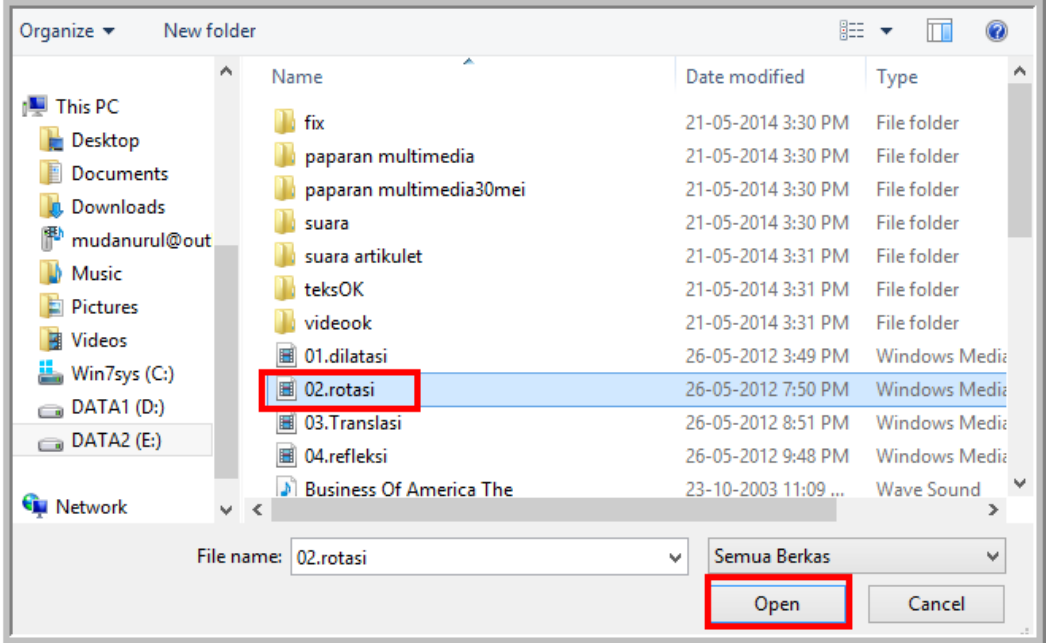

7. Proses unggah file ditunjukkan pada gambar berikut.

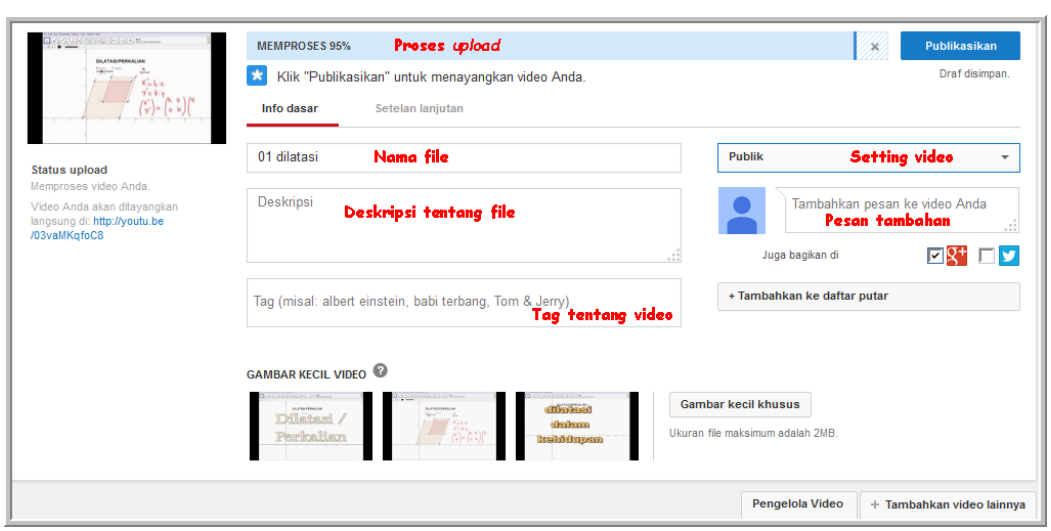

Pada gambar di atas ditunjukkan bagian-bagian untuk pengaturan dasar video yang diunggah*,* diantaranya nama file yang diunggah, deskripsi, setting video (publik / privat/ tidak tercantum).

Gambar berikut menunjukkan pengaturan lanjutan.

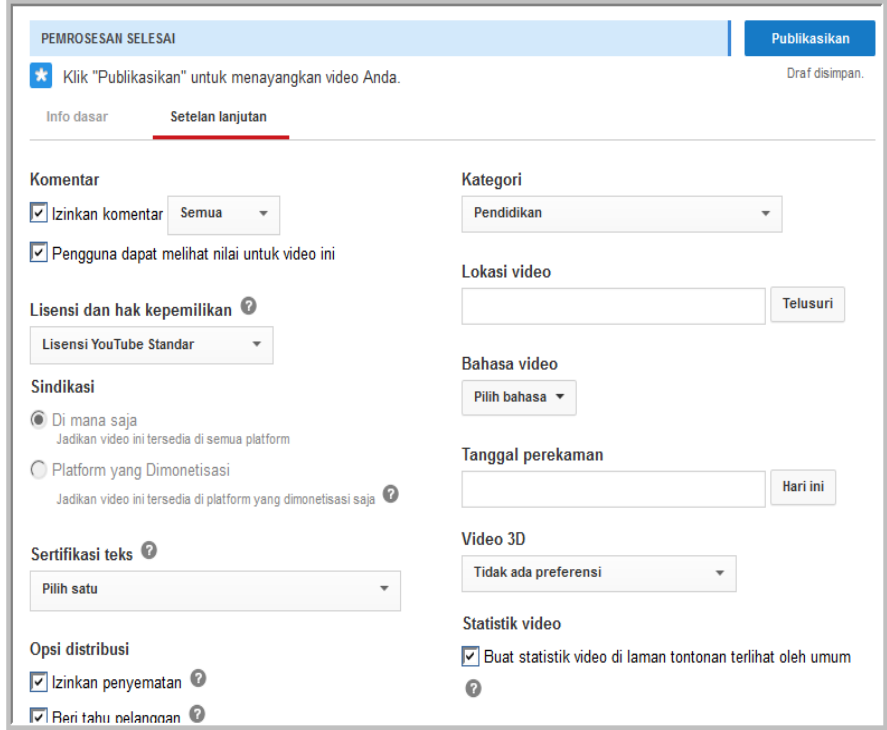

8. Apabila proses unggah selesai, klik tombol **Publikasikan**.

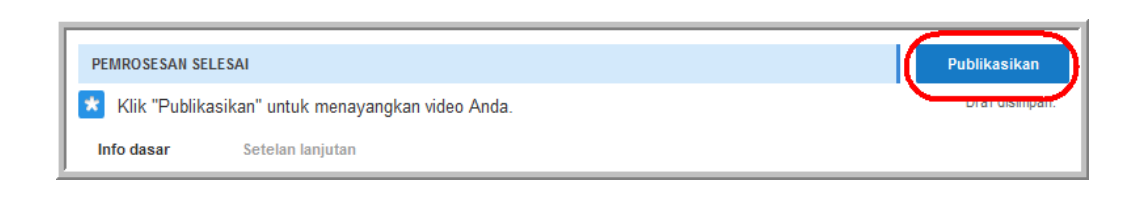

9. Anda akan mendapatkan tautan/*link* seperti yang ditunjukkan gambar berikut. Klik *link* tersebut untuk melihat video yang telah di-*upload*.

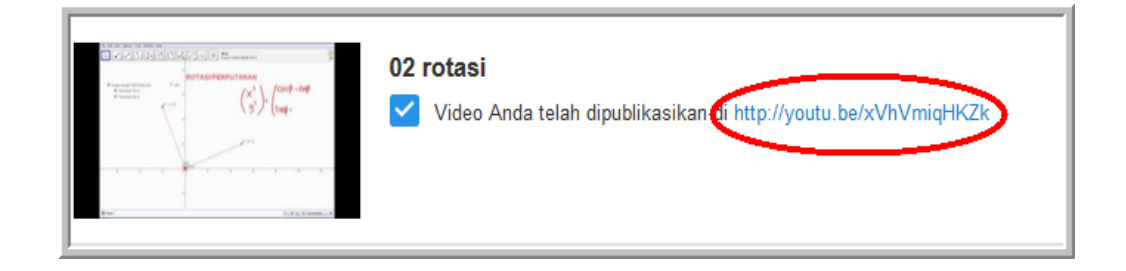

10. Proses selanjutnya adalah mengunggah video tersebut pada forum diskusi.

Cara untuk mengunggah video di forum diskusi sebagai berikut.

 *Copy* alamat video, misalnya video telah disimpan di YouTube, maka di*copy* alamat URL video tersebut yang ada pada *address bar*. Bagian yang di-*copy* ditunjukkan pada gambar berikut.

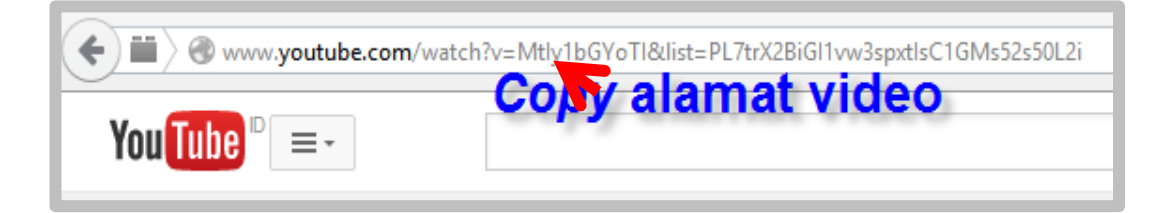

 Gambar berikut menunjukkan proses mentautkan alamat URL video yaitu dengan cara alamat URL video yang telah di-*copy* kemudiandi*paste* pada bagian isi pesan di forum diskusi. Selanjutnya blok dan salin

alamat tersebut (1) dan kemudian tautkan dengan cara klik ikon **Insert/Edit link** (2) kemudian *paste* alamat yang telah disalin pada bagian link URL alamat (3). Proses mentautkan diakhiri dengan cara klik tombol **Insert** (4)*.*

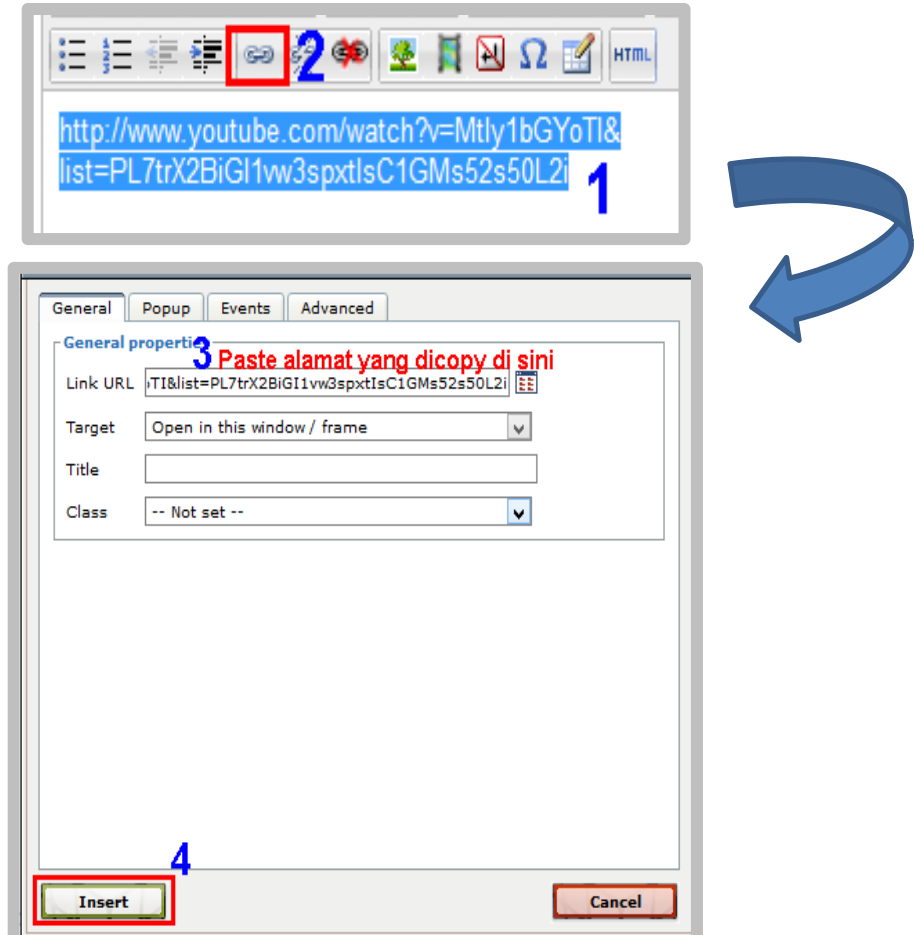

5. Jika sudah selesai melengkapi informasi untuk membuat topik/*posting*  baru, klik tombol **Post to forum** untuk mengirimkan topik.

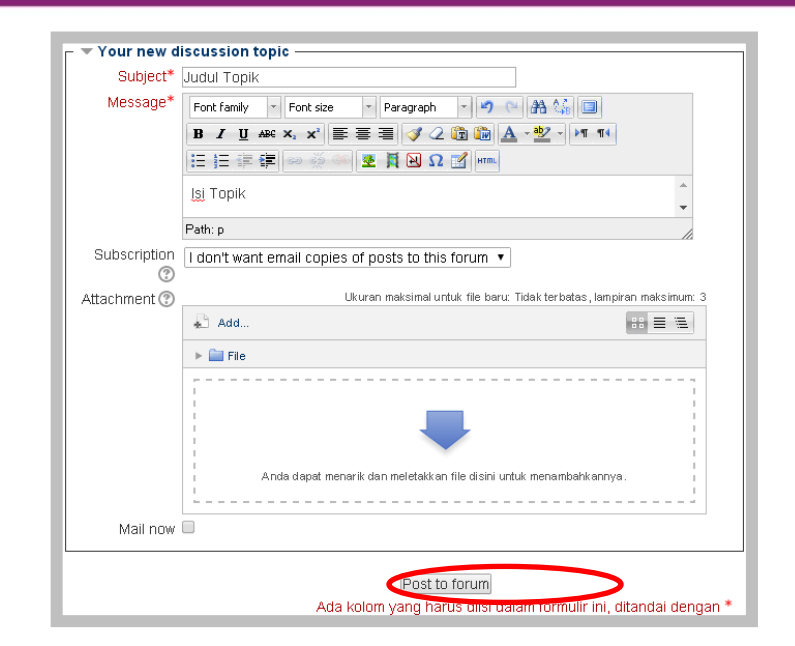

# **Aktivitas 3:** *Upload* **Gambar**

#### *Capture* **area, gambar atau tampilan di layar komputer**

Selain video, aktivitas pembelajaran kadang-kadang menuntut peserta diklat *online* untuk *upload* gambar. Sebelum *upload* gambar, terlebih dahulu Anda siapkan gambar yang akan di- *upload*. Gambar yang akan di- *upload* dapat dalam bentuk gambar yang sudah jadi atau dengan cara *capture* area, gambar atau tampilan di layar komputer Anda. Ada beberapa cara untuk *capture*  area, gambar atau tampilan di layar komputer, yaitu dengan memanfaatkan tombol *printscreen* pada *keyboard* atau menggunakan *software* khusus untuk *capture* gambar*.* Untuk *capture* dengan memanfaatkan tombol *printscreen* dapat dilakukan dengan cara berikut.

- Misalnya akan di-*capture equation* yang Anda buat pada aplikasi pengolah kata. Ketik *equation* yang akan di-*capture.*
- Dalam posisi jendela aplikasi pengolah kata terbuka, tekan tombol *printscreen* (tombol **prt sc**).
- Buka halaman baru pada pengolah kata dan kemudian *paste* pada halaman tersebut. Hasil *capture* ditunjukkan gambar berikut. Atur hasil *capture*

dengan memperkecil gambar sampai pada gambar hanya terlihat *equation*  yang tadi Anda buat.

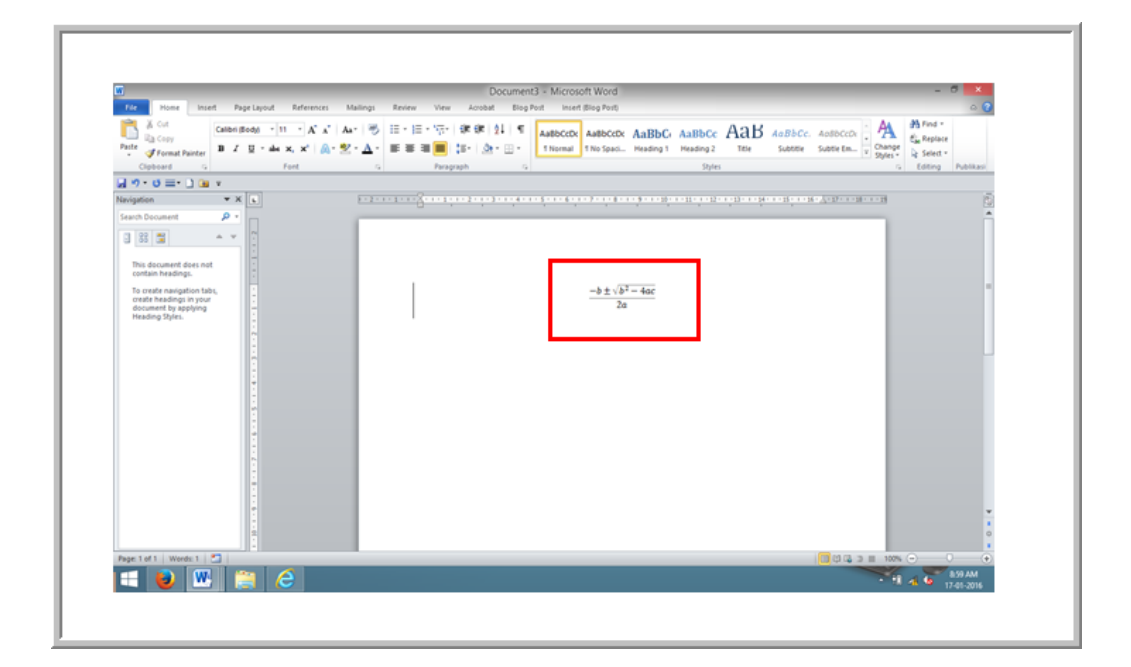

Cara lain untuk *capture* gambar adalah dengan menggunakan *software* khusus untuk *capture* gambar atau tampilan layar komputer. Ada beberapa *software* yang dapat digunakan diantaranya Snagit, Greenshot dan lain-lain.

# **Cara** *upload* **gambar**

Untuk meng-*upload* gambar dapat dilakukan dengan dua cara yaitu dengan cara menyisipkan gambar dan dengan melampirkan file gambar pada forum diskusi.

*Upload* gambar dengan cara menyisipkan gambar sebagai berikut.

1. Klik ikon **image**

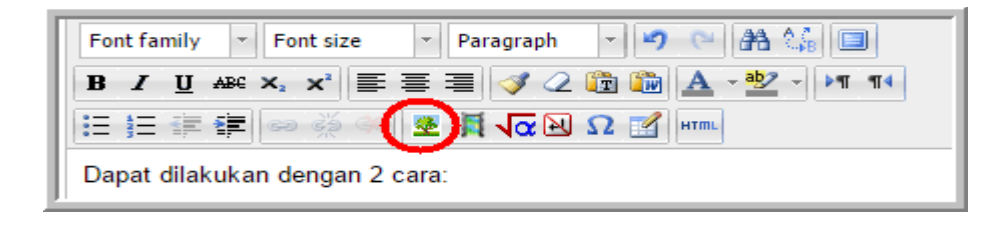

2. Apabila gambar yang akan di-*upload* sudah berada di *server* sistem atau layanan penyimpanan gambar, masukkan alamat di mana gambar tersebut disimpan pada bagian *image URL.* Sedangkan bila pengguna belum meng-*upload* gambar pada layanan penyimpan gambar atau server sistem klik **Find or upload an image** seperti pada gambar berikut.

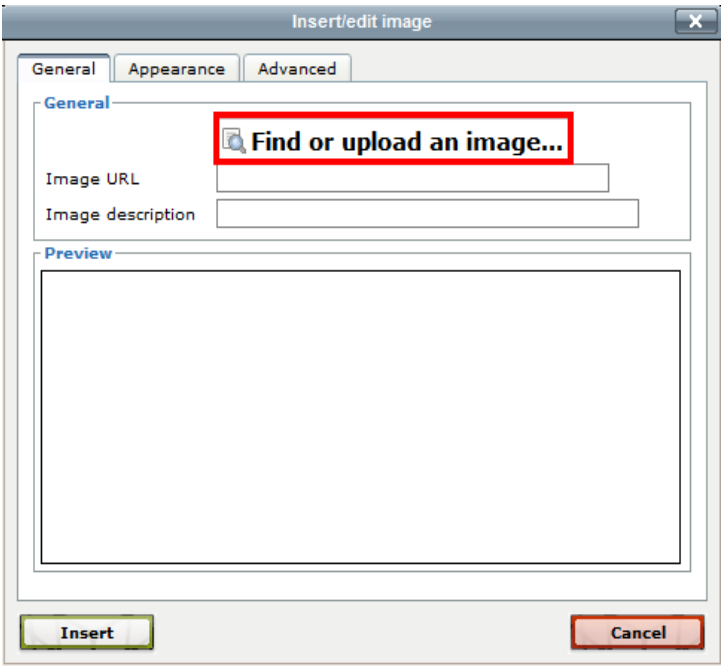

3. Pilih file yang akan di-*upload,* kemudian klik tombol **Upload this file***,*  hasilnya ditunjukkan gambar berikut.

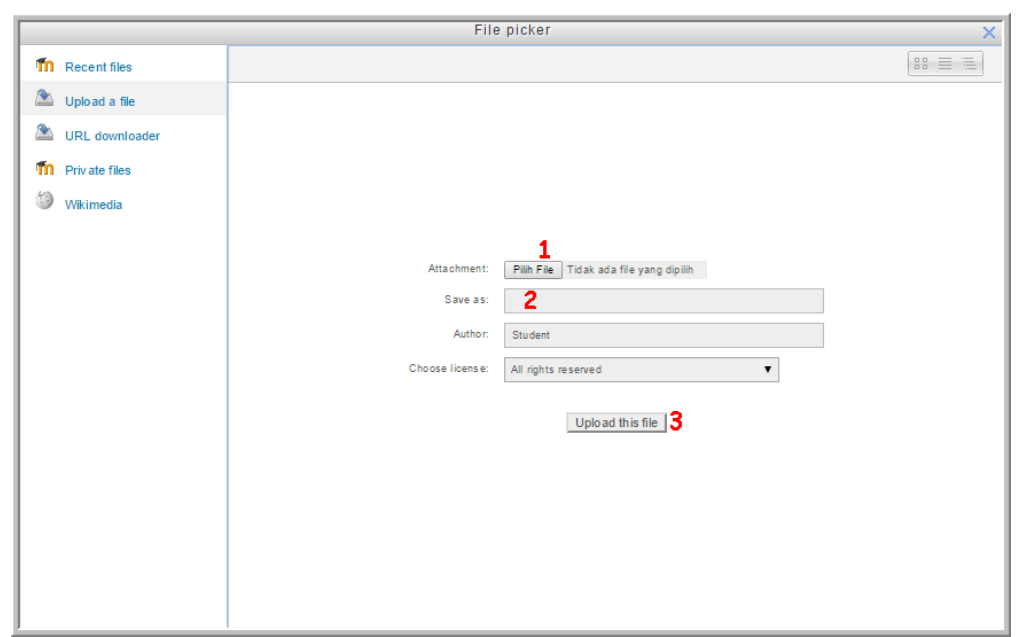

4. Gambar berikut adalah gambar yang telah di-*upload.*

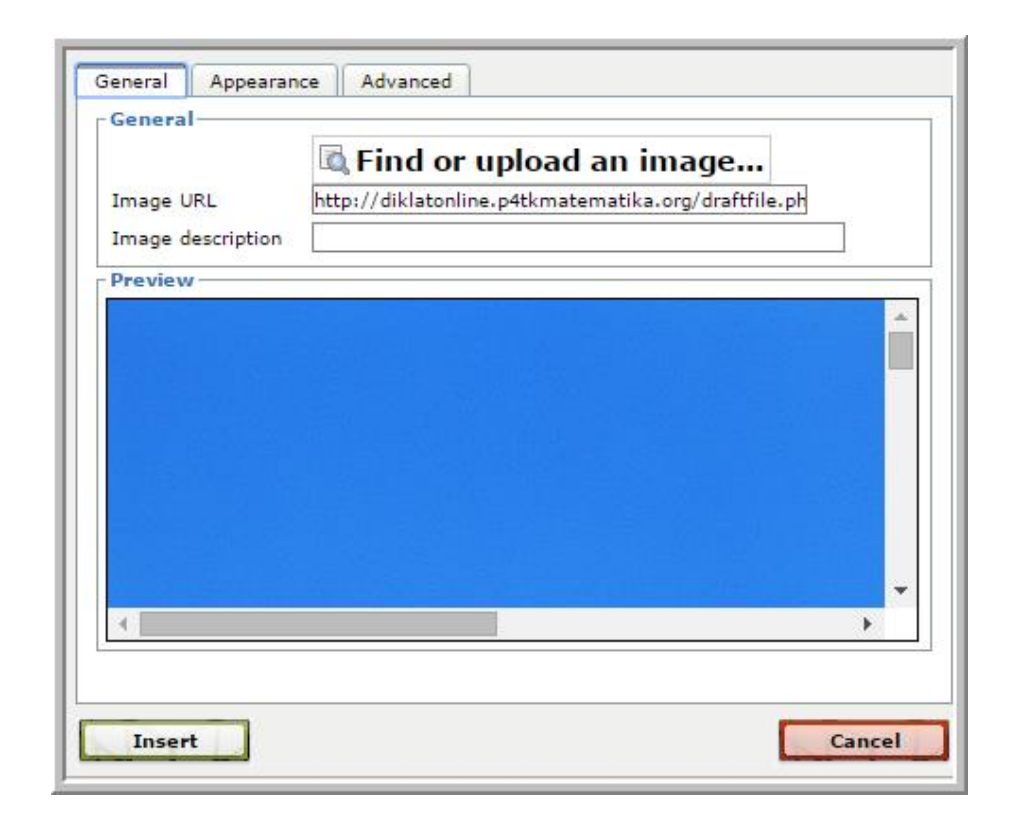

5. Selanjutnya adalah pengaturan gambar, baik ukuran, tampilan, reaksi terhadap *mouse*, dll.

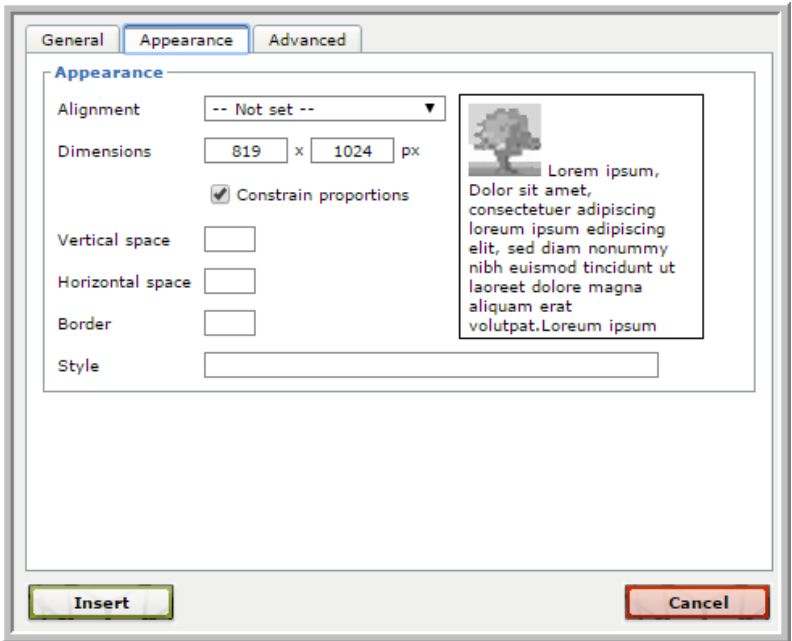

Gambar berikut merupakan pengaturan lanjut untuk gambar.

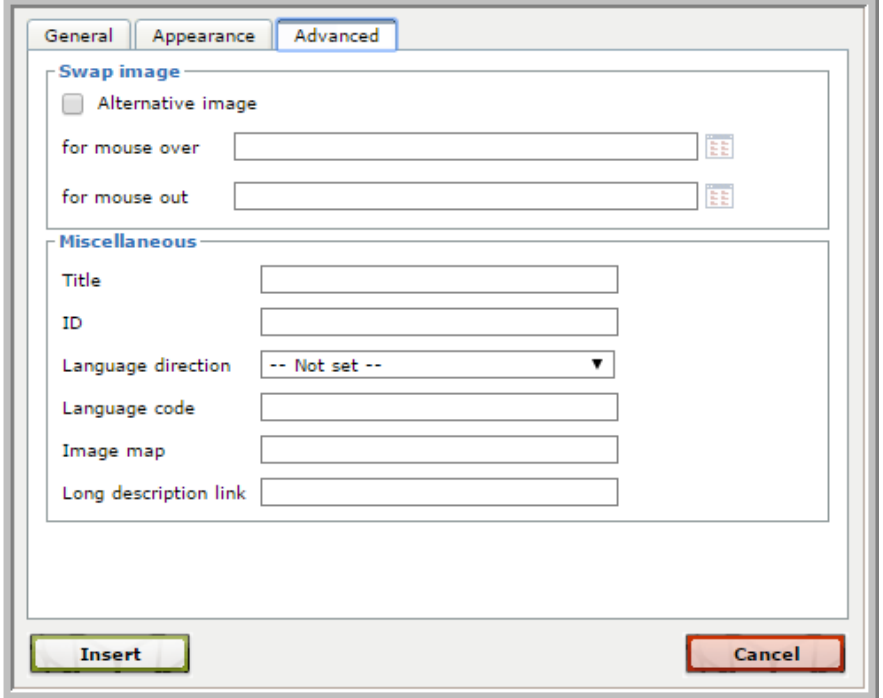

Cara lain untuk meng-*upload* gambar ke forum diskusi adalah dengan cara melampirkan file gambar tersebut. Cara melampirkan file gambar sama dengan melampirkan file naskah yang sudah dibahas pada bagian melampirkan file.

#### **Aktivitas 4: Menyisipkan Equation**

Dalam proses pembelajaran diklat *online* adakalanya peserta diklat harus menggunakan *equation* untuk menyampaikan ide, gagasan atau pertanyaannya dalam forum diskusi. Ada beberapa cara untuk menuliskan *equation* pada forum diskusi, diantaranya dengan cara menyisipkan gambar *equation* dan dengan menggunakan kode latex.

#### **Menyisipkan gambar**

Menyisipkan *equation* dengan cara ini dapat dilakukan dengan menyisipkan hasil *capture* gambar *equation* pada suatu pengolah kata (yang telah dibahas pada bagian *capture gambar*)*.* Untuk menyisipkan gambar *equation*  dilakukan dengan cara *insert* gambar atau melampirkan gambar pada *attachment* file.

#### **Menggunakan fasilitas dragmath**

1. Klik ikon *equation*

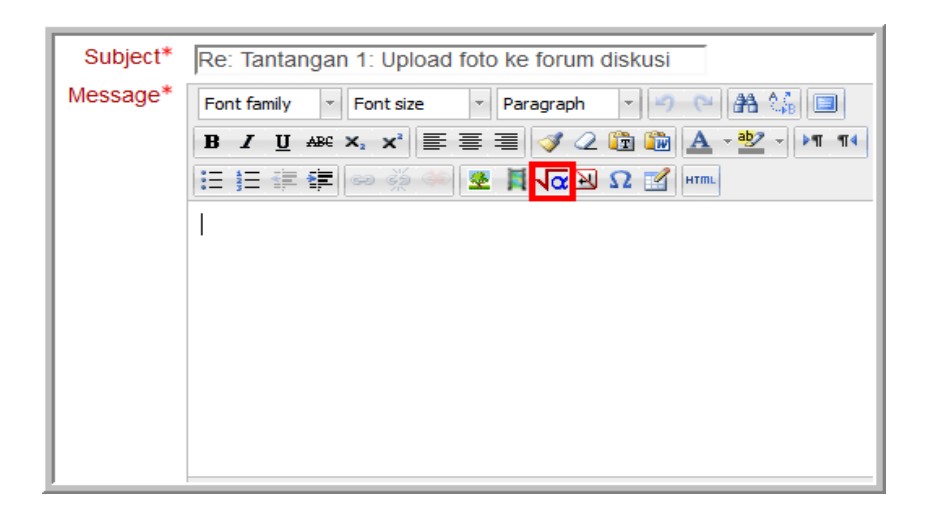

2. Setelah muncul DragMath equation editor, ketikkan equation dengan memilih simbol matematika pada papan simbol matematika.

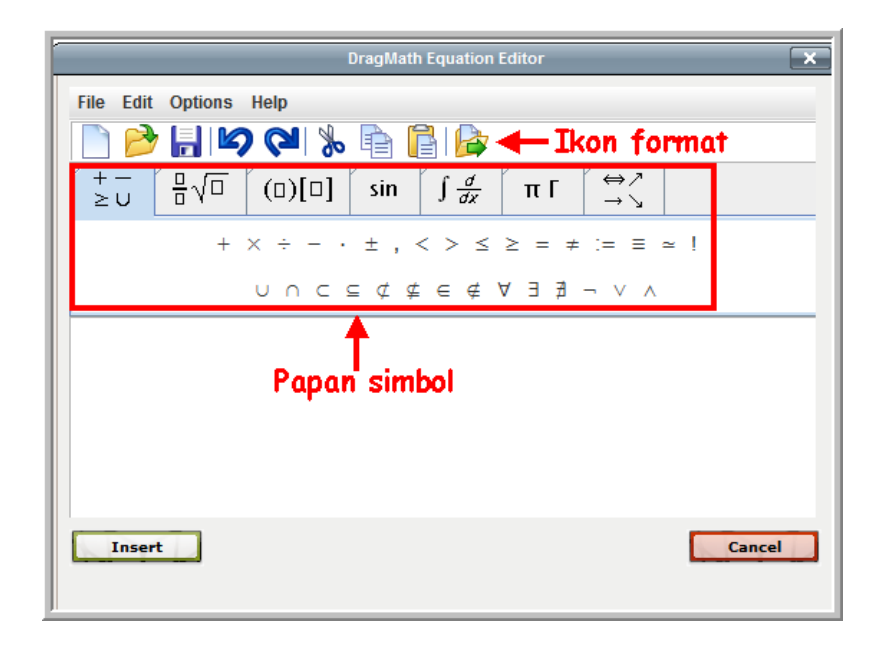

3. Untuk menuliskan *equation*, pilih salah satu simbol. Jika sudah selesai klik tombol **Insert.** Langkah-langkahnya ditunjukkan pada gambar berikut.

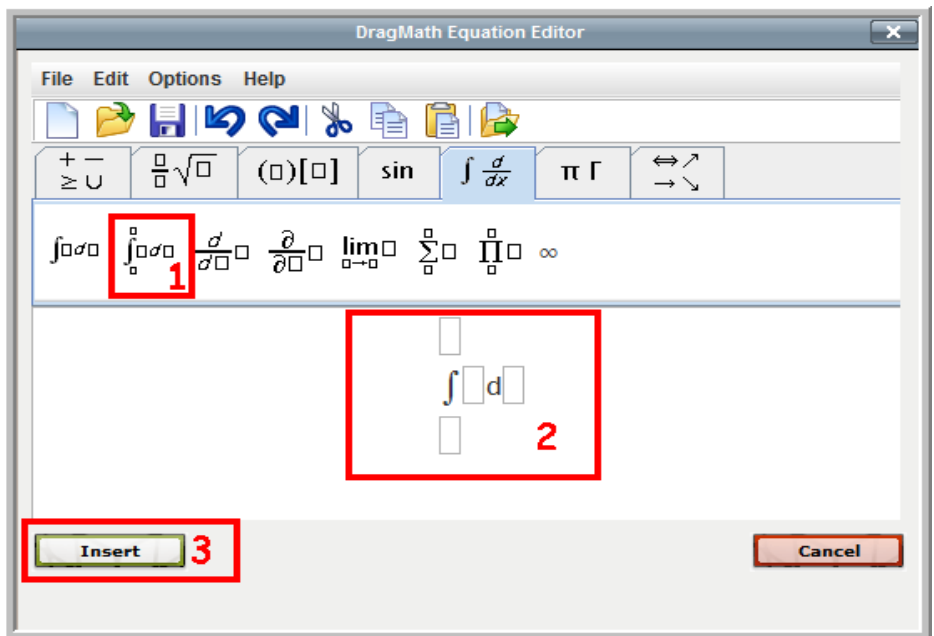

Pada langkah 1 dipilih simbol integral di papan *tool*, kemudian pada langkah 2 diisi bagian-bagian *equation* tersebut. *Equation* yang sudah disi ditunjukkan gambar berikut:

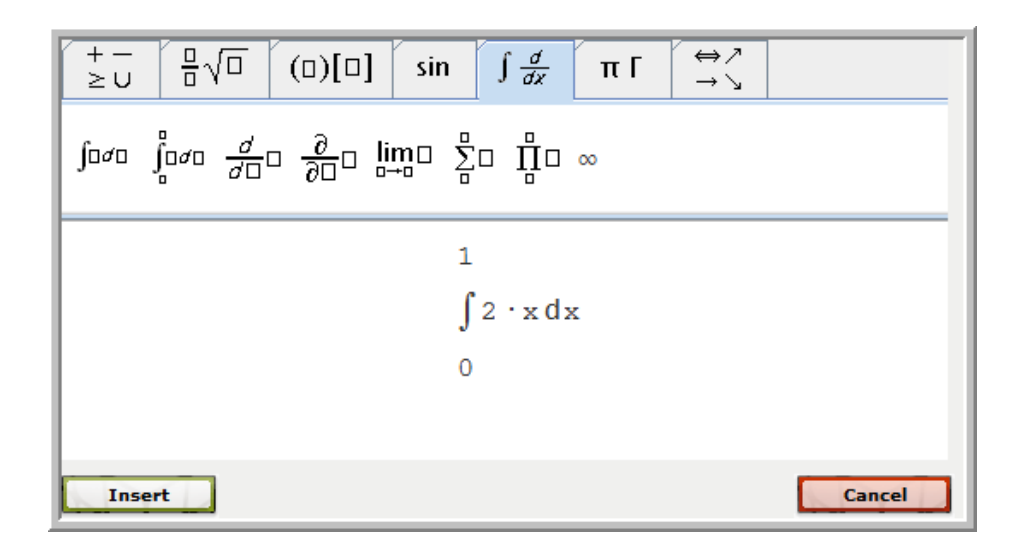

Untuk menyisipkan ke forum, klik tombol **Insert** sehingga pada bagian *message* forum diskusi ada kode latex untuk rumus integral yang disisipkan, seperti gambar berikut.

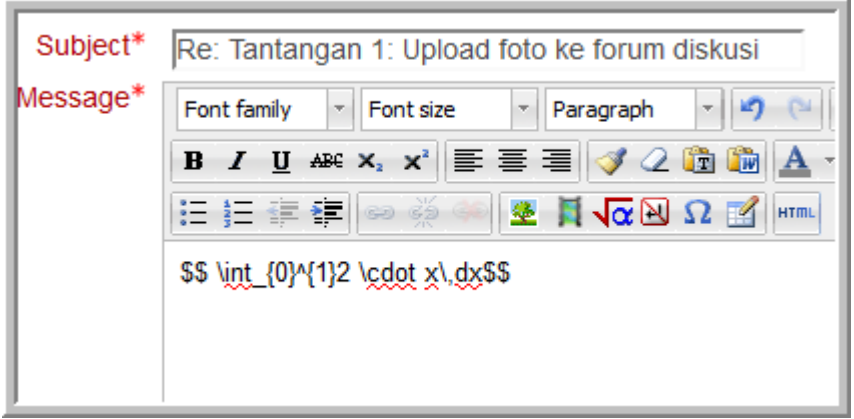

Gambar berikut menunjukkan hasil penyisipan equation di forum diskusi.

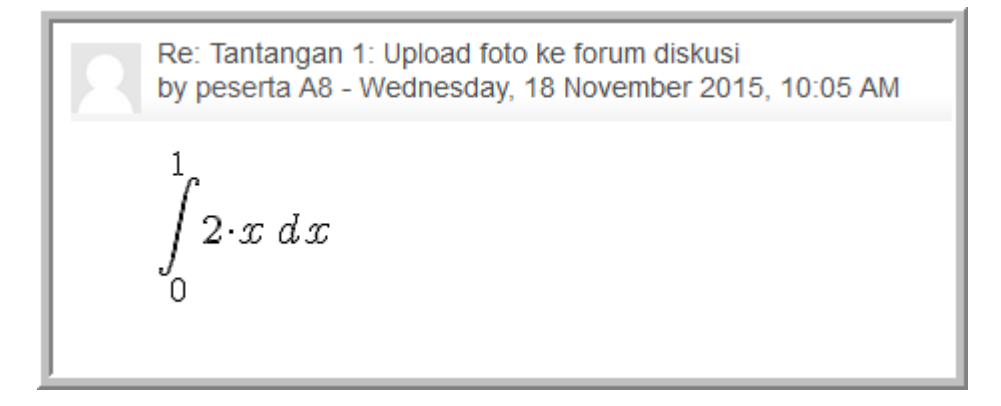

Jika peserta mengalami kesulitan menggunakan DragMath, untuk menyisipkan *equation* di forum diskusi peserta dapat menyisipkan langsung kode latex ke forum diskusi. Bagi peserta diklat yang belum dapat atau belum terbiasa menuliskan *equation* dengan kode latex, kode-kode tersebut dapat diperoleh dengan memanfaatkan latex editor *online* yang ada di internet, diantaranya codecogs.com, hostmath.com, numberempire.com dll. Misalnya digunakan codecogs.com, langkah-langkahnya sebagai berikut.

1. Buka browser dan ketikkan alamat situs codecogs pada *addres bar*  kemudian tekan **Enter**.

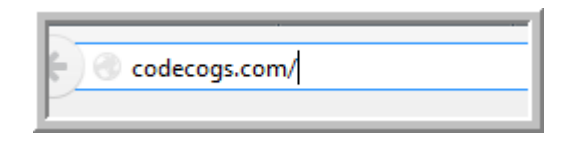

2. Pilih menu **Equation Editor**.

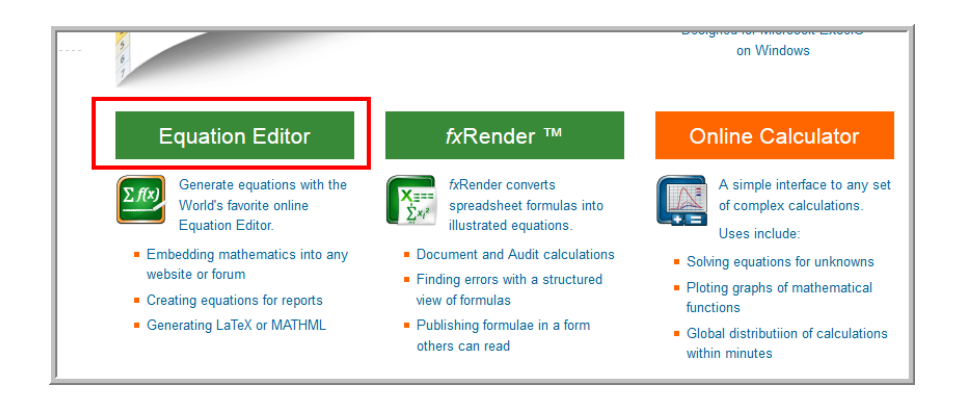

3. 3. Pilih menu **Standalone editor**.

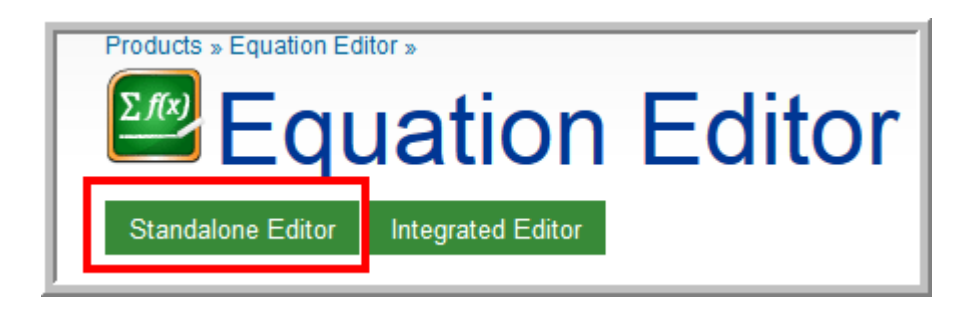

5. Berikut ini adalah tampilan **Standalone equation editor***.*

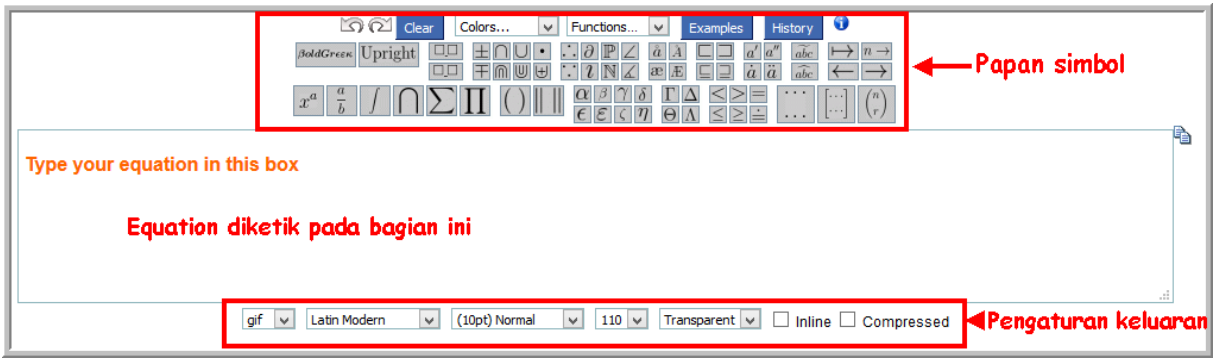

- 4. Untuk menuliskan *equation*, langkah-langkahnya adalah:
- a. pilih simbol yang ada di papan simbol (1),
- b. kode latex dari simbol yang di pilih akan muncul di bagian *editing equation* (2),
- c. untuk melihat hasil *equation* dapat dilihat pada bagian *preview* (3).

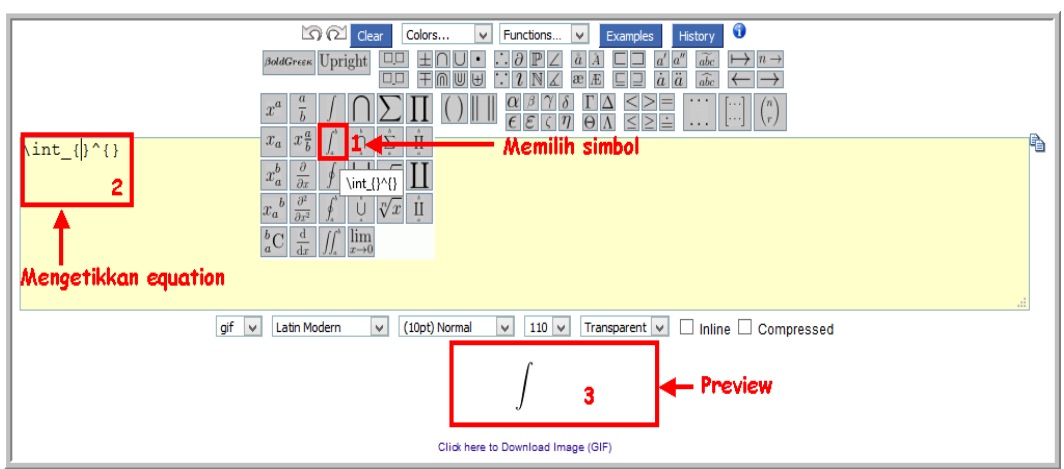

5. Setelah dilengkapi bagian-bagian yang kosong dari sintak latex untuk equation integral tentu, hasilnya ditunjukkan gambar berikut.

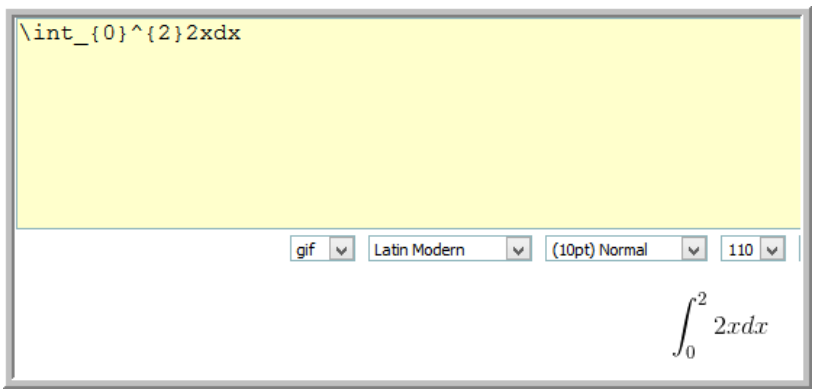

6. Blok dan kopi kode latex tersebut kemudian paste di forum diskusi.

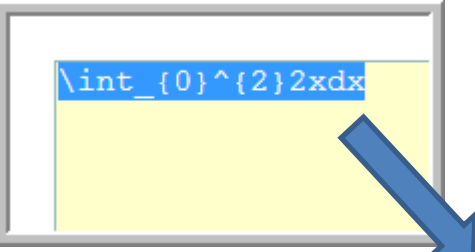

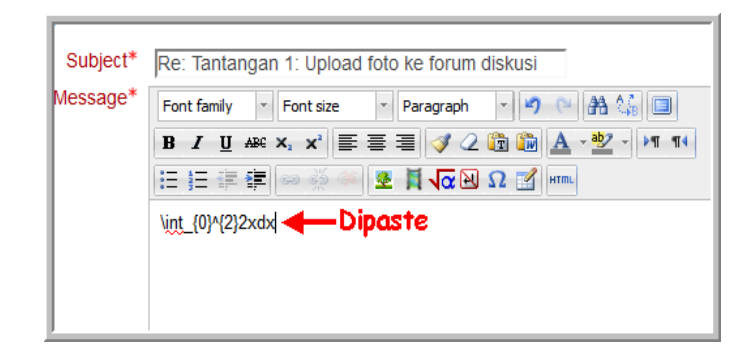

7. Tambahkan dua tanda dolar (\$\$) pada bagian depan dan belakang dari kode latex.

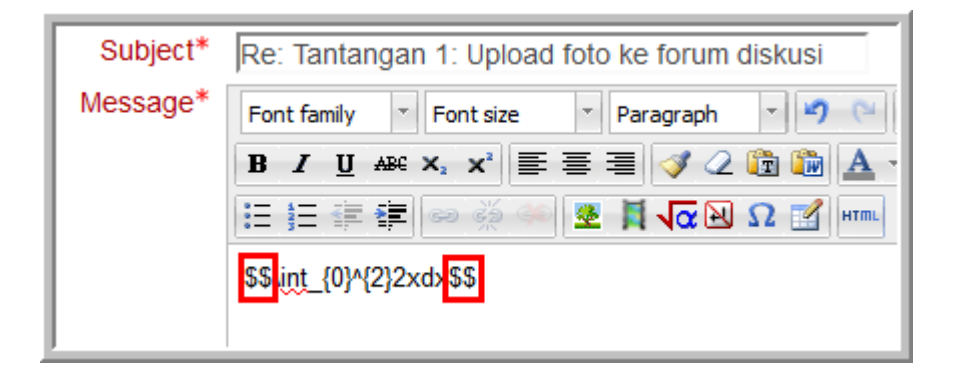

8. Setelah di posting ke forum diskusi hasilnya seperti gambar berikut.

Re: Tantangan 1: Upload foto by peserta A8 - Wednesday, 1  $2xdx$ 

#### **Aktivitas 5: Blog**

Sebelum membuat tulisan di dalam blog Moodle, terlebih dahulu dilakukan pengaturan tampilan dan eksternal blog.

Untuk pengaturan dilakukan melalui **block Settings**, kemudian memilih **Blogs**. Pengaturan meliputi pengaturan preferensi dan pengaturan eksternal blog. Pengaturan eksternal blog dilakukan apabila seseorang ingin menampilkan informasi dari suatu blog/website di luar Moodle.

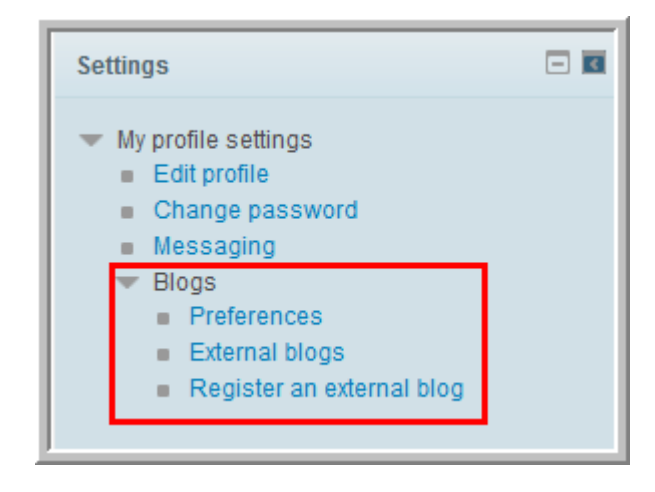

Untuk pengaturan preferensi, klik link **Preferences**, dan kemudian atur berapa banyak isi halaman.

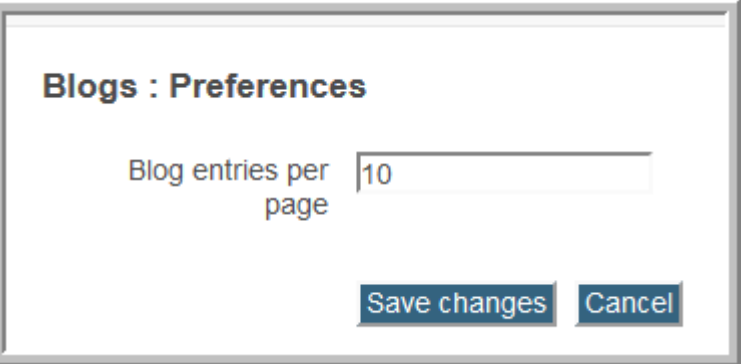

Untuk mengkaitkan dengan blog di luar/eksternal Moodle, dapat dilakukan dengan memasukkan **RSS feed URL** dari blog eksternal yang pengaturannya

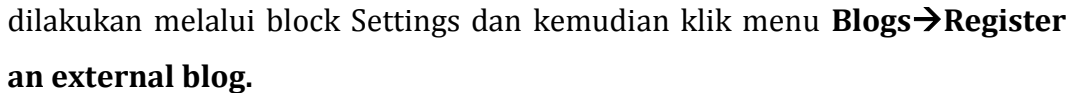

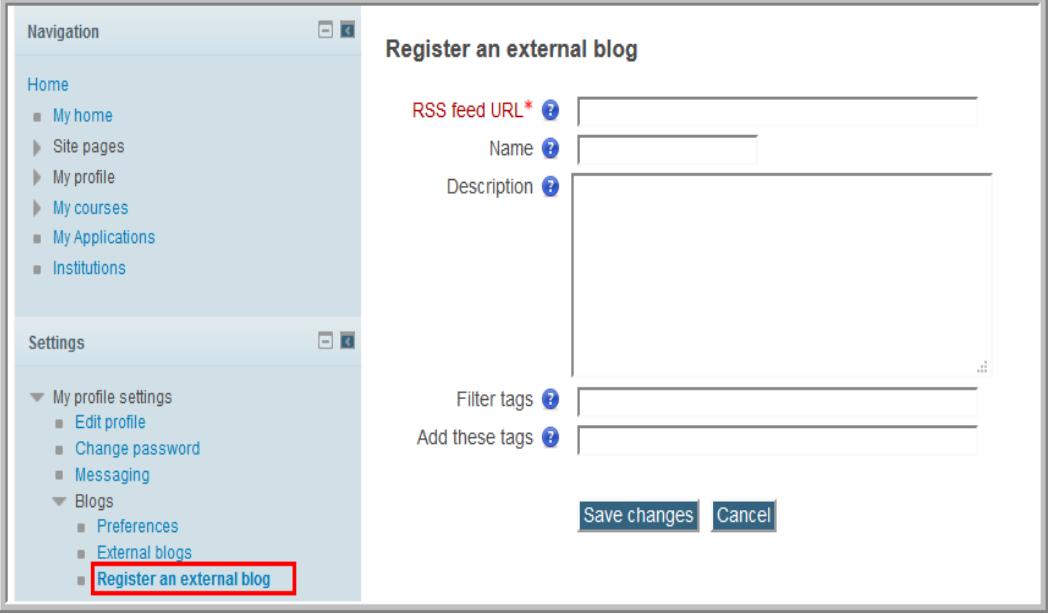

Pada proses registrasi eksternal blog, pada bagian RSS feed URL diisikan alamat *RSS feed* dari blog atau website yang akan dikaitkan.

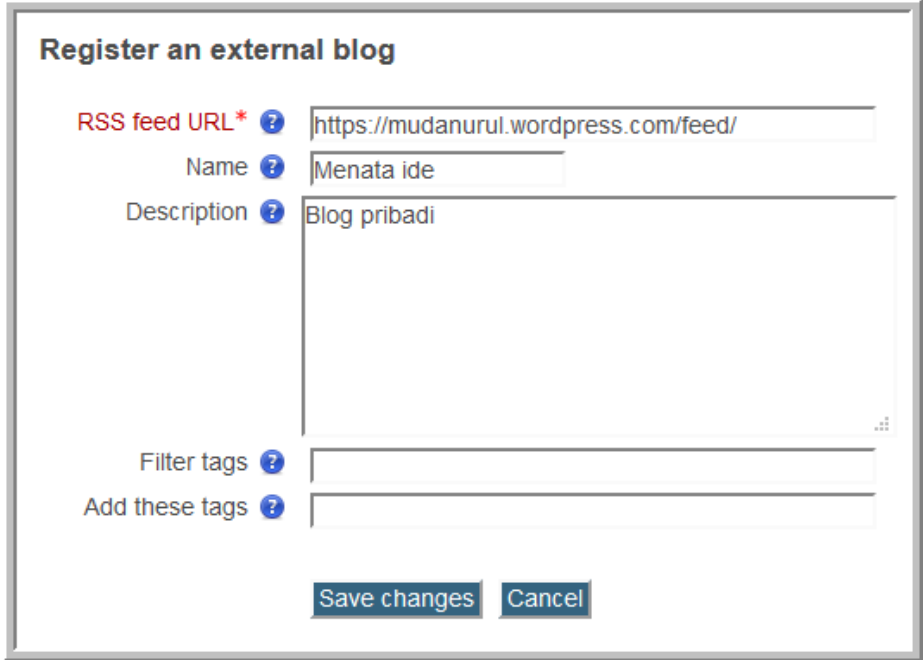

Apabila proses registrasi berhasil maka blog pribadi seseorang di Moodle akan menampilkan informasi yang ada di blog eksternal yang telah dikaitkan tersebut.

Untuk membuat tulisan baru di blog Moodle, dilakukan melalui menu **Blogs**  → Add a new entry.

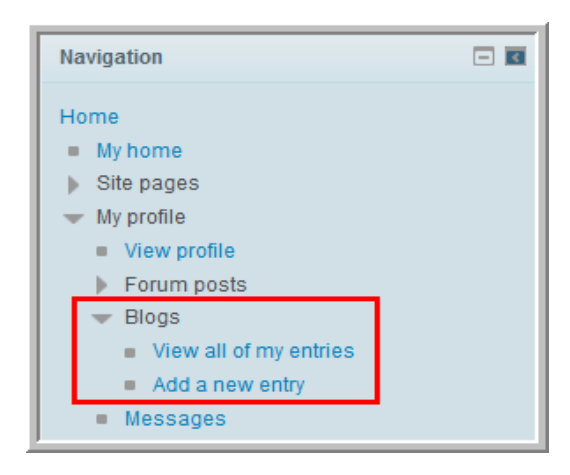

Isilkan informasi pada bagian-bagian yang ada, lampirkan file jika diperlukan dan kemudian atur sasaran publikasi tulisan Anda.

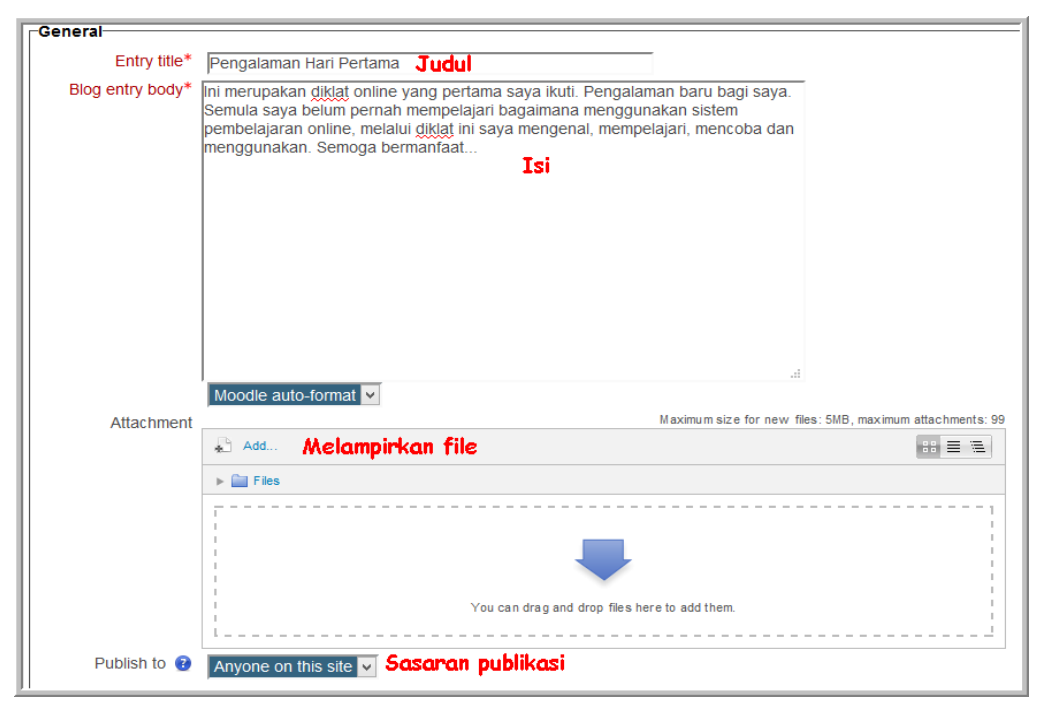

Pengaturan selanjutnya adalah pengaturan tag.

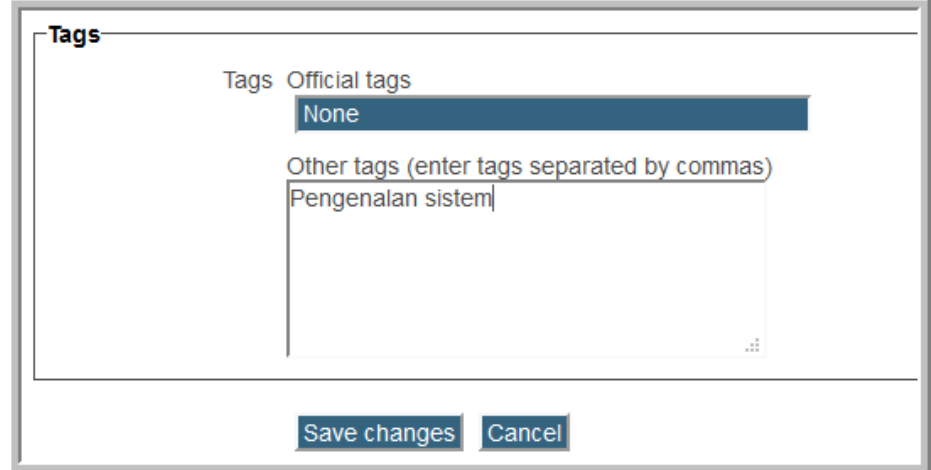

Untuk melihat hasil tulisan yang telah dibuat dan informasi apa saja yang ada pada blog eksternal, klik *link* **Blogsview all of my entries***.*

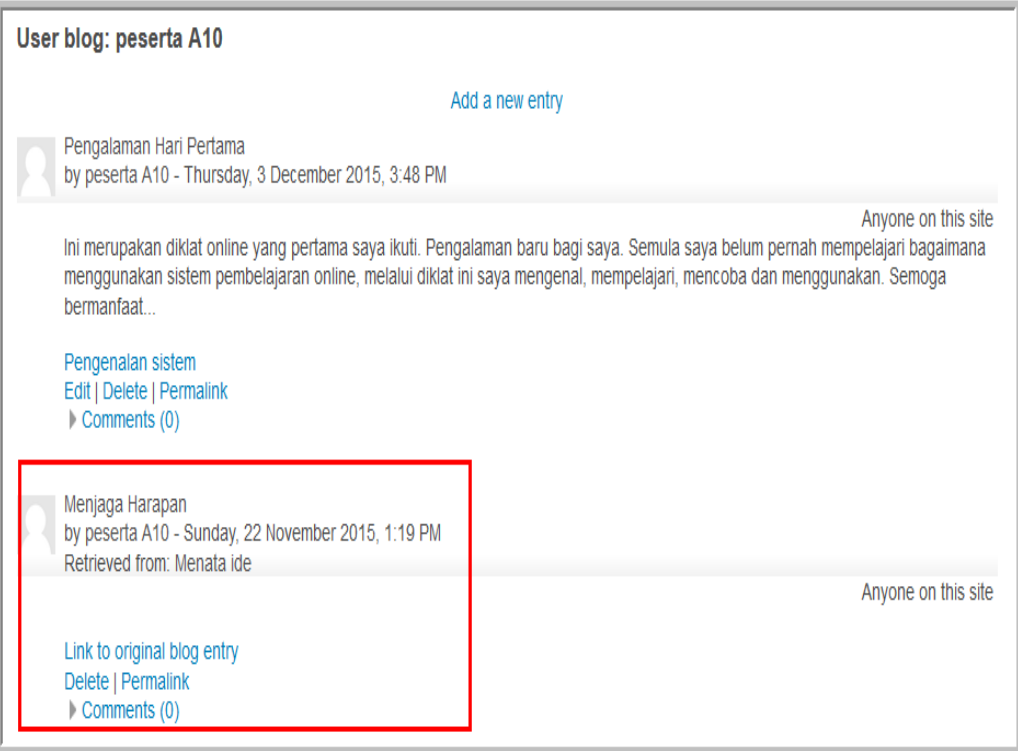
#### **Aktivitas 6:** *Message*

Message merupakan kanal komunikasi yang dapat digunakan untuk komunikasi *synchronous* dan *asynchronous*. Untuk memulai menggunakan *message*, klik *link* **Message** pada **blocks Navigation**.

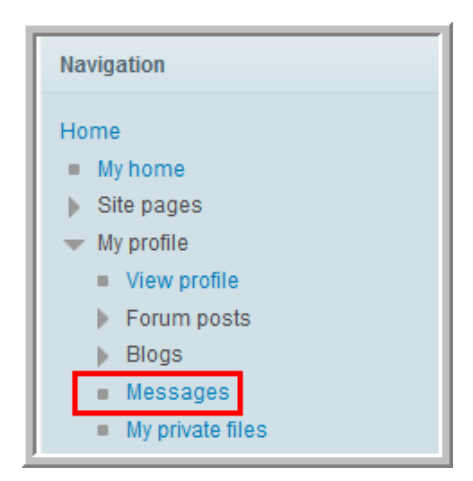

Pada layar komputer akan muncul daftar kontak yang masih kosong.

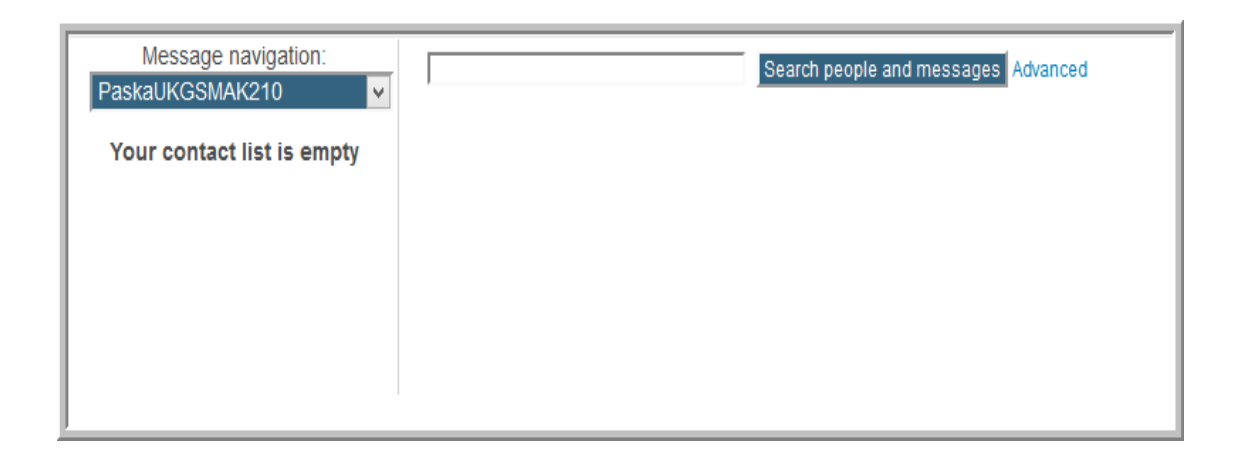

Pilih kontak yang dituju dengan cara klik salah satu nama di daftar kontak, maka akan muncul area untuk menuliskan pesan.

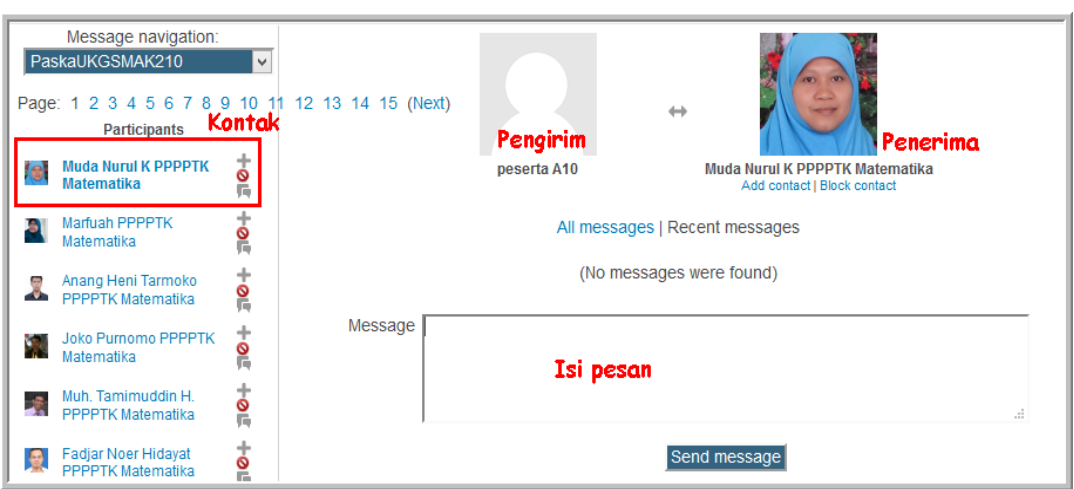

Ketikkan pesan pada bagian Isi pesan dan kemudian kirim dengan cara klik tombol **Send message**.

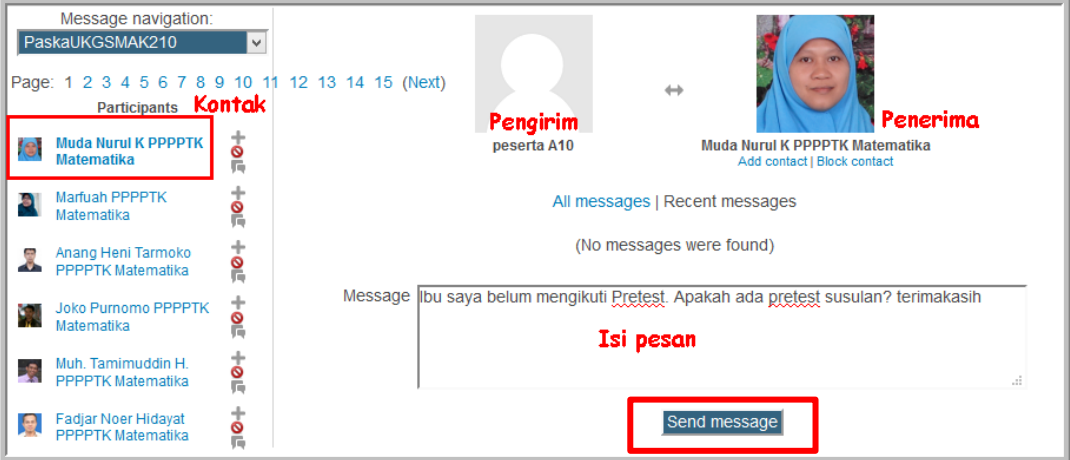

Pesan yang berhasil terkirim ditunjukkan pada gambar berikut.

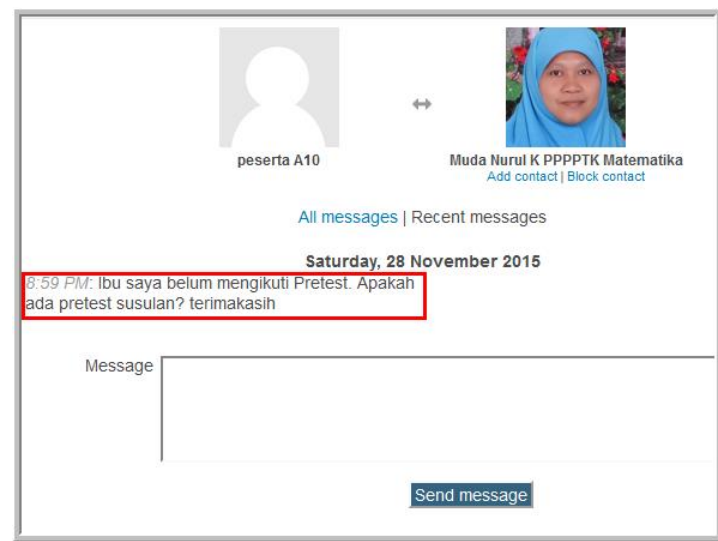

# **E. Latihan/Tugas**

## **Latihan 1**

Pak Budi merupakan salah satu peserta diklat *online* PPPPTK Matematika. Di awal pelaksanaan diklat, Pak Budi ingin memperkenalkan diri dengn melampirkan foto diri supaya peserta lain mengenal diri dan aktivitas Pak Budi. Bagaimana cara Pak Budi untuk melampirkan foto ke forum diskusi?

## **Latihan 2**

Bu Nina ingin mencari contoh video untuk materi statistika di internet. Bu Nina ingin meng-*upload* video tersebut ke forum diskusi. Bagaimana langkah yang harus dilakukan Bu Nina?

## **Latihan 3**

Pak Badu ingin mengirimkan pertanyaan ke forum diskusi. Pertanyaan Pak Badu sebagai berikut:

Nilai dari ∫ x<sup>3</sup>c

Bagaimana cara Pak Badu menuliskan pertanyaan tersebut?

## **F. Rangkuman**

Dalam pembelajaran kelas *online* komunikasi dilakukan untuk mencapai tujuan-tujuan pembelajaran. Komunikasi dapat dilakukan secara *synchronous* maupun *asynchronous*. Beberapa fitur Moodle yang menfukung untuk komunikasi di kelas *online* adalah forum diskusi, blog, *message,* chat, dll. Forum menjadi alat utama dalam komunikasi secara *online.* 

# **G. Umpan Balik Dan Tindak Lanjut**

Setelah Anda mempelajari materi kemudian mempraktekkan aktivitas pembelajaran, kerjakan soal latihan. Kemudian cocokkan jawaban Anda dengan kunci jawaban. Jika Anda masih kesulitan dalam mengerjakan aktivitas pembelajaran Anda dapat membaca kembali uraian materi di kegiatan pembelajaran ini. Jika Anda dapat menjawab 4 pertanyaan dengan betul pada latihan tersebut berarti Anda sudah menguasai materi yang ada di modul ini dan dapat melanjutkan mempelajari kegiatan pembelajaran berikutnya. Jika belum terselesaikan semua, ulangi kembali untuk dapat memahami materi yang disampaikan.

## **H. Kunci Jawaban**

- 1. Untuk melampirkan foto, dapat dengan cara melampirkan/*attachment* file. Klik tombol **Add** pada bagian *attachment*, kemudian cari dan pilih file yang akan dilampirkan.
- 2. Langkah-langkahnya sebagai berikut.
- Bu Nina mencari video tentang materi statistika di youtube, dengan cara memasukkan kata kunci "statistika".
- Copy alamat video yang ditemukan.
- Paste alamat tersebut di forum diskusi, kemudian tautkan alamat tersebut dengan alamat yang di *copy* pada langkah b.
- 3. Cara yang dilakukan Pak Badu sebagai berikut:
- buka editor latex *online* atau *offline*,
- buat *equation* tersebut, kemudian *copy* kode latexnya,
- *paste* kode latex tersebut di forum diskusi, dan tambahkan tanda \$ di awal dan di belakang kode latex tadi.

# **Kegiatan Pembelajaran 7**

# **Kuis Dan Penugasan Dalam Pembelajaran Kelas**  *Online*

## **A. Tujuan**

Pembaca/peserta diklat dapat menggunakan *quiz* dan *assignment* dalam evaluasi pembelajaran.

## **B. Indikator Pencapaian Kompetensi**

Setelah menyelesaikan pembelajaran ini pembaca/peserta diklat dapat:

- 1. menggunakan *quiz* untuk tes *online,*
- 2. mengunakan *assigmnet* untuk mengirim tugas-tugas materi selama pelaksanaan diklat *online.*

## **C. Uraian Materi**

#### *Assignment*

*Assignment* merupakan salah satu aktivitas Moodle yang dapat digunakan untuk evaluasi pembelajaran. *Assignment* digunakan oleh peserta sebagai saluran untuk mengumpulkan tugas dan kemudian mendapat *feedback* dari fasilitator. Dalam modul ini dibahas dua bentuk *assignment* yaitu *assignment*  dalam bentuk teks *online* dan *file submission*. Untuk *assignment* yang berbentuk teks *online* cara pengerjaannya dengan mengetikkan teks di form yang sudah ada, sedangkan *assignment* dalam bentuk *file submission* cara pengerjaannya dengan meng-upload file ke dalam sistem.

Dalam proses diklat *assignment* diantaranya dapat digunakan untuk:

- penugasan suatu mata diklat,
- penugasan diklat,
- refleksi peserta terhadap materi.

#### *Quiz*

*Quiz* merupakan salah satu aktivitas di Moodle. *Quiz* dapat merupakan bagian dari suatu materi atau bagian dari keseluruhan materi. *Quiz* sering digunakan dalam pembelajaran. Bentuk-bentuk pemanfaatan *quiz* dalam pembelajaran sebagai berikut.

- Untuk mengukur kemampuan peserta di akhir diklat
- untuk mengetahui sejauh mana materi sudah dipahami oleh peserta
- Untuk feedback peserta terhadap suatu materi
- Untuk penilaian diri
- Untuk penilaian terhadap unjuk kerja fasilitator
- Untuk bank soal melatih ketrampilan dan kemampuan peserta terhadap suatu materi

## **D. Aktivitas**

#### **Aktivitas 1: Mengikuti Tes**

Dalam pelaksanaan diklat *online quiz* dapat berbentuk pretes dan postes. Pelaksanaan tes dilaksanakan secara *online* dengan durasi waktu tertentu. Semua peserta diwajibkan mengikuti tes tersebut. Pada umumnya tes yang diberikan adalah *pretest* dan *posttest*. Sebelum pelaksanaan *pretest* biasanya diberikan latihan pretest supaya peserta mengetahui dan memahami lingkungan tes *online* Moodle. Pada bahasan ini diberikan contoh cara mengikuti Latihan Pretest.

1. Klik *quiz* atau soal *online*, misalnya Latihan Pretes.

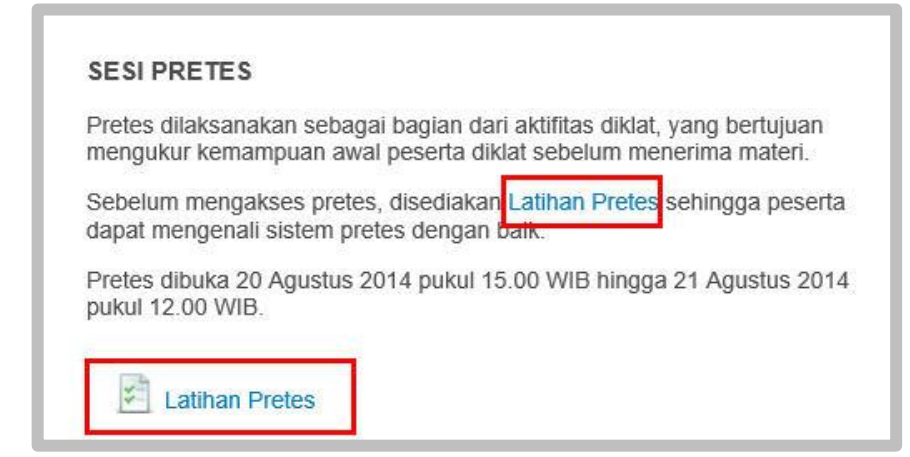

2. Kemudian akan muncul halaman penjelasan yang di dalamnya terdapat informasi tentang *pretest*. Jika peserta benar-benar sudah siap mengikuti tes, klik tombol **Attempt quiz now.**

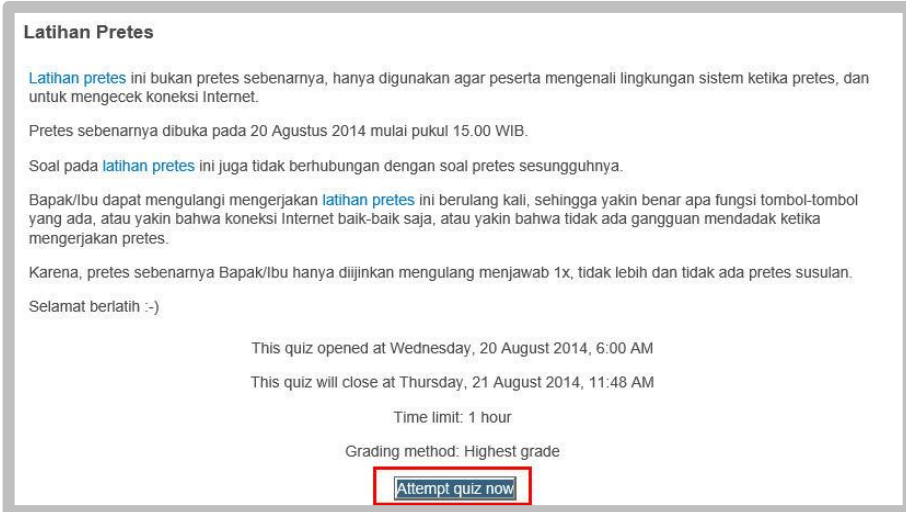

3. Pada jendela konfirmasi, klik tombol **Start attempt***.*

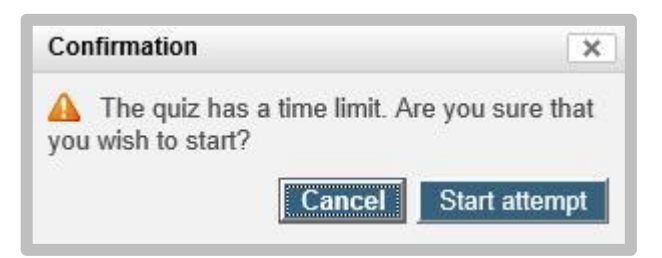

4. Setelah klik tombol **Start attempt**, maka selanjutnya akan ditampilkan halaman soal. Pada halaman tersebut ditampilkan soal-soal yang harus dikerjakan oleh peserta. Peserta juga dapat memilih soal sesuai keinginannya dengan cara klik nomor urutan soal pada navigasi soal. Untuk pengaturan waktu pada saat mengerjakan soal, ada catatan *time left*/sisa waktu, sehingga peserta dapat membuat strategi supaya waktunya cukup untuk mengerjakan semua soal. Untuk melanjutkan pada soal/perintah berikutnya, klik tombol **Next**. Tombol **Check** berfungsi untuk mengunci jawaban yang sudah dipilih.

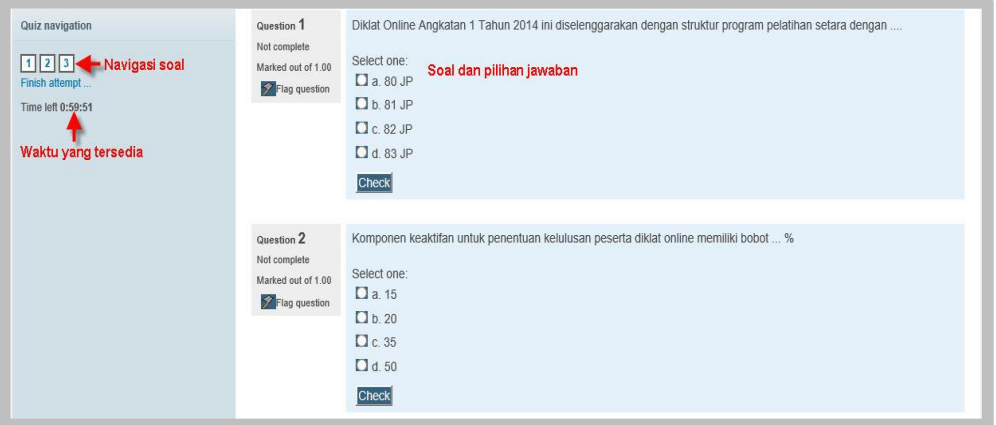

Pada halaman soal yang terakhir klik tombol **Next**, maka akan ditampilkan halaman *resume* aktivitas mengerjakan soal. Jika Anda sudah selesai mengerjakan soal, untuk mengirim jawaban, Anda dapat klik tombol **Submit all and finish** dan kemudian diikuti dengan munculnya konfirmasi *submit.*

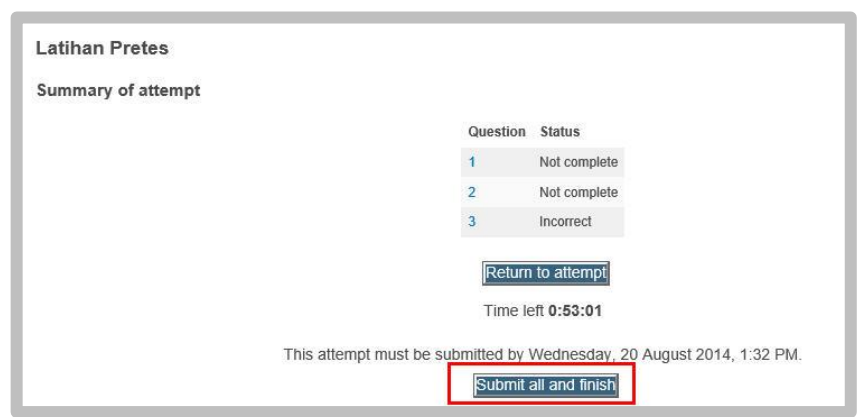

Jika sudah yakin jawaban benar, klik tombol **Submit all and finish**.

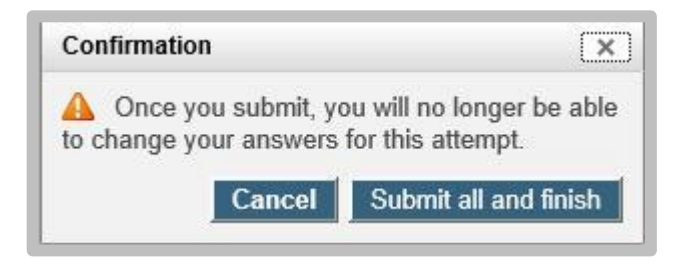

#### **Aktivitas 2: Penugasan**

Penugasan mempunyai porsi yang cukup besar dalam penilaian diklat online. Tugas-tugas yang diberikan selama diklat online ada beberapa format diantaranya dalam bentuk *upload*upload file di forum, *uploadupload*  komentar di forum dan ada juga dalam bentuk *upload file*. Untuk mengirim tugas-tugas di forum telah dibahas pada pembahasan forum diskusi. Pembahasan berikut ini mengenai *assignment* dalam bentuk *upload file* dan *online text*.

#### *Upload* **file**

Untuk mengirim tugas-tugas dalam bentuk *upload file* caranya sebagai berikut:

1. Klik tugas yang akan di *upload*, misalnya tugas aktivitas 1.1.1, seperti ditunjukkan gambar berikut.

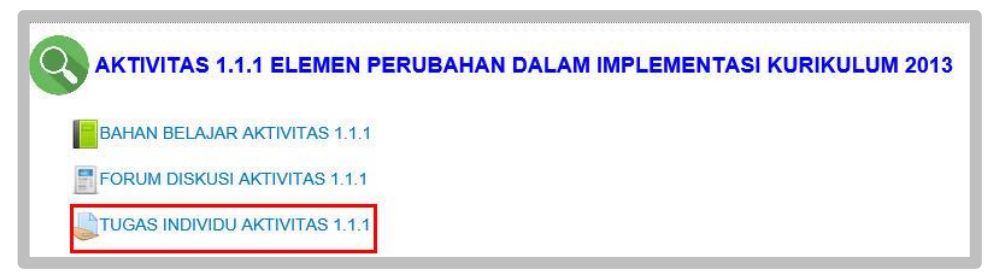

2. Setelah tautan/*link* tugas di klik, maka akan tampil halaman tugas di mana pada bagian bawah halaman tugas terdapat tombol *Add submission* untuk *upload* file.

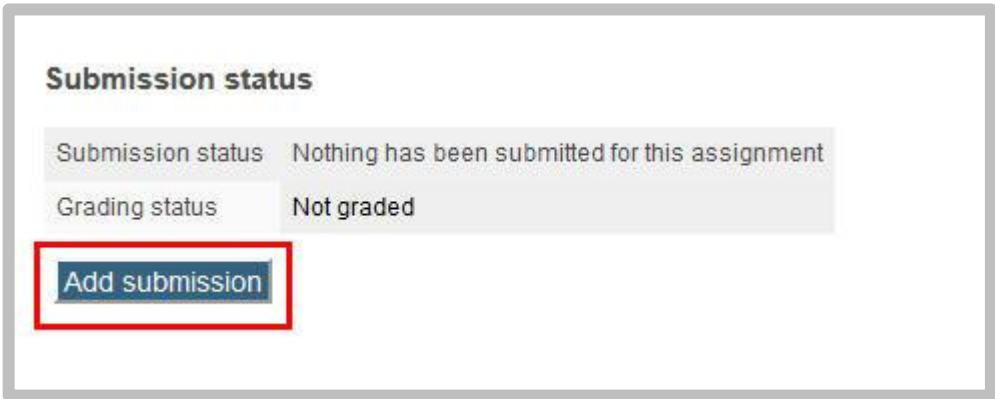

3. Setelah tombol **Add submission** di-klik*,* maka Anda diminta untuk menambahkan file yang akan di-*upload*.

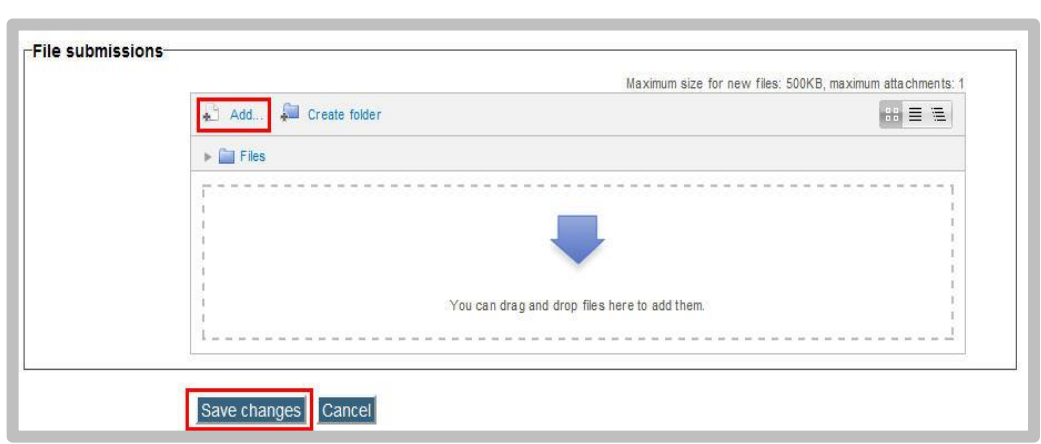

Untuk menambah file yang akan di *upload* langkahnya adalah :

- a. klik tombol **Add** kemudian klik **Upload file**,
- b. cari file yang akan di -*upload* dengan cara klik tombol **Browse**,
- c. klik tombol **Upload this file**.

Gambar berikut menjelaskan urutan *upload file.* 

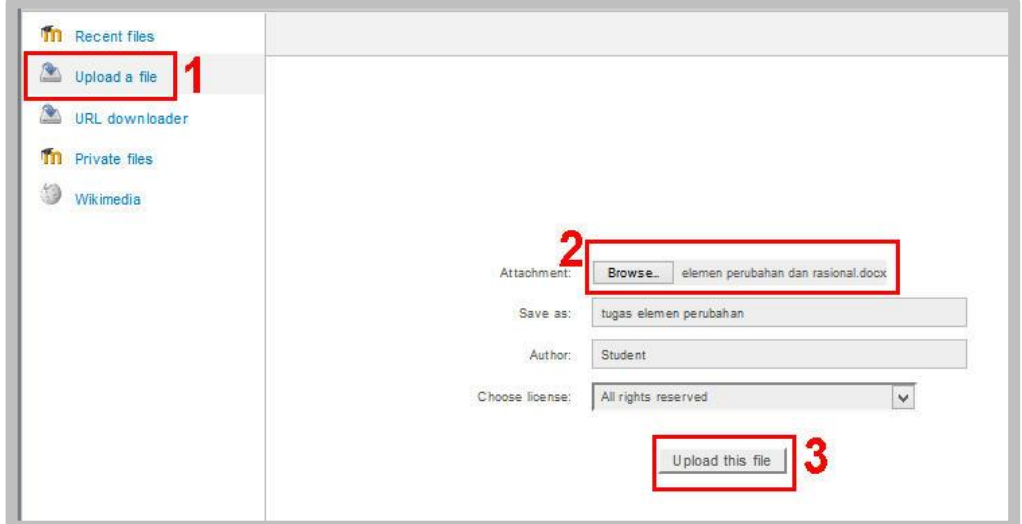

4. setelah file berhasil di-upload maka pada halaman tugas terdapat file yang sudah di-upload seperti gambar berikut.

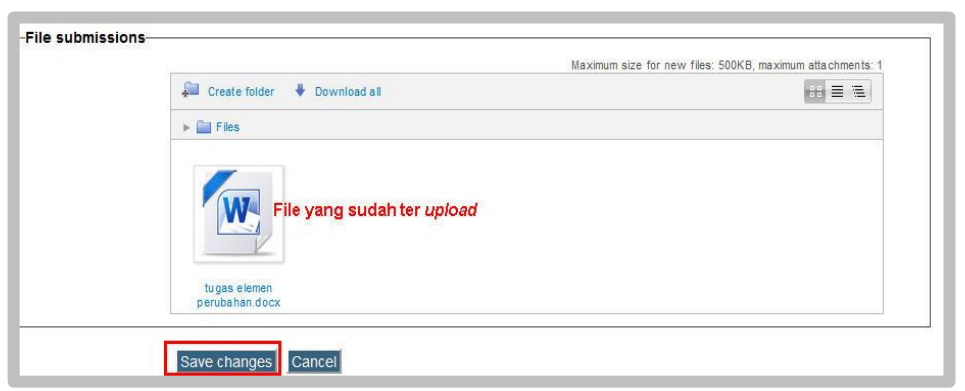

Untuk mengetahui apakah tugas sudah berhasil di-*upload* atau belum, peserta diklat dapat mengetahui dari status pengiriman atau *submissions status*.

Jika hendak mengedit file yang telah di-upload, dapat dilakukan dengan cara klik file yang sudah ter-upload, sehingga akan muncul konfirmasi sebagai berikut.

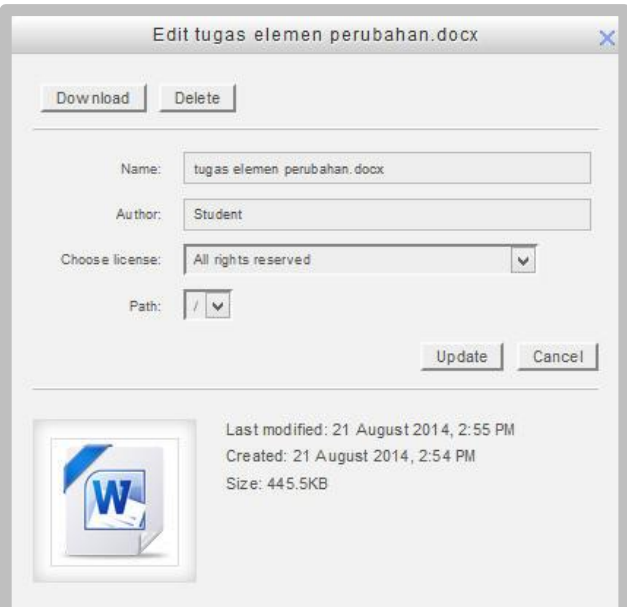

Untuk mengganti nama file, silahkan ubah di bagian/*field* **Name**. Untuk menghapus file, klik tombol **Delet***e,* kalau sudah selesai klik tombol **Updat***e*.

Setelah Anda yakin tugas/file yang dikirim benar, maka klik tombol **Save changes**, seperti tampilan berikut.

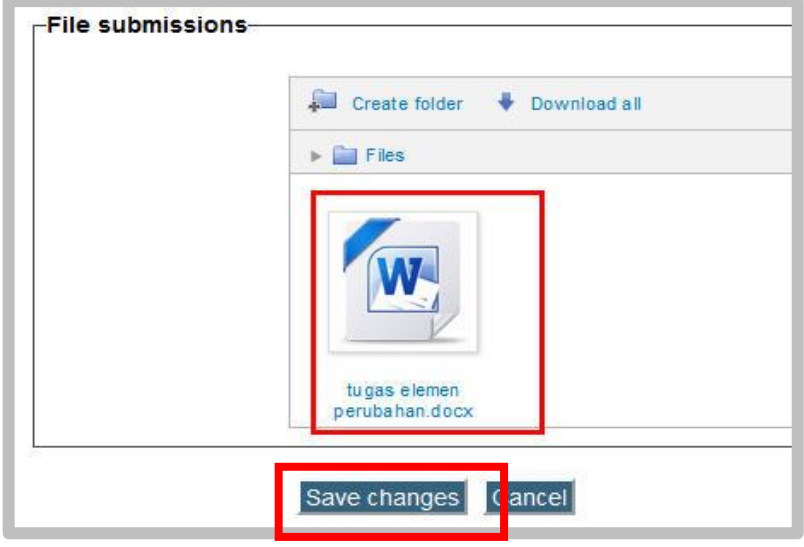

## *Online Text*

Tugas juga dapat diberikan dalam bentuk *online text,* di mana peserta memasukkan teks ke dalam sistem melalui form yang telah disediakan. Banyaknya karakter, huruf yang dimasukkan biasanya dibatasi pada jumlah tertentu. Untuk mengerjakan tugas dalam bentuk *online text* dengan cara berikut:

Klik *link* tugas, contoh *link* tugas seperti ditunjukkan gambar berikut.

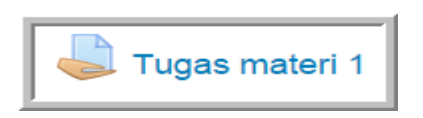

Klik tombol **Add Submission** untuk mengirim tugas.

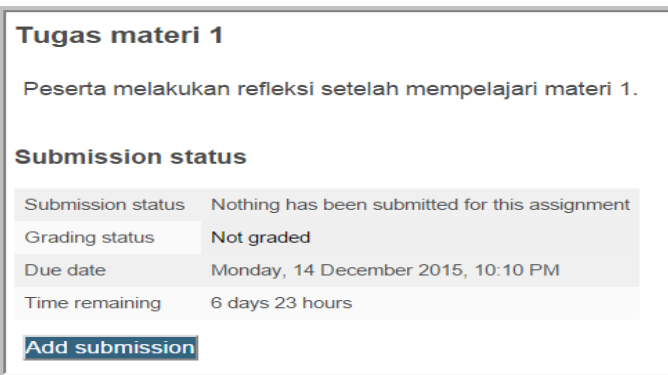

Gambar berikut adalah form tugas *online text.*

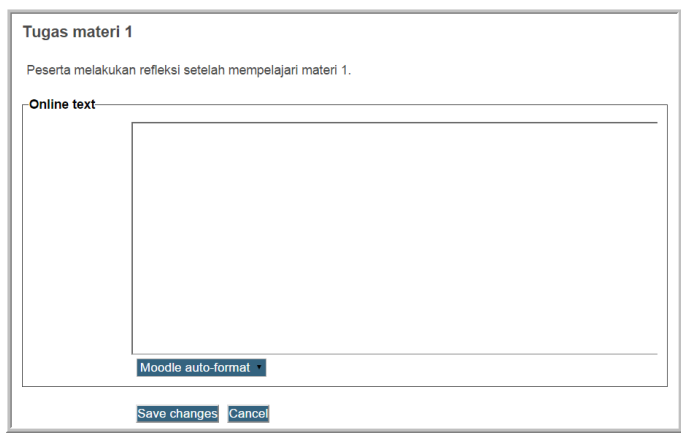

Ketikkan jawaban Anda sesuai perintah di dalam tugas.

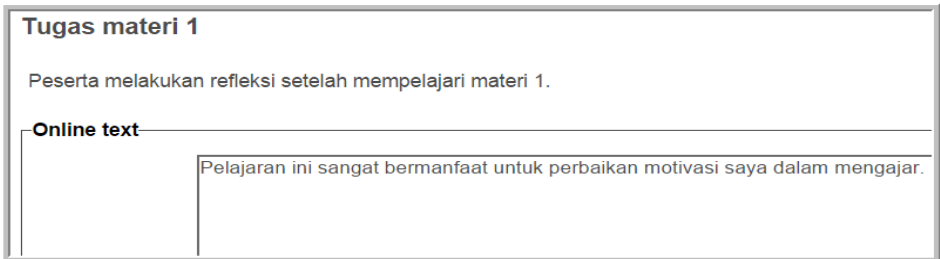

Klik tombol **Send** dan akan muncul status submisi.

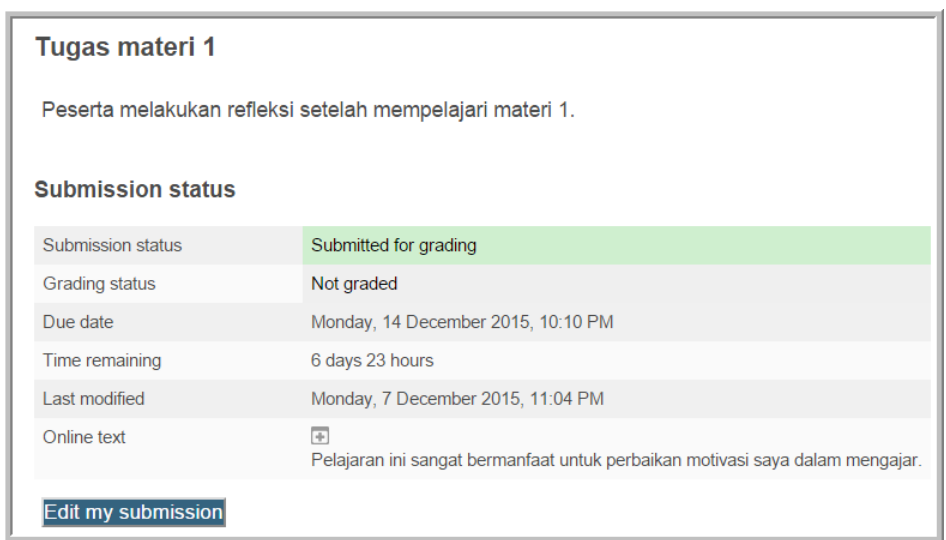

Tombol **Edit my submission** digunakan untuk mengedit tugas, jika diperlukan.

Untuk mengetahui tugas apa saja yang harus diselesaikan, peserta dapat mengetahui dari **blocks activities**.

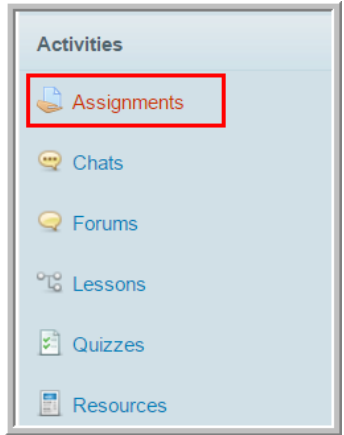

Daftar tugas yang harus dikumpulkan dalam diklat akan ditampilkan seperti diilustrasikan pada gambar berikut.

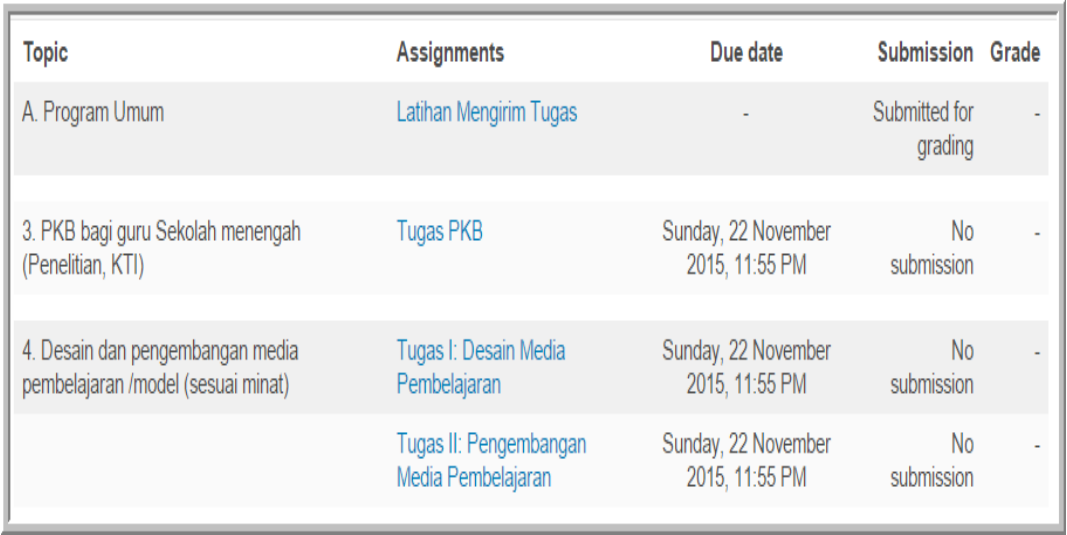

# **E. Latihan/Tugas**

#### **Latihan 1**

Menurut Anda, apa fungsi *quiz* dalam pembelajaran *online?*

#### **Latihan 2**

Jika Anda akan mengirim tugas dalam bentuk file tunggal, apa yang Anda lakukan untuk memastikan tugas tersebut telah terkirim?

## **F. Rangkuman**

Evaluasi pembelajaran merupakan aktivitas yang dilakukan di akhir proses pembelajaran untuk mengetahui sejauhmana tujuan pembelajaran tercapai. Fitur Moodle yang dapat digunakan untuk membuat instrumen evaluasi pembelajaran diantaranya adalah *quiz* dan *assignment. Quiz* digunakan untuk membuat instrumen penilaian pembelajaran, instrumen penilaian unjuk kerja, instrumen survei, dll. *Assignment* merupakan saluran untuk mengumpulkan tugas.

## **G. Umpan Balik Dan Tindak Lanjut**

Setelah Anda mempelajari materi dan mempraktekkan aktivitas pembelajaran silahkan mencoba menjawab latihan. Cocokkkan Jawaban Anda pada kunci jawaban. Jika Anda masih kesulitan dalam mengerjakan aktivitas pembelajaran Anda dapat membaca kembali uraian materi di kegiatan pembelajaran ini. Jika Anda dapat menjawab pertanyaan dengan betul pada latihan tersebut berarti Anda sudah menguasai materi yang ada di modul ini dan dapat melanjutkan mempelajari kegiatan pembelajaran berikutnya. Jika belum terselesaikan semua, ulangi kembali untuk dapat memahami materi yang disampaikan.

## **H. Kunci Jawaban**

- 1. *Quiz* dapat digunakan untuk membuat instrumen evaluasi pembelajaran, instrumen penilaian unjuk kerja, instrumen survei.
- 2. Untuk memastikan apakah tugas telah terkirim atau belum terlebih dahulu tugas dikirim melalui link *assignment* dalam bentuk file tunggal, kemudian dilihat dari status *submisi* nya. Jika terlihat sudah ada file yang ter-*upload,* maka tugas sudah berhasil dikirim.

# **Kegiatan Pembelajaran 8**

# **Evaluasi Online**

## **A. Tujuan**

Pembaca/peserta diklat dapat membuat soal evaluasi pembelajaran menggunakan aplikasi Hot Potatoes.

## **B. Indikator Pencapaian Kompetensi**

Pembaca/peserta diklat dapat:

- menginstal aplikasi Hot Potatoes,
- membuat berbagai format soal yang disediakan Hot Potatoes.

#### **C. Uraian Materi**

Saat ini teknologi komputer tidak lagi hanya digunakan sebagai sarana komputasi dan pengolahan kata (*word processor*) tetapi juga sebagai sarana belajar multimedia yang secara virtual dapat menyediakan respon yang segera terhadap hasil belajar yang dilakukan oleh peserta diklat. Sajian multimedia berbasis komputer dapat diartikan sebagai teknologi yang mengoptimalkan peran komputer sebagai sarana untuk menampilkan dan merekayasa teks, grafik, dan suara dalam sebuah tampilan yang terintegrasi. Dengan tampilan yang dapat mengkombinasikan berbagai unsur penyampaian informasi dan pesan, komputer dapat dirancang dan digunakan sebagai media teknologi yang efektif untuk mempelajari dan mengajarkan materi perkuliahan yang relevan misalnya rancangan grafis dan animasi.

Perkembangan teknologi dan informasi yang dimanfaatkan bagi dunia pendidikan bahkan tidak sekedar sebagai sumber belajar bagi pembelajaran, bahkan digunakan untk melakukan aktivitas evaluasi-evaluasi dalam

pembelajaran baik evaluasi yang sifatnya sebagai latihan-latihan soal maupun yang sifatnya sebagai evaluasi resmi (ujian).

Evaluasi adalah proses mendeskripsikan, mengumpulkan dan menyajikan suatu informasi yang bermanfaat untuk pertimbangan dalam pengambilan keputusan. Evaluasi pembelajaran merupakan evaluasi dalam bidang pembelajaran. Tujuan evaluasi pembelajaran adalah untuk menghimpun informasi yang dijadikan dasar untuk mengetahui taraf kemajuan, perkembangan, dan pencapaian belajar siswa, serta keefektifan pengajaran guru. Evaluasi pembelajaran mencakup kegiatan pengukuran dan penilaian. Bila ditinjau dari tujuannya, evaluasi pembelajaran dibedakan atas evaluasi diagnostik, selektif, penempatan, formatif dan sumatif. Bila ditinjau dari sasarannya, evaluasi pembelajaran dapat dibedakan atas evaluasi konteks, input, proses, hasil dan outcom. Proses evaluasi dilakukan melalui tiga tahap yaitu tahap perencanaan, pelaksanaan, pengolahan hasil dan pelaporan.

E-Learning secara harafiah dapat didefinisikan sebagai kegiatan belajar mengajar yang berbasis elektronik, yaitu dengan memanfaatkan teknologi jaringan internet.

Glossary of elearning Terms (Glossary, 2001) menyatakan suatu definisi yang lebih luas bahwa e-Learning adalah sistem pendidikan yang mengggunakan aplikasi elektronik untuk mendukung belajar mengajar dengan media internet, jaringan komputer, maupun komputer *Standalone*.

Banyak perubahan dengan sangat cepat tentang e-Learning , sebelum kata "e-Learning " menjadi popular banyak kata-kata pembelajaran yang telah digunakan dan masih tetap digunakan seperti terlihat berikut ini.

- Pembelajaran jarak jauh *(open distance learning)*
- Pengajaran berbasis web *(web based training)*
- Pengajaran berbantuan komputer *(computer based training)*
- Pembelajaran secara online *(online training)*

E-Learning merupakan konsekuensi logis dari perkembangan teknologi informasi dan komunikasi. Dengan e-Learning *,* peserta didik tidak harus terikat dengan ruang kelas untuk mendapatkan atau menerima materi pelajaran dari pengajar serta juga dapat mempersingkat jadwal target pembelajaran.

Evaluasi Online merupakan bagian dari kegiatan-kegiatan dalam pembelajaran yang dilakukan secara online. Dalam pengembangannya, sistem evaluasi secara online dikembangkan dengan aplikasi-aplikasi pembuat soal-soal interaktif berbasis komputer yang selanjutnya dilakukan konversi menjadi soal-soal evaluasi yang dapat diakses secara online. Beberapa aplikasi yang saat ini ada di dunia internet dan banyak yang menggunakannya seperti :

Commercial Software (dijual umum)

- WebCT
- Macromedia Authorware
- Macromedia Flash
- Knowledge Presenter

Free Software (bebas/tidak berbayar)

- Hot Potatoes
- eXe
- Quiz Maker, dan lain-lain.

Aplikasi Hot Potatoes salah satu aplikasi pembuat soal atau kuis dengan memiliki banyak fasilitas atau bentuk soal/kuis yang dapat dikembangkan.

Hot Potatoes adalah software yang memiliki 6 macam fasilitas yang dapat digunakan untuk membuat soal-soal latihan berbasis web yang interaktif. Software ini dikembangkan oleh **Research and Development team** di Universitas Victoria Humanities Computing and Media Centre. Soal-soal latihan dibuat dengan menggunakan JavaScript untuk interaktifitasnya, dan soal-soal latihan ini dapat digunakan dengan browser Internet Explorer, Mozilla, Google Chrome dan sebagainya. Selain itu, palikasi Hot Potatoes juga dapat digunakan di Operating System Windows juga Machintos.

Dua dari fasilitas yang ada, yaitu JMatch dan JMix, dapat digunakan untuk membuat latihan Drag and Drop (Menjodohkan), tetapi, keduanya hanya dapat digunakan dengan browser yang lebih baru karena keduanya menggunakan W3C Document Object Model. Fasilitas yang ada juga mendukung karakter khusus, jadi dapat juga membuat latihan berbasis karakter Roman, termasuk bahasa Prancis, Jerman dan bahasa lainnya. Versi Windows juga mndukung unutk membuat Latihan dalam berbagai bahasa, menggunakan Unicode. Fasilitas lainnya seperti JQuiz, Jcross, dan Jcloze.

Hot Potatoes merupakan *Shareware* (software dimana harus membeli untuk dapat menggunakannya). Tetapi, software ini gratis jika digunakan untuk instansi pendidikan. Tetapi, siapapun pemakainya, diwajibkan untuk mendaftarkan Software ini, jika tidak, maka anda tidak dapat sepenuhnya memakai software ini. Untuk mendaftar, isilah form yang disediakan di situs Hot Potatoes. Berikut ini adalah gambar tampilan depan aplikasi Hot Potatoes.

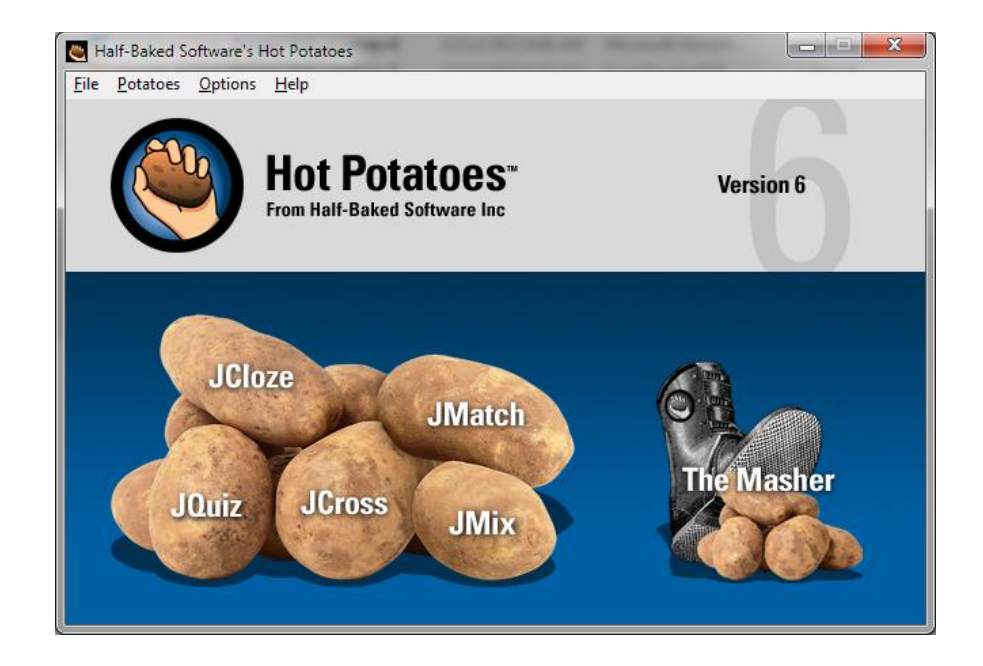

## **D. Aktivitas**

#### **Instalasi Program Hot Potatoes**

Pada pengembangan soal-soal onlie dengan menggunakan aplikasi Hot Potatoes ini, peserta pelu melakukan instalasi program aplikasi Hot Potatoes terlebih dahulu. Oleh karena itu, peserta pelatihan harus memasitikan apakah sudah memiliki master file master HOT POTATOES versi 6 (versi baru). Jika anda belum memiliki dapat mendownload masternya di alamat berikut :

[http://hotpot.uvic.ca/setup\\_hotpot\\_6304.exe](http://hotpot.uvic.ca/setup_hotpot_6304.exe) atau dibeberapa situs web lainnya yang menyediakan master aplikasi Hot Potatoes yang dapat diunduh secara gratis seperti di <http://hotpotatoes.software.informer.com/6.3/> atau [https://2ra5](https://2ra5-downloads.phpnuke.org/en/c82946/hot-potatoes) [downloads.phpnuke.org/en/c82946/hot-potatoes](https://2ra5-downloads.phpnuke.org/en/c82946/hot-potatoes) dan lain sebagainya.

Berikut adalah langkah-langkah Instalasi program HotPotatoes 6.

**1)** Jalankan file **setup\_hotpot\_6304.exe** yang telah anda miliki dengan cara klik 2x. Maka akan muncul pilihan bahasa untuk melakukan instalasi. Pilih English dan klik **OK.**

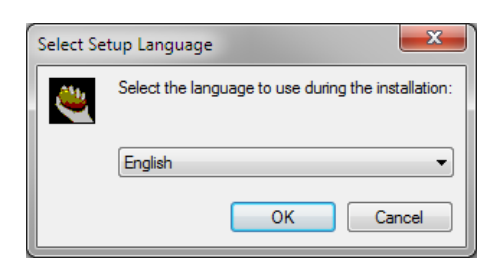

**2)** Selanjutnya setelah muncul tampilan **Welcome to The HotPotatoes 6 Setup Wizard**, seperti berikut di bawah ini klik tombol **NEXT**.

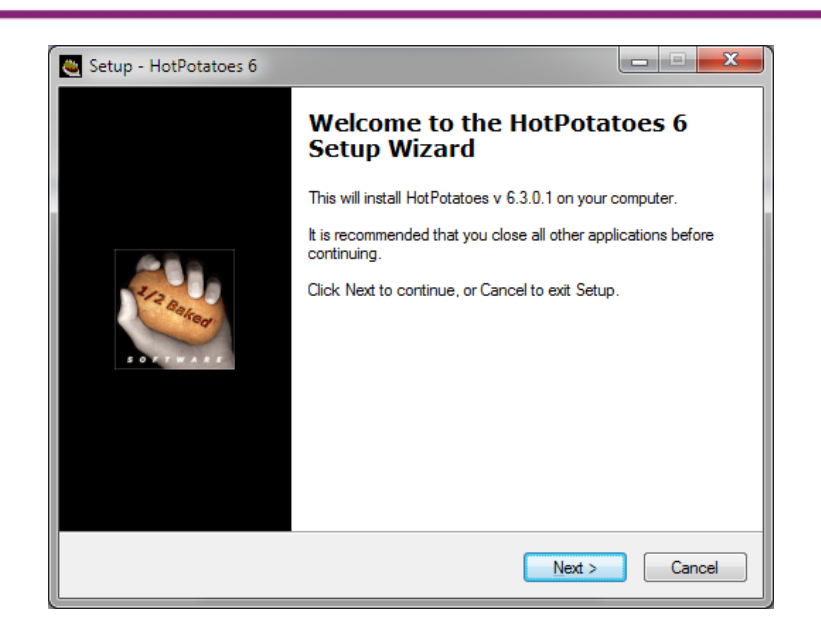

3) Kemudian muncul tampilan **Licensi Agreement**, pilih radio *button I accept the agreement*, lalu tekan tombol **NEXT.**

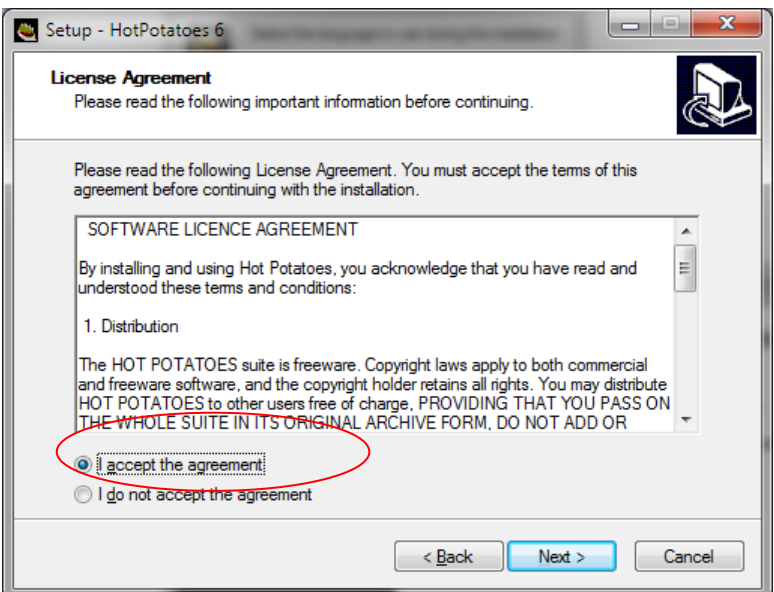

4) Dan selanjutnya muncul tampilan seperti berikut, klik **NEXT.**

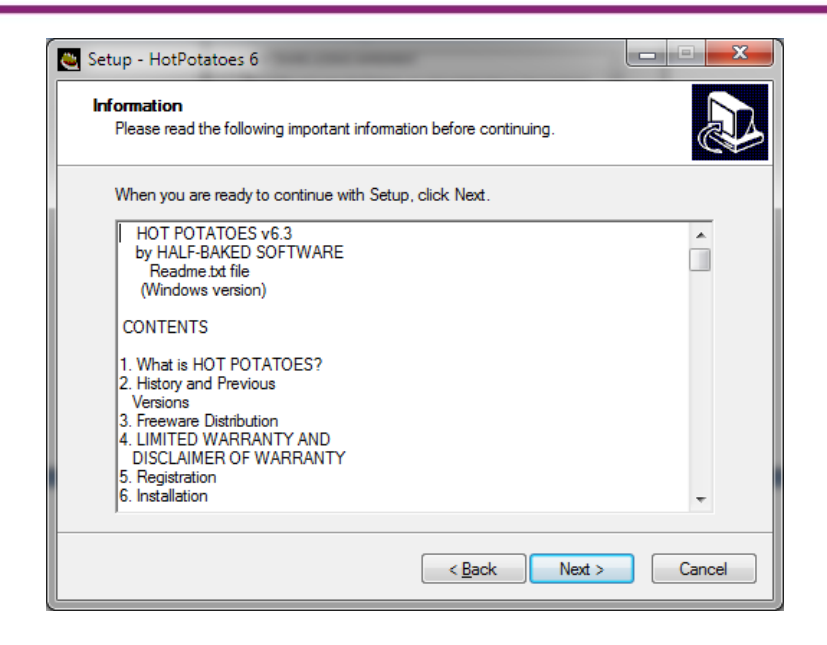

5) Setelah itu muncul tampilan lokasi penyimpanan hasil instalasi program Hot Potatoes. Disarankan tidak mengubah lokasi hasil instalasi program. Lalu klik **NEXT.**

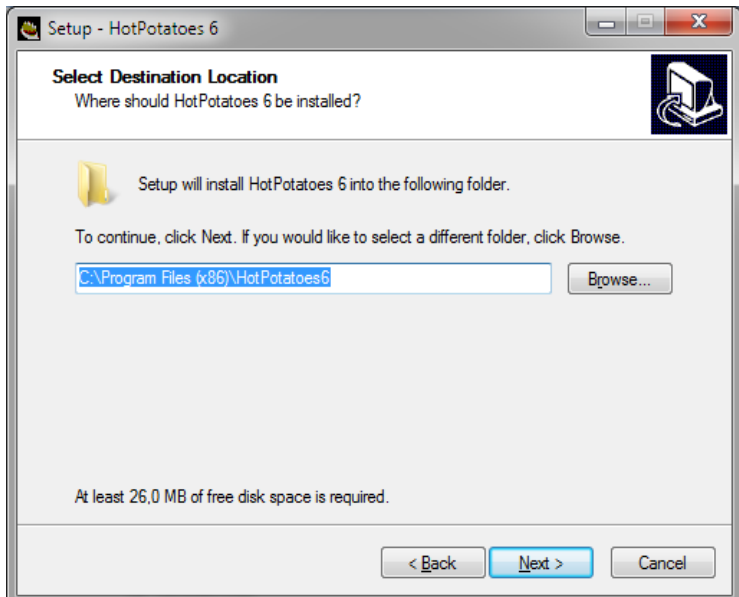

6) Kemudian muncul tampilan Penentuan Nama di Start Menu Folder, Klik **NEXT**.

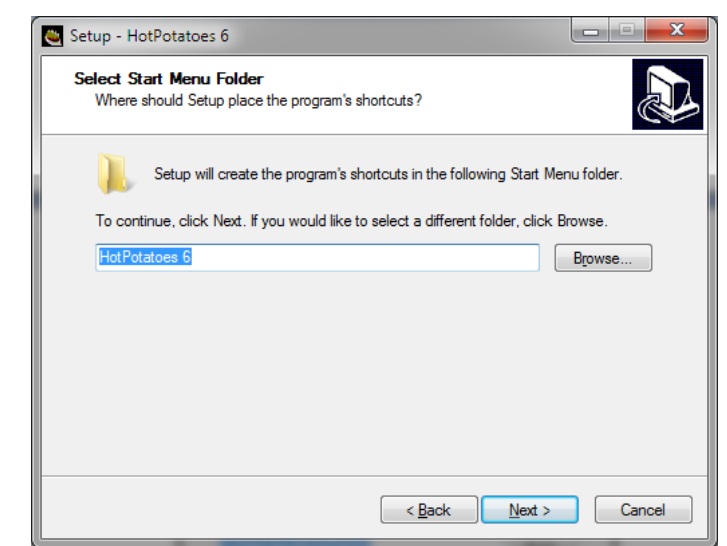

7) Selanjutnya Perintah penambahan Ikon pada Desktop Komputer, beri tanda check  $(\sqrt{})$  pada *Create a desktop icon*, lalu klik **NEXT**.

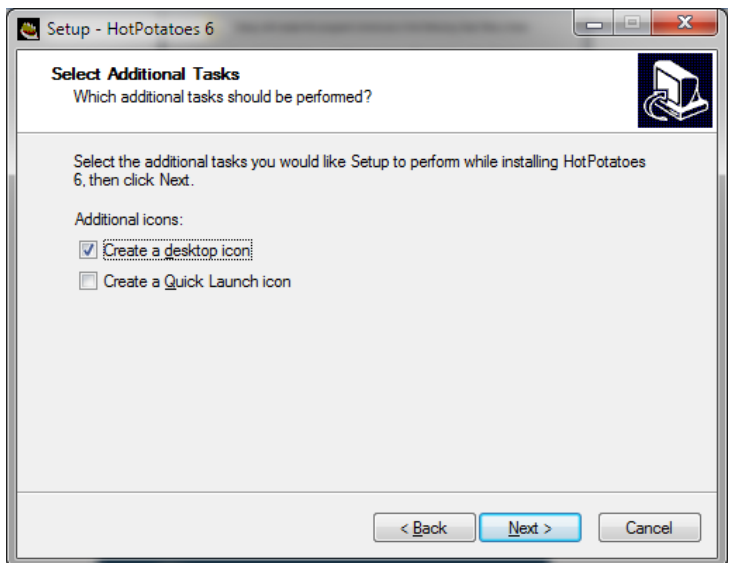

8) Selanjutnya muncul tampilan siap Instal, dan lanjutkan untk melakukan instalasi program dengan klik tombol **Instal**.

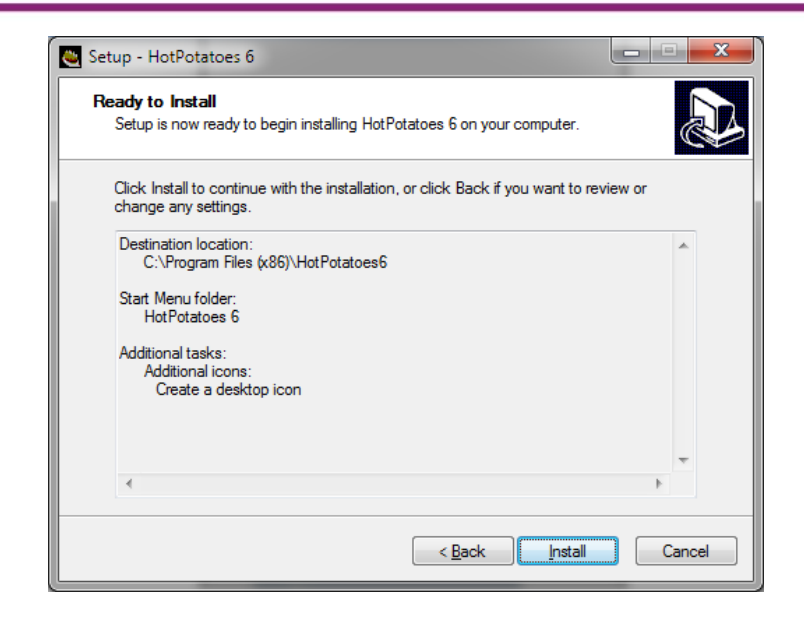

9) Selanjutnya proses instalasi aplikasi Hot Potatoes belangsung hingga 100%

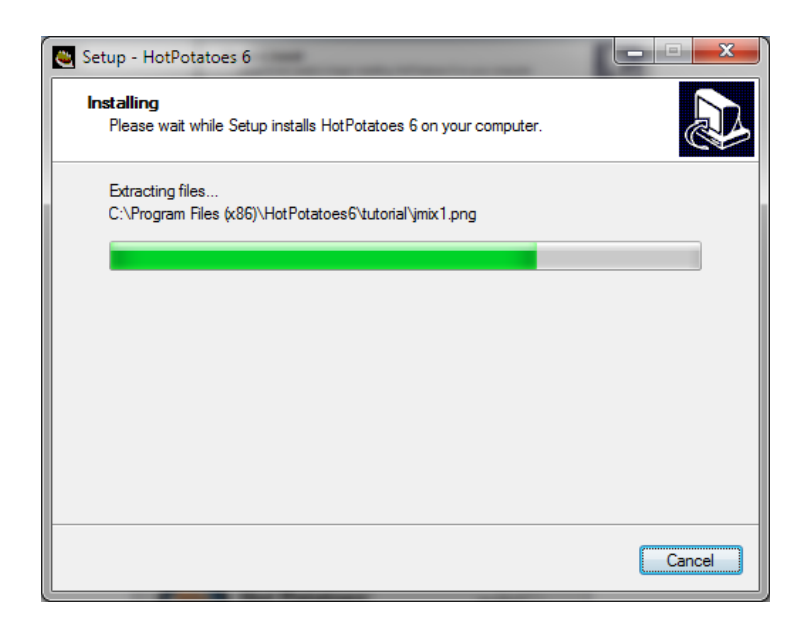

10) Dan terakhir muncul tampilan *Completing the HotPotatoes6 Setup Wizard*, klik **FINISH**

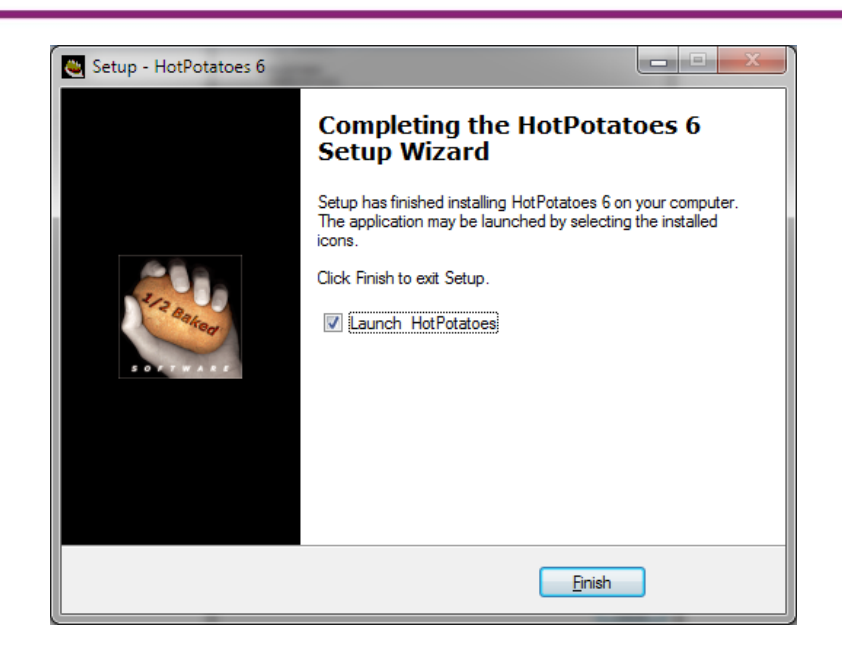

11) Aplikasi siap digunakan

#### **Penggunaan Aplikasi Hot Potatoes**

Aplikasi Hot Potatoes dapat digunakan untk membuat beberapa jenis soal tes. Beberpaa jenis soal yang dapat dibuat melalui Aplikasi Hot Potatoes yaitu JQuiz, Jcloze, Jmatch, Jmix, Jcross dan Masher.

- 1. **JQuiz**, : Program untuk menyusun materi latihan yang terdiri dari 4 jenis, anatara lain yaitu Pilihan ganda (multiple-choice), short answer, Hybrid (Kombinasi dari pertanyaan multiple-choice dan short-answer) dan Multi-Select.
- 2. **JCloze** : Program untuk menyusun latihan dalam bentuk "essai ompong" (fill in the blanks exercise).
- 3. **JMatch** : Program untuk membuat latihan dengan model menjodohkan.
- 4. **JMix** : Program untuk membuat latihan menyusun kalimat.
- 5. **JCross** : Program untuk menyusun materi dalam bentuk teka-teki si lang

6. **Masher :** Program yang didesain untuk me-manage beberapa isi latihan/soal dari 5 jenis program diatas dengan mengkompilasi beberapa jenis latihan di Hot Potatoes.

Berikut adalah tampilah awal program **HotPotatoes** ketika kita jalankan.

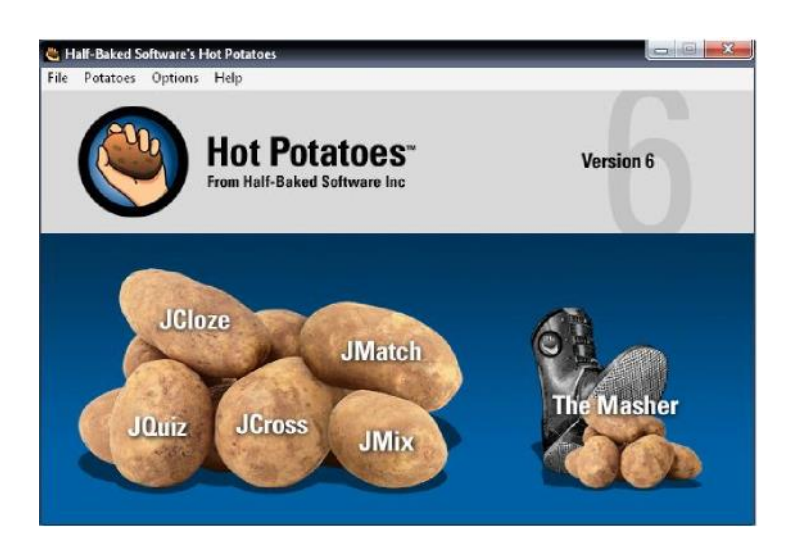

Menu Jenis Soal Tes dalam HotPotatoes 6

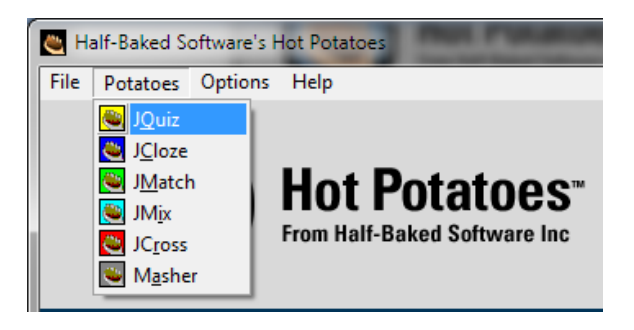

Membuat Soal dengan Jquiz

## **a. Soal Pilihan Ganda**

Langkah yang diperlukan untuk membuat Kuis Pilihan Ganda dengan JQuiz adalah :

1) Aktifkan program Hot Potatoes dengan meng-klik ikon program ini

pada desktop komputer anda (atau pada tempat lain).

2) Klik ikon JQuiz, maka akan muncul tampilan seperti dibawah :

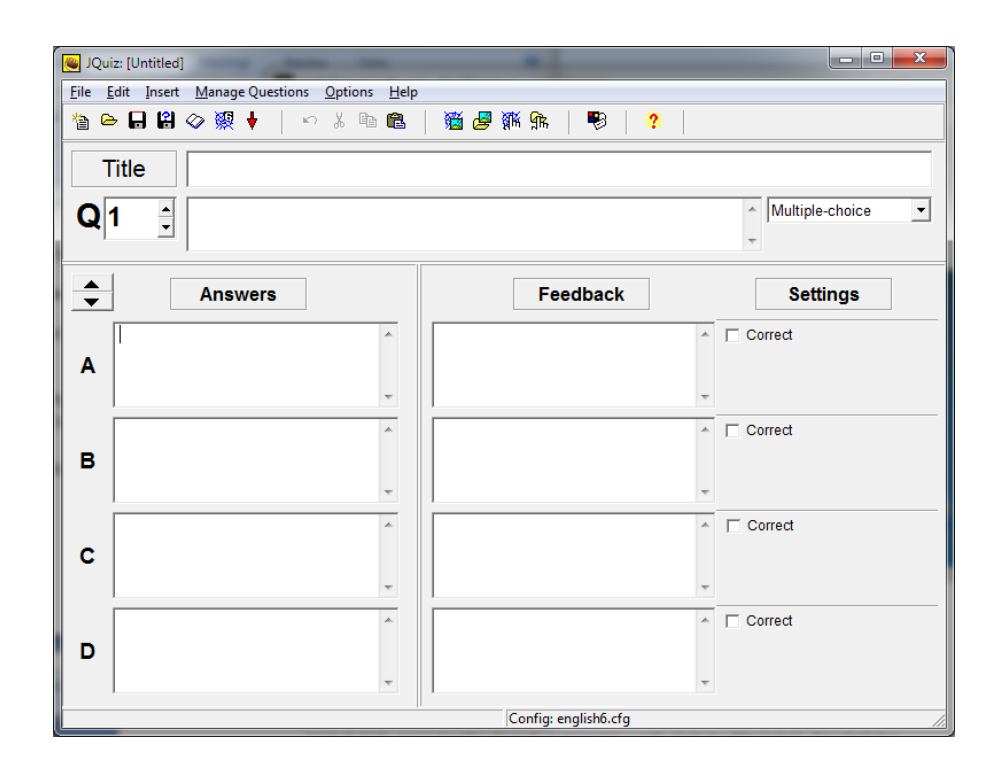

- 3) Klik dalam kotak **Title,** dan tulis judul/nama latihan yang dimaksud.
- 4) Dalam kotak pertanyaan (lihat gambar diatas), tulislah pertanyaan anda.
- 5) Dalam kotak jawaban (Answer box), tulislah jawaban yang mungkin secara berurutan dari A, B, C, D, E, dst. serta berilah tanda/klik **Correct**  pada jawaban yang paling benar dalam kotak yang disediakan.
- 6) Jawaban berikutnya dapat dibuat dengan meng-klik tanda panah ke atas yang terletak di atas opsi jawaban.
- 7) Tulis Feedback atau umpan-balik untuk setiap jawaban, baik yang benar atau pun yang salah. Feedback ini sangat berguna untuk mengarahkan pengguna mengenali jawaban, baik salah maupun yang benar. Feedback dapat berupa frase pendek, misalnya "Jawaban Anda Benar", atau "Maaf, Ulangi Lagi", dll. Feedback ini tidak wajib kita isi.
- 8) Pertanyaan berikutnya dapat dibuat dengan meng-klik tanda panah ke atas yang terletak di sebelah kanan nomor pertanyaan.
- 9) Perhatikan gambar di bawah ini :

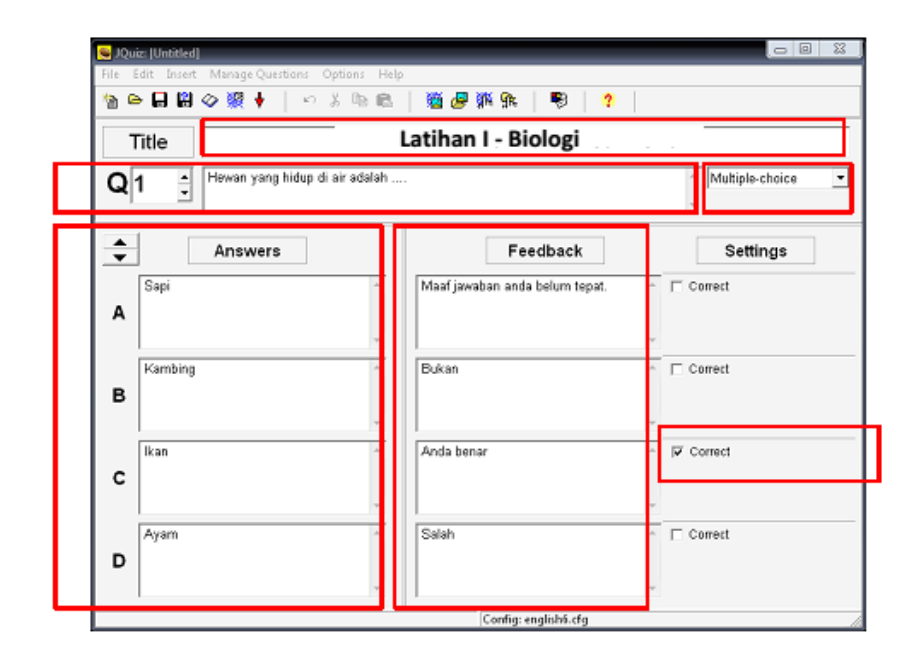

10) Anda juga dapat menambahkan gambar dari komputer kedalam kuis. Caranya adalah klik menu tab **insert**  $\rightarrow$  **Picture**  $\rightarrow$  **Picture from local file.** Namun sebelumnya Anda harus menyimpan gambar yang akan Anda masukkan, kedalam satu folder dengan proyek Jquiz.

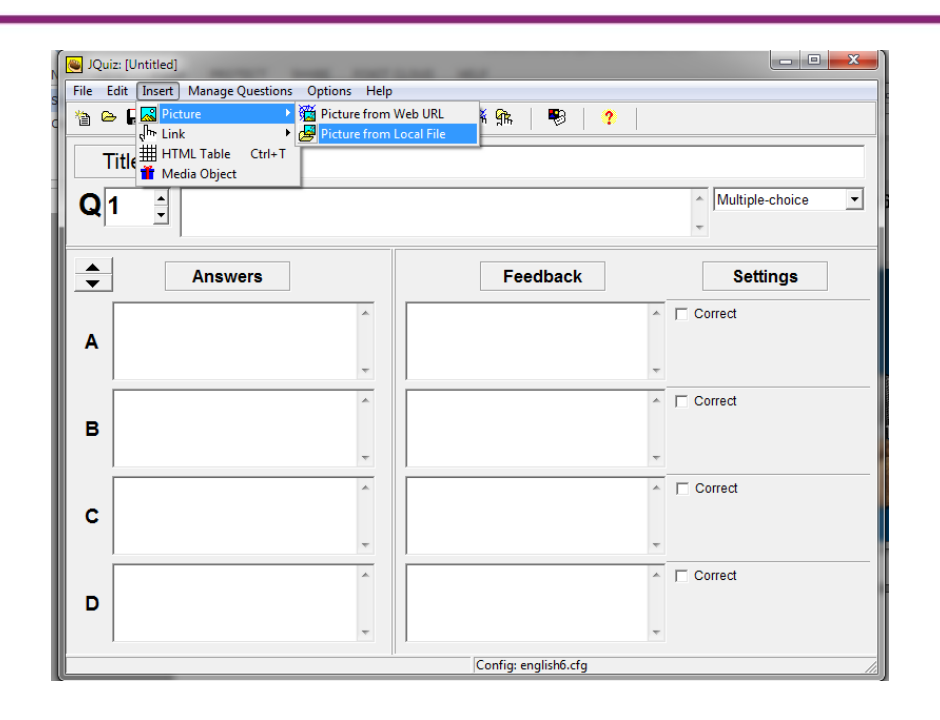

11) Anda juga dapat memasukkan file berjenis Video dan Animasi Flash kedalam kuis. Caranya melalui menu **Insert Media Object,** kemudian akan muncul halaman sebagai berikut :

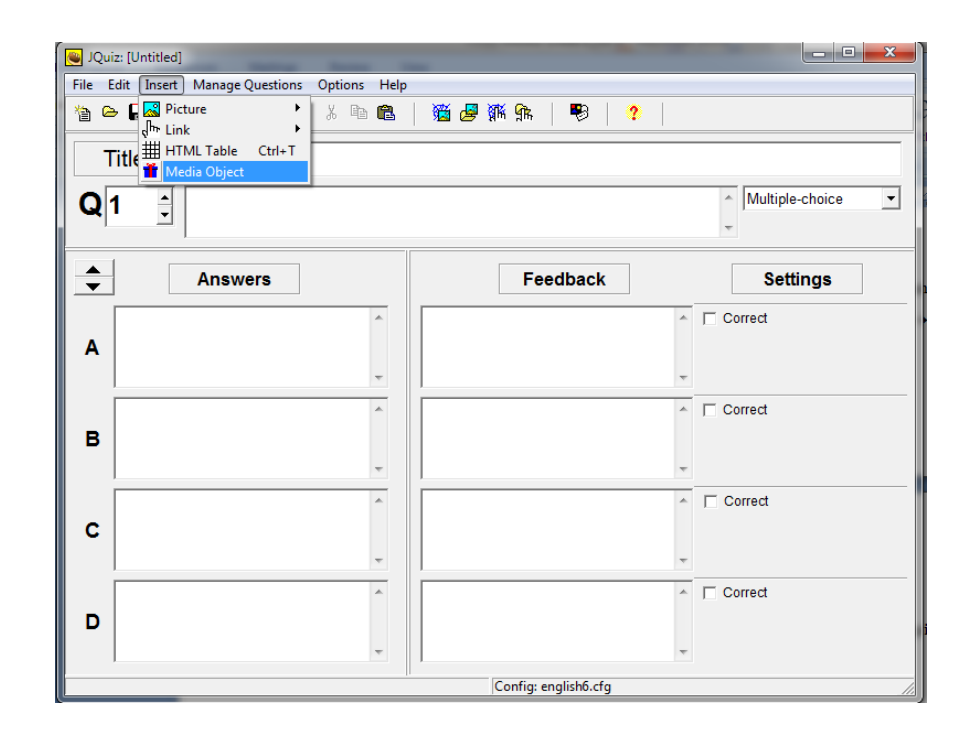

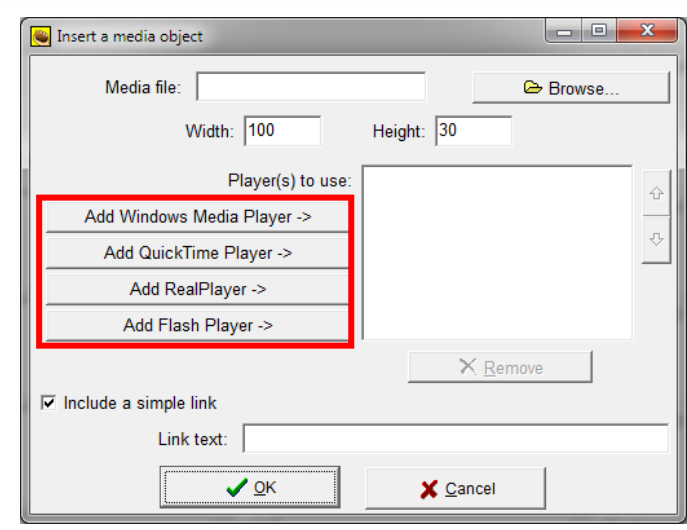

Klik BROWSE untuk mencari sumber file Video atau Animasi Flash di komputer anda, tetapi seblumnya anda harus menjadikan file pilihan anda pada satu folder dengan proyek anda. Selanjutnya, pilihlah player untuk memutar file video dan Animasi Flash sesuai kebutuhan.

#### **b. Soal Jawaban Singkat**

Langkah yang diperlukan untuk membuat Kuis Jawaban Singkat dengan JQuiz adalah sama dengan membuat Kuis Multiple-choice/pilihan ganda, namun yang berbeda hanyalah memilih jenis kuis Anda pada pilihan **Short Answer** dan Anda dapat memberikan pilihan jawaban satu atau lebih, tetapi anda harus memberikan tanda *Correct* pada semua jawaban.

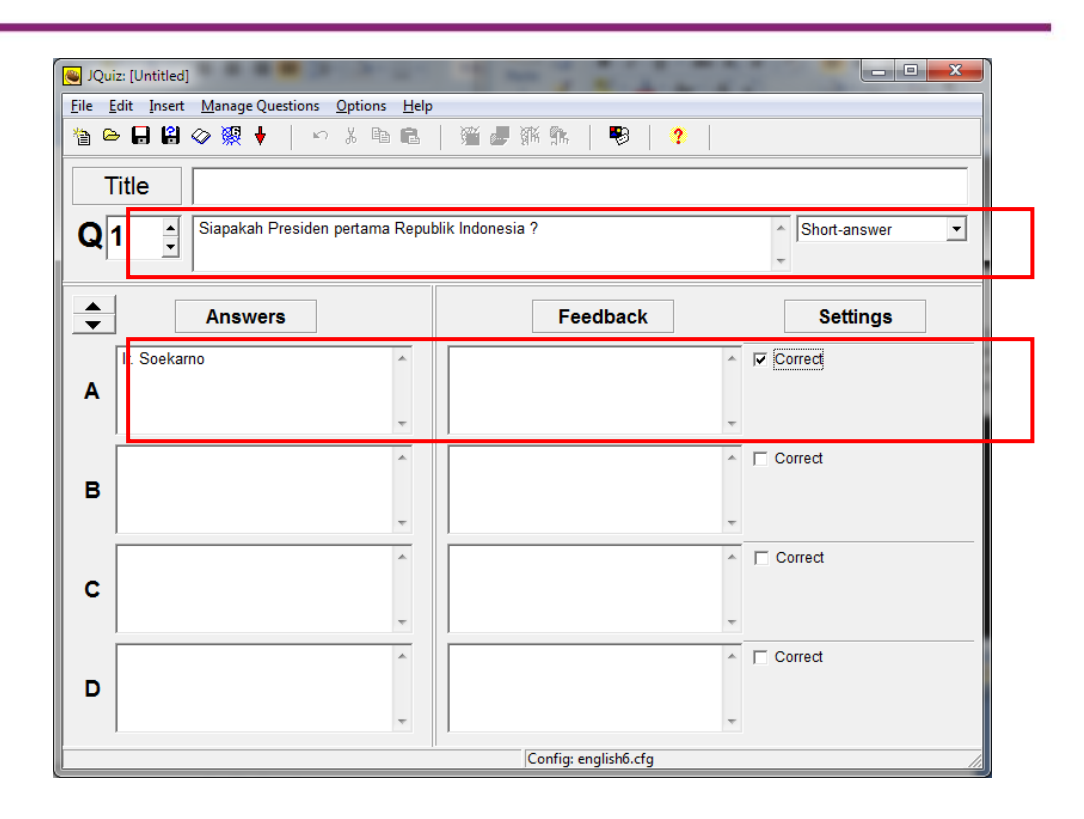

## **c. Menyimpan Soal yang dibuat**

Simpan pekerjaan anda pada lokasi yang anda inginkan. Carannya klik **File**  pada pekerjaan JQuiz : **Save As Pilih lokasi penyimpanan.**

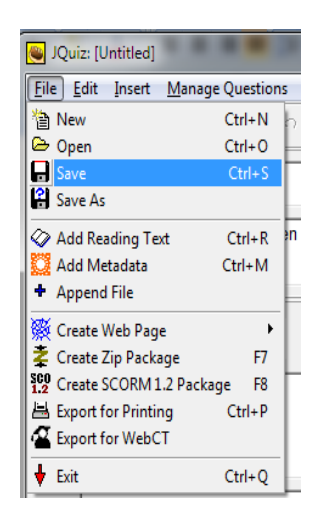

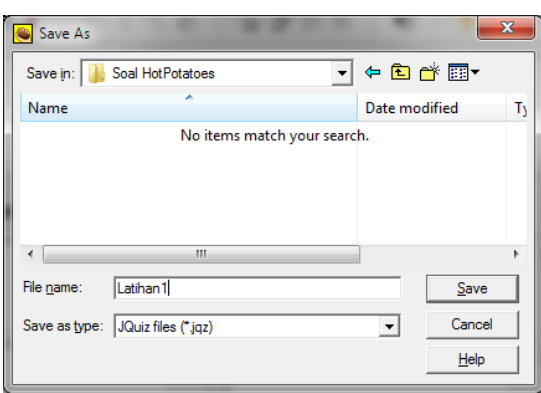

## **d. Meng-Export ke format HTML**

Selanjutnya yaitu proses melakukan ekspor data atau file tersebut ke HTML atau dalam format web dengan cara meng-klik ikon spider's web button yang terletak pada tool bar, atau melalui menu **File**  $\rightarrow$  **Create Web Page → Standard Format.** Hal ini menjadikan data atau file anda tersimpan dalam bentuk web page yang dapat dilihat lewat browser (misalnya Mozilla firefox, Internet explorer, dll). Perhatikan gambar berikut :

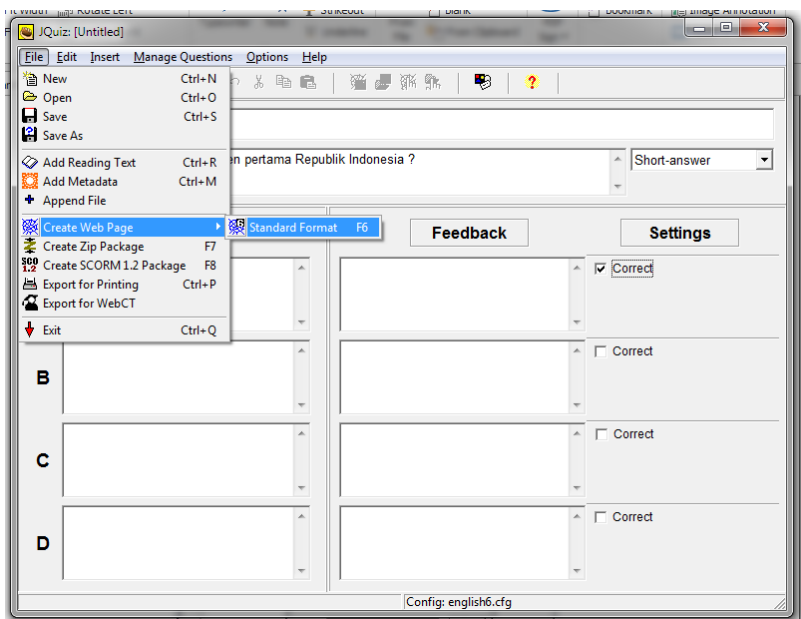

Kemudian simpan kedalam format HTML dengan memberi nama file, lalu klik **Save**.

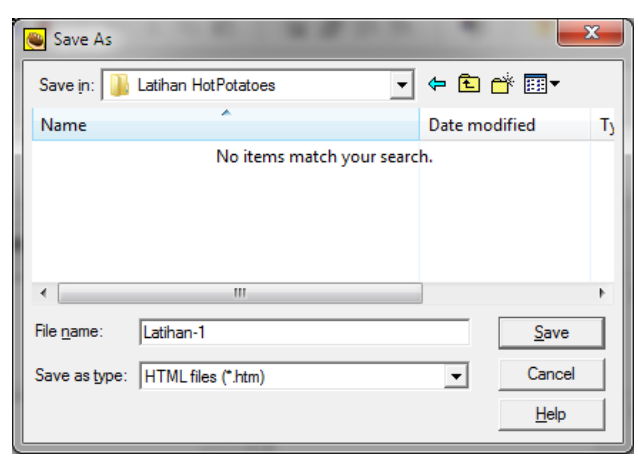

Selanjutnya anda tinggal melihat dalam format HTML melalaui browser dengan klik seperti gambar dibawah ini.

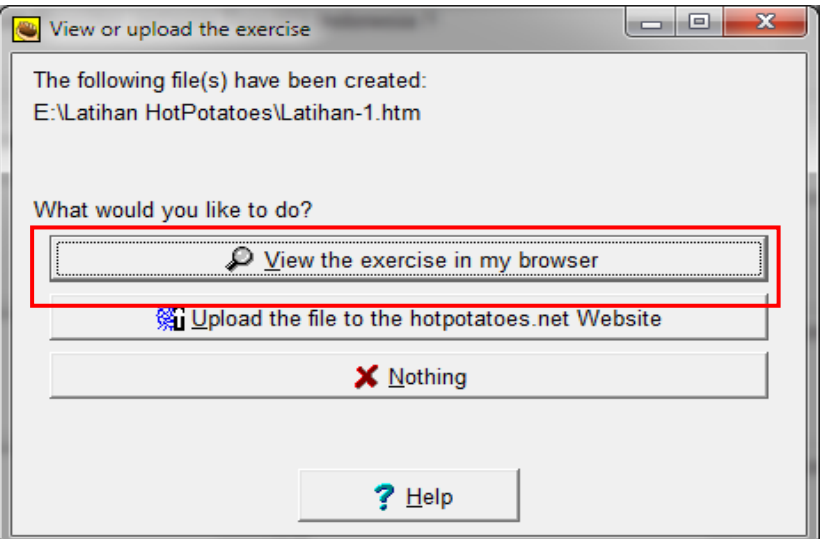

Berikut ini merupkan hasil Export kedalam format HTML

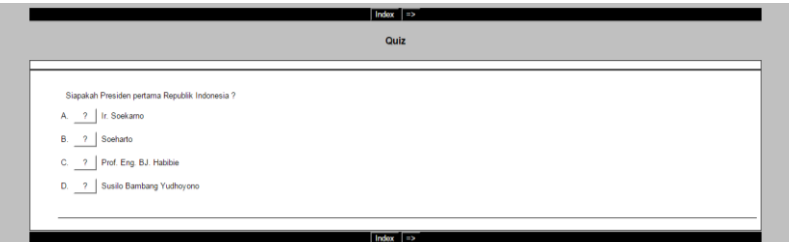
### **e. Pengaturan Output Jquiz**

Pengaturan Output ini diperlukan untuk mendapatkan hasil akhir dari Kuis yang kita buat. Langkahnya adalah:

1) Soal-soal yang telah dibuat dapat dikonfigurasi tampilannya dengan meng-klik menu **"Option"** kemudian memilih **"Configure Output**"~ Perhatikan gambar dibawah ini :

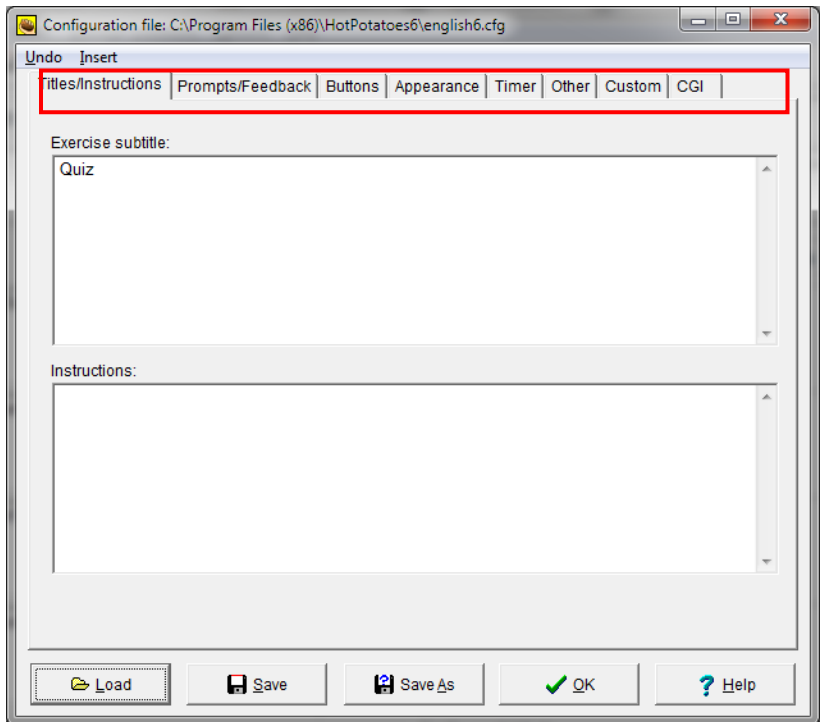

2) Pilihan **Configure Output** akan menampilkan kotak dialog baru dengan beberapa pilihan, di antaranya:

a. **Titles/Instructions** (Untuk meng-konfigurasi atau merubah bentuk dan jenis judul)

b. **Prompt/Feedback** (Menyiapkan fasiltas feedback (tanggapan) yang akan ditampilkan)

c. **Buttons** (Dapat digunakan untuk membuat hiperlink ke quiz berikutnya atau ke

- halaman lain dalam web)

d. **Appearance** (Fasilitas ini disiapkan untuk merubah tampilan quiz, misalnya dengan

- merubah tampilan warna.)
- e. **Timer** (untuk mengatur lama waktu dalam pengerjaan soal)
- f. **Other, Custom dan CGI** (untuk settingan lanjut)
- 3) Anda dapat melakukan setting waktu /timer melalui menu tab **"timer"**  dan anda juga dapat melakukan setting acak soal maupun acak jawaban melalui menu tab **"other"** seperti pada gambar berikut:

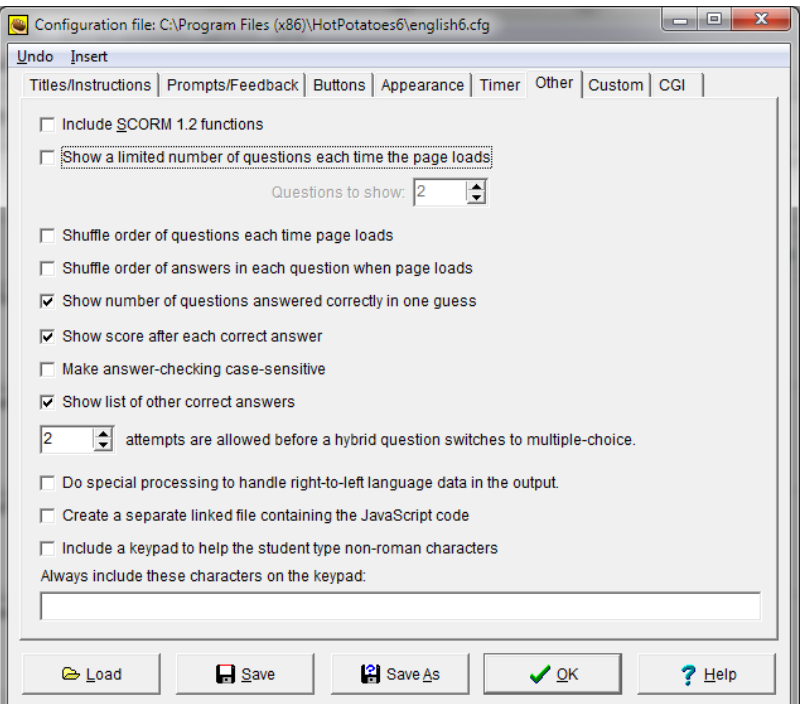

Setelah selesai melakukan setting output, langkah selanjutnya adalah melakukan save pada proyek anda.

## **E. Latihan/Tugas**

Latihan 1.

- 1. Sebutkan bentuk soal kuis yang ada dalam Aplikasi Hot Potatoes!
- 2. Jelaskan langkah-langkah untuk mengekspor data atau file soal kedalam format HTML!

Latihan 2.

- 1. Buatlah soal test dalam bentuk Soal Pilihan Ganda. Jumlah soal minimal 5 butir soal dengan masing-masing soal memiliki 4 butir pilihan jawaban. Selain itu masukkan unsur-unsur gambar dan media dalam soal-soal yang dibuat. Kemudian ekspor file kedalam format HTML.
- 2. Buatlah soal ulangan harian dalam bentuk Soal Jawaban Singkat. Jumlah soal minimal 5 butir soal. Masukkan unsur-unsur gambar dan media dalam soal-soal yang dibuat. Kemudian ekspor file kedalam format HTML.

### **F. Rangkuman**

Aplikasi Hot Potatoes merupakan aplikasi pembuat soal-soal kuis yang cukup handal. Pada aplikasi ini memiliki fasilitas-fasilitas pengembangan soal tes atau ujian yang biasa kita gunakan dalam pembelajaran sehari-hari seperti soal-soal dalam bentuk soal pilihan ganda, soal jawaban singkat, menjodohkan dan sebagainya.

Pada aplikasi Hot Potatoes memiliki fasilitas JQuiz untuk membuat soal-soal pilihan ganda dan soal jawaban singkat, JMatch untuk soal menjodohkan, Jcross untuk soal dalam bentuk teka-teki silang. Jcloze untuk soal dalam bentuk paragraf dan Jmix untuk soal-soal cerita.

Hot Potatoes juga memiliki kemampuan menampilkan soal dalam bentuk gambar ataupun media lain seperti video, animasi flash dan suara.

Dengan menggunakan aplikasi Hot Potatoes, soal-soal yang dikembangkan dapat diekspor kedalam format HTML yang selanjutnya dapat diupload ke

dalam server jaringan internet sehingga dapat diakses melalui jaringan internet.

### **G. Umpan Balik dan Tindak Lanjut**

Setelah Anda mempelajari materi dan mempraktekkan aktivitas pembelajaran silahkan mencoba menjawab latihan. Jika Anda masih kesulitan dalam mengerjakan aktivitas pembelajaran Anda dapat membaca kembali uraian materi dan mempraktekkan aktivitas belajar.

### H. **Kunci Jawaban**

Tidak ada jawaban yang salah ataupun seratus persen benar dari tugas di atas. Semakin sering kita berlatih dan memanfaatkan aplikasi Hot Potatoes akan membantu memudahkan kita dalam membuat dan melakukan evaluasi setelah melaksanakan pembelajaran.

# **Kegiatan Pembelajaran 9**

# **Pengembangan E-Learning Berbasis** *Learning Management System* **(LMS)**

## **A. Tujuan**

Tujuan pembelajaran ini adalah Peserta dapat :

- menerapkan prinsip-prinsip pengembangan e-Learning ,
- menerapkan manajemen yang harus dilakukan dalam penyelenggaraan e-Learning berbasis *Learning Management System* (LMS).

### **B. Indikator Pencapaian Kompetensi**

Setelah mengikuti pembelajaran peserta dapat:

- Membuat rancangan pengembangan e-Learning ,
- Melakukan manajemen *user* dalam sebuah e-Learning .

### **C. Uraian Materi**

### **Prinsip Pengembangan e-Learning**

Dalam mengembangkan e-Learning ada beberapa hal yang harus disiapkan diantaranya sebagai berikut.

1. Aktivitas pengembangan

Dalam pengembangan e-Learning , perencanaan dan desain memegang peran yang sangat penting, karena perencanaan yang baik akan menghasilkan desain yang baik, dan desain yang baik akan menghasilkan produk yang baik pula. Aktivitas pengembangan e-Learning dapat mengikuti aktivitas dalam instructional design model. Salah satu

instructional design model adalah ADDIE model yang memiliki 5 tahap yaitu *analisys, design, development, implementation, evaluation*.

Tahap *analysis* merupakan tahap awal yang harus dilakukan dalam proses pengembangan e-Learning . Pada tahap *analysis* ini dilakukan analisa kebutuhan pengembangan e-Learning, mendefinisikan tujuan pengembangan, analisa audiens dan analisa konten serta analisa kebutuhan sistem.

Pada tahap *design* dilakukan aktivitas perumusan tujuan belajar, uruturutan pembelajaran yang akan dilakukan untuk meraih tujuan, pemilihan media, penyusunan strategi penyampaian materi, dll. Pada tahap ini dibuat kerangka utuh suatu bangunan e-Learning. Keluaran dari tahap *desain* ini adalah *blueprint* yang akan digunakan sebagai acuan untuk mengembangkan e-Learning. *Blueprint* ini memberikan ilustrasi struktur pengorganisasian materi, tujuan pembelajaran tiap materi, metode penyampaian materi, strategi penyampaian materi, media yang digunakan, teknologi sistem.

Tahap *development* adalah tahap pengembangan, baik pengembangan sistem maupun konten yang akan digunakan. Pada tahap ini konten mulai diproduksi dan kerangka sistem diinstalasikan pada server.

Pada tahap *implementation* merupakan tahap pelaksanaan e-Learning , di mana pada tahap ini materi dan sistem sudah siap digunakan oleh peserta e-Learning . Proses pengelolaan juga dilakukan untuk menjamin bahwa sistem, konten, sumber daya manusia dalam keadaan bekerja dengan baik.

2. Sumber daya manusia

Kebutuhan sumber daya manusia e-Learning berbeda dengan pelatihan konvensional. Dengan mengikuti model pengembangan ADDIE ada beberapa peran yang harus ada, diantaranya adalah manajer sumber daya manusia, *instructional designer* (ID), *subject matter expert* (SME), *web developer, media editor, course administrator*, fasilitator dan teknisi.

3. Teknologi

Teknologi yang harus disiapkan adalah teknologi untuk membuat konten dan sistem yang digunakan untuk penyelenggaraan e-Learning .

Terkait dengan konten, teknologi yang digunakan ditentukan oleh karakteristik dan muatan konten. Teknologi sistem disiapkan berdasarkan kebutuhan yang ada. Dewasa ini banyak pilihan teknologi yang dapat digunakan untuk sistem penyelenggaraan e-Learning .

Pada dasarnya e-Learning dapat dijalankan secara *online* maupun *offline*. Untuk e-Learning offline dapat menggunakan media penyimpan seperti CD, flasdisk, dll. Untuk menyelenggarakan e-Learning secara *online* dapat menggunakan *software* manajemen pembelajaran yang berbasis web. Sistem penyelenggaraan e-Learning berbasis web sering disebut *Learning management syste*m (LMS), di mana sistem itu mempunyai kemampuan mengelola materi, mengelola pengguna, merekam aktivitas pengguna dan mendukung adanya interaksi secara *online*. Untuk pengembangan e-Learning yang mudah dijangkau, mudah dalam penyelenggaraan dan pengelolaan, penyelenggaraan e-Learning disarankan menggunakan LMS.

#### **Mengapa harus menggunakan LMS?**

Penyelenggaraan e-Learning oleh suatu institusi mestinya sudah direncanakan dengan baik, termasuk perencanaan dari sisi teknologi yang akan digunakan. Institusi mestinya sudah memprediksi adanya perkembangan data peserta di masa mendatang, teknologi apa yang harus digunakan untuk pengelolaan course, pengelolaan user, penilaian dan evaluasi pembelajaran dalam e-Learning . Selain faktor-faktor yang berkait dengan pengelolaan user dan course penyelenggara e-Learning juga harus memikirkan aksesibilitas sistem e-Learning . Salah satu alasan mengapa diselenggarakan e-Learning adalah untuk mengatasi keterbatasan waktu

pembelajaran dan kendala jarak. Maka perlu dipikirkan sistem yang dapat diakses kapan saja dari manapun berbantukan fasilitas internet. Itulah mengapa digunakan *Learning Management System* (LMS) sebagai sistem untuk menyelenggarakan e-Learning karena LMS mempermudah pengelolaan *user*, *course*, dan aksesibiltas sistem e-Learning .

Dari sisi pengelola e-Learning , penggunaan LMS memberikan ruang untuk otoritas pengelolaan *hardware* maupun *software* e-Learning . Berbeda jika penyelenggaraaan e-Learning dengan memanfaatkan sistem yang sudah disediakan oleh pihak lain, maka tidak ada otoritas pengelolaan *hardware* maupun *software* sehingga apabila ada kebutuhan di luar yang sudah disediakan tidak dapat memenuhi sendiri kebutuhan tersebut.

Adapun syarat-syarat yang harus dimiliki LMS diantaranya sebagai berikut.

- Kemampuan mengelola konten pembelajaran, baik itu pembuatan, penyimpanan, dan fasilitas akses ke konten tersebut.
- Kemampuan memfasilitasi perencanaan dan *mapping* kurikulum, penilaian, *learning path.*
- Kemampuan mengelola dan melibatkan pengguna.
- Memiliki *tool* dan *layanan* seperti forum, sistem pesan, blog, grup diskusi, dll.

Pada saat ini banyak dikembangkan LMS, baik versi berbayar maupun gratis. Salah satu LMS versi gratis yang dapat digunakan adalah Moodle.

### **Pengembangan e-Learning dengan LMS Moodle**

Moodle merupakan open source LMS yang banyak digunakan di kalangan pendidikan. Fitur yang ada pada Moodle membantu para pendidik untuk menyelenggarakan pembelajaran *online* yang interaktif dan kolaboratif. Mengapa dipilih LMS Moodle sebagai platform untuk mengembangkan e-Learning ?. Ada beberapa alasan, antara lain sebagai berikut.

Moodle bebas dan gratis digunakan oleh siapapun.

- Moodle memiliki fitur-fitur yang mendukung adanya interaksi *online*  yang kolaboratif.
- Moodle dikembangkan oleh seorang ahli pendidikan, sehingga dapat mengakomodir kebutuhan untuk mewujudkan pembelajaran seperti halnya kelas tatap muka langsung.
- Moodle dapat dijalankan pada *multiplatform*.
- Dukungan komunitas yang luas di seluruh dunia.

Secara umum untuk menyelenggarakan e-Learning dengan LMS Moodle perlu dilakukan 3 manajemen, yaitu manajemen situs, manajemen *user* dan manajemen *course*.

### **Manajemen Situs**

Sebelum pelaksanaan e-Learning , sistem manajemen pembelajaran yang akan digunakan untuk penyelenggaraan e-Learning mestinya sudah terpasang di server. Manajemen situs meliputi instalasi software LMS, *hosting*, domain, backup sistem, database sistem, dll. Manajemen situs biasanya dilakukan oleh seorang administrator, yang merupakan lapisan user yang mempunyai kewenangan penuh di sistem.

#### **Manajemen User**

Aktivitas manajemen user yang dilakukan dalam e-Learning diantaranya meliputi pendefinisian role dan kewenangan di sistem, penandaan peran (*assign role*), pengelolaan account pengguna (*user account*), pendaftaran (*enrollment*).

Pendefinisian role di dalam LMS Moodle dilakukan oleh administrator sistem. Di dalam LMS sudah disiapkan daftar pilihan kewenangan yang dapat dimiliki oleh setiap role, sehingga administrator dapat lebih mudah menetapkan kewenangan setiap role. Biasanya setiap role mempunyai kewenangan yang berbeda.

Secara default Moodle mempunyai 8 lapisan role pengguna yaitu:

- a) *Administrator*, merupakan pengguna yang dapat melakukan apa saja di sistem.
- b) *Course Manager*, merupakan pengguna yang mempunyai peran hampir sama seperti administrator.
- c) *Course Creator* , merupakan pengguna yang dapat membuat *course.*
- d) *Teacher* , merupakan pengguna yang dapat mengakses dan menambah materi di dalam *course.*
- e) *Non-editing teacher*, merupakan pengguna yang dapat mengakses materi tetapi tidak dapat mengedit materi tersebut.
- f) *Student* , merupakan pengguna yang menjadi peserta *course.*
- g) *Guest* , merupakan pengguna yang dapat melihat *course* tapi tidak dapat mengikuti *course* tersebut.
- h) *Authenticated User*, merupakan peran tambahan bagi *role* lainnya.

Jika dibutuhkan dapat dibuat role tambahan di luar 8 role tersebut.

Supaya setiap orang mempunyai role maka setiap account yang ada di sistem harus dipetakan terhadap role yang sudah ada, sehingga setiap pengguna mempunyai kewenangan yang jelas di sistem.

Pengelolaan *user account* meliputi penambahan, penghapusan, pengeditan dan pengaturan pendaftaran peserta e-Learning . Penambahan peserta dapat secara satu per satu juga dapat dalam jumlah banyak sekaligus.

Untuk Pendaftaran peserta e-Learning , ada beberapa metode yang disiapkan oleh Moodle, diantaranya pendaftaran secara manual (*manual enrollment*), pendaftaran sendiri (*self enrolment*) dan mendaftar sebagi tamu (*guest*). Ada satu lagi metode pendaftaran secara masal yaitu dengan menggunakan fasilitas *cohort*.

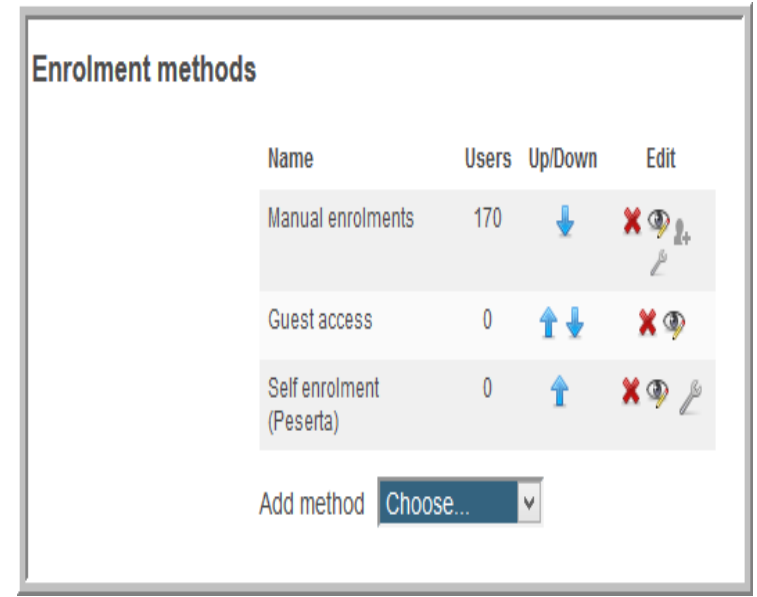

Pendaftaran secara manual dan *cohort* dapat dilakukan oleh *role*  administrator atau manager sedangkan *self enrolment* dan *guest* dilakukan sendiri oleh peserta.

# **D. Aktivitas**

# **Aktivitas 1: Merancang e-Learning**

Jika di sekolah, Anda akan mengembangkan e-Learning dan Anda ditunjuk sebagai tim pengembang, bagaimana langkah Anda?

Pada uraian materi sudah dijelaskan bahwa ada beberapa persiapan diantaranya adalah melakukan aktivitas pengembangan, sumber daya manusia dan teknologi yang akan digunakan.

Pada aktivitas pengembangan, pilih model pengembangan yang akan digunakan. Jika digunakan model ADDIE, maka ada 5 tahapan yang harus Anda lalui. Petakan aktivitas apa saja yang harus ada dan dilakukan pada setiap tahapan tersebut. Sebagai contoh tabel berikut untuk tahap *analysis*.

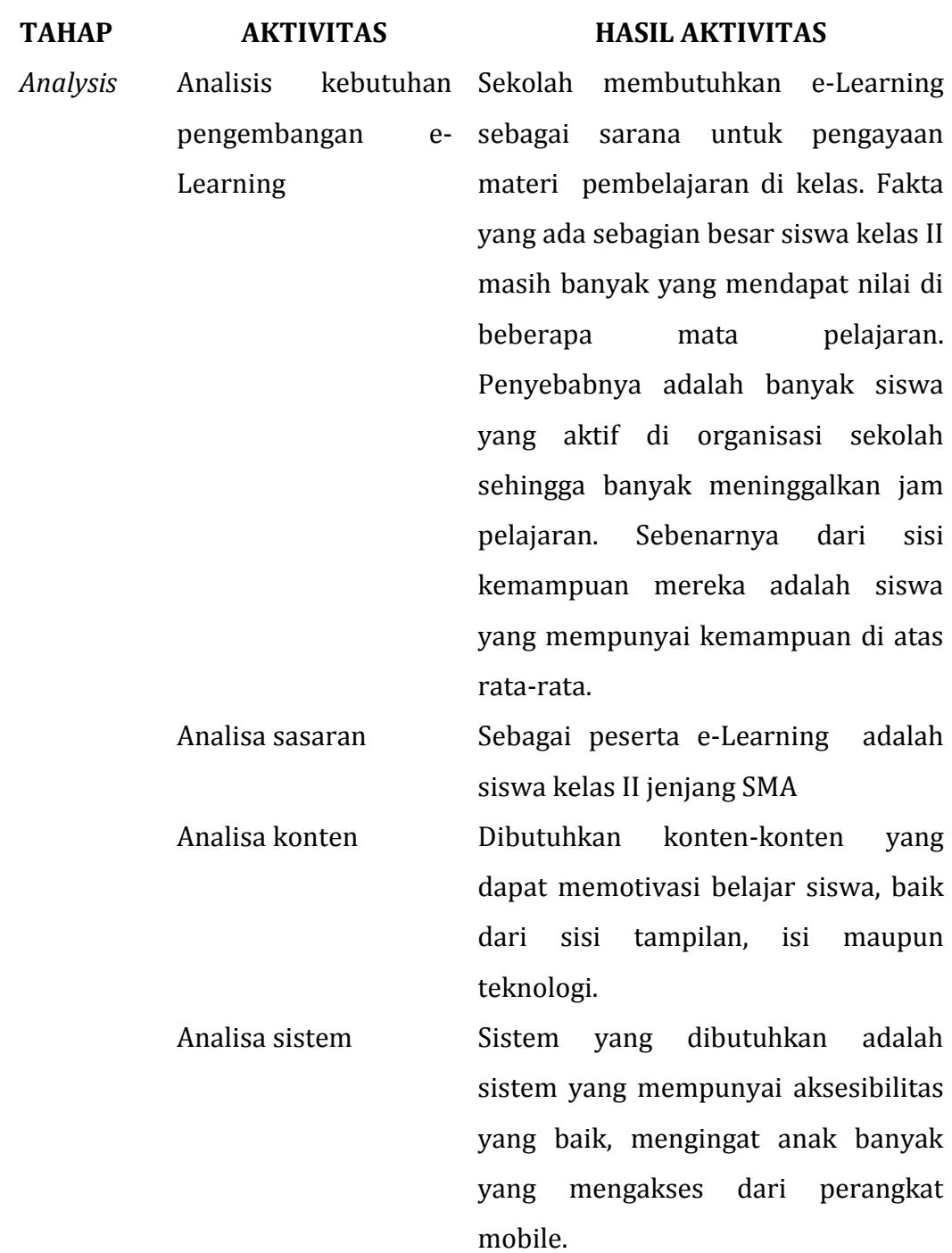

Anda dapat meneruskan pada tahap-tahap berikutnya.

Persiapan lain adalah Anda harus mempersiapkan sumber daya yang akan terlibat, baik sebagai penanggung jawab, ahli materi, pengembang website,

teknisi, penyelenggara e-Learning , dan tenaga pendukung lainnya. Anda juga harus memikirkan teknologi yang akan digunakan untuk sistem dan konten. Apakah untuk sistem akan menggunakan software LMS yang gratis atau berbayar. Penentuan teknologi yang akan digunakan didasarkan pada analisa kebutuhan sistem dan analisa konten pada tahap analisys. Pada tahap development sistem yang akan digunakan mulai diinstalasikan

pada server. Anda dapat menggunakan software LMS sesuai dengan kebutuhan dan kondisi sekolah.

Untuk mempraktekkan aktivitas 2 sampai dengan 4 Anda dapat menggunakan sistem yang telah Anda instal pada server. Anda juga dapat menggunakan sistem yang berbasis Moodle yang dapat anda gunakan secara bebas di internet seperti gnomio, freemoodle, moodlecloud. Pada modul ini penulis menggunakan situs diklat online PPPPTK Matematika yang menggunakan LMS Moodle.

### **Aktivitas 2: Membuat** *User*

Pembuatan *user* dapat dilakukan oleh *role administrator* dan *manager*. Ada beberapa ketentuan yang harus diperhatikan dalam membuat *user account*, antara lain sebagai berikut.

- Bagian yang berwarna merah merupakan *field* yang harus diisi.
- Password minimal 8 karakter yang terdiri minimal 1 huruf besar, minimal 1 huruf kecil, minimal 1 karakter *non alphanumeric.*
- Email yang digunakan tidak boleh sama dengan *user* lain. Setiap alamat email yang sama akan dideteksi oleh sistem.

Untuk membuat *user account* dapat dilakukan dengan beberapa cara. Cara pertama membuat *user account* dalam jumlah banyak dengan cara meng*upload* file.

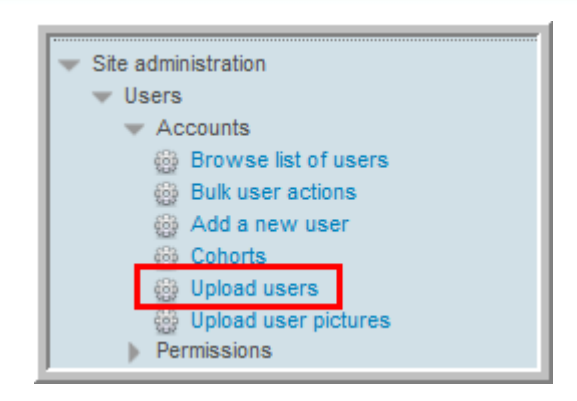

File yang di-*upload* biasanya dalam format csv dengan ketentuan berikut.

- Setiap baris merupakan satu *record* yang berisi *field-field*.
- Antar *field* dalam *record* data dipisahkan oleh koma atau *delimiter*  lainnya.
- *Record* pertama berisi definisi *field name.*
- Setiap *record* berisi *field name*: *username, password, first name, last name* dan *email*.

Cara lain dengan langkah-langkah berikut.

- a. Klik **Add new user**
- b. Isikan informasi yang dibutuhkan untuk pembuatan *user account.*

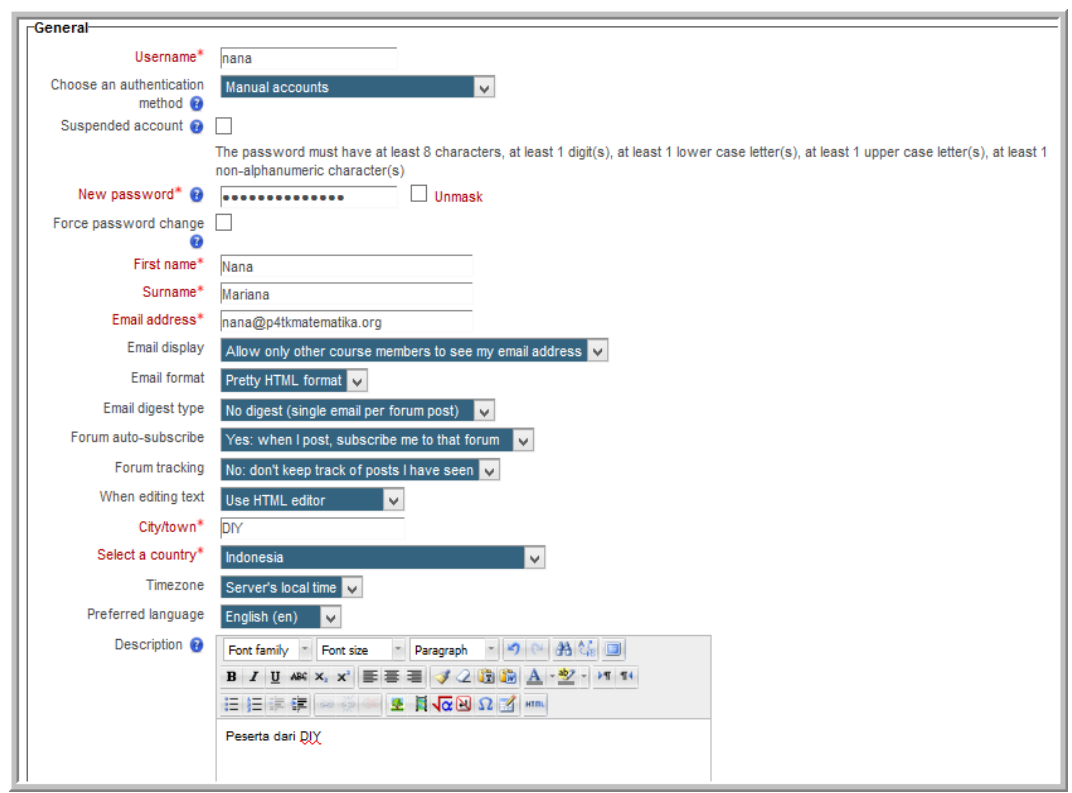

Pengaturan selanjutnya adalah pengaturan *user picture* dan *other field* yang berisi data instansi peserta. Khusus untuk *other field* dapat diatur untuk mendapatkan data-data di luar data-data utama yang *field-field* nya sudah disiapkan oleh Moodle.

Setelah semua data sudah terisikan, klik tombol **Create user**.

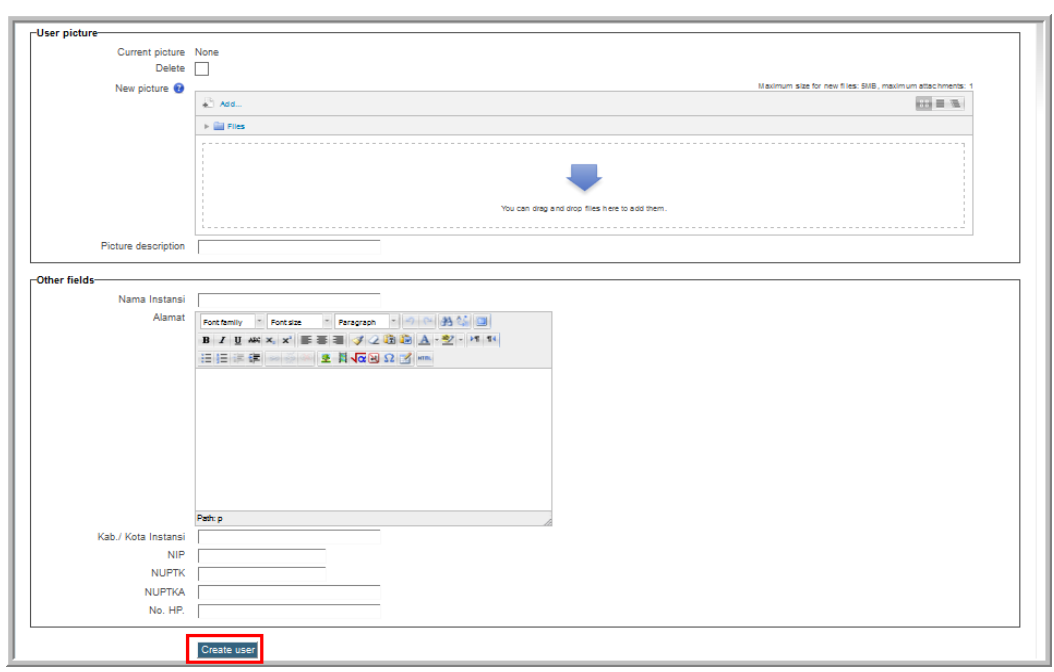

### **Aktivitas 3:** *Enrolment*

Setelah course dibuat maka langkah selanjutnya adalah melakukan *enrolment. Enrolment* merupakan aktivitas pendaftaran suatu *account* ke dalam sebuah *course* dengan peran tertentu. *Enrolment* dapat dilakukan dengan beberapa cara, diantaranya dengan cara berikut.

- Masuk ke *course* di mana suatu *account* akan di-*enrol.*
- Pada menu **Course administration** klik **Enrolled user***.*

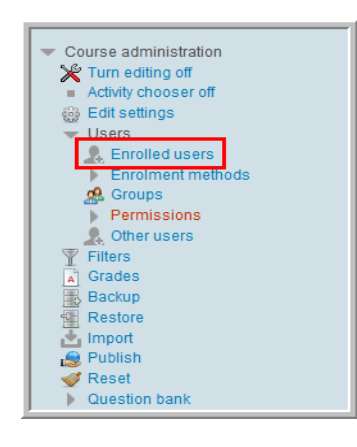

Pada menu **Enrolled users** klik tombol **Enrol users**.

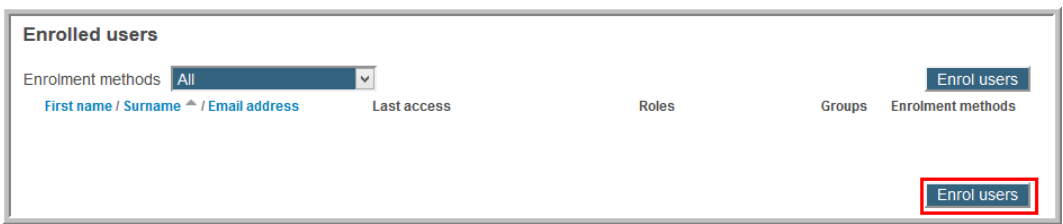

 Pilih *role,* kemudian atur *enrolment option.* Setelah itu cari *account* yang akan di-*enrol,* klik tombol **Enrol** dilanjutkan tombol **Finishing enrolling users** untuk mengakhiri proses *enroll.*

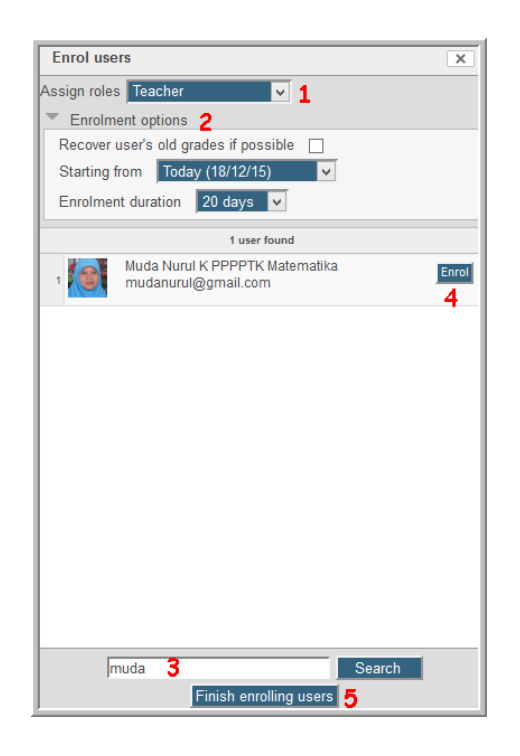

### **Aktivitas 4: Melihat Aktivitas** *User*

Salah satu kemampuan Moodle sebagai LMS adalah kemampuannya mengelola *user* dan kemampuan merekam semua aktivitas *user.* Ada beberapa cara melihat rekaman aktivitas *user,* diantaranya melalui **Navigation blocks** dalam suatu *course*. Pilih menu **Report** untuk melihat rekam jejak di *course* tersebut.

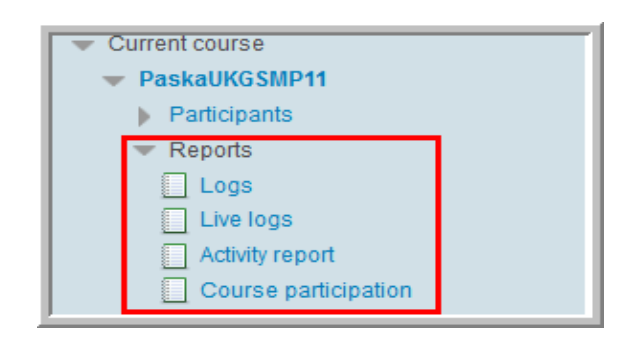

Untuk melihat rekaman aktivitas per orang, klik menu **Participant**pada **Current course** maka akan tampil semua orang yang terlibat dalam *course* tersebut. Pilih salah satu *participants* yang akan dilihat aktivitasnya. Misalnya diambil contoh Diklat Pasca UKG SMP, daftar orang yang terlibat dalam diklat tersebut dapat dilihat pada bagian *participants.*

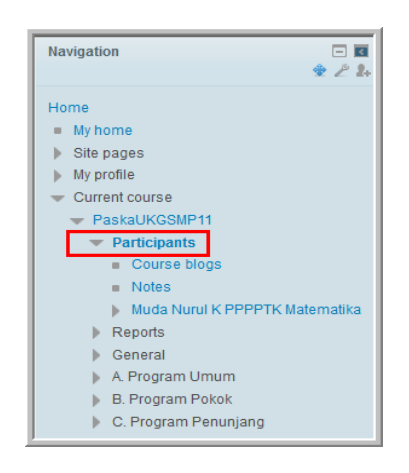

Setelah *link* menu tersebut diklik, akan terlihat siapa saja yang berada dalam *course* tersebut. Pilih salah satu nama peserta.

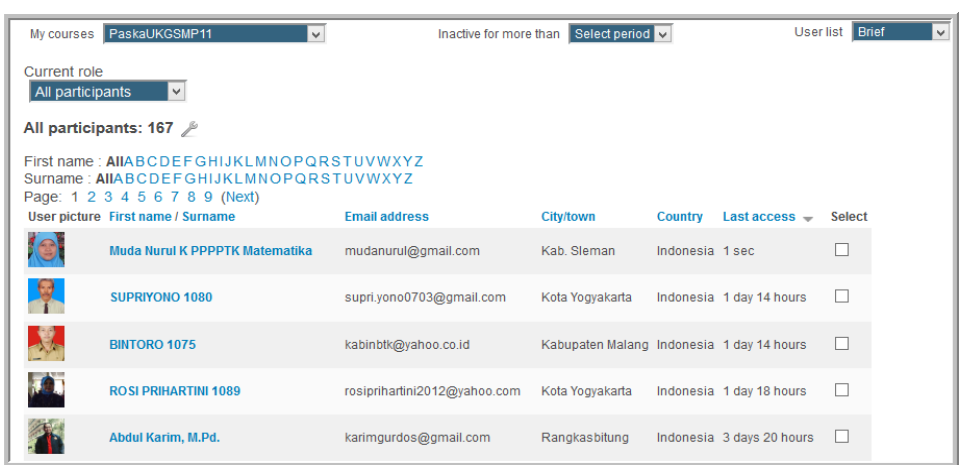

Setelah mengeklik salah satu peserta, pada **Navigation blocks** bagian **Activity report** berisi link menu rekaman aktivitas salah satu peserta.

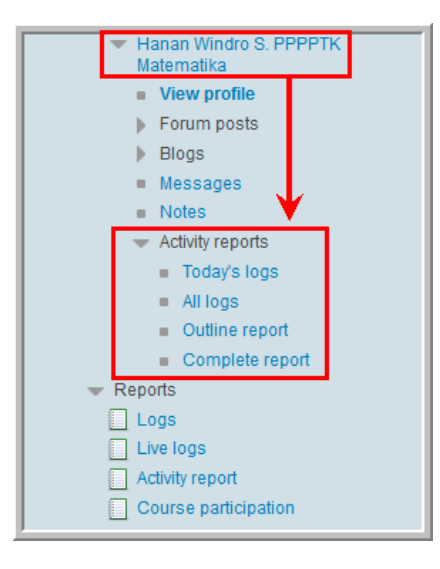

# **E. Latihan/Tugas**

- *1.* Berikut ini adalah komponen-komponen yang harus Anda siapkan dalam mengembangkan e-Learning , *kecuali…*
	- a. Teknologi
	- b. Aktivitas pengembangan
	- c. Keuangan
	- d. Sumber daya manusia
- 2. Jika Anda akan menentukan apakah e-Learning yang akan Anda kembangkan menggunakan media sosial atau LMS mestinya Anda melihat kebutuhan yang ada. Kebutuhan tersebut didefinisikan pada tahap…
	- *a. analysis*
	- *b. design*
	- *c. development*
	- *d. Implementation*
- *3.* Role yang mempunyai kewenangan untuk menambah dan mengedit materi dalam sebuah course, tetapi tidak dapat membuat course adalah *role…*
	- *a. administrator*
	- *b. course creator*
	- *c. teacher*
	- *d. manager*
- 4. Dalam mengembangkan e-Learning berbasis Moodle, ada manajemen yang harus dilakukan, kecuali…
	- a. Manajemen situs
	- b. Manajemen *user*
	- c. Manajemen *course*
	- d. Manajemen kebutuhan
- 5. Aktivitas pendaftaran seseorang ke dalam sebuah *course* disebut…
	- *a. Enrollment*
	- *b. Self registration*
	- *c. Assign role*
	- *d. Management user*

## **F. Rangkuman**

Dalam mengembangkan e-Learning ada beberapa hal yang harus disiapkan yaitu aktivitas pengembangan, sumber daya manusia dan teknologi. Pada aspek teknologi akan menentukan apakah teknologi yang digunakan berbasis web atau secara *offline.* Penentuan teknologi yang digunakan juga didasarkan pada kebutuhan yang muncul pada saat analisa kebutuhan.

Aktivitas pengembangan e-Learning sebaiknya mengacu pada model pengembangan tertentu, salah satu model yang dapat diacu adalah ADDIE model.

Salah satu LMS yang dapat digunakan untuk pengembangan e-Learning adalah Moodle. Ada 3 manajemen di dalam Moodle, yaitu manajemen situs, *user* dan *course.*

## **G. Umpan Balik dan Tindak Lanjut**

Setelah Anda mempelajari materi dan mempraktekkan aktivitas pembelajaran silahkan mencoba menjawab latihan. Cocokkkan Jawaban Anda pada kunci jawaban. Jika Anda masih kesulitan dalam mengerjakan aktivitas pembelajaran Anda dapat membaca kembali uraian materi di kegiatan pembelajaran ini. Jika Anda dapat menjawab pertanyaan dengan betul pada latihan tersebut berarti Anda sudah menguasai materi yang ada di modul ini dan dapat melanjutkan mempelajari kegiatan pembelajaran berikutnya. Jika belum terselesaikan semua, ulangi kembali untuk dapat memahami materi yang disampaikan.

### **H. Kunci Jawaban**

- $1 \quad c$
- 2. a
- 3. c
- 4. d
- 5. a

# **Kegiatan Pembelajaran 10**

# **Pengembangan E-Learning Berbasis** *Learning Management System* **(LMS): Manajemen** *Course*

# **A. Tujuan**

Pembaca/peserta diklat dapat menerapkan manajemen *course* secara tepat dalam pengelolaan e-Learning .

# **B. Indikator Pencapaian Kompetensi**

Setelah menyelesaikan pembelajaran ini Pembaca/peserta diklat dapat:

- 1. membuat *course,*
- 2. *upload* konten ke dalam *course,*
- 3. membuat forum, *quiz, assignment, page.*

# **C. Uraian Materi**

Manajemen *course* meliputi aktivitas pengelolaan segala sesuatu yang terkait dengan penyelenggaraan *course* diantaranya meliputi pengelolaan administrasi *course,* konten, *resource* dan *activity*. Pengguna yang dapat melakukan pengaturan *course* adalah pengguna dengan *role* administrator dan *course manager*.

# **Pengelolaan Administrasi** *Course*

Pengelolaan administrasi *course* meliputi pengaturan kategorisasi *course,*  tanggal dan waktu, topik dalam *course*, *backup, restore, import*, *question bank*, dll. Pada LMS Moodle menu *course administration* ditunjukkan gambar berikut.

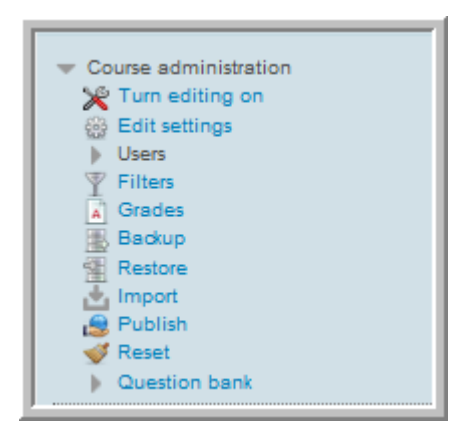

# **Pengelolaan Konten**

Konten merupakan komponen vital dalam pelaksanaan e-Learning . Konten sangat menentukan kualitas dari suatu e-Learning . Dalam tahapan aktivitas pengembangan e-Learning , proses pembuatan konten dimulai dari analisis kebutuhan pada tahap *analysis*. Pada tahap analisis ini diidentifikasi apa saja yang menjadi kebutuhan peserta terhadap materi e-Learning .

Pada tahap *design* hasil analisa kemudian dirumuskan menjadi *learning objectives* yang mana *learning objectives* berisi kompetensi yang akan diraih melalui unit pembelajaran tersebut. Pada tahap design juga ditentukan uruturutan materi, strategi pembelajaran suatu materi.

Pada tahap *development* dilakukan pembuatan konten yang dimulai dari pembuatan *story board* kemudian dilanjutkan dengan digitalisasi konten dengan software yang sesuai.

Pada tahap *implementation*, konten yang telah dikembangkan digunakan untuk pelaksanaan e-Learning . Sebelumnya dilakukan proses instalasi konten, yaitu proses *upload* konten ke sistem LMS.

Pada tahap *evaluation* dilakukan penilaian terhadap konten tersebut berdasarkan respon serta evaluasi dari peserta e-Learning sebagai pengguna konten.

Untuk pelaksanaan e-Learning ada beberapa jenis konten e-Learning yang dapat digunakan, diantaranya sebagai berikut.

- *Simple learning resources,* merupakan jenis konten yang sederhana yang tidak memfasilitasi interaksi pengguna dengan konten. Jenis konten ini hanya dapat dilihat atau dibaca oleh pembelajar. Biasanya konten jenis ini dalam bentuk presentasi powerpoint, video, teks dokumen.
- *Interactive e-lessons,* merupakan jenis konten yang sudah menggabungkan beberapa aspek multimedia seperti gambar, animasi, suara, video, link suatau alamat website, dll. Konten jenis ini disajikan dalam sebuah urutan dan diakhir penyajian biasanya ada bagian yang membutuhkan respon peserta baik dalam bentuk jawaban maupun umpan balik.
- *Electronic simulations,* merupakan konten yang mensimulasikan kondisi yang sebenarnya dari suatu peristiwa yang ada dalam kehidupan. Penguna konten jenis ini dapat terlibat atau melakukan simulasi tersebut sehingga sekaligus ada proses belajar saat menggunakan konten tersebut.
- *Job aids,* merupakan konten yang memandu penggunanya untuk menemukan sesuatu yang akan mendukung penggunanya untuk membuat keputusan.

Pengelolaan konten meliputi aktivitas pemasangan konten pada LMS Moodle. Pemasangan konten di LMS dengan menggunakan *resource* dan *activity*  Moodle. Konten yang dipasang dapat dalam bentuk *simple learning resources*, *interactive e-lessons, electronic simulations* dan *job aids.*

### **Bank Soal**

Penilaian merupakan salah satu proses yang dilakukan dalam e-Learning . Penilaian ditujukan untuk mengetahui sejauhmana kompetensi belajar dapat dicapai oleh peserta. Metode evaluasi yang digunakan tergantung dari aspek yang akan dievaluasi. Jika yang dievaluasi adalah perubahan sikap dan ketrampilan setelah mengikuti materi maka metode yang digunakan adalah interview, survei atau observasi langsung terhadap perubahan sikap peserta e-Learning .

Jika yang dievaluasi aspek kognitif dan pengetahuan maka evaluasi menggunakan metode tes, di mana tes penilaian berisi sejumlah pertanyaan dan penugasan yang ditujukan untuk mengetahui pencapaian kompetensi atau penguasaan terhadap suatu materi.

Untuk melakukan evaluasi dalam pembelajaran *online* diperlukan instrumeninstrumen evaluasi. Pada LMS Moodle instrumen evaluasi dibuat menggunakan *resource* dan *activity* yang ada.Untuk observasi sikap dapat dilakukan dengan melihat bagaimana sikap peserta saat berinteraksi di dalam forum diskusi, baik dengan fasilitator maupun sesama peserta. Sikap juga dapat dilihat dari ketepatan pengiriman tugas-tugas materi, sehingga dalam mengevaluasi dan menilai sikap dapat menggunakan forum diskusi dan tugas/*assignment* sebagai instrumen evaluasi. Untuk menilai aspek ketrampilan dapat digunakan tugas/*assignment* sebagai instrumen sedangkan untuk evaluasi aspek pengetahuan menggunakan instrumen *quiz* atau *lesson.* 

*Quiz* merupakan salah satu dari *activity* yang mempunyai fungsi utama untuk membuat instrumen evaluasi. *Quiz* yang telah dibuat terorganisir dalam suatu bank soal/*question bank.*

### **Pengelolaan** *Resource dan Activity*

*Resource* meliputi sumber daya di dalam Moodle yang dapat digunakan untuk pemasangan konten e-Learning . Dapat dikatakan *resource* dapat berfungsi sebagai wadah untuk konten e-Learning .

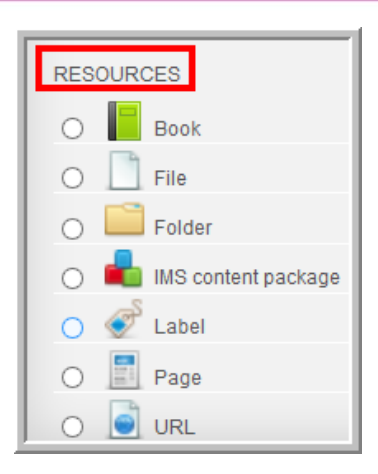

*Activity* merupakan komponen Moodle yang berbentuk aktivitas.

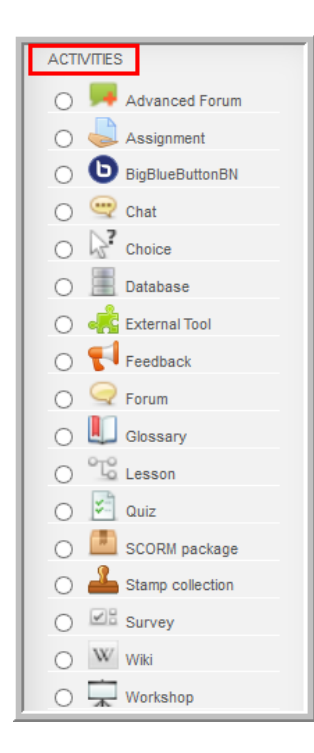

Baik *resource* maupun *activity* dapat digunakan untuk pengelolaan konten e-Learning .

# **D. Aktivitas**

### **Aktivitas 1: Membuat** *Course*

Untuk membuat *course* diawali dengan membuat kategori *course.* Langkahlangkah membuat *course* sebagai berikut.

 Pada halaman *home* website e-Learning dengan LMS Moodle, klik menu **Add/edit courses**.

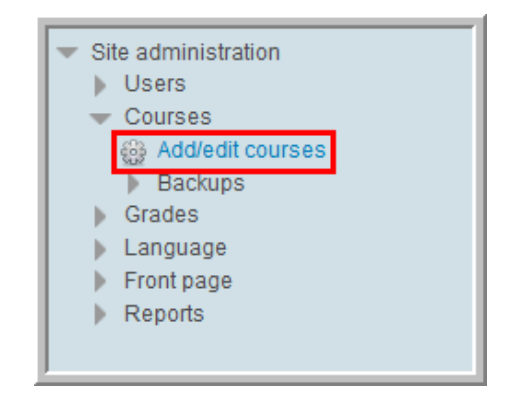

Pilih tombol **Add new category***.*

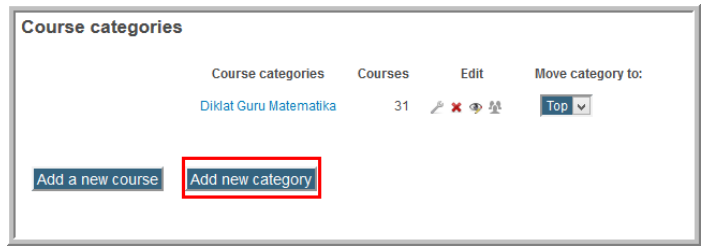

 Isikan informasi yang dibutuhkan untuk membuat kategori *course,*  kemudian klik tombol **Create category***.* 

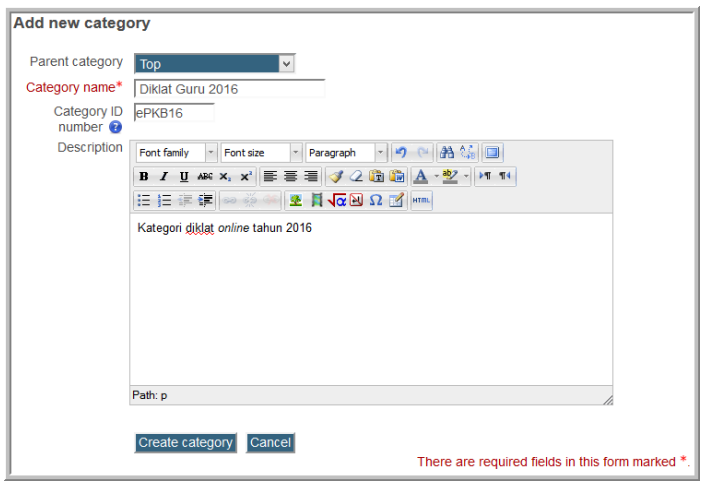

 Langkah selanjutnya adalah menambah *course* baru dengan meng-klik tombol **Add new course**.

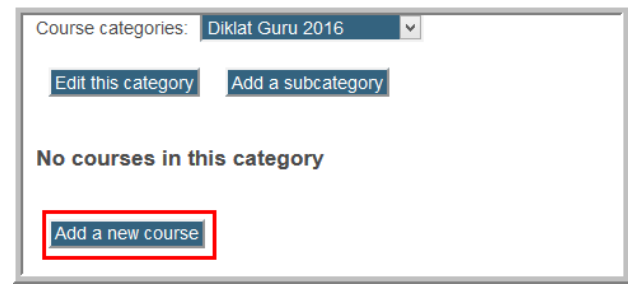

 Isikan informasi untuk pengaturan *course* baru. Pada pengaturan umum ada beberapa pengaturan dasar yang harus didefinisikan untuk suatu *course* baru*,* diantaranya adalah **full name course, short name***,* format, tanggal mulai dan lain-lain. Pada bagian **full name** diisi dengan nama lengkap *course* dan pada bagian **short name** diisi dengan nama singkat *course.* Pada bagian format dapat dipilih format *course,* apakah **topic, SCORM, weekly, social**.

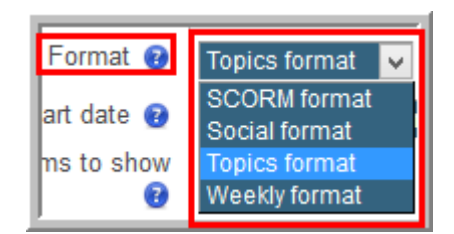

Jika dipilih format *topics* maka penyajian materi dalam bentuk topik-topik sehingga tampilan pada halaman *course* seperti gambar berikut:

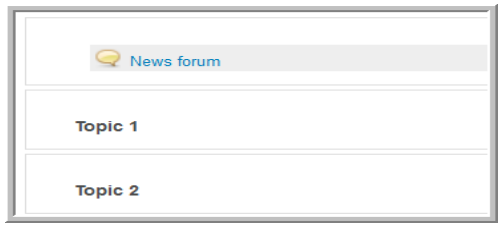

Jika dipilih format *weekly/*pekanan, maka dalam penyajian materi akan dikelompokkan menjadi per pekan. Tampilan pada halaman *course* seperti pada gambar berikut.

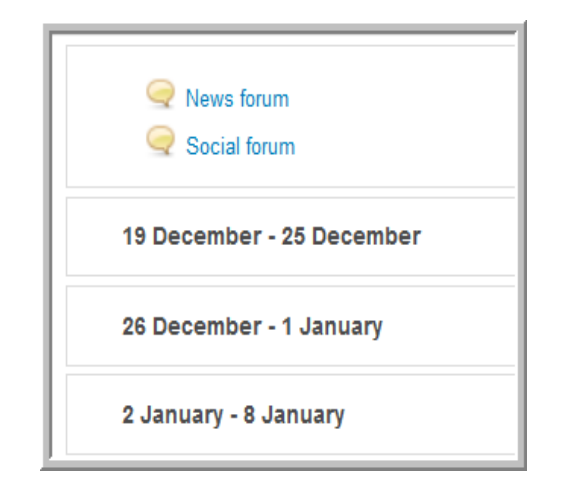

Bagian **Course start date** untuk mengatur tanggal mulai *course,* jadi *course*  beserta materinya baru dapat diakses oleh peserta e-Learning pada tanggal yang ditentukan pada bagian ini. Besar file yang dapat di-*upload* pada *course*  ditentukan batasnya pada **maximum upload size**.

Selama melakukan pengaturan *course* perlu diperhatikan pada bagian yang bertanda bintang merah merupakan bagian yang wajib diisi/tidak boleh dikosongkan.

Gambar berikut memberikan ilustrasi pengaturan dasar *course* dengan memilih format *course* dalam format *topics*.

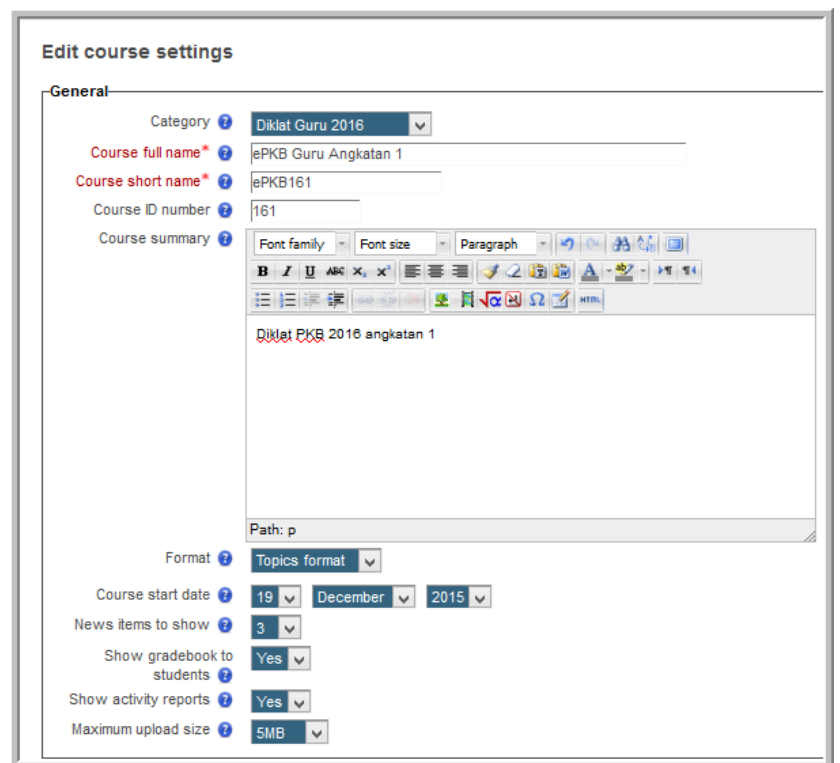

Pengaturan selanjutnya pada bagian **formatting option for Topic format** merupakan pengaturan format lanjutan yang digunakan untuk pengaturan *section*, meliputi berapa jumlah *section,* tampilannya di halaman dan pengaturan tampilan untuk *section* yang tersembunyi.

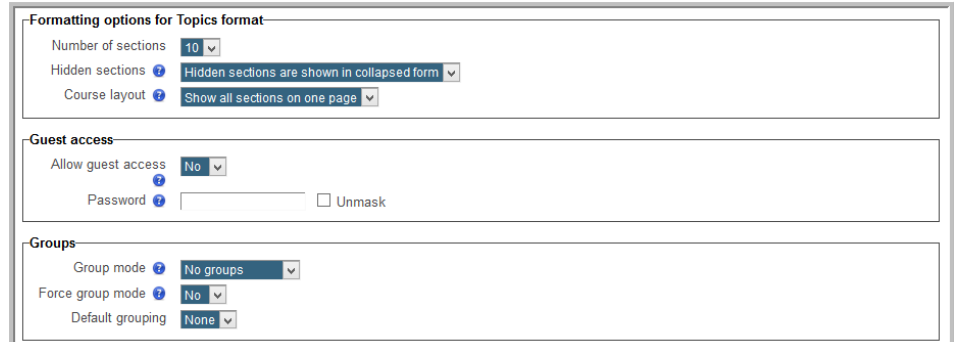

Pada bagian **availability** dapat diatur apakah *course* tersedia untuk peserta (*role student)* atau tidak. Kemudian pada bagian **Language** ada pilihan bahasa, apakah bahasa Indonesia atau bahasa Inggris atau tidak ditentukan untuk memilih diantara kedua bahasa tersebut, artinya dapat suatu saat menggunakan bahasa Indonesia, dapat juga suatu saat menggunakan bahasa Inggris.

Pengaturan yang terakhir adalah pengaturan **Role renaming***.* Pada pengaturan ini istilah untuk *role* yang sudah didefinisikan dapat diganti dengan cara mengisi istilah pengganti pada bagian yang tersedia.

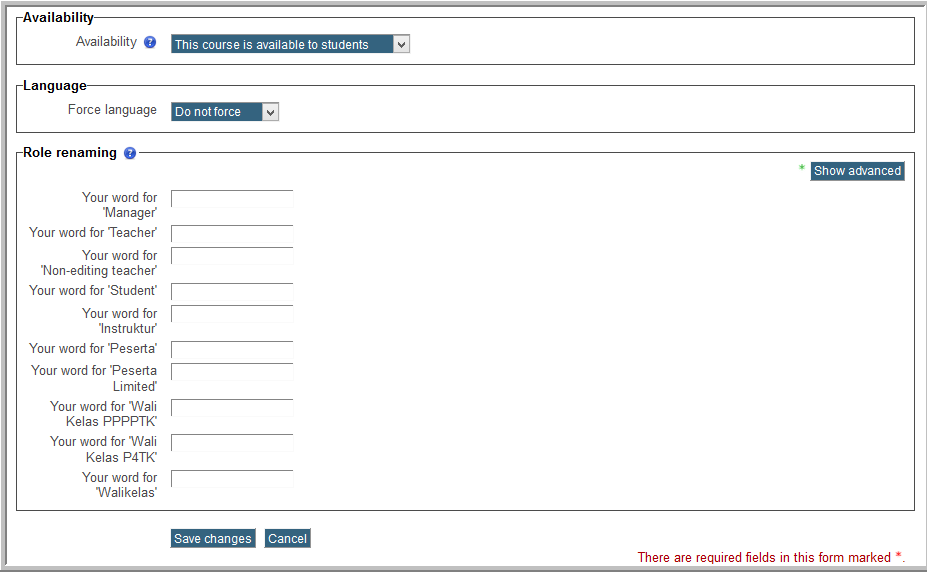

Setelah selesai mengisikan informasi yang dibutuhkan, klik tombol **Save changes** untuk menyimpan semua informasi.

Gambar berikut menerangkan bagian-bagian dari halaman *course.*

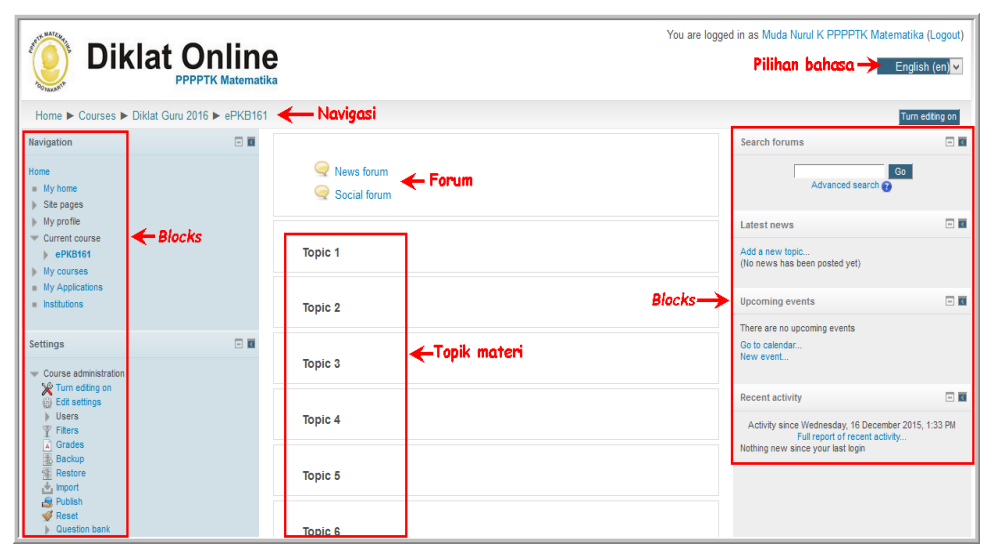

Halaman *course* tersebut dapat diatur sesuai kebutuhan dengan menambahkan informasi, media, gambar atau file yang lain. Untuk pengaturan administrasi *course* tersebut, dapat dilakukan melalui menu **Course administration**.

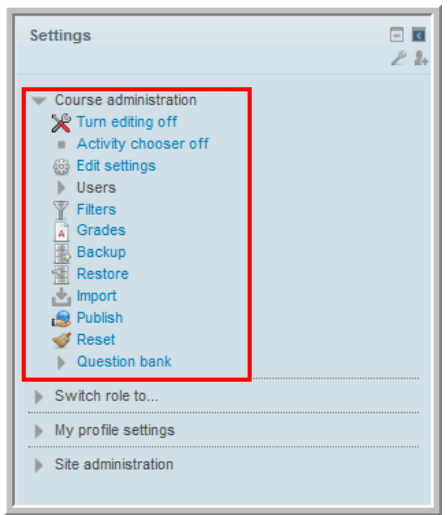

Untuk mengedit halaman *course,* tombol **Turn editing on** diaktifkan terlebih dahulu.

### **Aktivitas 2: Upload Konten**

Pada tahap *implementation* konten e-Learning yang sudah dikembangkan di *upload* ke LMS. Pemasangan konten pada LMS dengan menggunakan *resource*  atau *activity.* Gambar berikut merupakan daftar *activity* Moodle.

### **File sederhana**

Cara yang paling mudah meng-*upload* konten adalah dengan cara *upload* file dalam bentuk file sederhana seperti teks dokumen, pdf, prensentasi, dll. Cara meng-*upload* file sebagai berikut.

Klik **add an activity or resource** dan pilih file.

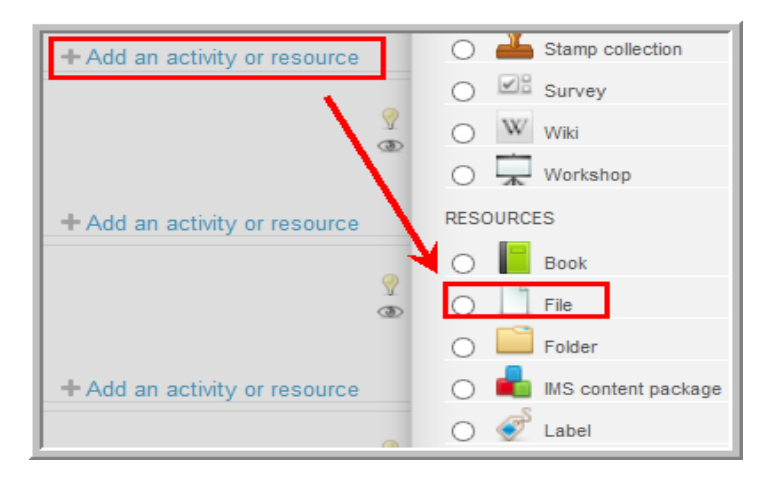

Langkah selanjutnya adalah pengaturan umum.

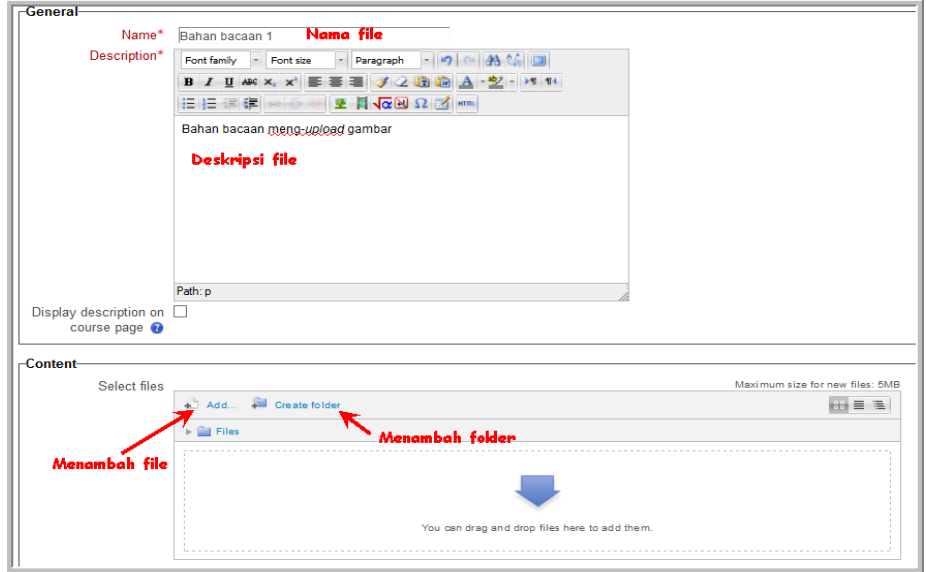

Bagian yang bertanda bintang merah merupakan bagian yang wajib diisi. Untuk menambahkan file yang akan di-*upload,* klik tombol **Add**, kemudian pilih file yang akan di-*upload* dan klik **Upload this file***.* 

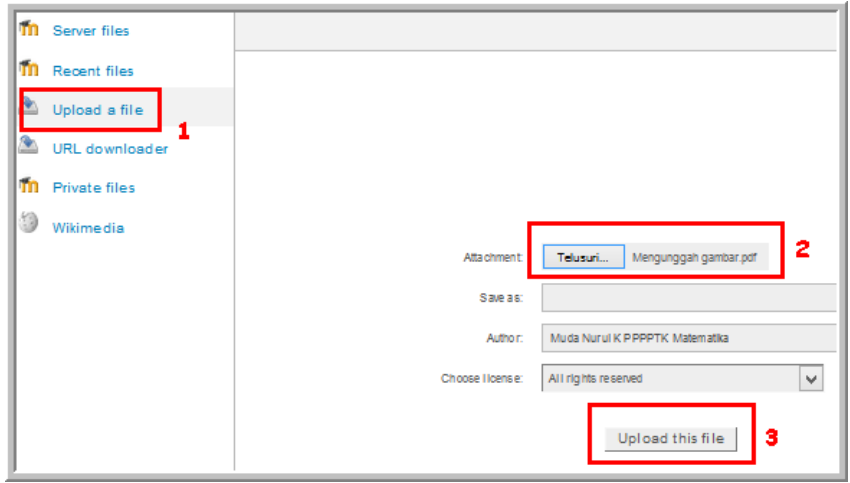

Pengaturan *option* dan *common module*

Selanjutnya adalah pengaturan *option* yang berisi pengaturan tampilan file. Pengaturan *common module* bagian *visible* untuk mengatur apakah file akan ditampilkan atau disembunyikan.

### *Page*

Ada beberapa cara memasang konten e-Learning ke dalam sistem e-Learning. Salah satu cara pemasangan materi dalam bentuk sebuah *page* dan di dalam *page tersebut* terdapat *resources* lainnya.

*Page* merupakan salah satu *resource* Moodle yang digunakan untuk membuat halaman web yang berisi teks, gambar, video, alamat website dan sumber daya lainnya. Biasanya *page* digunakan untuk menjelaskan informasi awal materi, tujuan materi, kompetensi yang akan dicapai dan aktivitas belajar suatu materi. Keuntungan menggunakan *page* adalah sekali membuka *page*  seseorang dapat mengakses beberapa *resource* atau *activity* sekaligus serta kemudahan apabila akan dilakukan *editing* untuk *resource* atau *activity* tersebut. Jika informasi yang disajikan dalam jumlah banyak, disarankan sebaiknya menggunakan *book,* karena *book* dapat memuat informasi lebih banyak daripada *page.* Untuk membuat *page* dalam suatu *course,* langkahlangkahnya sebagai berikut.

 Pada halaman *course,* aktifkan mode ubah dengan cara klik tombol **Turn editing on** yang terletak di pojok kanan atas.

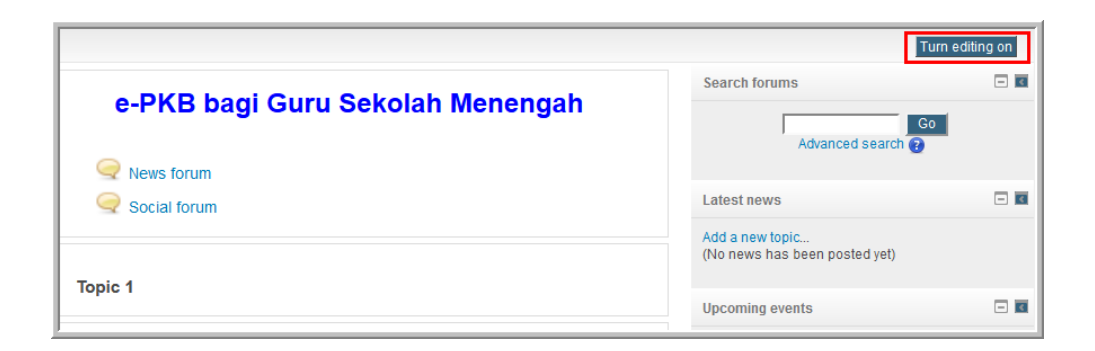

Perhatikan gambar berikut ini.

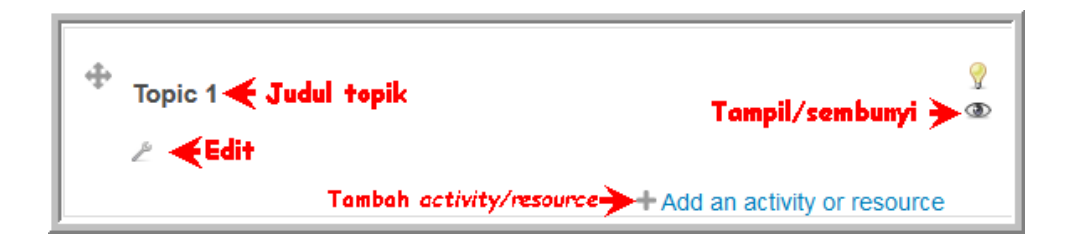

Gambar tersebut merupakan salah satu topik *course.* Pada bagian judul topik, judul dapat diganti dengan nama suatu materi. Untuk mengganti judul tersebut, klik ikon *Edit* kemudian menu pengeditan *section,* seperti gambar berikut.

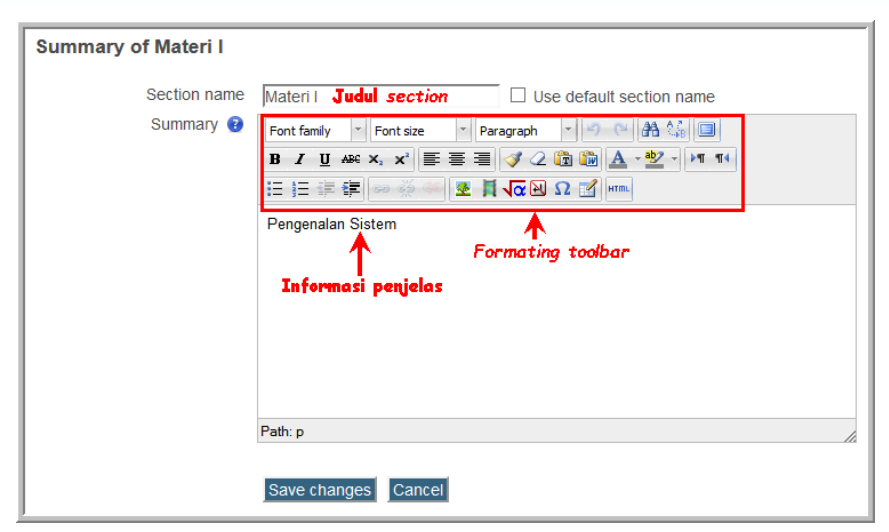

Setelah memasukkan informasi *section,* klik tombol **Save changes***.*

Untuk menampilkan atau menyembunyikan *topic* 1 klik ikon mata . Topik materi yang disembunyikan tidak dapat diakses oleh peserta e-Learning .

Untuk menambahkan *activity* atau *resource,* klik link menu **Add an activity/resources.**

 Klik link menu **Add an activity/resources** dan pilih **Page***,* seperti ditunjukkan gambar berikut.

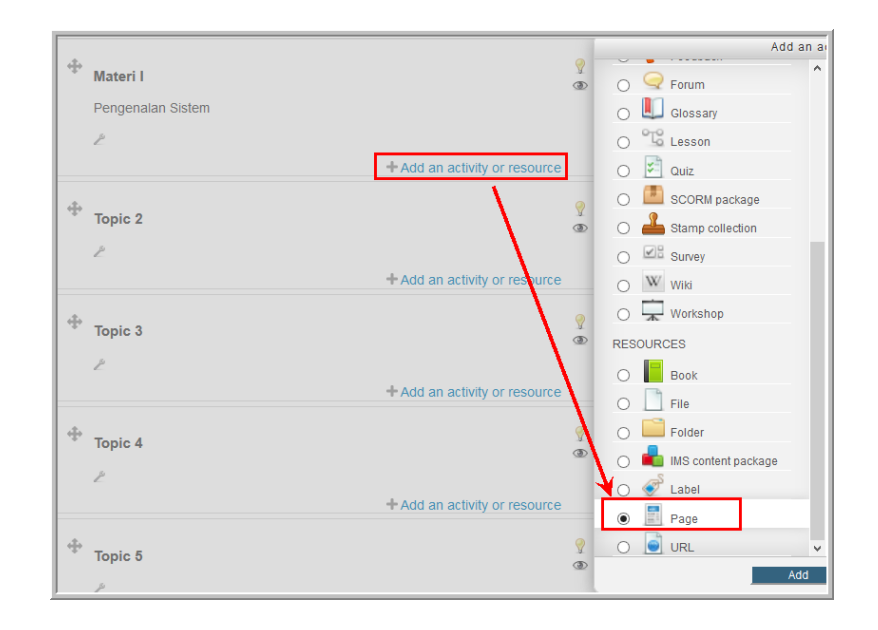
Gambar berikut adalah halaman *edit page* untuk informasi umum dan isi *page.* Bagian informasi umum berisi nama dan deskripsi *page.* Bagian *content page* dapat diisi teks, gambar, link website, video dan lain-lain.

Untuk menyisipkan gambar, gunakan menu insert image  $\triangle$ . Untuk menyisipkan file atau alamat website gunakan menu *hyperlink* **.** Untuk mengaktifkan menu *hyperlink*, teks yang akan disisipi file atau ditautkan dengan alamat website disorot terlebih dahulu.

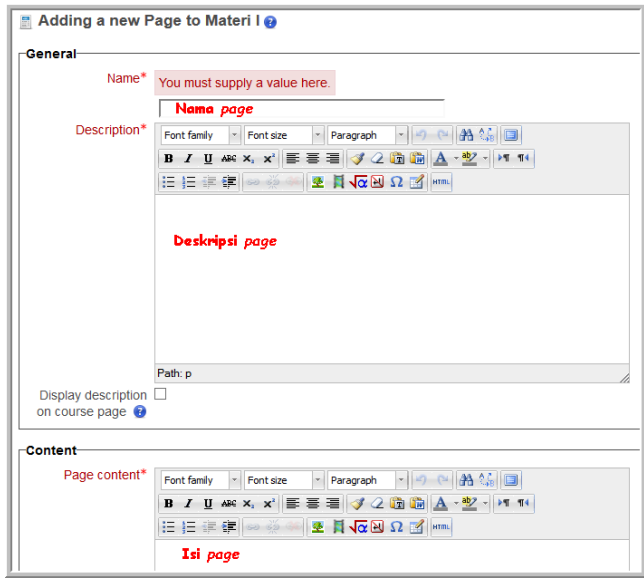

 Gambar berikut adalah halaman *edit page* bagian **Option** dan **Common module settings***.* Pada bagian *option* ada pilihan untuk menampilkan nama dan deskripsi *page,* jika *option* tersebut diaktifkan (dicentang) maka nama dan deskripsi *page* akan ditampilkan. Pada bagian **Visible** digunakan untuk menampilkan atau menyembunyikan *page.* Jika pengaturan sudah selesai, klik tombol **Save and return to course** untuk menyimpan informasi yang telah ditambahkan dan kembali ke halaman *course* atau tombol **Save and display** untuk menyimpan dan menampilkan *page* yang baru saja dibuat.

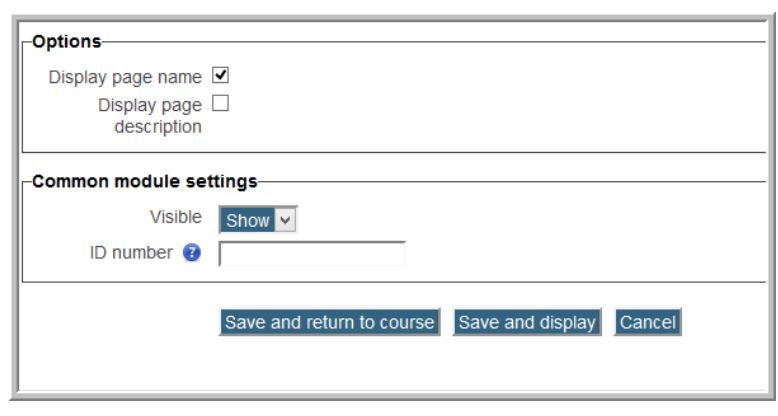

#### *Quiz*

*Quiz* merupakan salah satu dari *resource* yang dimiliki oleh Moodle. *Quiz*  dapat dimanfaatkan untuk membuat instrumen tes atau untuk survei pendapat dalam pembelajaran *online. Quiz* terdiri dari 2 komponen, yaitu badan *quiz* dan bank soal*.* Untuk membuat *quiz* diawali dengan membuat badan quiz kemudian dilanjutkan membuat bank soal. Untuk membuat *quiz* dengan langkah-langkah berikut.

 Klik menu *link* **Add an activity/resources** dan pilih **Quiz***,* seperti ditunjukkan gambar berikut:

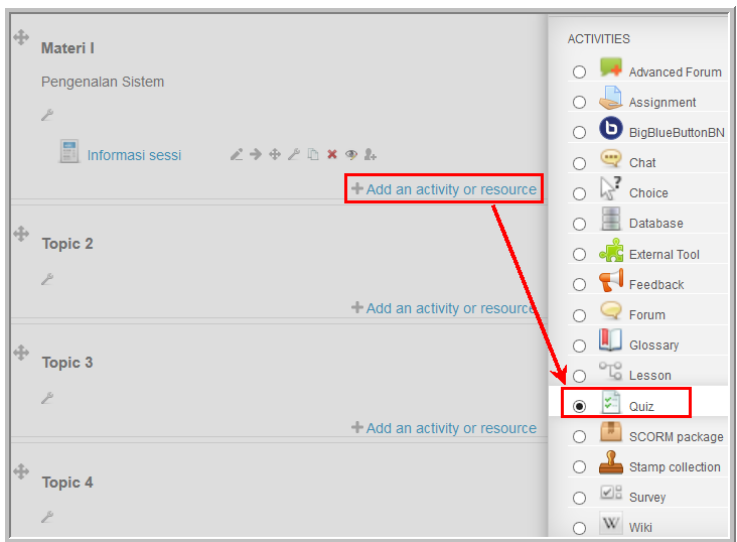

 Gambar berikut menunjukkan beberapa pengaturan yang perlu dilakukan dalam membuat *quiz.* Bagian **Timing** mengatur kapan quiz dibuka dan ditutup serta batas waktu untuk mengerjakan *quiz*. Pengaturan waktu ini dapat diaktifkan dan dapat tidak. Untuk mengaktifkan pengaturan waktu, pada bagian **Enable** diaktifkan/dicentang.

Pada bagian **Grade** mengatur kategorisasi *grade,* cara penilaian (*grading method)*, dan berapa kali kesempatan (*attempt)* yang diijinkan untuk mengikuti *quiz.* Cara penilaian (*grading method)*, hanya mempunyai satu pilihan yaitu *highest grade* jika kesempatan/*attempt* diatur hanya satu kali.

Bagian **Layout** digunakan untuk mengatur urutan (*question order)*, berapa pertanyaan yang ditampilkan di setiap halaman dan metode navigasi. Urutan pertanyaan dapat seperti tampilan saat *editing quiz* atau acak*.* Berapa banyak *quiz* yang ditampilkan pada setiap halaman dapat dipilih dari *dropodown* menu. Untuk navigasi dapat dipilih apakah *quiz* menggunaka navigasi *free (*bebas) atau *sequential (*urutan)*.* Jika dipilih navigasi *free* maka akan pengguna *quiz* dapat leluasa berpindah-pindah ke soal mana saja yang diinginkan. Untuk navigasi *sequential* soal ditayangkan urut sesuai urutan di dalam bank soal.

Bagian **Shuffle within question** pada *question behavior,* mengatur apakah jawaban di dalam setiap soal diacak atau tidak. Bagian **How question behave** untuk mengatur apakah setelah peserta mengerjakan *quiz* langsung di *submit* tanpa menunggu penilaian (*deffered feedback*), atau penilaian dilakukan langsung setelah *quiz* di *submit,* atau pilihan-pilihan lainnya. Setelah pengaturan selesai dilakukan , klik tombol **Save and display** untuk melanjutkan membuat pertanyaan.

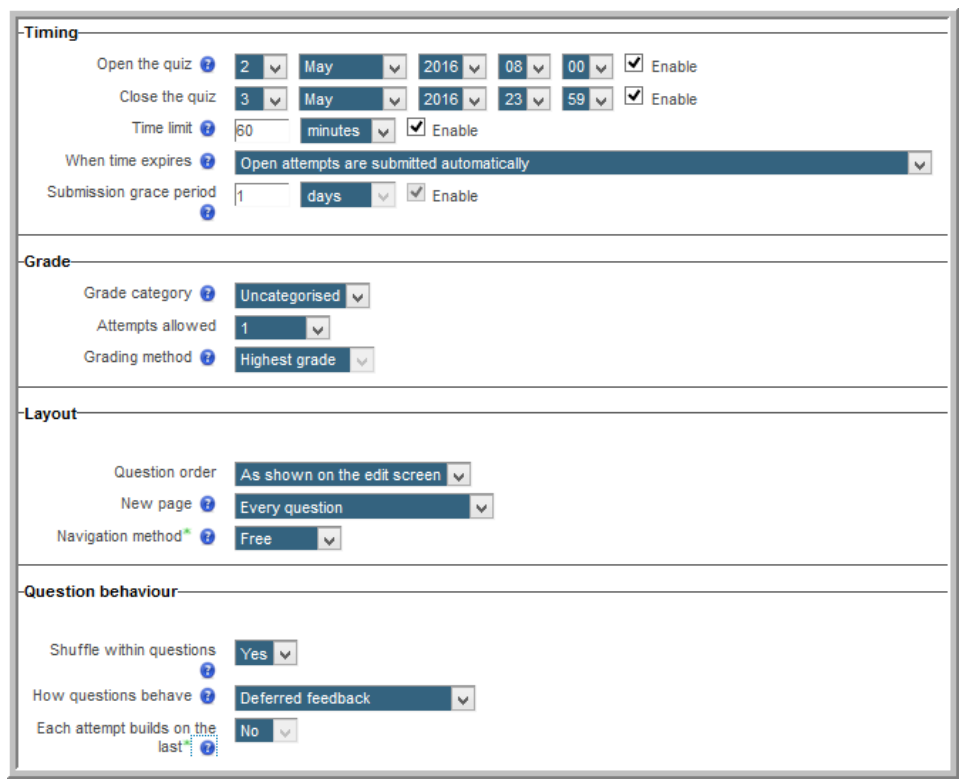

 Perhatikan gambar berikut. Pada panel di sebelah kiri halaman terdapat menu **Quiz administration**. Untuk menambah, mengganti pengaturan *quiz*, klik **Edit setting**. Untuk menambahkan pertanyaan, klik menu **Edit Quiz**. Pertanyaan yang ada di *quiz* juga dapat diekspor dan diimpor. Jadi penambahan pertanyaan di *quiz* juga dapat melalui impor *quiz.* Untuk menambahkan satu per satu pertanyaan*,* klik pada tombol **Edit Quiz**.

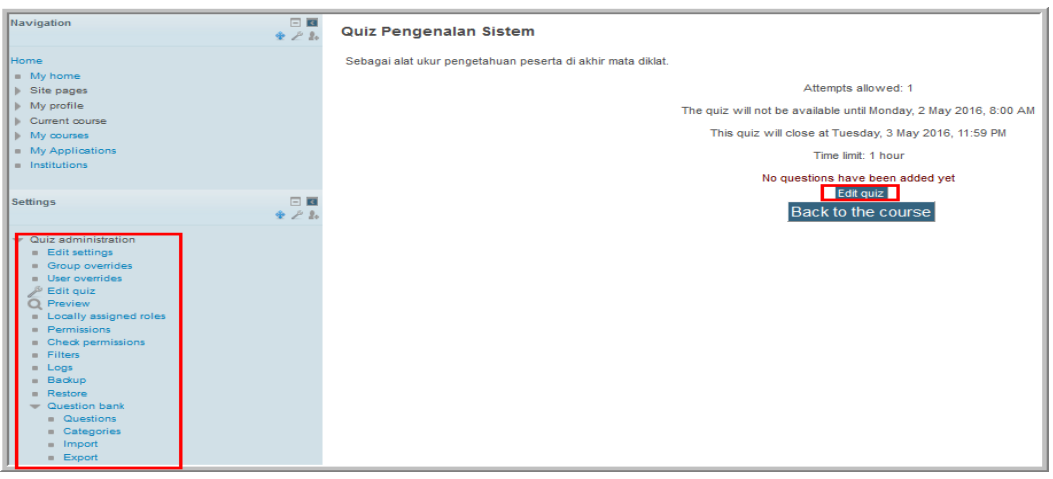

 Gambar berikut adalah tampilan halaman *edit quiz*. Pada panel sebelah kanan terdapat bank soal.

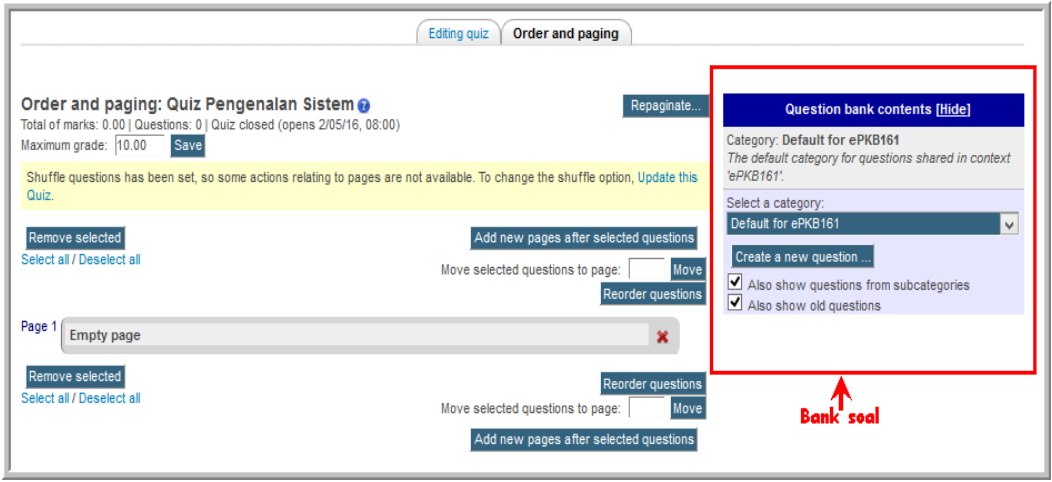

 Langkah selanjutnya adalah membuat soal pada bank soal. Untuk membuat soal, pilih kategori soal. Pengelompokkan soal ke dalam kategori soal akan memudahkan jika suatu saat mencari soal-soal tersebut, setelah itu klik tombol **Create a new question***.*

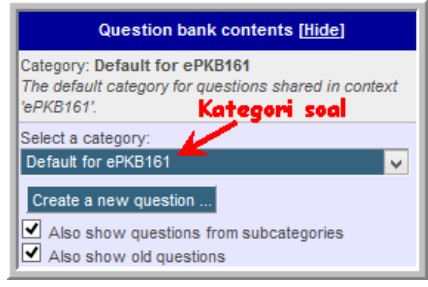

Pilih tipe pertanyaan. Misalnya dipilih tipe *multiple choice.*

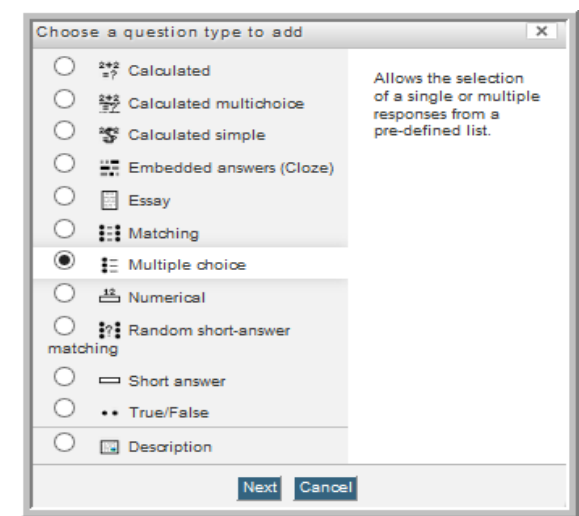

 Langkah selanjutnya adalah mengisi informasi pada halaman edit pertanyaan.

Gambar berikut merupakan halaman edit pada pengaturan umum pertanyaan.

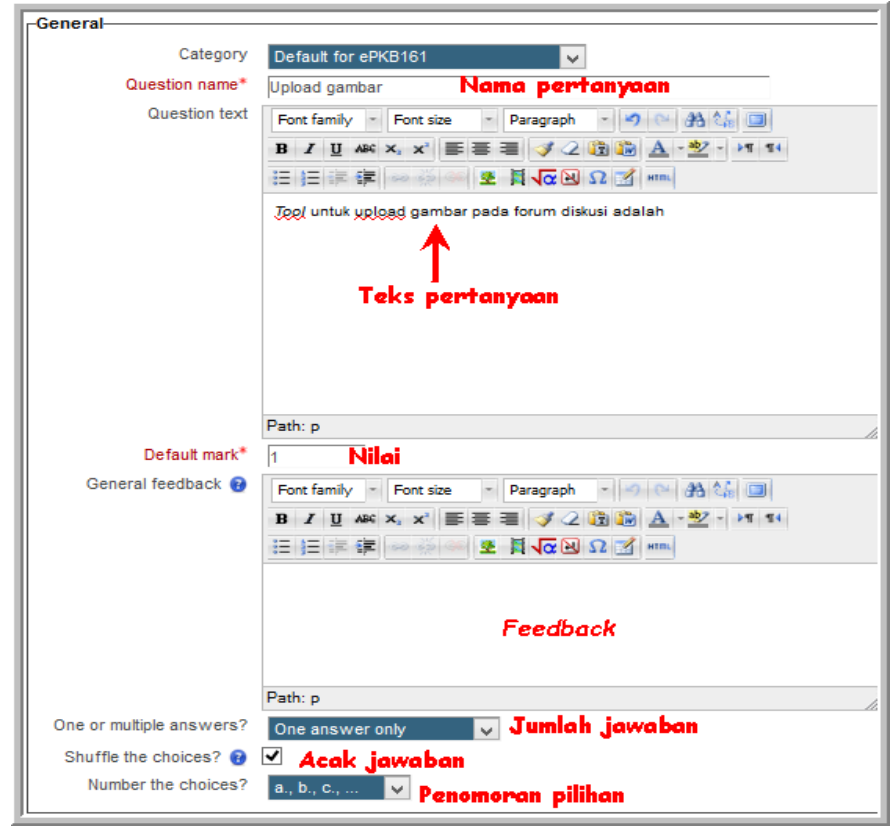

Pengaturan selanjutnya adalah pengaturan pilihan jawaban. Pada bagian **Grade** dipilih suatu nilai, jika pilihan ini merupakan jawaban soal yang benar maka diatur menjadi 100%, seperti gambar berikut.

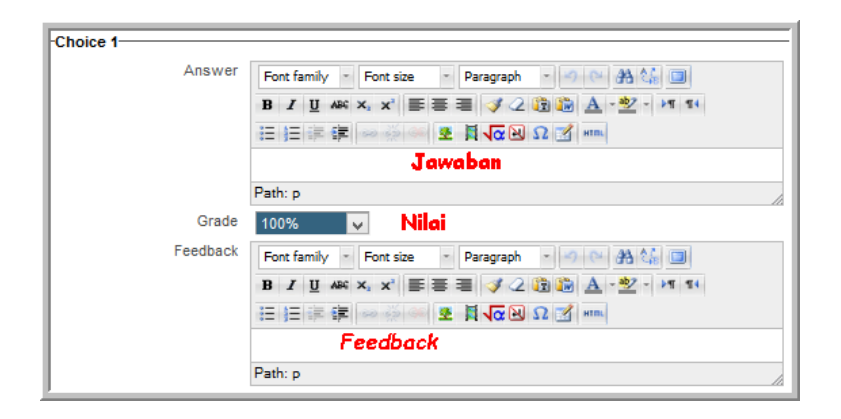

Pada pengaturan-pengaturan selanjutnya diatur untuk **Feedback***,* **Penalty**  dan kisi-kisi jawaban. *Penalty* merupakan faktor pengurang setiapkali ada percobaan menjawab soal dan jawabannya salah.

 Pertanyaan yang telah dibuat berada dalam bank soal. Gambar berikut memberikan informasi bahwa untuk kategori ePKB161 ada 3 soal. Untuk edit dan *preview* soal melalui ikon yang ditandai merah.

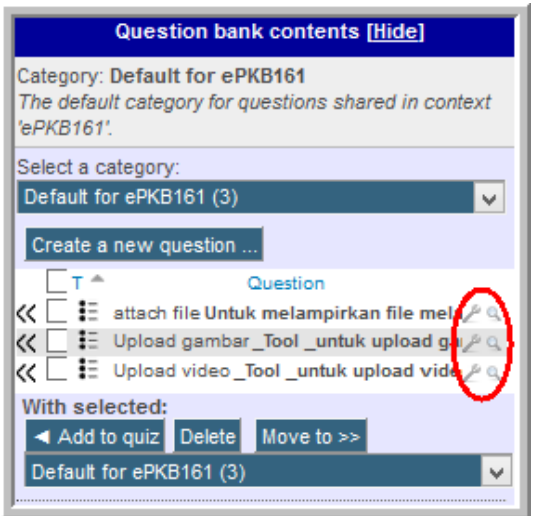

 Setelah badan dan pertanyaan *quiz* telah dibuat, selanjutnya adalah menambahkan pertanyaan yang berada di bank soal ke badan quiz. Untuk menambahkan pertanyaan ke badan *quiz,* tandai pertanyaan yang akan ditambahkan kemudian klik tombol **Add to quiz***,* langkahnya ditunjukkan gambar berikut.

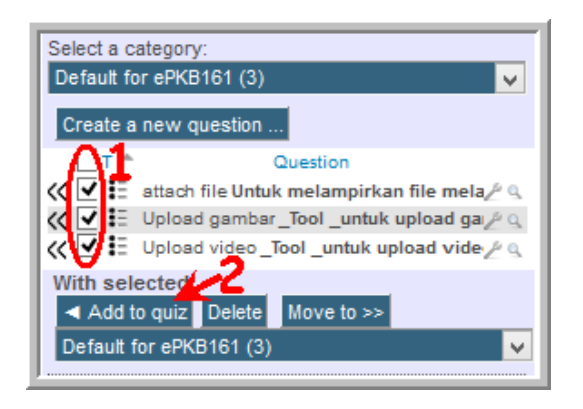

Pada badan soal sekarang ada 3 soal yang telah ditambahkan.

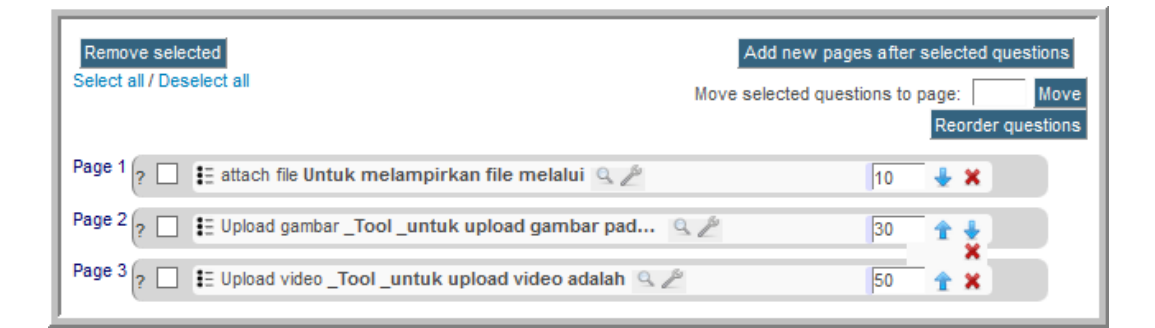

 Untuk melihat hasil *quiz* yang telah dibuat, klik **Preview** pada menu **Quiz administration.**

#### *Assignment*

Salah satu komponen yang digunakan untuk dasar penilaian adalah tugas. Tugas dapat dibuat dengan beberapa *resource* diantaranya adalah *assignment.* Untuk membuat *assignment* langkah-langkahnya sebagai berikut:

#### Klik **Add an activity or resource**

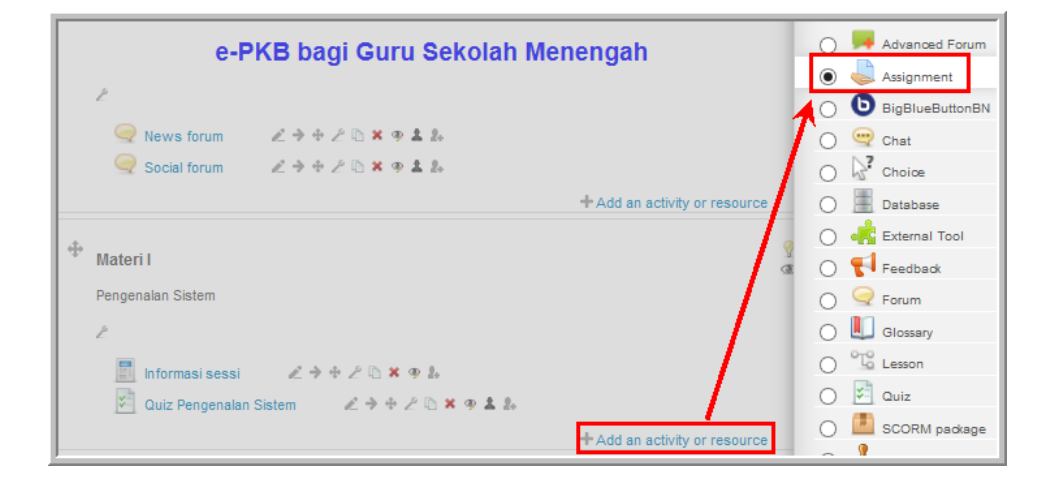

 Pengaturan dasar *assignment* meliputi nama, deskripsi tugas, tanggal, dll. Pada pengaturan *assignment* bagian yang berwarna merah merupakan bagian yang wajib diisi, sehingga nama dan deskripsi wajib isi. Pengaturan tanggal akan aktif jika kotak cek diaktifkan. Jika pengaturan tanggal diaktifkan maka tugas baru dapat di *submit* sesuai pengaturan tanggal pada bagian *allow submission* dan tugas ditutup sesuai pengaturan tanggal pada *due date.* Jika *cut-off date* diaktifkan maka tugas yang melewati tanggal *due date* tidak dapat di *submit* lagi*.* Jika *cut-off date* tidak diaktifkan maka tugas masih dapat di *submit* tetapi ada tanda tertentu. Pengaturan pada gambar berikut mensyaratkan peserta e-Learning untuk selalu meng-klik tombol *submit* untuk mengirim tugas.

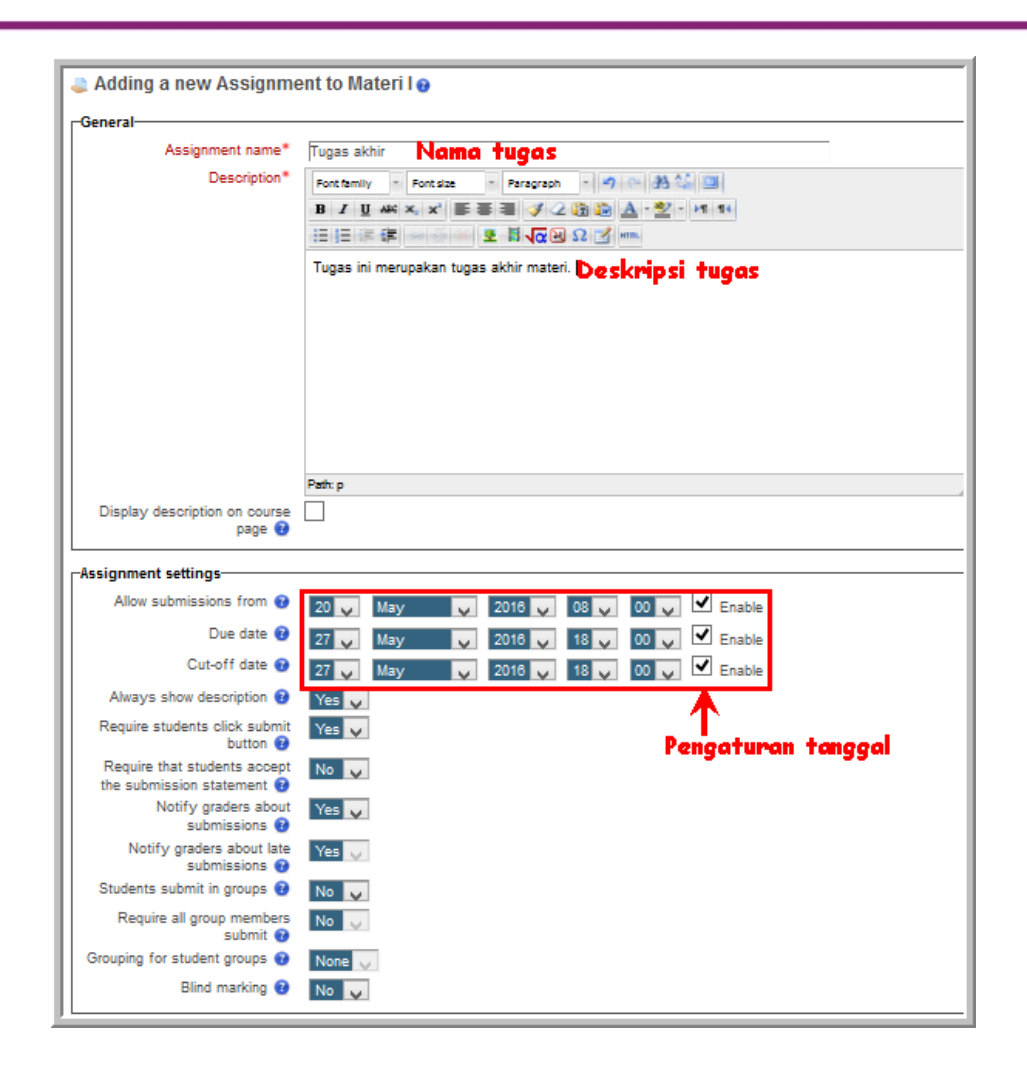

 Selanjutnya adalah pengaturan *submision, grade, feedback* dan seting umum. Pengaturan *submision* untuk mengatur apakah tugas dalam bentuk *online text* atau *file submissions.* Pada pengaturan ini juga diatur jumlah file yang di *upload* dan batas maksimal ukuran file*.* Dari gambar berikut memberikan informasi bahwa tugas dalam bentuk *file submissions* dengan jumlah file maksimal 1 dan ukuran file maksimal 5 MB.

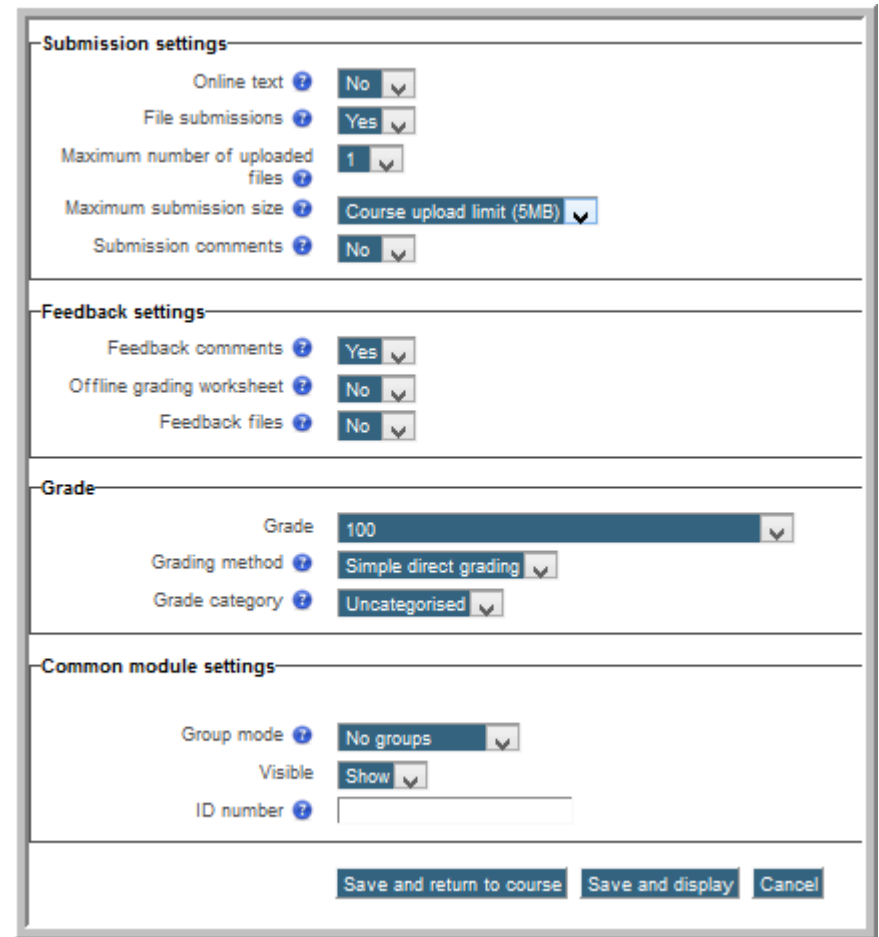

Tugas yang baru saja dibuat seperti gambar berikut.

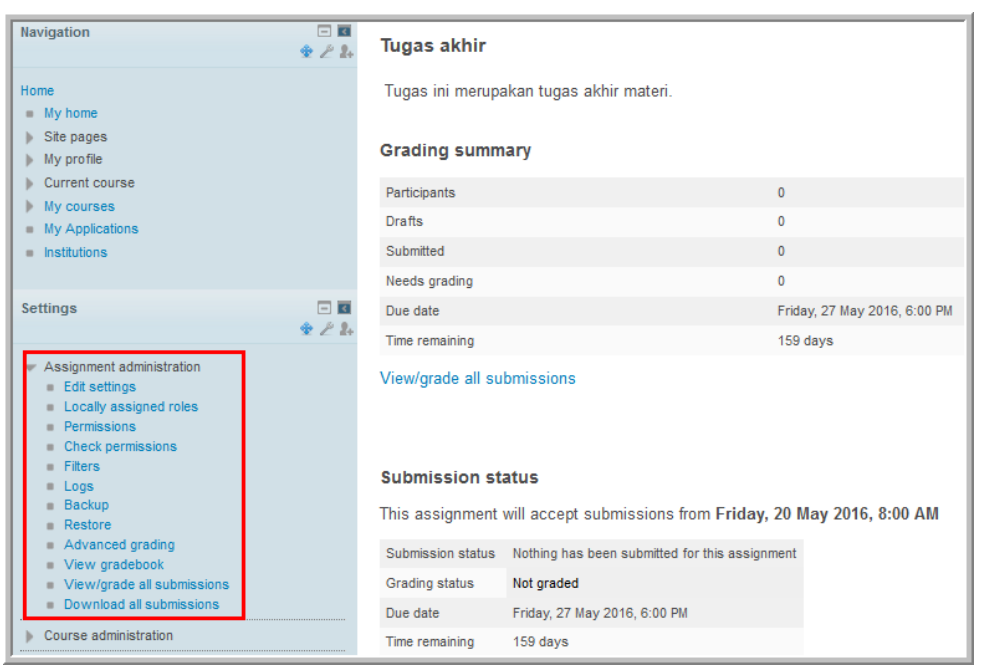

Pada panel sebelah kiri ada menu **Assignment administration** untuk pengaturan administrasi tugas, termasuk untuk melihat siapa saja yang telah mengumpulkan tugas kemudian menilai tugas (menu *View/grade all submissions).* Untuk *download* tugas melalui menu **Download all submissions***.*

#### **Forum Diskusi**

Forum merupakan kanal utama untuk interaksi kelas *online.* Melalui forum peserta e-Learning dapat berkomunikasi dengan sesama peserta, instruktur maupun penyelenggara.

Langkah-langkah membuat forum diskusi sebagai berikut.

Klik **Add an activity or resources.**

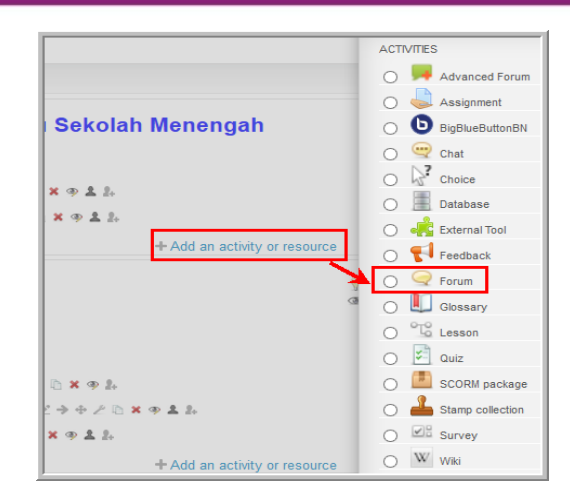

 Selanjutnya adalah pengaturan forum. Nama dan deskripsi forum merupakan bagian yang harus diisi. Pada pengaturan dasar juga diatur berapa jumlah file yang dapat dilampirkan (*maximum number of attachment)*, ukuran maksimal file yang di *upload* ke forum (*maximum attachment size)*. Apabila besar file melewati batas ukuran file maka file tidak dapat di *upload.* Dari gambar berikut diperoleh informasi bahwa besar maksimal file yang dilampirkan (*attachment)* sebanyak 2 file, dengan besar file 500 KB.

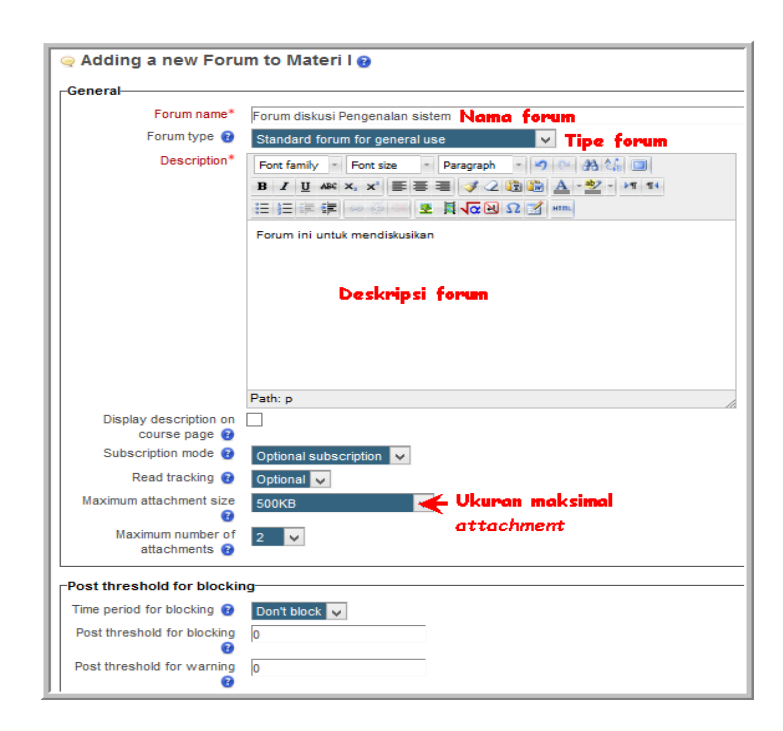

 Pengaturan selanjutnya adalah pengaturan *grade, rating dan common module*. Jika pengaturan *rating* diaktifkan maka keaktifan seseorang di forum diskusi akan menjadi bagian dari penilaian. Pengambilan nilai dapat diatur melalui *aggregate type.* 

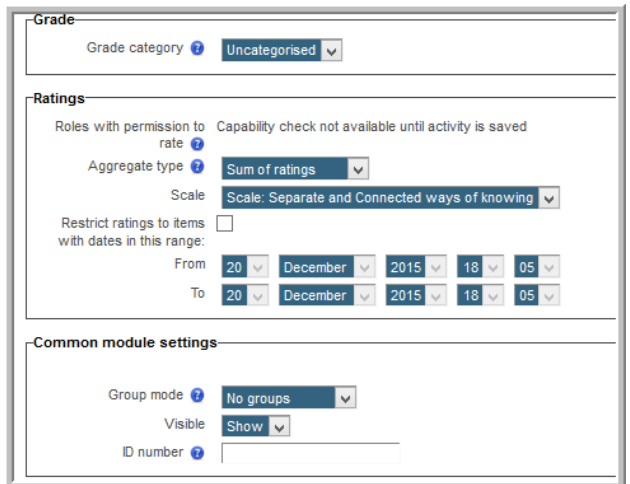

### **E. Latihan/Tugas**

- 1. Proses produksi konten e-Learning dimulai pada tahap…
	- a. *analysis*
	- b. *development*
	- c. *design*
	- d. *evaluation*
- 2. Untuk menampilkan atau menyembunyikan suatu materi pada halaman *course* menggunakan ikon…
	- a. ◉ b. Ł c. h d.
- 3. Pengaturan waktu dimulainya suatu *course* ada pada menu…
	- a. Edit course
	- b. Publish
	- c. Restore
	- d. filter
- 4. Untuk menambahkan *resources* dari luar ke dalam *course* menggunakan menu…
	- a. Publish
	- b. Import
	- c. Restore
	- d. Backup
- 5. Pak Andi ingin memasang suatu video pada halaman *course.* Di atas dan bawah video tersebut ada teks penjelasnya, serta ada forum diskusi dan link *assignment* untuk mendiskusikan video tersebut dan *upload* tugas. *Tool* apa yang dapat digunakan Pak Andi untuk meng-*upload* video, teks, forum dan *assignment* menjadi satu kesatuan dalam sebuah kemasan materi?
	- a. Page
	- b. Label
	- c. File
	- d. URL
- 6. Pada suatu *quiz,* akan ada pengurangan nilai setiap kali dilakukan percobaan menjawab dengan jawaban yang salah, maka harus dilakukan pengaturan…
	- a. Penalty
	- b. Shufle
	- c. Navigation
	- d. feedback
- 7. Untuk mencegah masuknya tugas yang telah melewati batas waktu pengumpulan diatur pada bagian…

- a. Due date
- b. Cut off date
- c. Allow submissions
- d. Feedback comment
- 8. Jika Jika Bu Asti menginginkan suatu forum di mana hanya ada satu topik diskusi yang didiskusikan maka tipe forum yang dibuat oleh Bu Asti adalah…
	- a. Tanya jawab
	- b. Tunggal
	- c. Refleksi
	- d. Standar

#### **F. Rangkuman**

Manajemen *course* meliputi aktivitas pengelolaan segala sesuatu yang terkait dengan penyelenggaraan *course* diantaranya meliputi pengelolaan administrasi *course,* konten, *resource* dan *activity*.

#### **G. Umpan Balik dan Tindak Lanjut**

Setelah Anda mempelajari materi dan mempraktekkan aktivitas pembelajaran silahkan mencoba menjawab latihan. Cocokkkan Jawaban Anda pada kunci jawaban. Jika Anda masih kesulitan dalam mengerjakan aktivitas pembelajaran Anda dapat membaca kembali uraian materi di kegiatan pembelajaran ini. Jika Anda dapat menjawab pertanyaan dengan betul pada latihan tersebut berarti Anda sudah menguasai materi yang ada di modul ini. Jika belum terselesaikan semua, ulangi kembali untuk dapat memahami materi yang disampaikan.

# *H.* **Kunci Jawaban**

- 1. b
- 2. b
- 3. a
- 4. b
- 5. a
- 6. a
- 7. b
- 8. b

## **Penutup**

Penyusunan modul ini ditujukan untuk memberi wawasan dan pengetahuan bagi guru tentang konsep, bentuk-bentuk e-Learning . Modul ini juga berisi panduan cara pemanfaatan dan pengelolaan e-Learning . Oleh karena itu Penyusun berharap modul ini dapat digunakan sebagai salah satu sumber belajar dalam mengikuti e-Learning PPPPTK Matematika dan salah satu rujukan dalam mengembangkan dan mengelola e-Learning , baik berbasis LMS maupun sosial media. Penyusun juga berharap adanya saran dan kritik dari Pengguna untuk perbaikan modul ini.

Saran/kritik dapat disampaikan melalui alamat email PPPPTK Matematika : sekretariat@p4tkmatematika.org.

Semoga bermanfaat.

### **Evaluasi**

- 1. Apa yang Anda ketahui tentang e-Learning ? Jelaskan pendapat Anda!
- 2. Jelaskan bentuk-bentuk e-Learning !
- 3. Rancanglah suatu e-Learning dengan menggunakan model instruksional ADDIE. Rancang teknologi yang akan digunakan dan SDM yang akan mengelola e-Learning tersebut.
- 4. Pada sistem e-Learning tersebut, buatlah satu diklat kemudian lakukan pengelolaan user dan course. Dokumentasikan pengelolaan yang Anda lakukan.
- 5. Jelaskan fitur-fitur yang ada pada aplikasi Hot Potatoes!
- 6. Buatlah satu contoh soal dalam bentuk teka-teki silang!
- 7. Konversikan soal nomor 2 kedalam format html dan jalankan!

### **Daftar Pustaka**

- Arifin, Zainal, (2011), Evaluasi Pembelajaran : Prinsip-Teknik-Prosedur, Cetakan Ke-3, Bandung : PT.Remaja Rosdakarya.
- Casares, J., Dickson, D. A., Hannigah T., Hinton J., Phelps A. The Future of Teaching and and Learning in Higher Education, https://www.rit.edu/provost/sites/rit.edu.provost/f iles/future of teaching and learning reportv13.pdf. Diakses Desember 2015.
- CDC's E-Learning Essentials A guide for creating quality electronic learning, <http://www.cdc.gov/learning/local/pdf/ElrngEsstls.pdf> diakses tanggal 11 Desember 2015.
- E-Learning methodologies A guide for designing and developing e-Learning courses (2011), Food and Agriculture Organization of the United Nations (FAO) <http://www.fao.org/docrep/015/i2516e/i2516e.pdf> diakses tanggal 10 Desember 2015.
- Fenton, W. (2015). Review of Blackboard LMS.

<http://www.pcmag.com/article2/0,2817,2486964,00.asp> diakses pada tanggal 15 Desember 2015.

- Gatot Pramono. (2008). Pemanfaatan Multimedia Pembelajaran. Makalah Disampaikan pada Penelitian Pemanfaatan TIK Untuk Pembelajaran Tingkat Nasional. Pusat Teknologi Informasi dan Komunikasi Depdiknas.
- Georgiev, T., E.Georgieva, A.Smrikarov. M-Learning *A New Stage of E-Learning* , International Conference on Computer Systems and Technologies - CompSysTech' 2004,

http://ecet.ecs.ru.acad.bg/cst04/Docs/sIV/428.pdf. Diakses tanggal 9 Agustus 2006.

Georgiev, Tsvetozar, Evgeniya Georgieva, Angel Smrikarov, *A General Classification of Mobile Learning Systems*, International Conference on Computer Systems and Technologies-CompSysTech', 2005,

*http://ecet.ecs.ru.acad.bg/cst05/Docs/cp/sIV/IV.14.pdf,* Diakses 9 Agustus 2006.

- Granger, D., and Benke, M. Distance Learners in Higher Education: Institutional Responses for Quality Outcomes, [http://www.c3l.uni](http://www.c3l.uni-oldenburg.de/cde/support/readings/grang98.pdf.%20Diakses%20Desember%202015)[oldenburg.de/cde/support/readings/grang98.pdf. Diakses Desember](http://www.c3l.uni-oldenburg.de/cde/support/readings/grang98.pdf.%20Diakses%20Desember%202015)  [2015.](http://www.c3l.uni-oldenburg.de/cde/support/readings/grang98.pdf.%20Diakses%20Desember%202015)
- Hamalik, Oemar, (1989), Teknik Pengukuran dan Evaluasi Pendidikan, Bandung : Mandar Maju.
- Horton, W. & Horton, K. (2003). E-Learning Tools and Technologies. Indianapolis: Wiley Publishing Inc.
- Holzinger, Andreas, Alexander Nischelwitzer, dan Matthias Meisenberger, *Mobile Phones as a Challenge for m-Learning:Experiences with the Mobile Learning Engine (MLE) using Mobile Interactive Learning Objects (MILOs),*  http://dmt.fh-

joanneum.at/kd3/objects/application\_pdf/percom2004%20hawaii\_PerI L\_ah\_nis.pdf *2005.*

Horton, W. (2006). E-Learning by design. John Wiley & Sons.

HowToMoodle Ltd.(2015). How To Moodle Course Creator Essential 2.7. [http://www.howtomoodle.com/manuals/HowToMoodle\\_CC\\_Essential\\_](http://www.howtomoodle.com/manuals/HowToMoodle_CC_Essential_2.7_%20manual.pdf) 2.7 manual.pdf diakses tanggal 15 Desember 2015.

HowToMoodle Ltd.(2015). How To Moodle Course Creator Essential 2.7. http://www.howtomoodle.com/manuals/HowToMoodle CC\_Essential 2.7 manual.pdf diakses tanggal 15 Desember 2015.

HowToMoodle Ltd.(2015). How To Moodle Course Administration 2.7 manual.

[http://www.howtomoodle.com/manuals/HowToMoodle\\_Course\\_](http://www.howtomoodle.com/manuals/HowToMoodle_Course_%20Administration_2.7_manual.pdf) 

Administration 2.7 manual.pdf diakses tanggal 15 Desember 2015.

<http://diklatonline.p4tkmatematika.org/>

<http://elisa.ugm.ac.id/>

https://moodle.org/

<http://www.blackboard.com/> https://www.edmodo.com/ <http://www.freemoodle.org/>

Juntao Yuan, Michael, *Enterprise J2ME : Developing Mobile Java Applications,*  Prentice Hall, 2004.

Jurnal Teknodik, Edisi No.12/VII/Oktober/2003.

- Kementerian Pendidikan Nasional (2007), *Peraturan Menteri Pendidikan Nasional Republik Indonesia Nomor 16 Tahun 2007 Tentang Standar Kualifikasi Akademik Dan Kompetensi Guru*, Jakarta.
- Kementerian Negara Pendayagunaan Aparatur Negara Dan Reformasi Birokrasi (2009), *Peraturan Menteri Negara Pendayagunaan Aparatur Negara Dan Reformasi Birokrasi Nomor 16 Tahun 2009 Tentang Jabatan Fungsional Guru Dan Angka Kreditnya* , Jakarta.
- Khikmawati, MN. 2015. *Modul Orientasi dan PengenalanSistem Diklat Online 2015.* PPPPTK Matematika, Yogyakarta.

Media for Learning. Ed. Ke-8. New Jersey: Person Merrill Prentice Hall

- Rokhmad Astika T, Tutorial Pembuatan Evaluasi Pembelajaran Menggunakan Software "QUIZ CREATOR 3.0".
- Soekartawi. (2003). Prinsip Dasar E-Learning : Teori dan Aplikasinya di Indonesia.
- Smaldino, S., Russell, J., Heinich, R., Molenda, M. (2005). *Instructional Technology and Media for Learning.* Ed. Ke-8. New Jersey: Person Merrill Prentice Hall.
- Steen, H.L. (2008). Efective eLearning Design. Diunduh dari MERLOT Journal of Online Learning and Teaching Vol. 4, No. 4, December 2008
- Suhaemy. (2014). Perbedaan E-Learning dan Online Learning. http://www.academia.edu/6559604/Perbedaan\_E-Learning dan\_ [Online\\_Learning](http://www.academia.edu/6559604/Perbedaan_E-Learning_dan_%20Online_Learning) diakses pada tanggal 12 Desember 2015
- Tamimuddin, M. H. E-Learning dan Pembelajaran Abad 21: Best Practice E-Learning **Example 2018** PPPPTK Matematika,

http://www.p4tkmatematika.org/seminar2013/Makalah-Seminar-Tamim.pdf. Diakses Desember 2015.

The Partnership for 21st Century Skills, P21st Frameworrk Definitions, http://www.p21.org/storage/documents/docs/P21\_Framework\_Defini tions\_New\_Logo\_2015.pdf. Diakses Desember 2015.

- Tim ICT SMK N 2 Yogyakarta (2011), Modul : Membuat Kuis dengan Hot Potatoes 6, SMK N 2 Yogyakarta.
- Virvon, Maria dan Eythimios Alepis, *Mobile versus desktop facilities for an e-Learning system: users' perspective,* IEEE International Conference on Systems, Man and Cybernetica, 2004.
- Westergaard P.(2103). Guideline for the development of an e-Learning course. [http://www.tacso.org/doc/doc\\_manual9.pdf](http://www.tacso.org/doc/doc_manual9.pdf) diakses tanggal 11 Desember 2015.
- Widhiarta, P.A. (2008). Memahami Lebih Lanjut Tentang e-Learning . [http://mirror.unej.ac.id/iso/dokumen/pdf2/widhiartha](http://mirror.unej.ac.id/iso/dokumen/pdf2/widhiartha%20_elearning.pdf)  [\\_elearning.pdf](http://mirror.unej.ac.id/iso/dokumen/pdf2/widhiartha%20_elearning.pdf) diakses pada tanggal 9 Desember 2015.
- Wood, Karen, *Introduction to Mobile Learning (M Learning),* Ferl, Becta (British Educational Communications and Technology Agency), 2003. <http://ferl.becta.org.uk/display.cfm?page=65&catid=192&resid=5194> diakses tanggal 19 November 2005.
- Zane L. Berge, Ph.D. The Role of the Online Instructor/Facilitator, http://www.cordonline.net/mntutorial2/module\_2/Reading%202- 1%20instructor%20role.pdf diakses tanggal 1 Desember 2015.

# **Data Penulis dan Penelaah**

A. Penulis

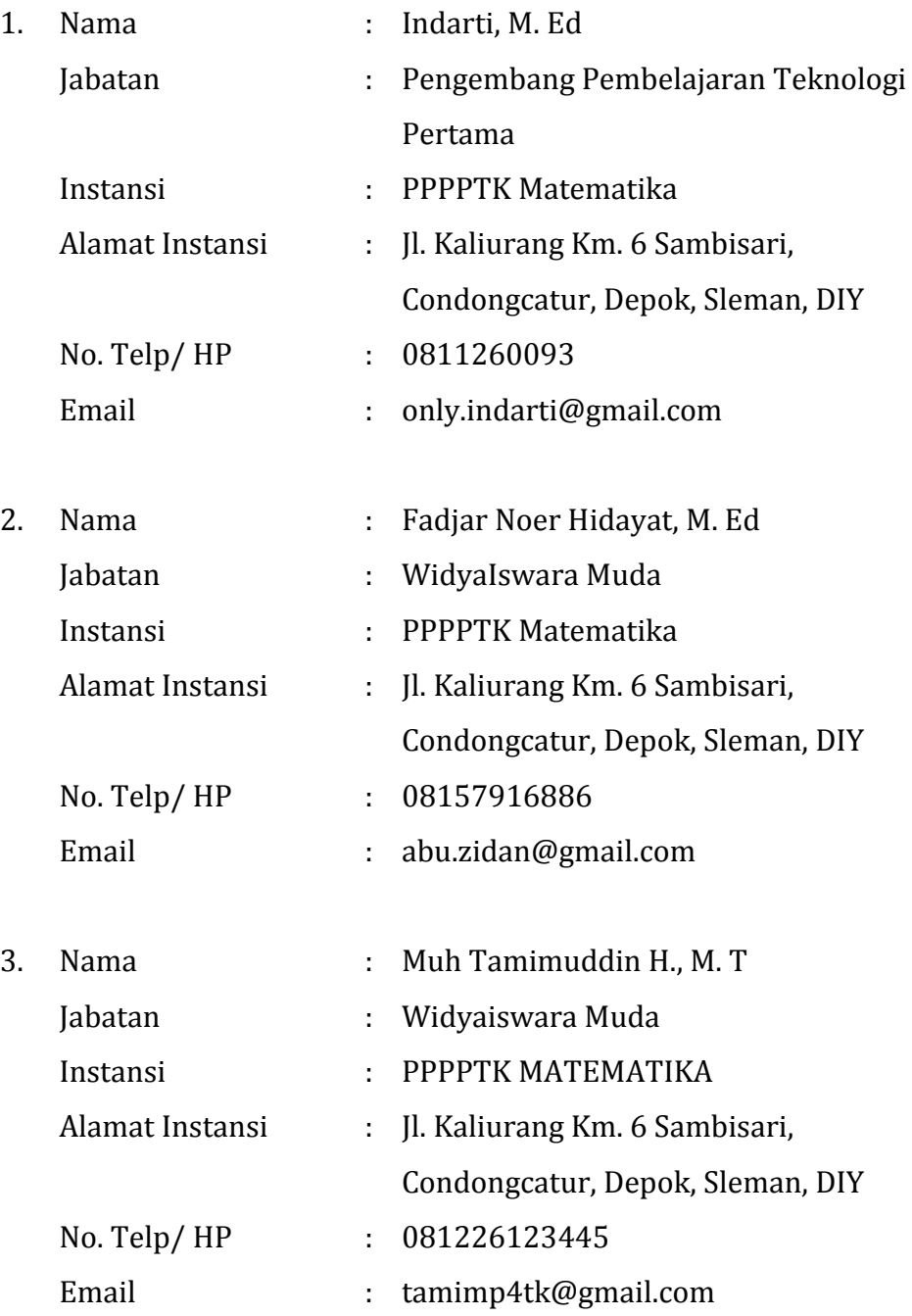

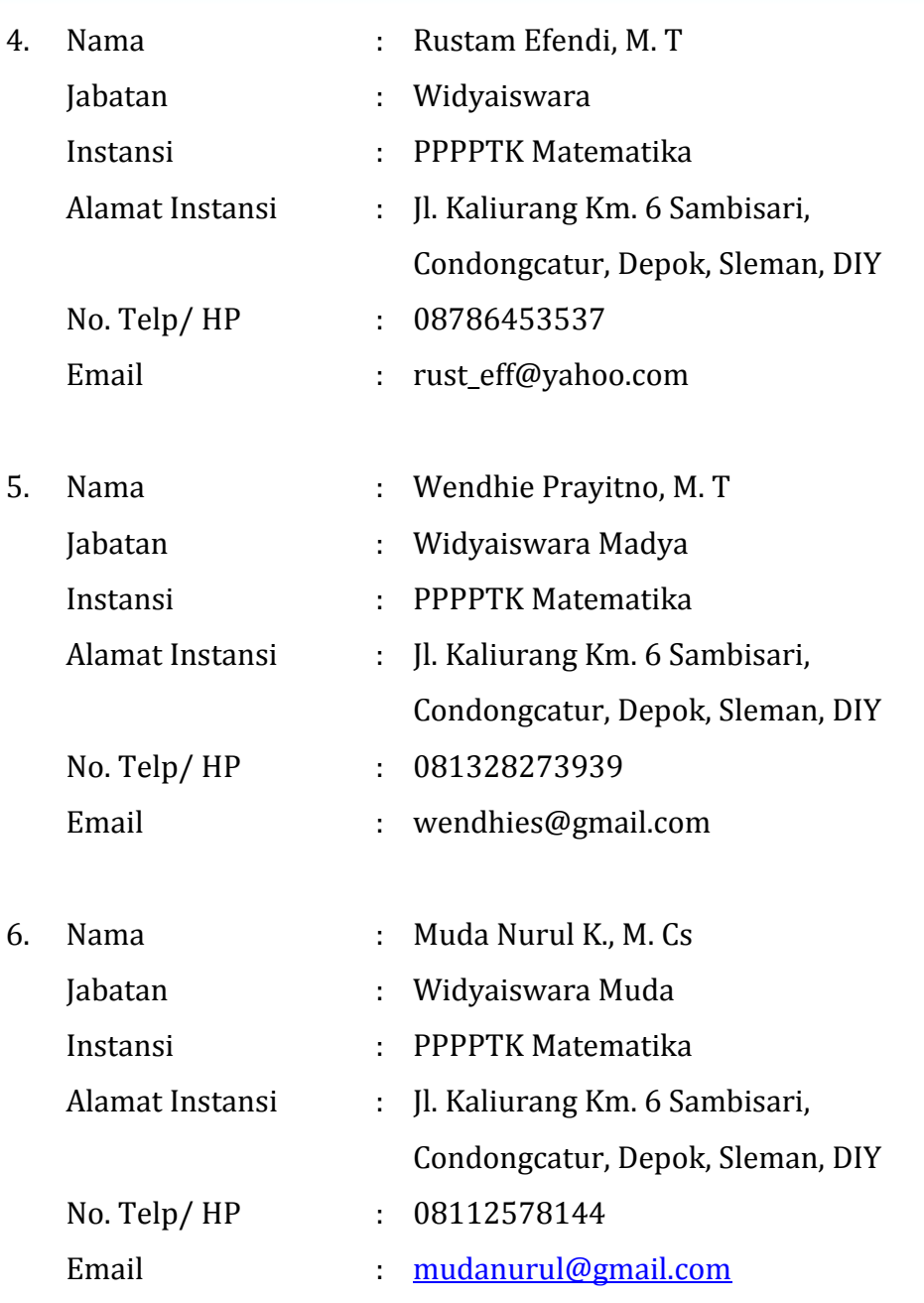

B. Penelaah

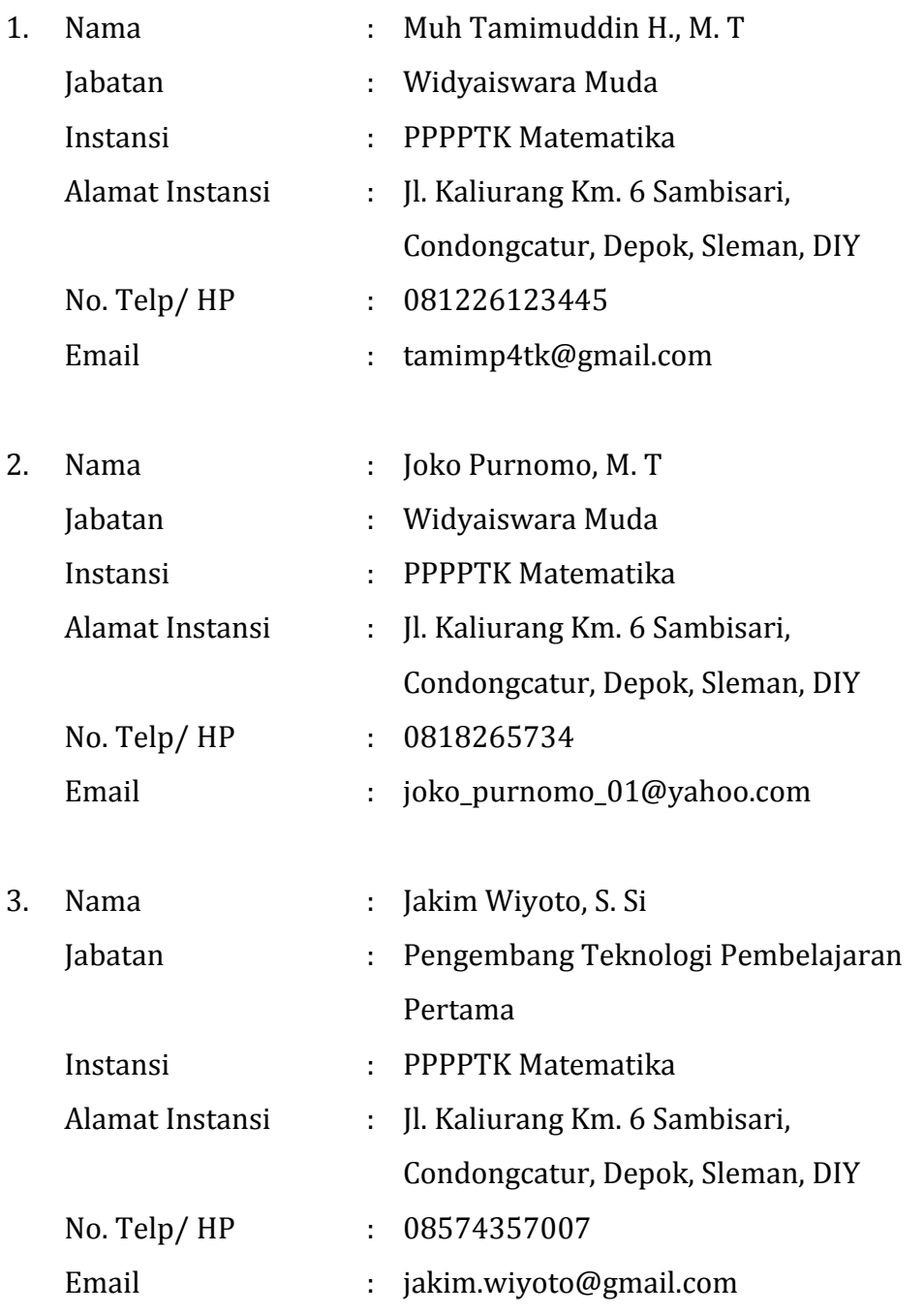